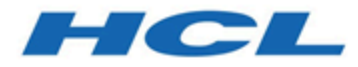

# **Unica V12.1 Macros User Guide**

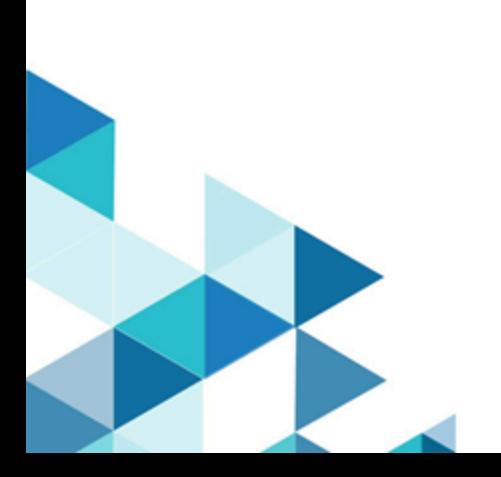

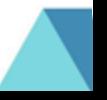

# Contents

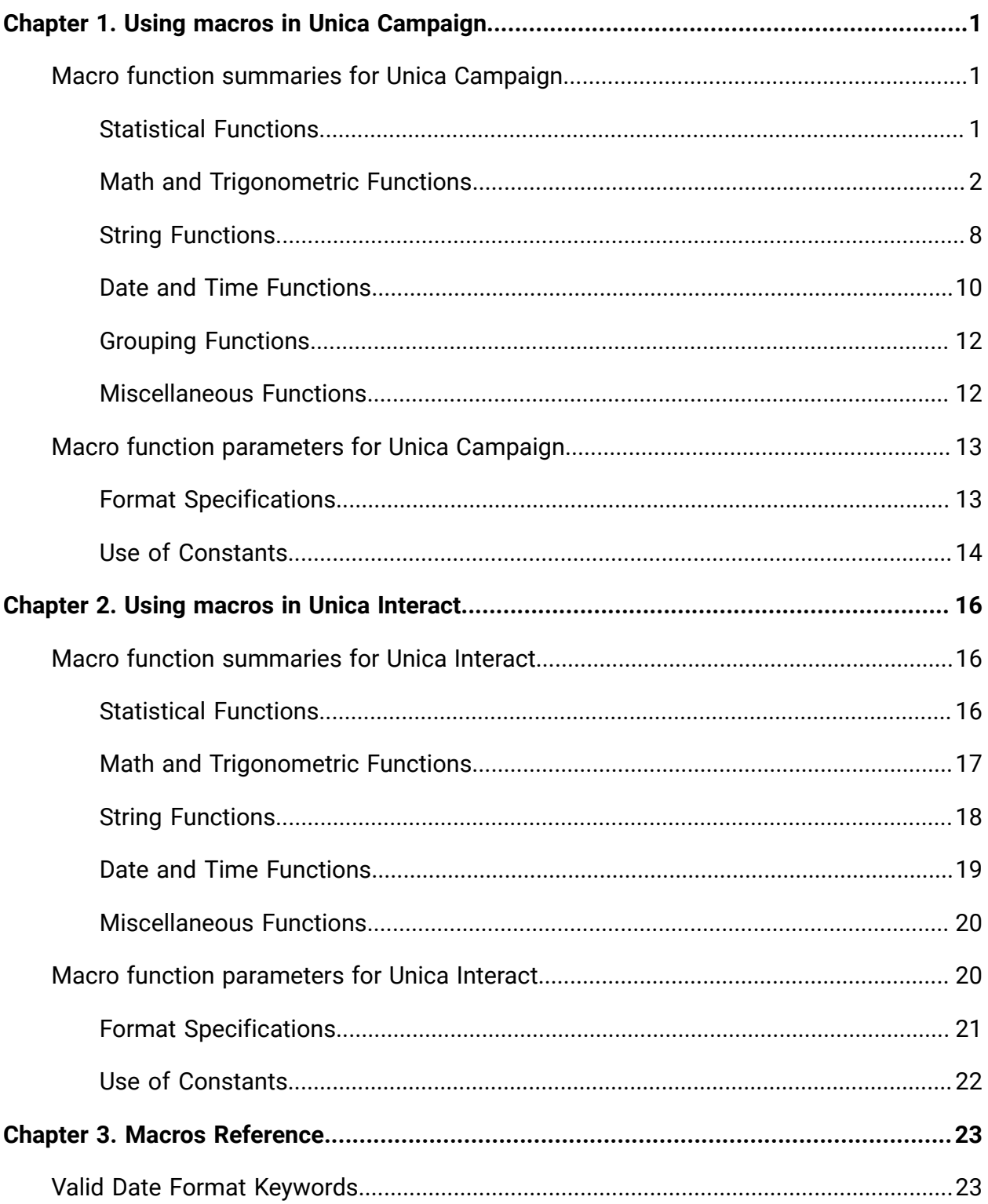

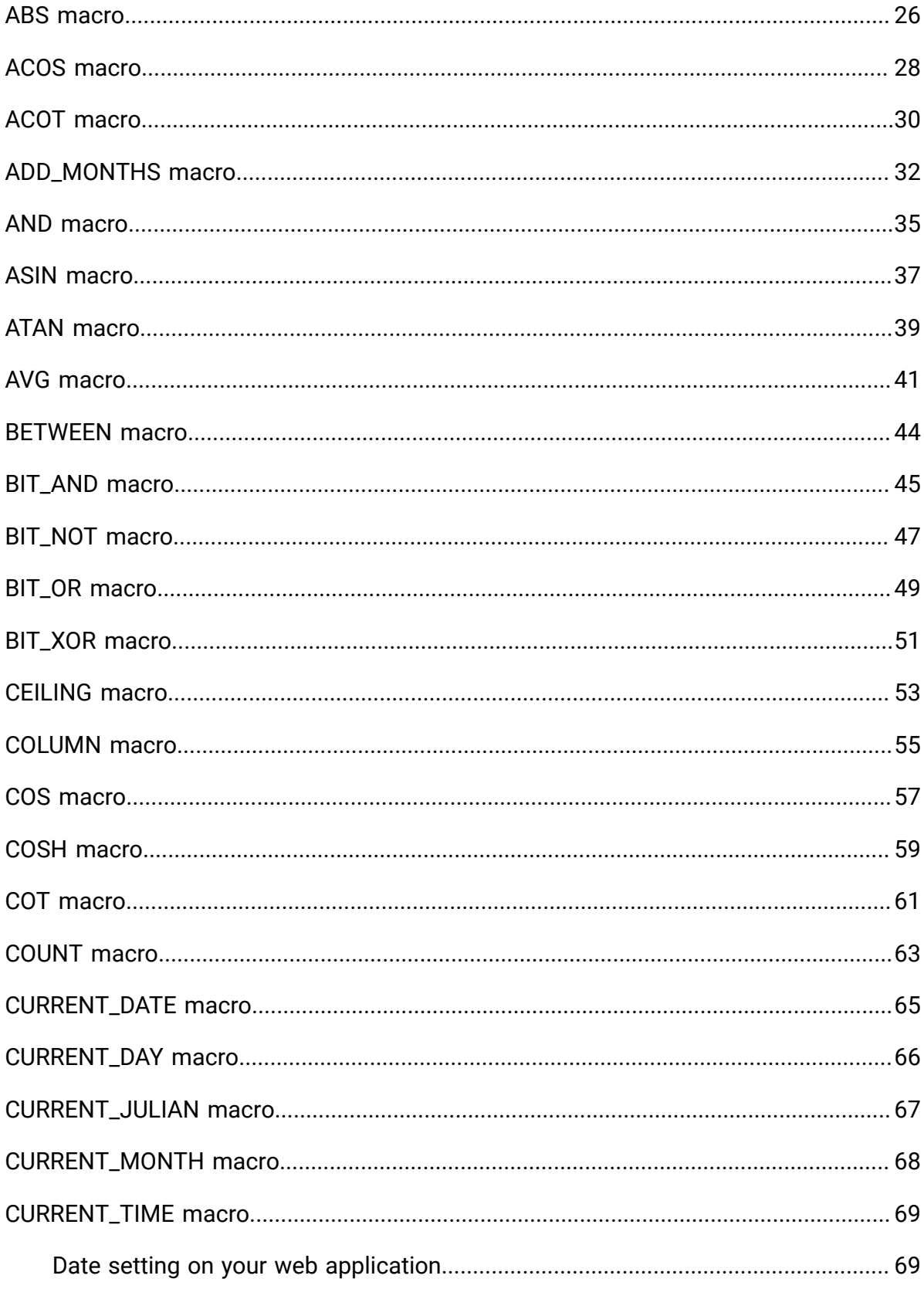

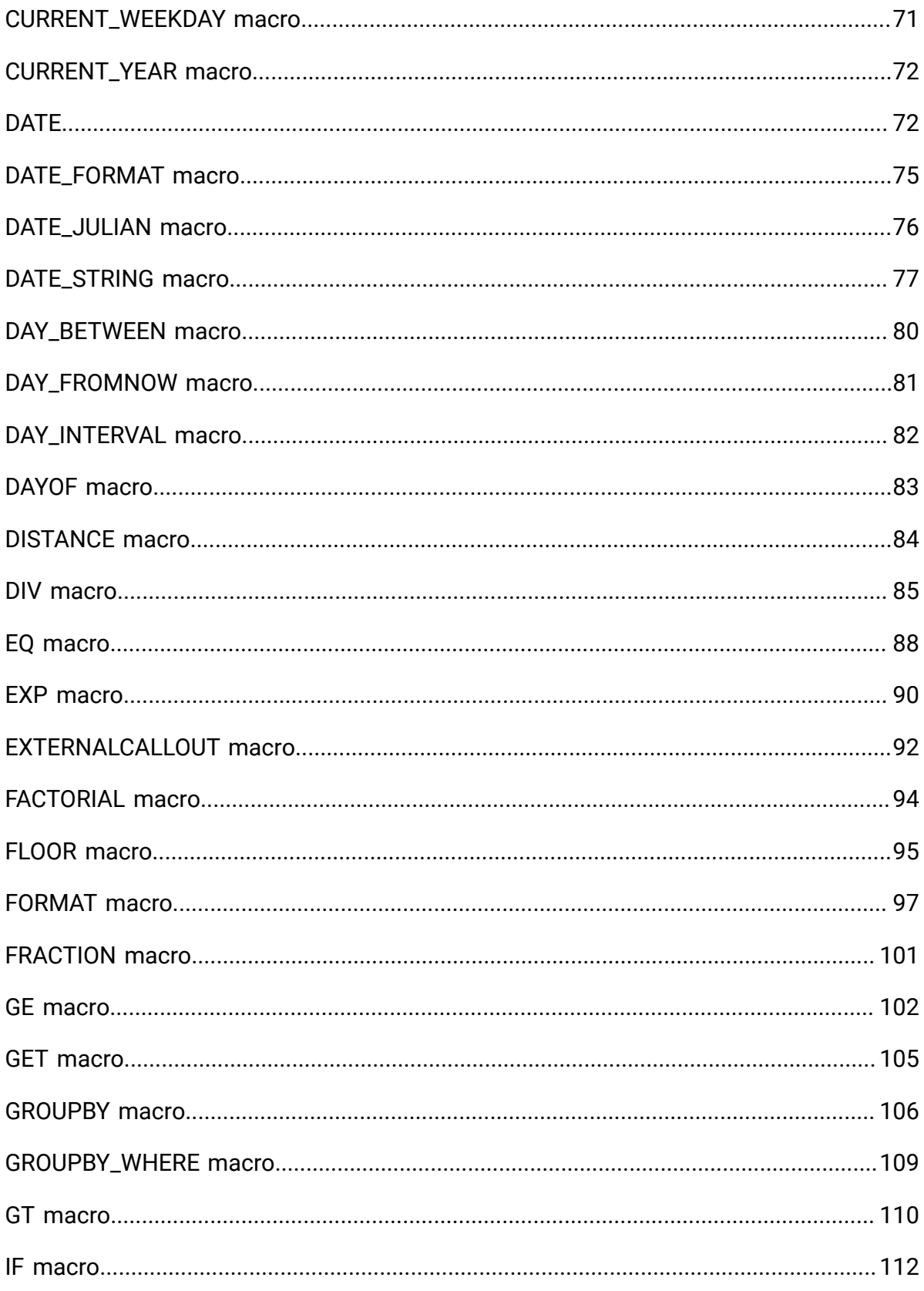

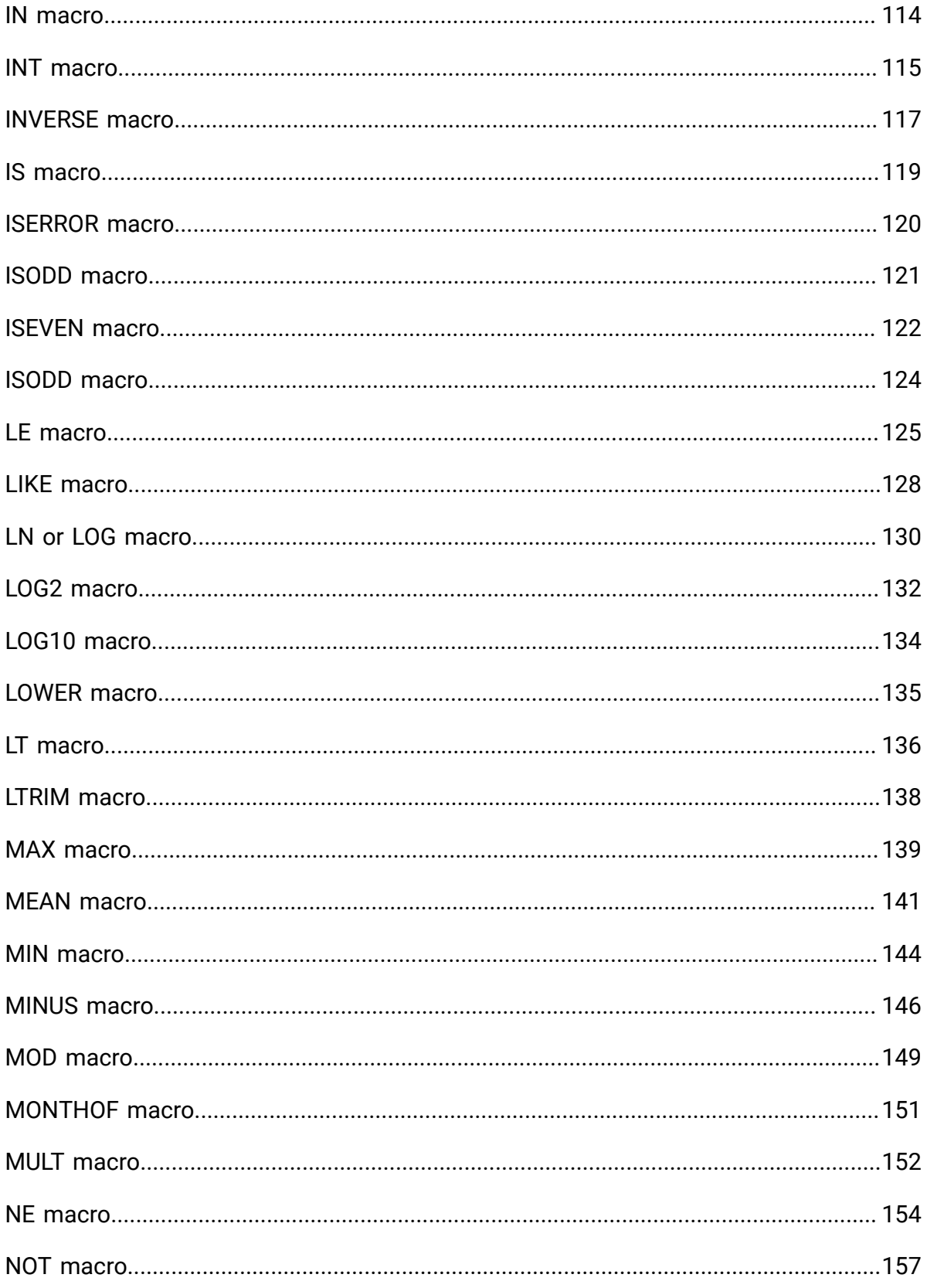

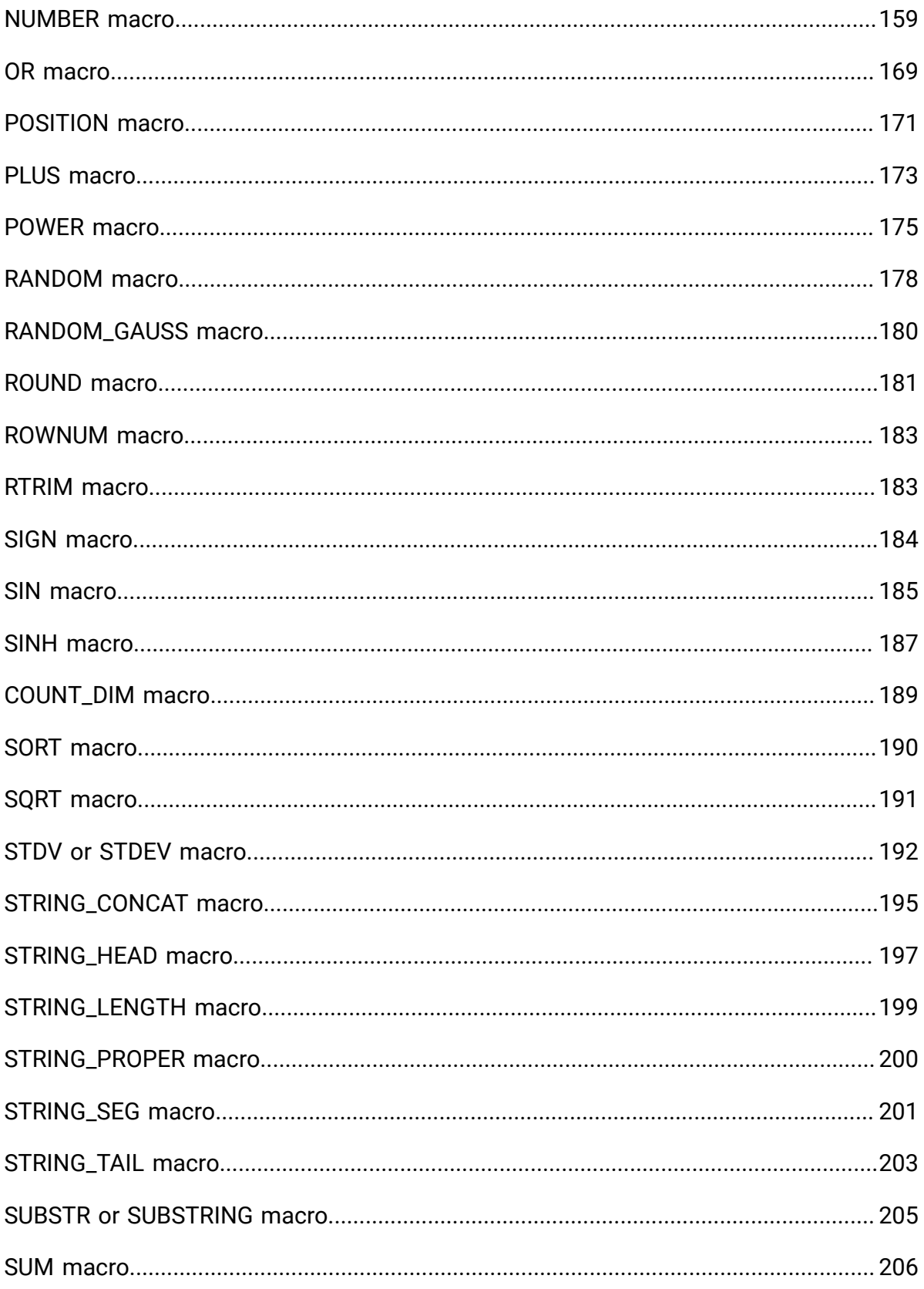

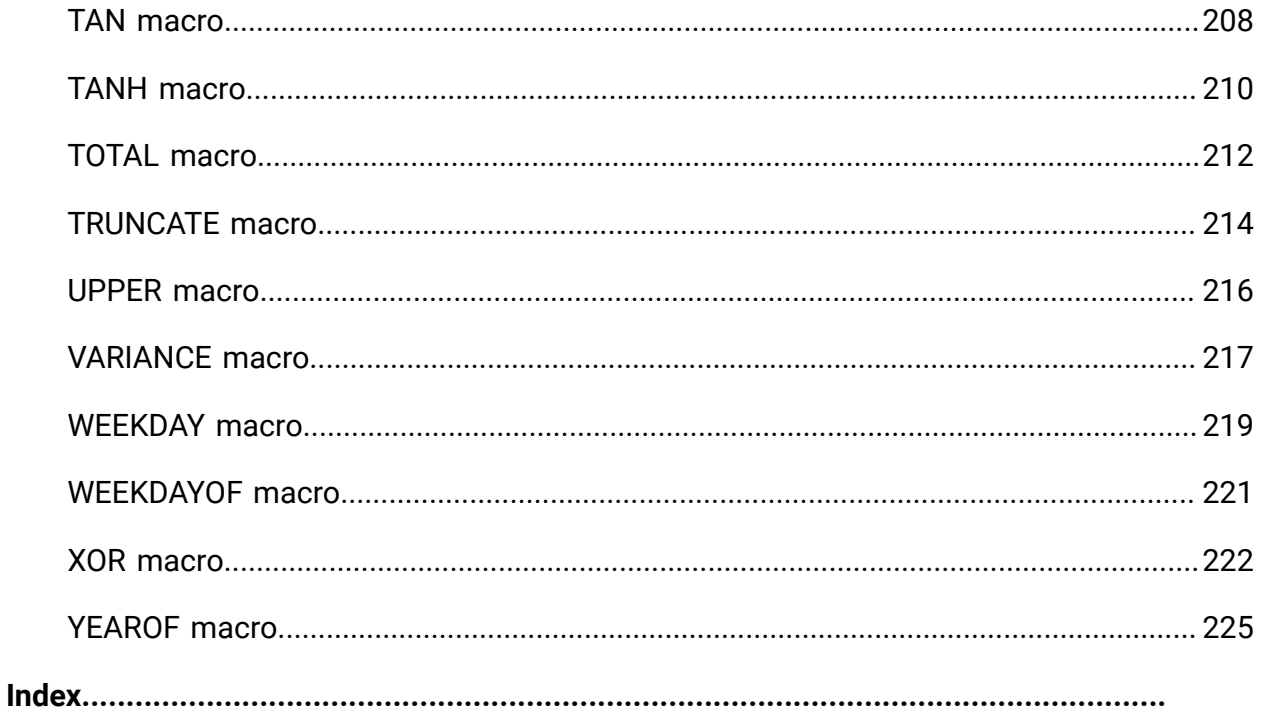

# <span id="page-7-0"></span>Chapter 1. Using macros in Unica Campaign

This chapter provides usage information about Unica Campaign macros. Be sure to read this chapter before you attempt to use macros in Unica Campaign.

## <span id="page-7-1"></span>Macro function summaries for Unica Campaign

The tables in this section summarize the macro functions by category.

Detailed reference pages for each macro function are provided in alphabetical order in Macros [Reference \(on page 23\)](#page-29-0).

**A Important:** Macros can apply to both Unica Campaign and Unica Interact or to only one of these products. The macro descriptions identify the products in which they are available.

See Macro function [parameters](#page-19-0) for Unica Campaig[n \(on page 13\)](#page-19-0) for information about the macro function input parameters.

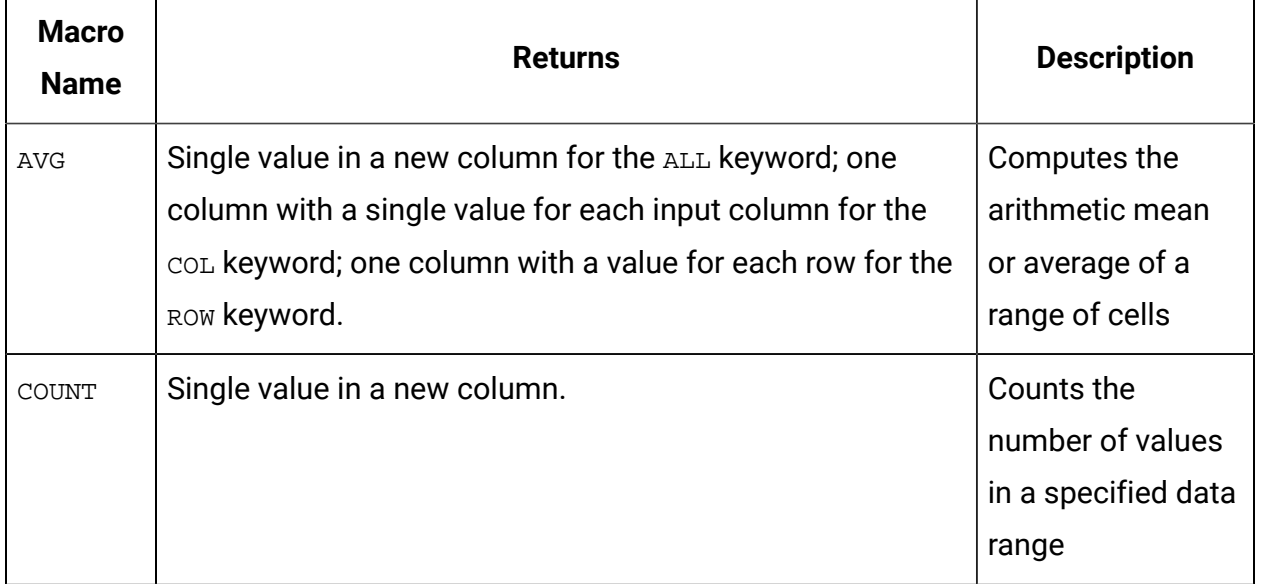

### <span id="page-7-2"></span>Statistical Functions

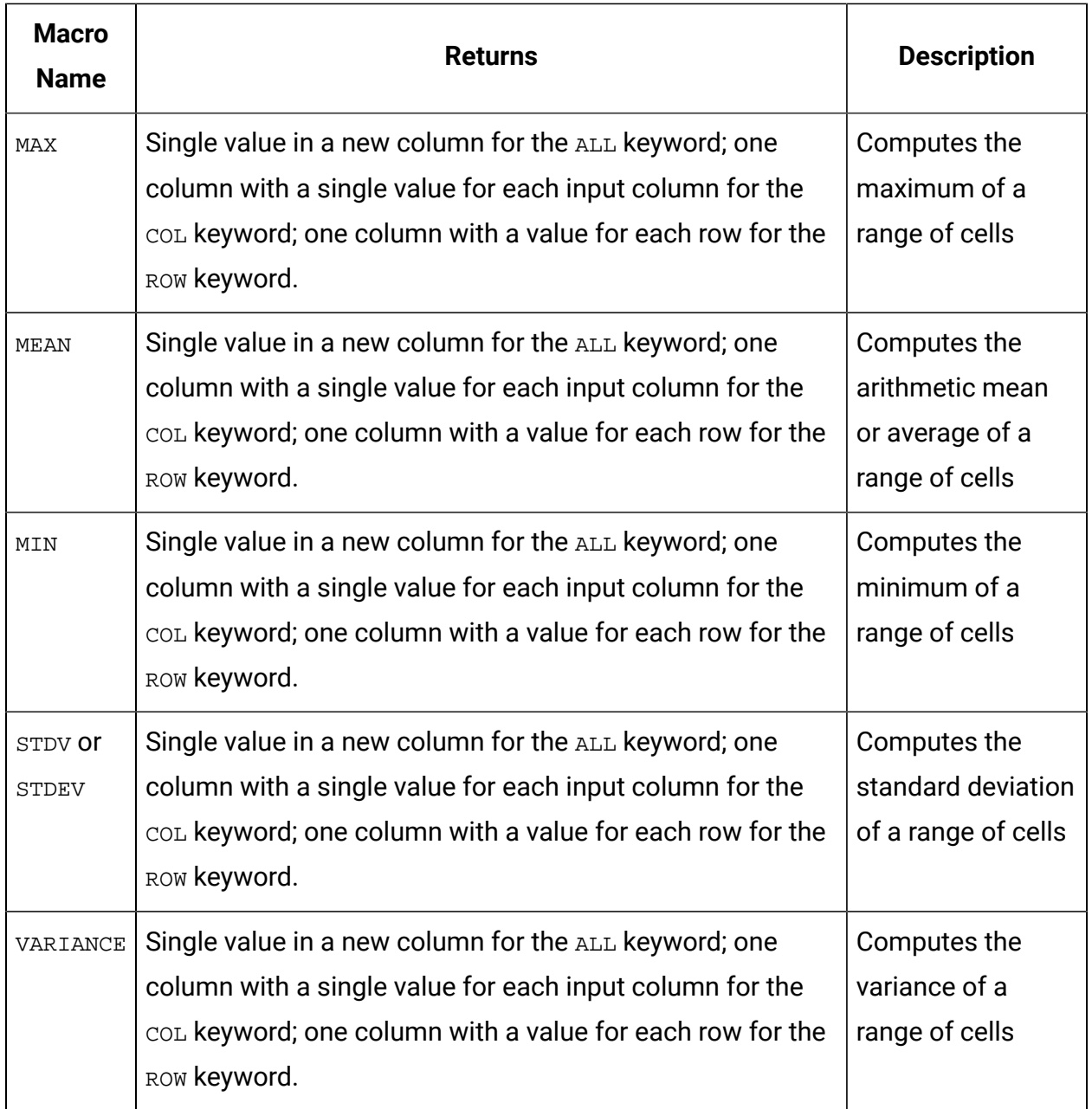

## <span id="page-8-0"></span>Math and Trigonometric Functions

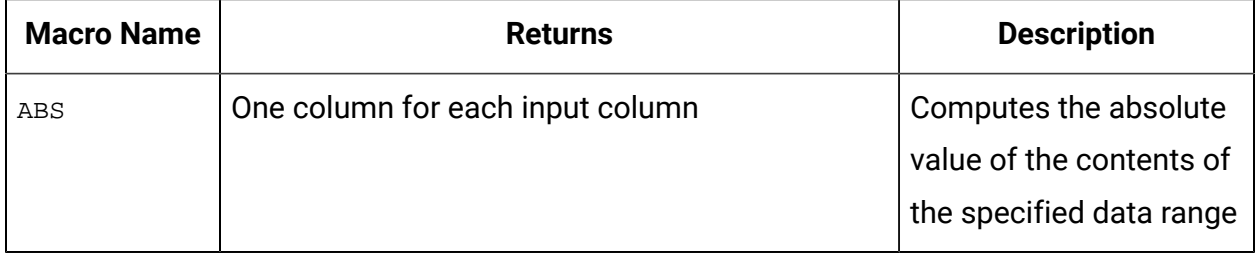

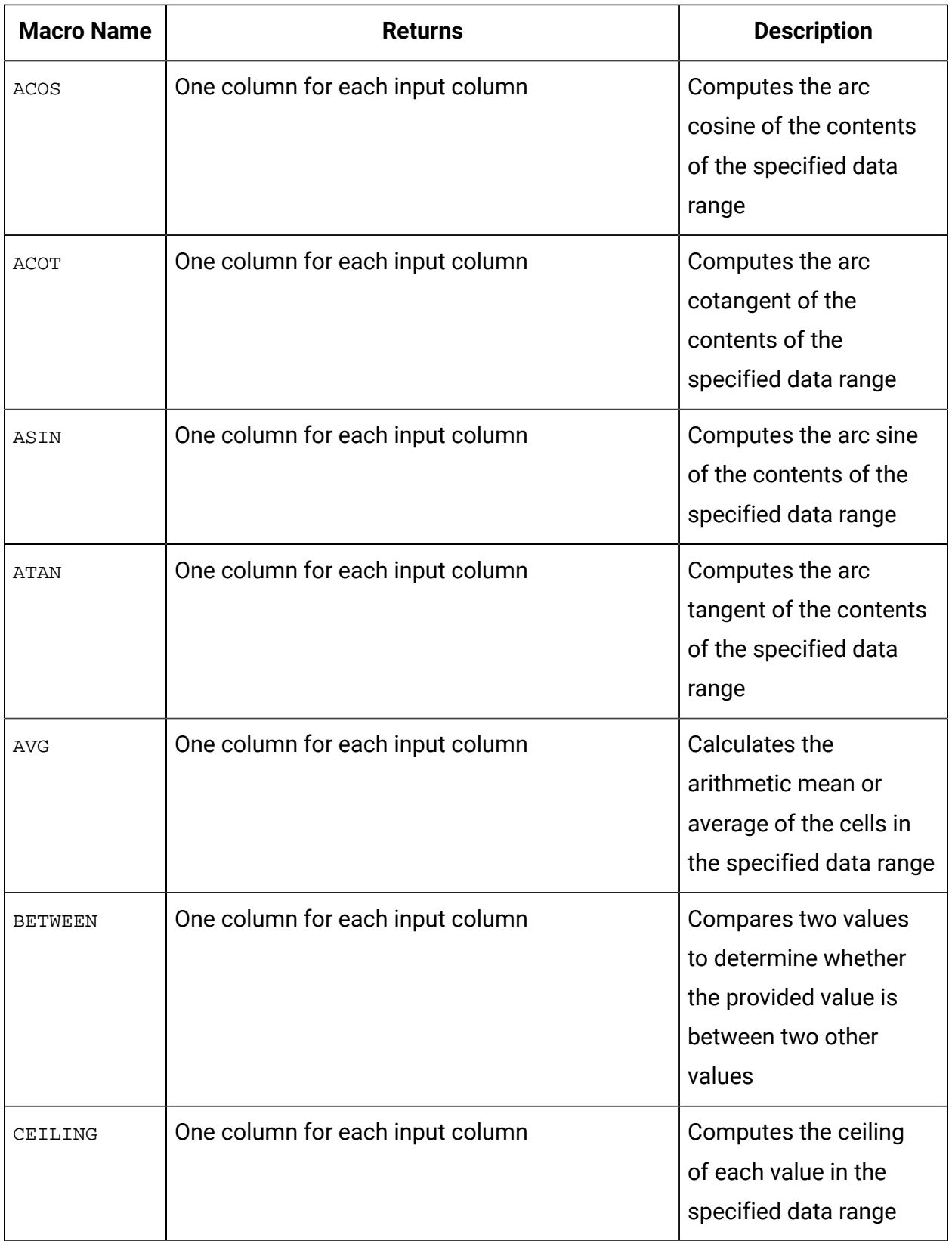

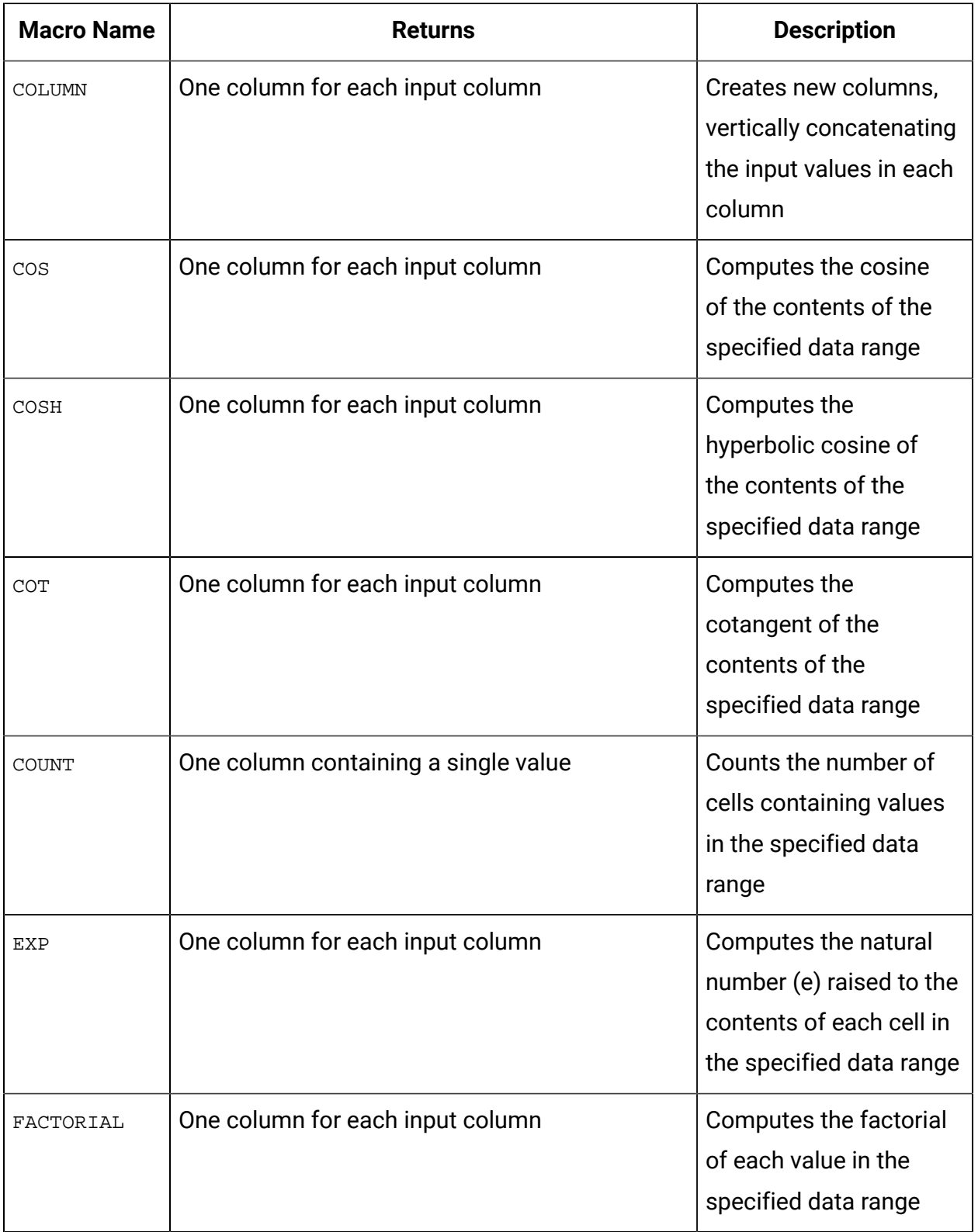

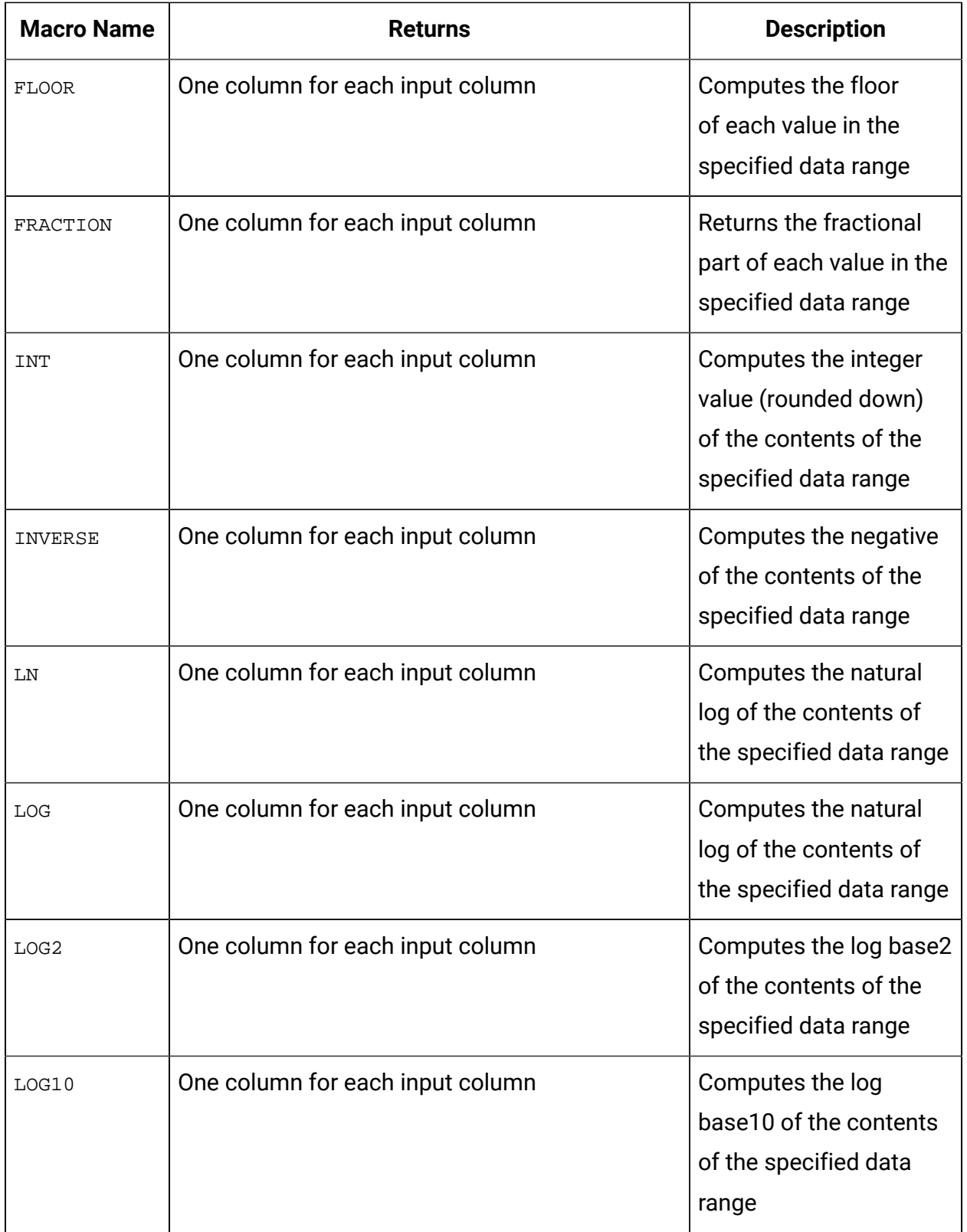

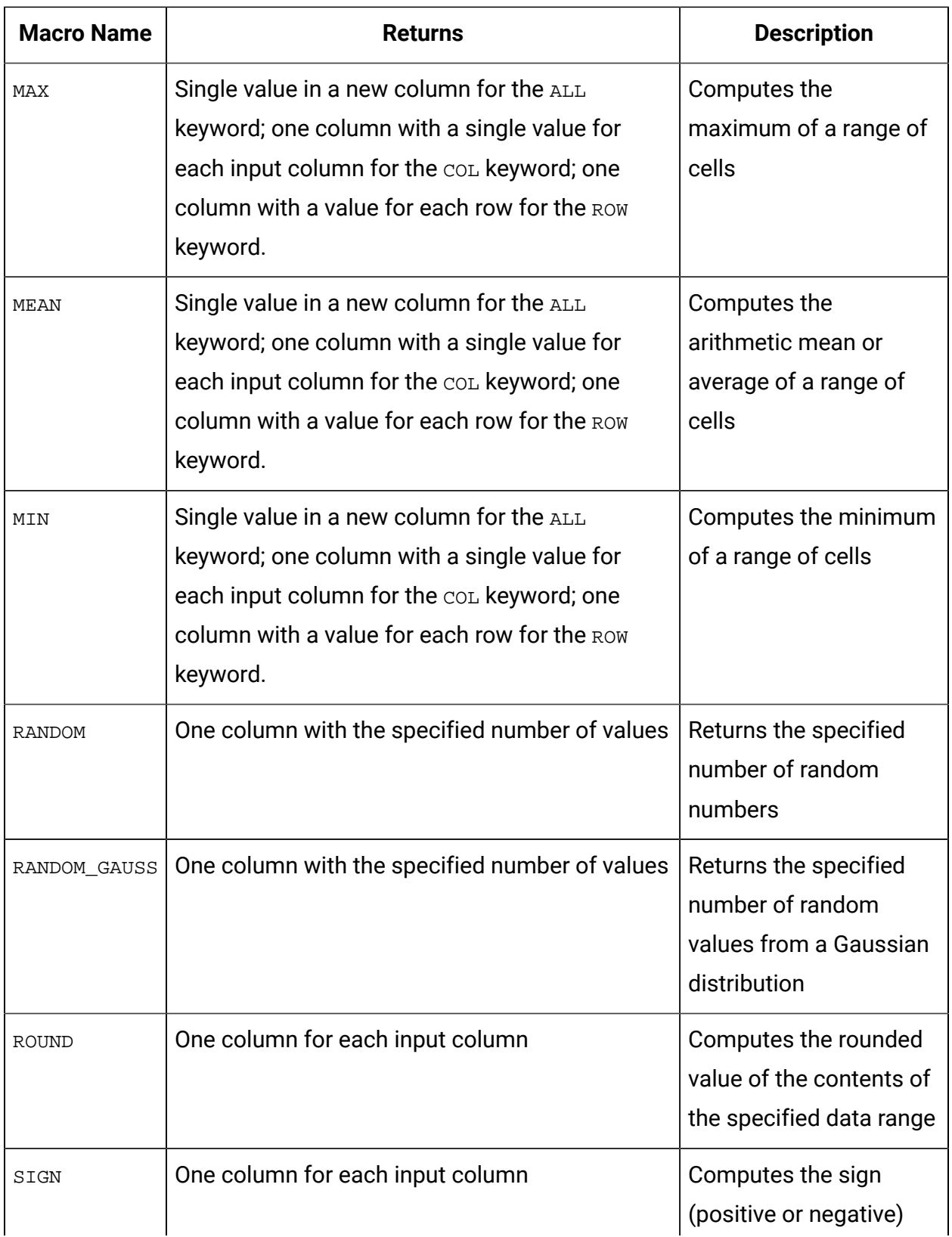

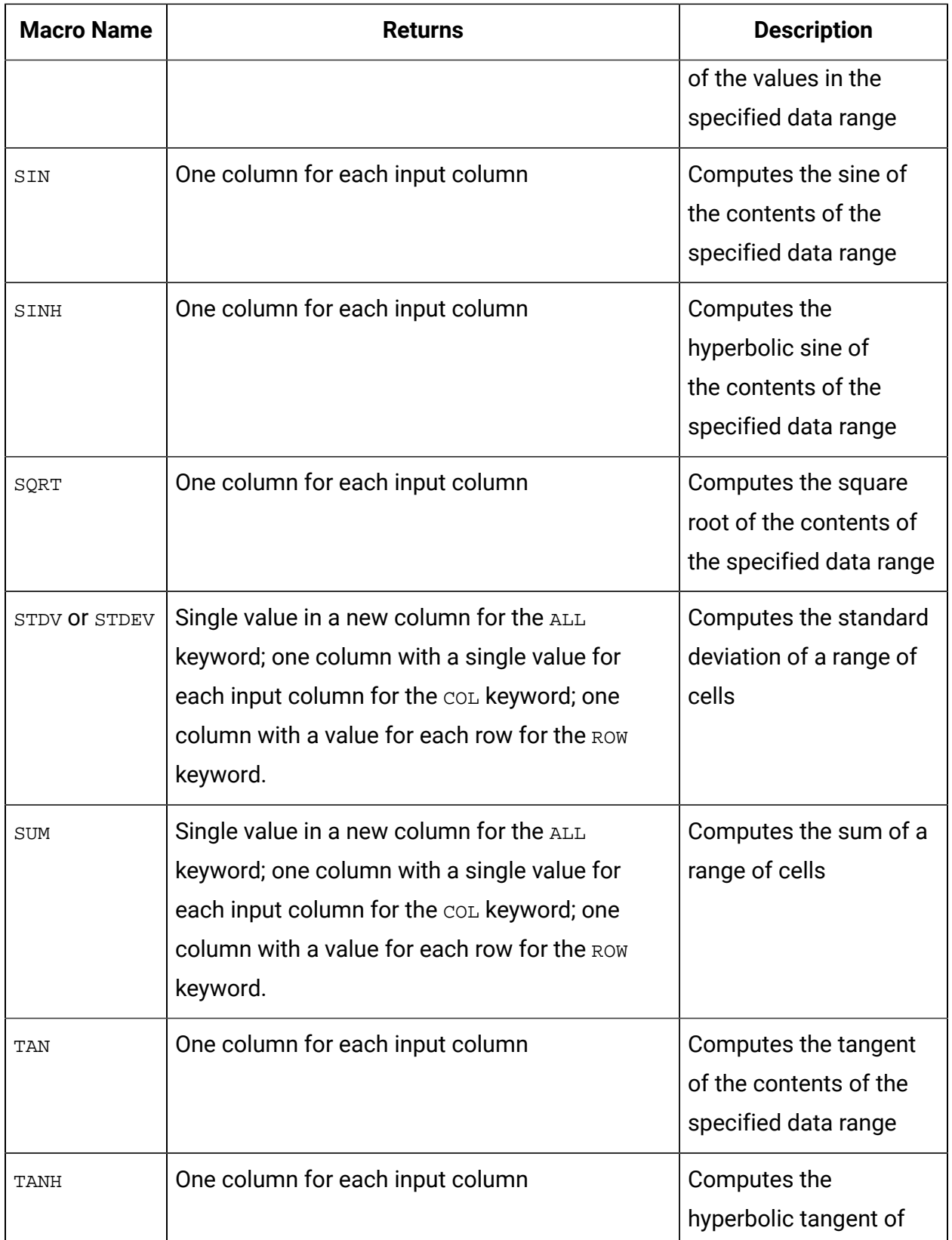

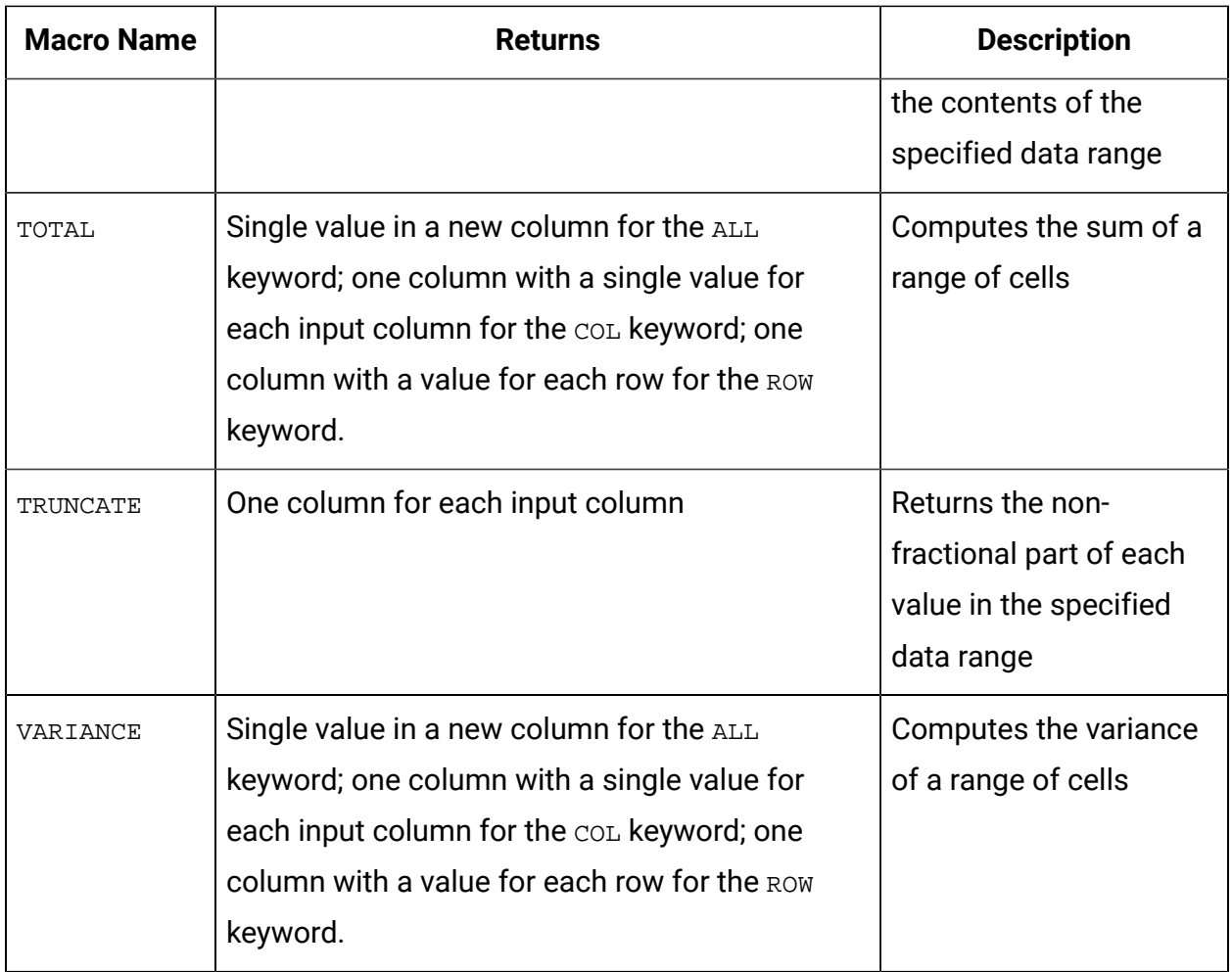

### <span id="page-14-0"></span>String Functions

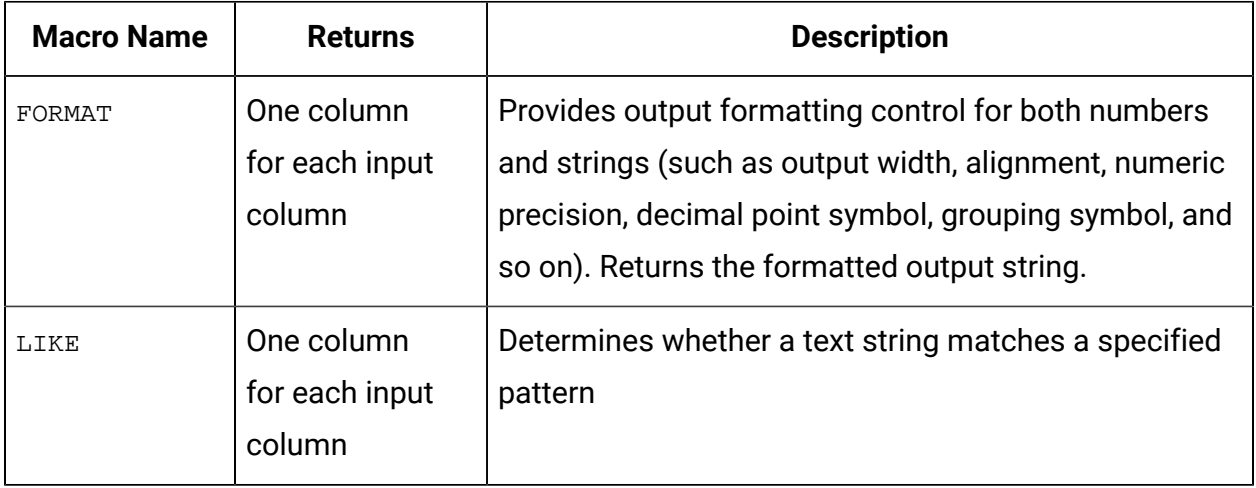

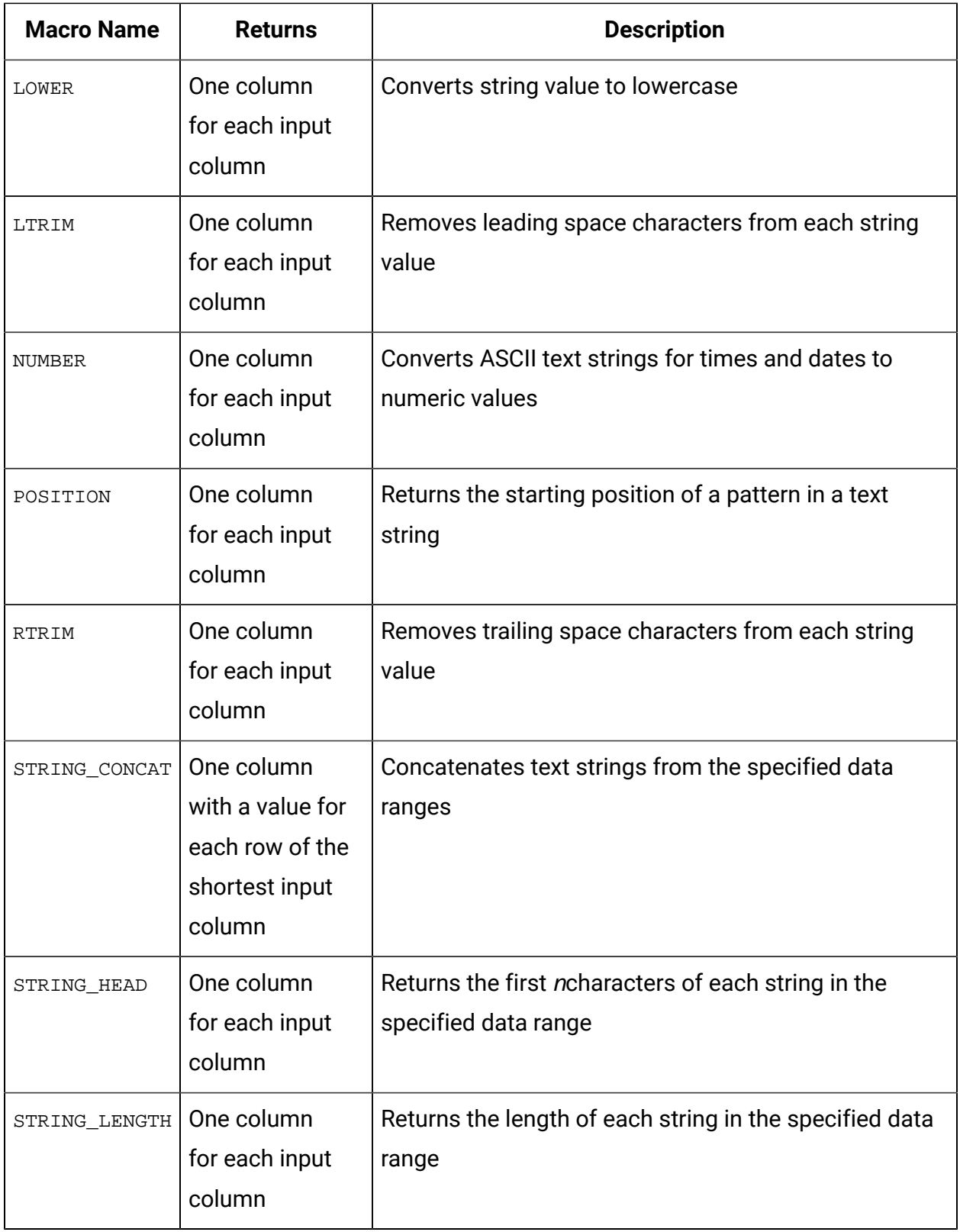

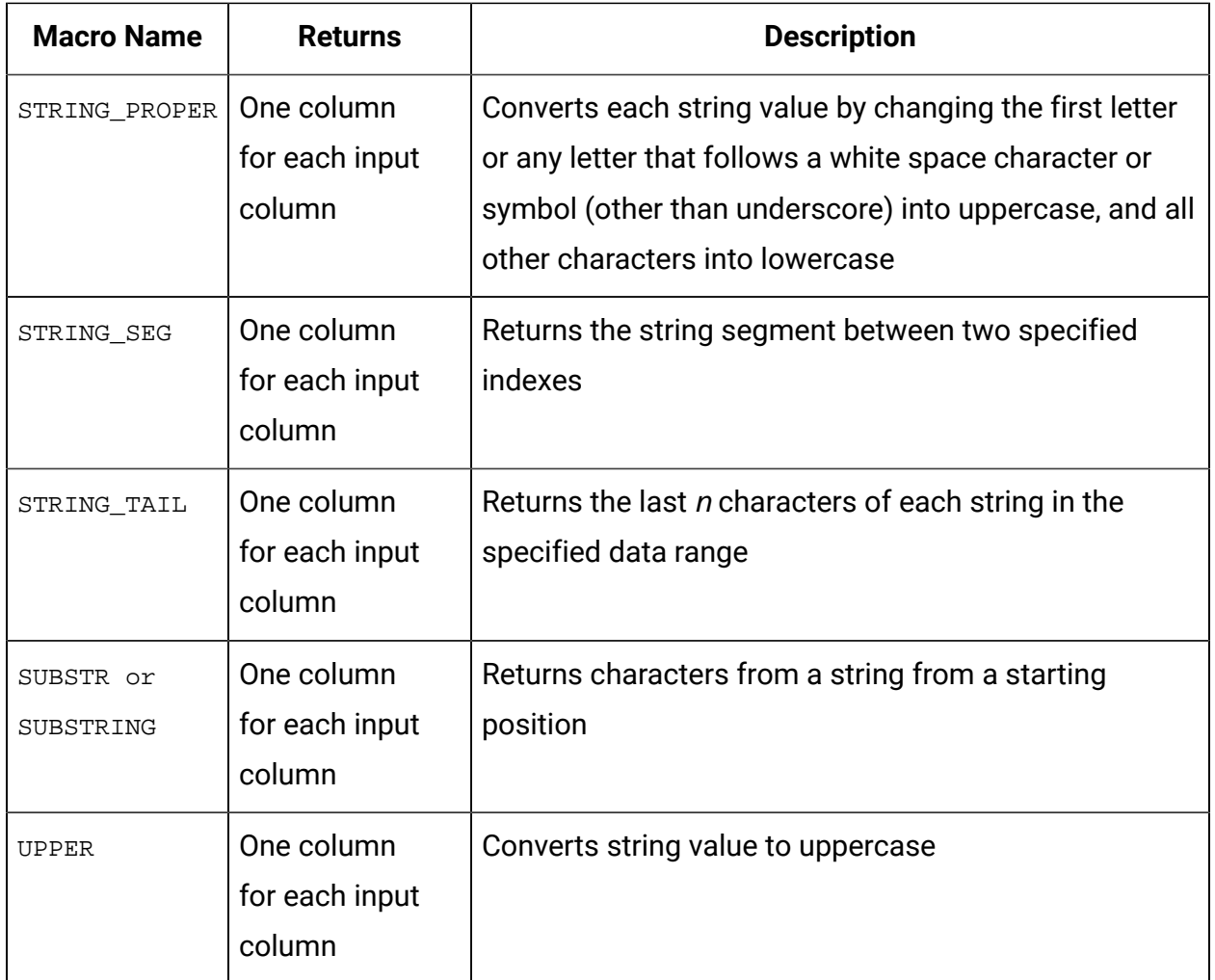

### <span id="page-16-0"></span>Date and Time Functions

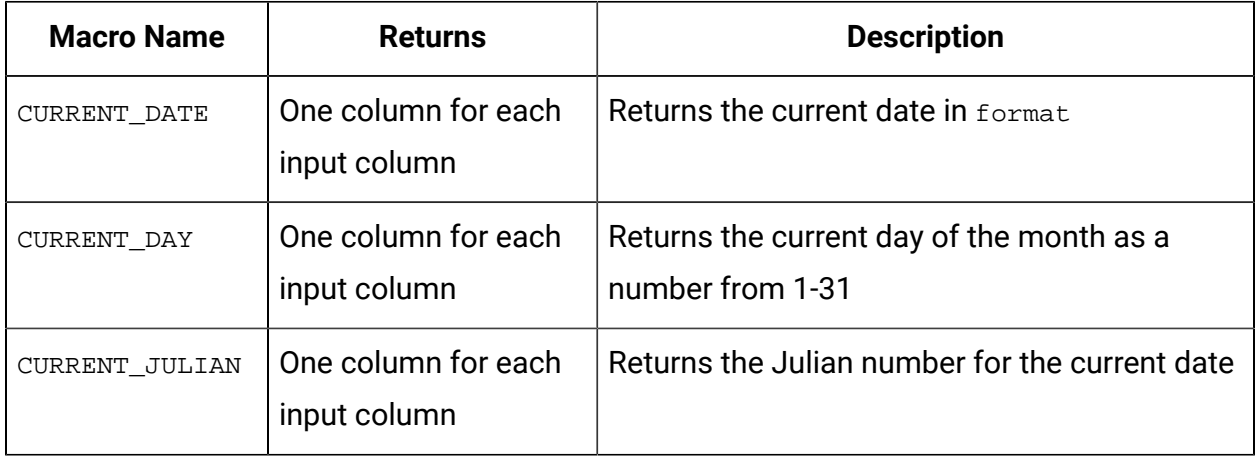

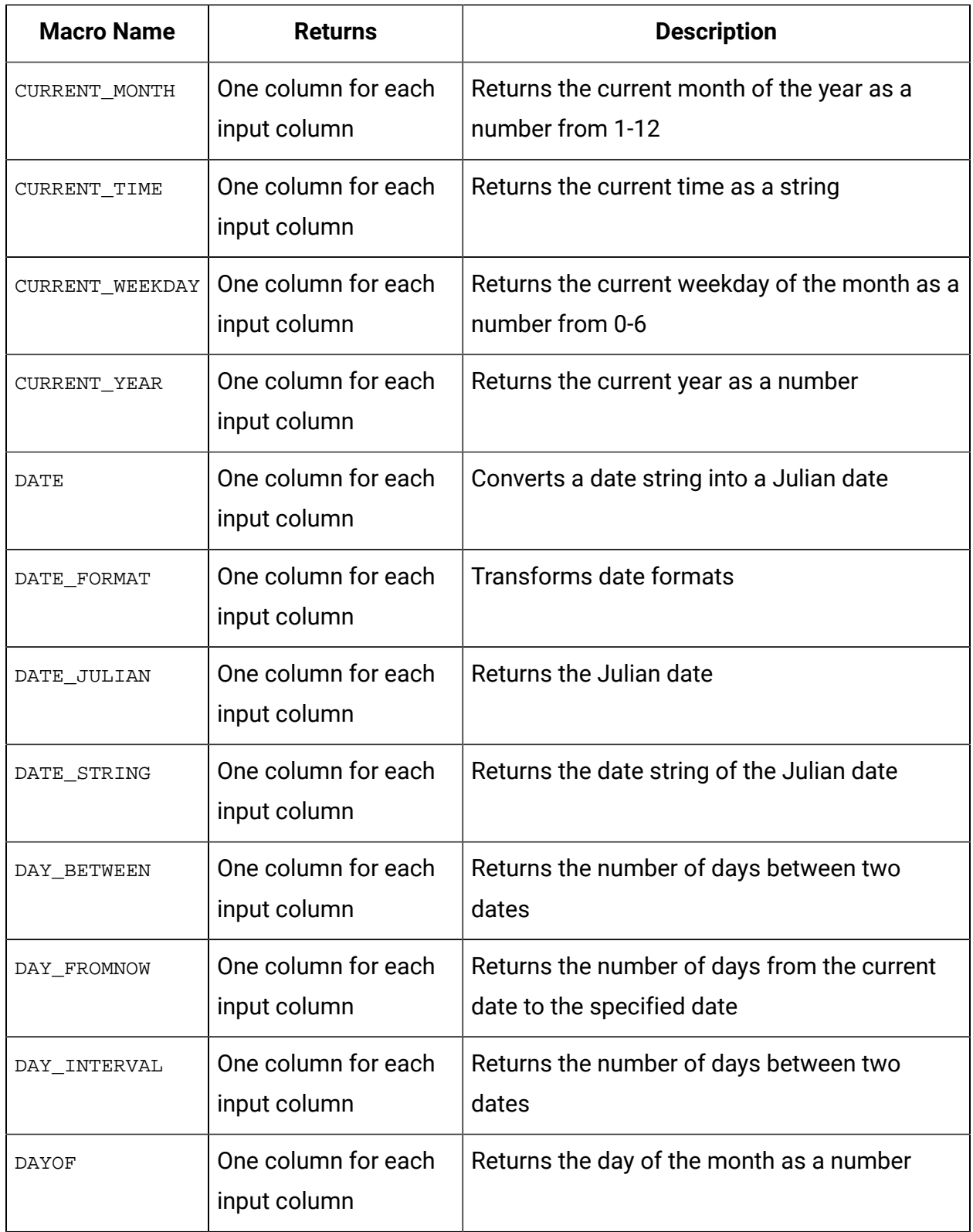

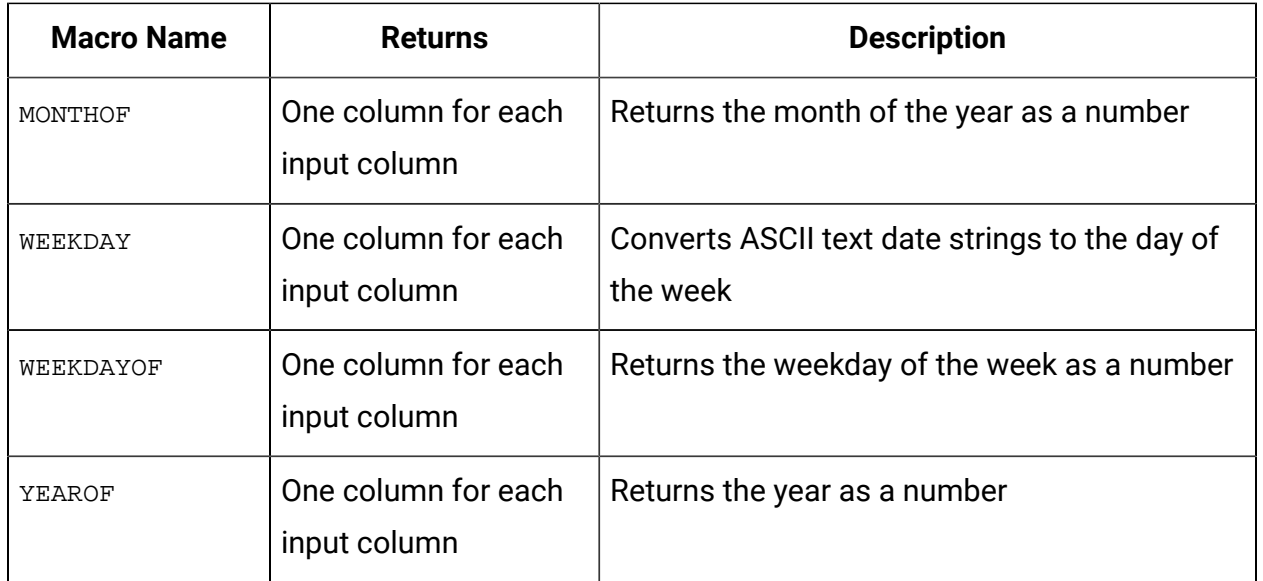

### <span id="page-18-0"></span>Grouping Functions

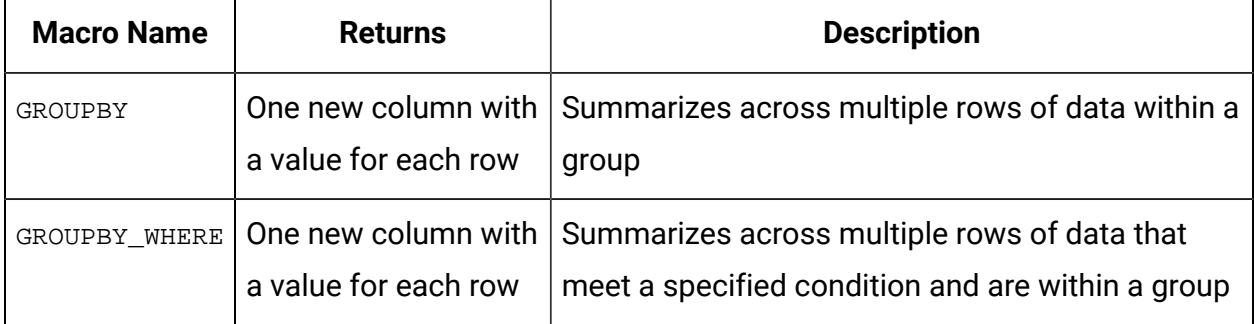

### <span id="page-18-1"></span>Miscellaneous Functions

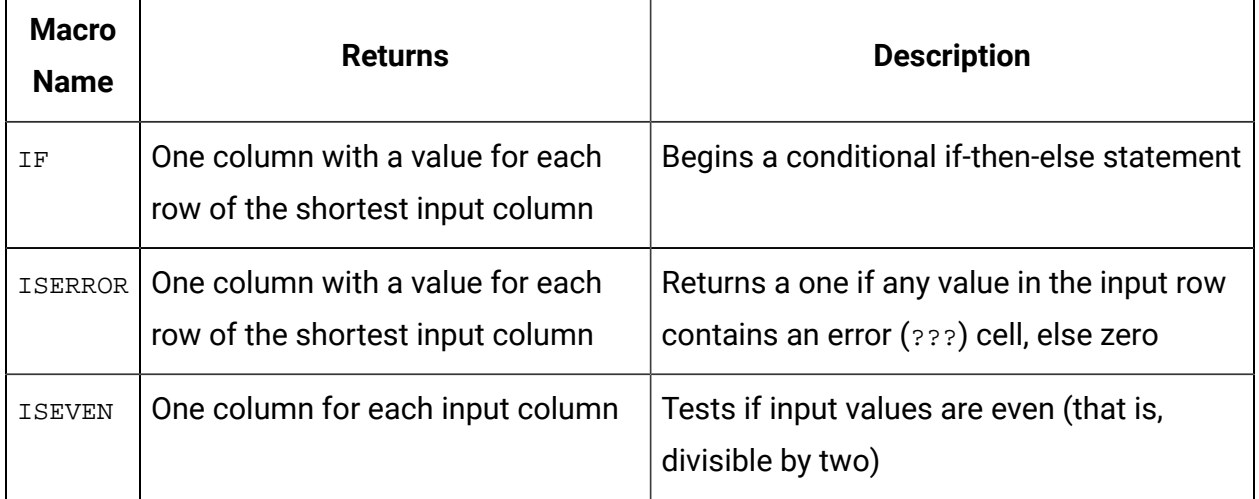

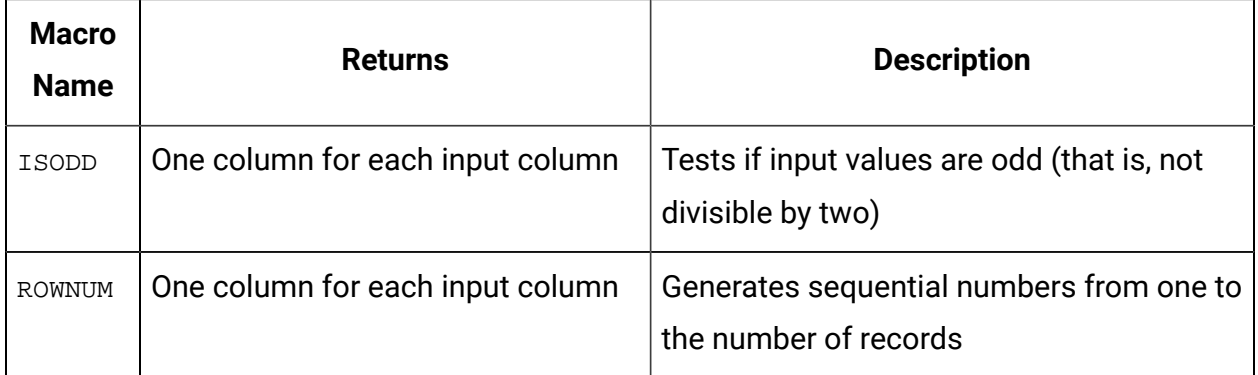

## <span id="page-19-0"></span>Macro function parameters for Unica Campaign

This section describes the parameters and usage for macro functions in Unica Campaign.

### <span id="page-19-1"></span>Format Specifications

This section describes the format for some commonly used parameters. It applies to all references to these parameters by macro function specifications in this chapter.

#### data

The data parameter represents a data column for a macro function to act upon.

It can be a constant or a field. See the specific macro function for details.

**F.** Note: Unica Campaign does not support calculations on multiple fields at the same time or on a subset of row.

Some other parameter names also use the same format as data. The descriptions of these parameters reference this section and format.

#### keyword

The keyword parameter controls the behavior of the macro function. It indicates that a keyword can be specified (if it is omitted, the default is used). The keyword choices are listed for each individual macro function in the following form:

```
{choice1 | choice2 | choice3}
```
Select the keyword choice providing the wanted behavior. The default choice is shown in bold. For example, given the following options:

```
{RADIANS | DEGREES}
```
The following macro functions are both valid:

COS(V1, RADIANS) COS(V1, DEGREES)

**E** Note: Many macro functions take the keyword parameters {ALL | COL | ROW}. These keywords do not apply in Unica Campaign because the input data is always a single column or field. The macro always behaves as if the COL keyword were specified. Therefore, you do not need to specify these keywords when using Unica Campaign.

#### <span id="page-20-0"></span>Use of Constants

Most of the macro function parameters can take numeric constants or expressions evaluating to a numeric constant (macro functions operating on strings can take string constants).

In macro functions performing record-by-record operations (for example, adding two numeric columns), using a constant is equivalent to specifying a column containing that constant value in each row. Essentially, when a constant is provided as an input parameter, the constant is expanded to same length as the input.

Some macro functions can take ASCII text strings and numeric constants. Parameters that can accept both numeric constants and ASCII text strings are noted in the "Parameters" section of each macro function.

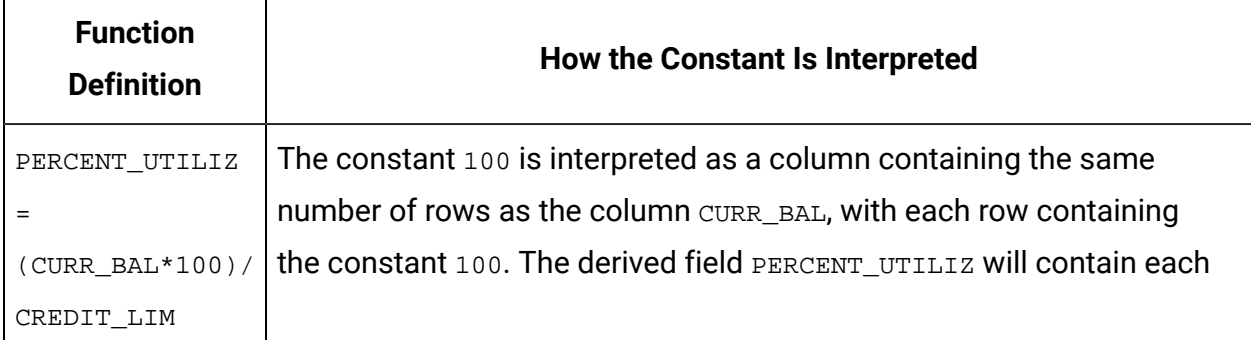

Examples are provided in the following table.

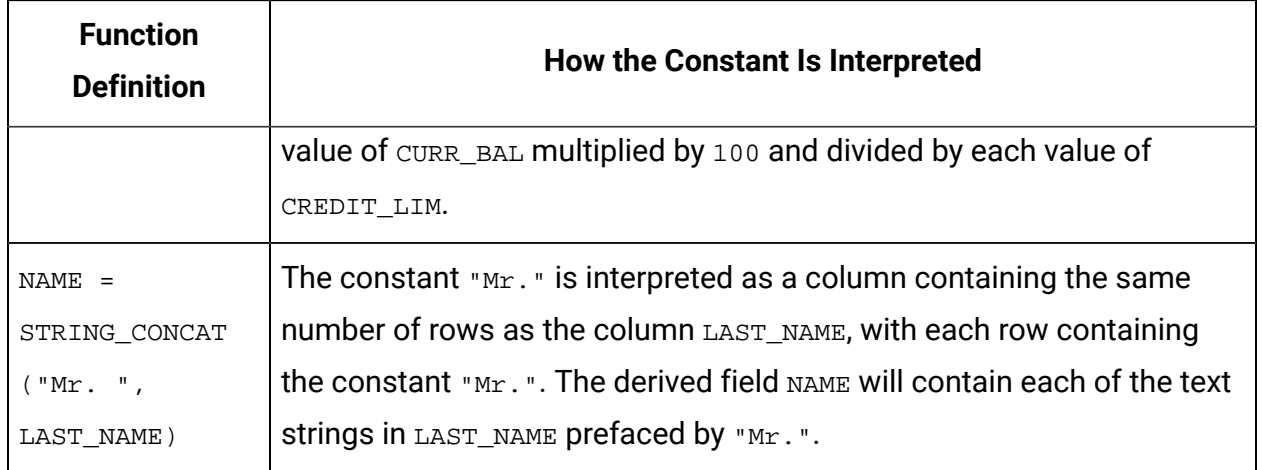

# <span id="page-22-0"></span>Chapter 2. Using macros in Unica Interact

This chapter provides usage information about Unica Interact macros. Be sure to read this chapter before you attempt to use macros in Unica Interact.

#### **Formula Helper and Macro Expression Syntax Checking**

**A** Important: The Formula Helper dialog box, including its Syntax Checking function, currently validates macro expressions according to what Unica Campaign supports. However, Unica Interact supports only a subset of Unica Campaign macro functionality. Therefore, you must ensure that the macros and keywords (such as date format keywords) used for Unica Interact are supported. Look for notes related to Unica Interact in the Macros Reference chapter of this guide.

### <span id="page-22-1"></span>Macro function summaries for Unica Interact

The tables in the following sections provide detailed descriptions of the macros that are specific to Unica Interact.

Detailed reference pages for each macro function are provided in alphabetical order in Macros [Reference \(on page 23\)](#page-29-0).

**A Important:** Macros can apply to both Unica Campaign and Unica Interact or to only one of these products. The macro descriptions identify the products in which they are available.

<span id="page-22-2"></span>Macro function [parameters](#page-26-1) for Unica Interact [\(on page 20\)](#page-26-1) provides information about the macro function input parameters for Unica Interact.

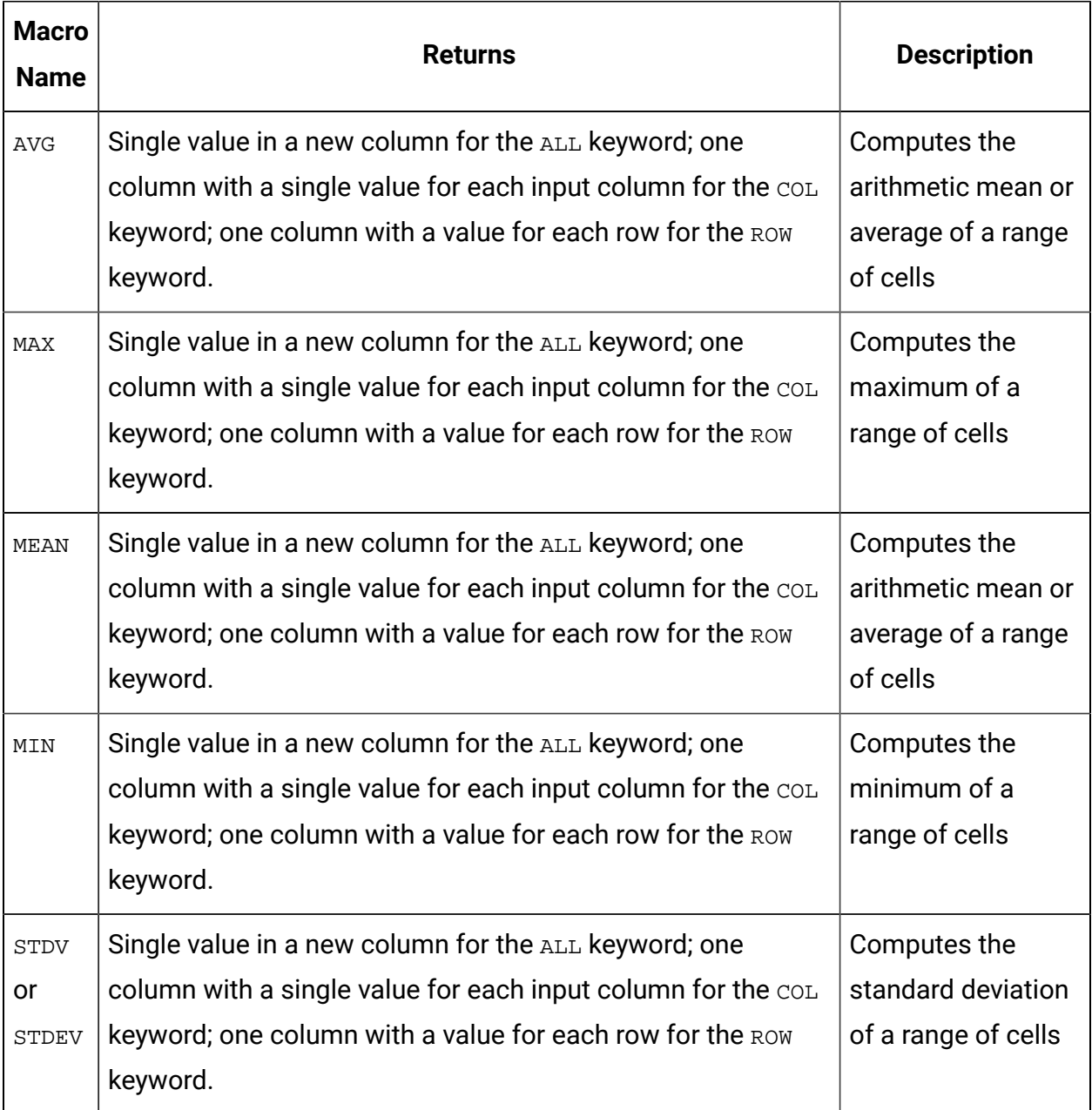

### Statistical Functions

### <span id="page-23-0"></span>Math and Trigonometric Functions

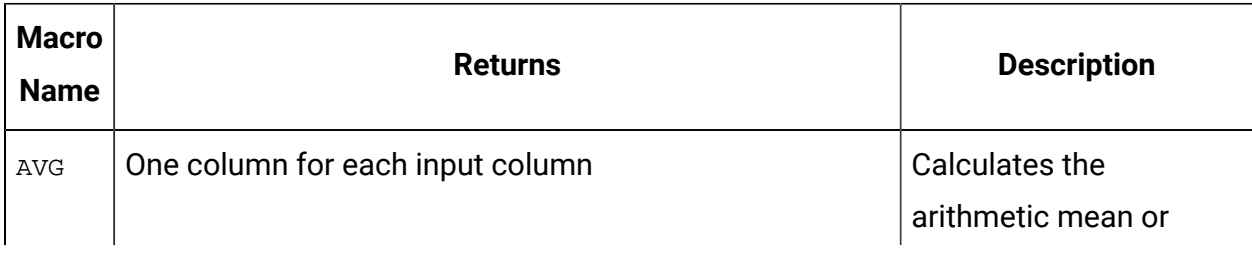

<span id="page-24-0"></span>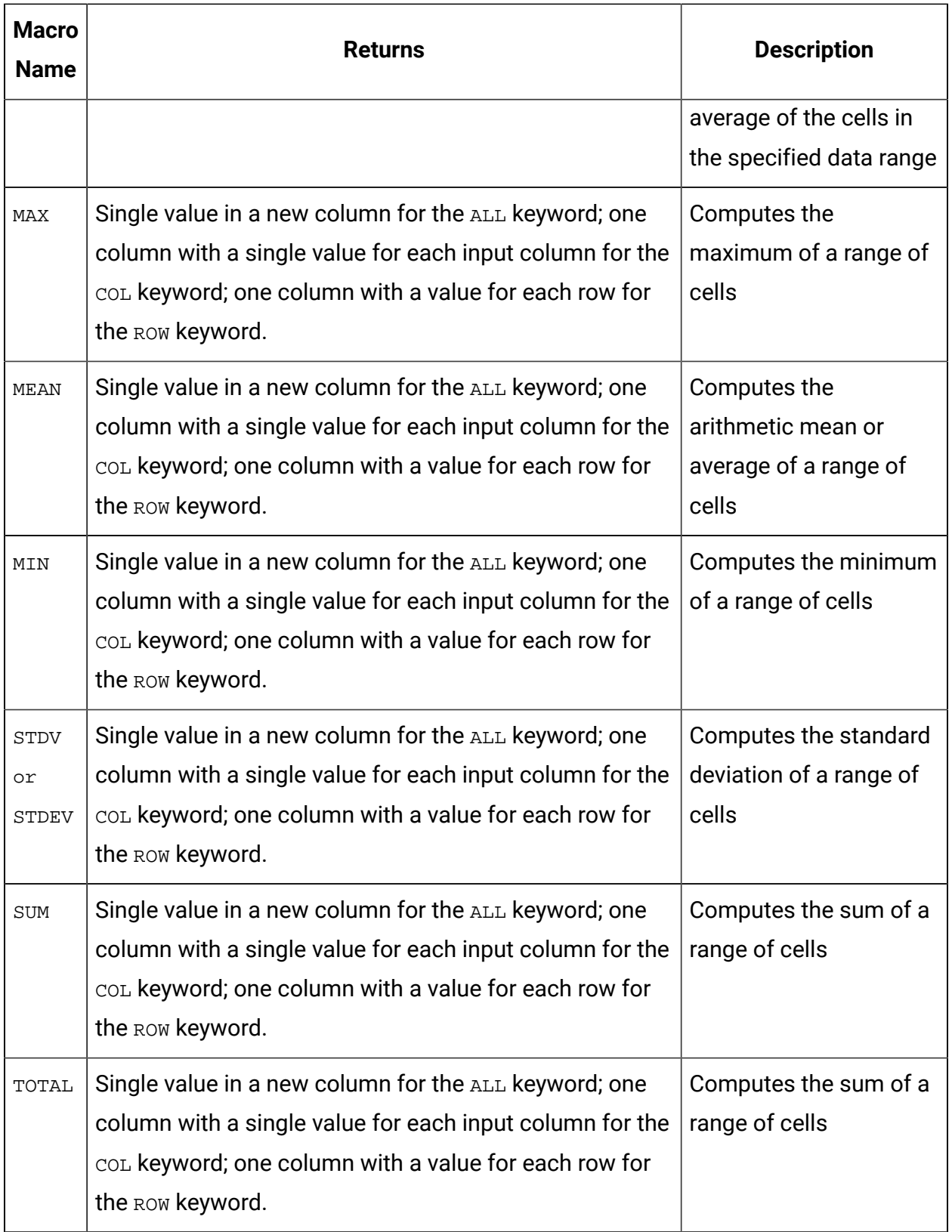

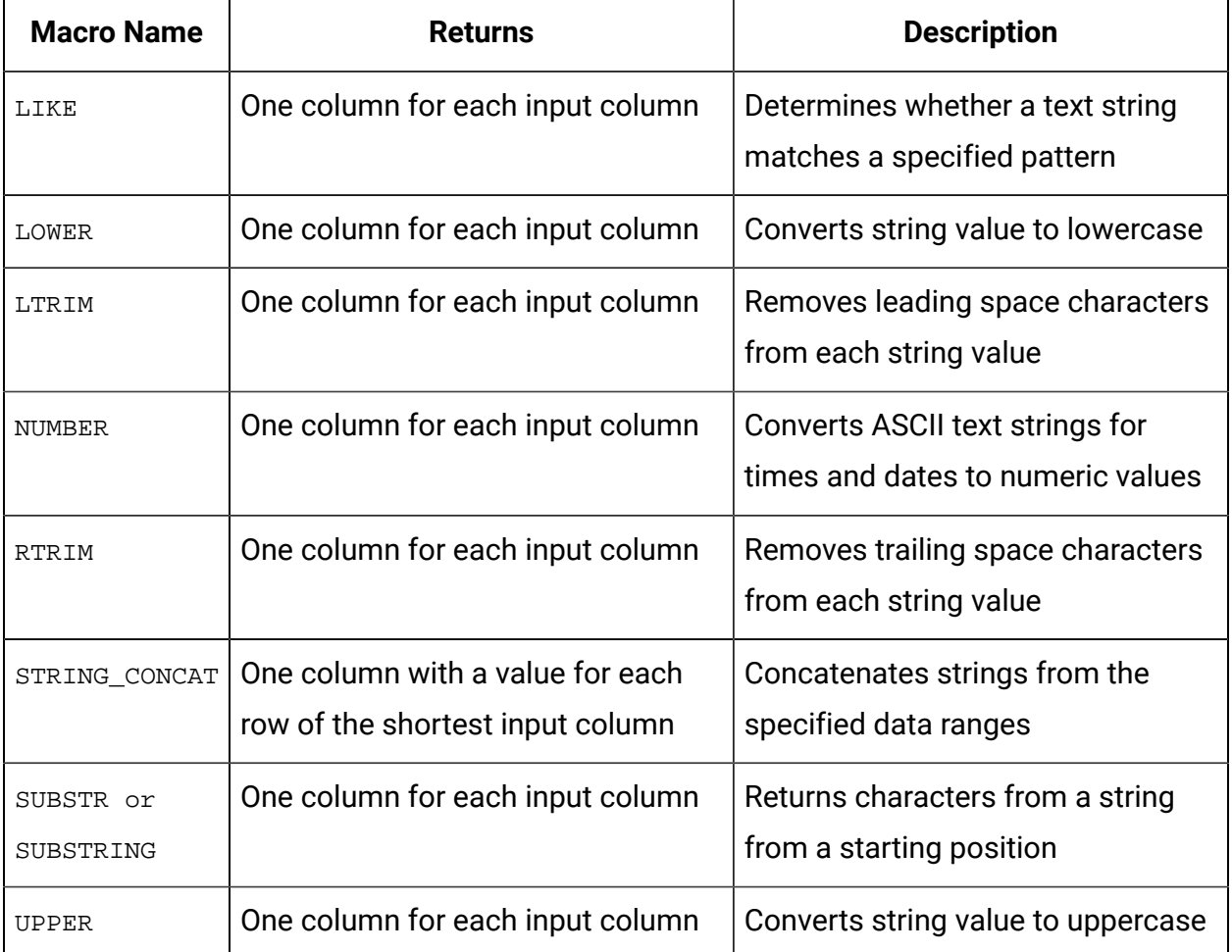

### String Functions

### <span id="page-25-0"></span>Date and Time Functions

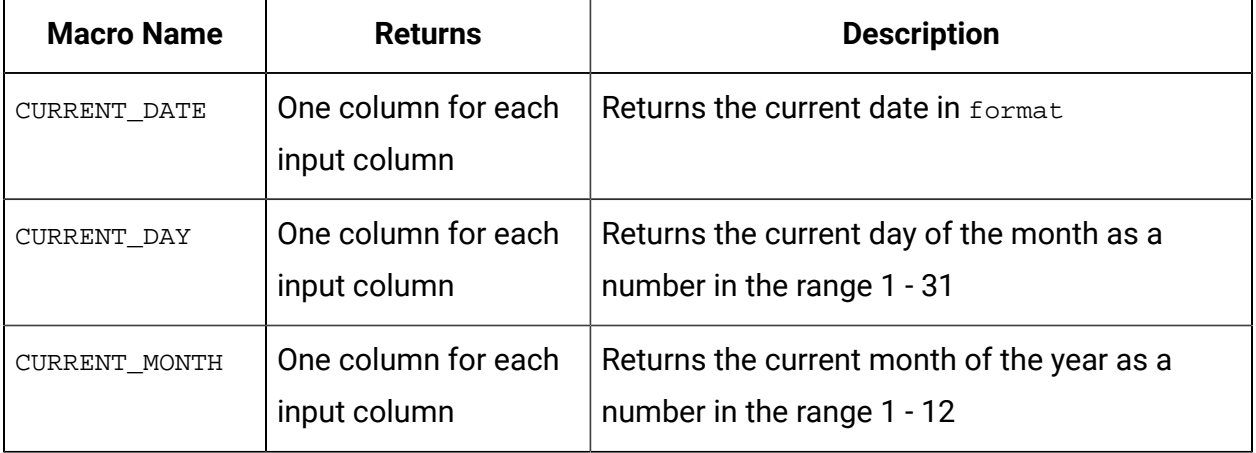

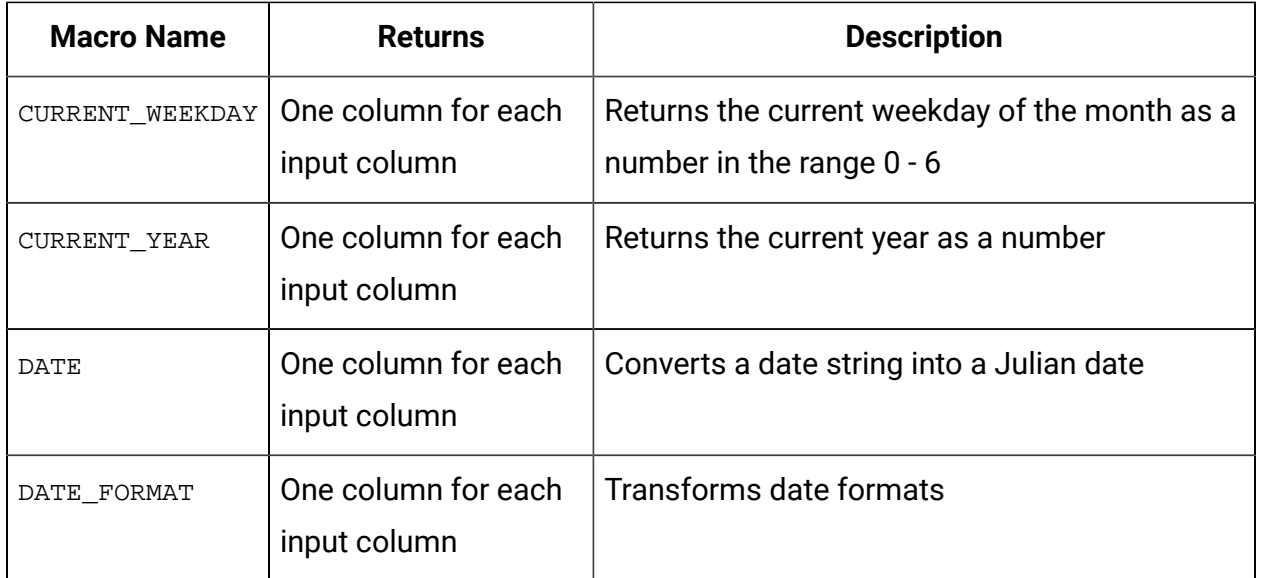

### <span id="page-26-0"></span>Miscellaneous Functions

<span id="page-26-1"></span>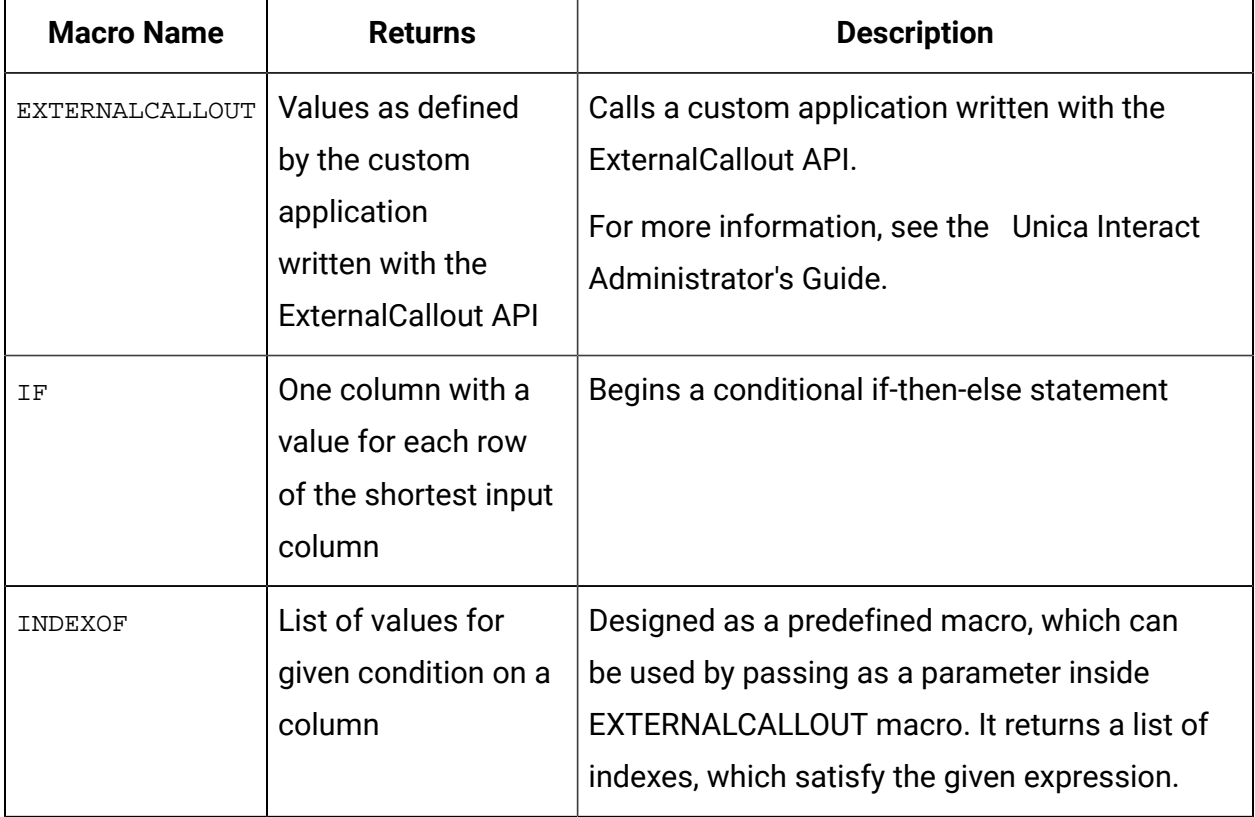

# Macro function parameters for Unica Interact

This section describes the parameters and usage for macro functions in Unica Interact.

### <span id="page-27-0"></span>Format Specifications

This section describes the format for some commonly used parameters. It applies to all references to these parameters by macro function specifications in this section.

#### data

The data parameter represents a data column for a macro function to act upon. It can be a constant or a field. See the specific macro function for details.

**F** Note: Unica Interact does not support calculations on multiple fields at the same time, or on a subset of rows.

Some other parameter names also use the same format as  $data$ . The description of these parameters refers to this section and format.

#### keyword

The keyword parameter controls the behavior of the macro function. It indicates that a keyword can be specified (if it is omitted, the default is used). The keyword choices are listed for each individual macro function in the following form:

```
{choice1 | choice2 | choice3}
```
Select the keyword choice providing the wanted behavior. The default choice is shown in bold. For example, given the following options:

```
{RADIANS | DEGREES}
```
The following macro functions are both valid:

```
COS(V1, RADIANS) COS(V1, DEGREES)
```
**E.** Note: Many macro functions take the keyword parameters {ALL | COL | ROW}. These keywords do not apply in Unica Interact because the input data is always a single column or field. The macro always behaves as if the COL keyword were specified. Therefore, you do not need to specify these keywords when using Unica Interact.

### <span id="page-28-0"></span>Use of Constants

Most of the macro function parameters can take numeric constants or expressions evaluating to a numeric constant (macro functions operating on strings can take string constants).

In macro functions performing record-by-record operations (for example, adding two numeric columns), using a constant is equivalent to specifying a column containing that constant value in each row. Essentially, when a constant is provided as an input parameter, the constant is expanded to same length as the input.

Some macro functions can take ASCII text strings as well as numerical constants. Parameters that can accept both numeric constants and ASCII text strings are noted in the "Parameters" section of each macro function.

Examples are provided in the following table.

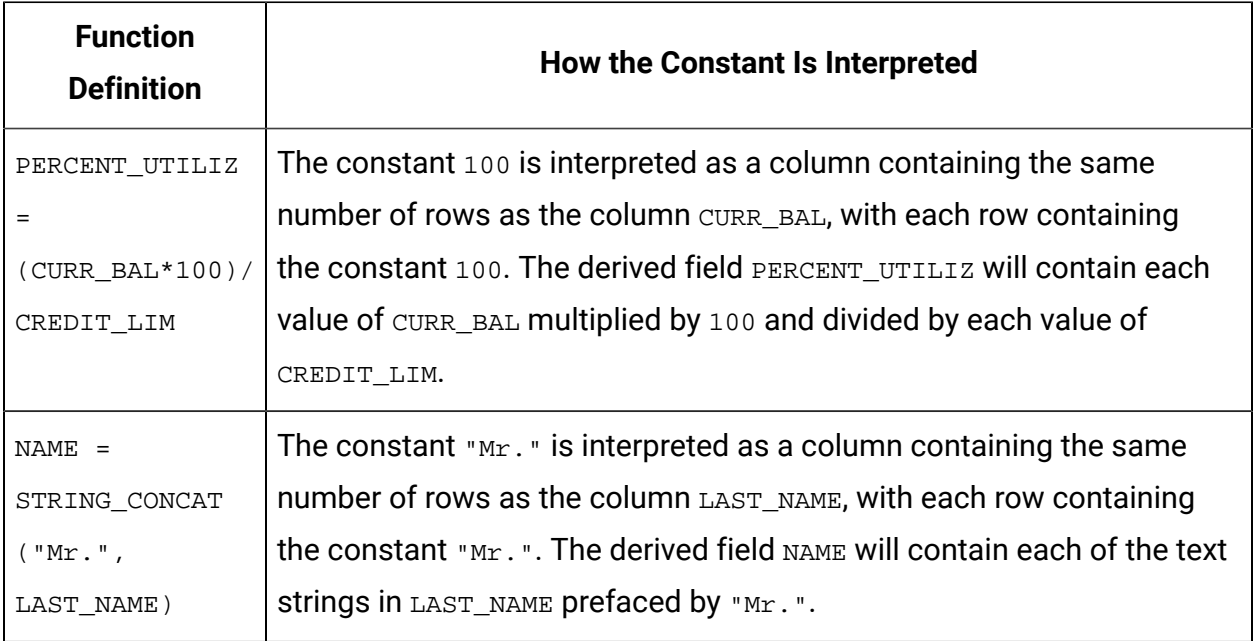

**F** Note: Constants, such as DT\_DELIM\_M\_D\_Y, require single quotation marks.

# <span id="page-29-0"></span>Chapter 3. Macros Reference

This section describes each available macro that is available for use in Campaign, Interact, or both. Macros are listed in alphabetical order.

**A Important:** Do not use function names or keywords from the Macro Language for column headings on user tables in Unica Campaign, whether mapping from a database or a flat file. These reserved words can cause errors if used in column headings on mapped tables.

# <span id="page-29-1"></span>Valid Date Format Keywords

The following table shows the keywords for valid formats, with a description and example of each.

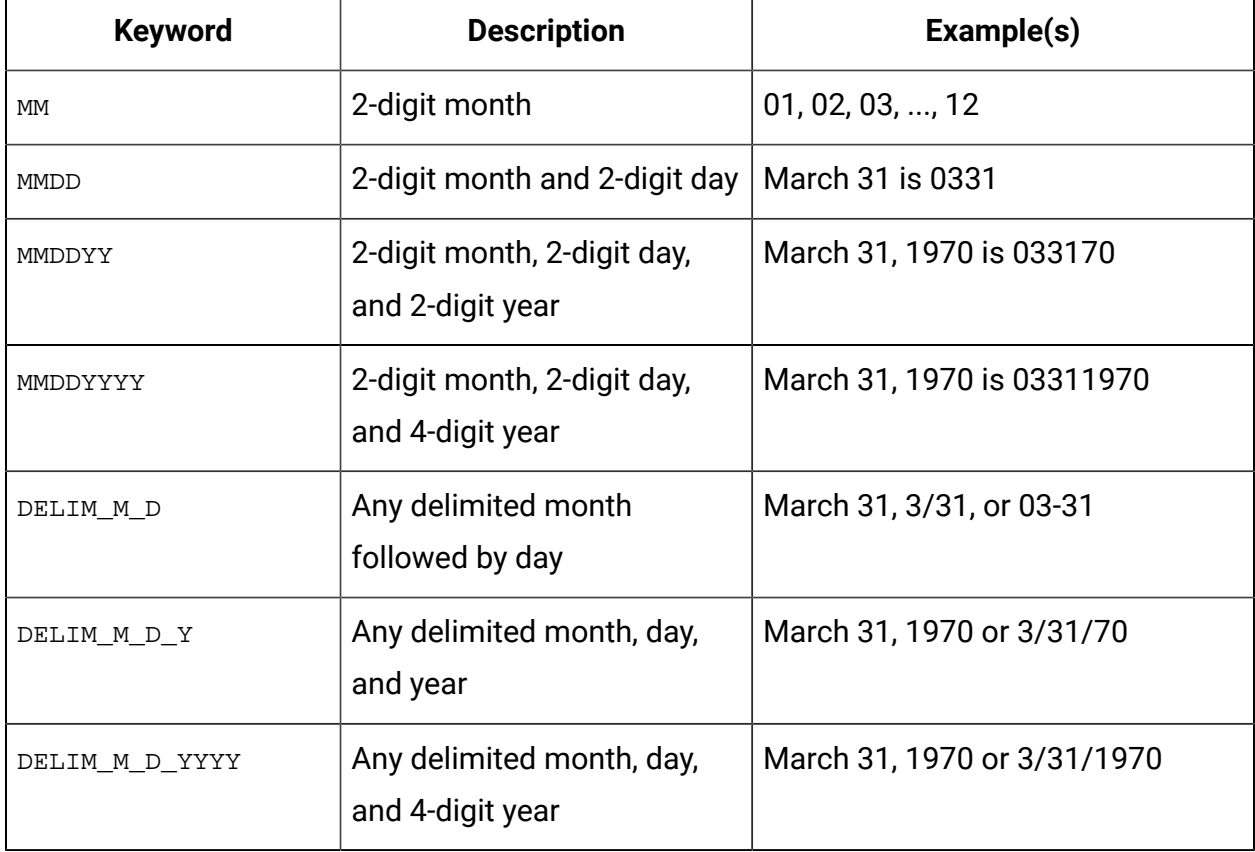

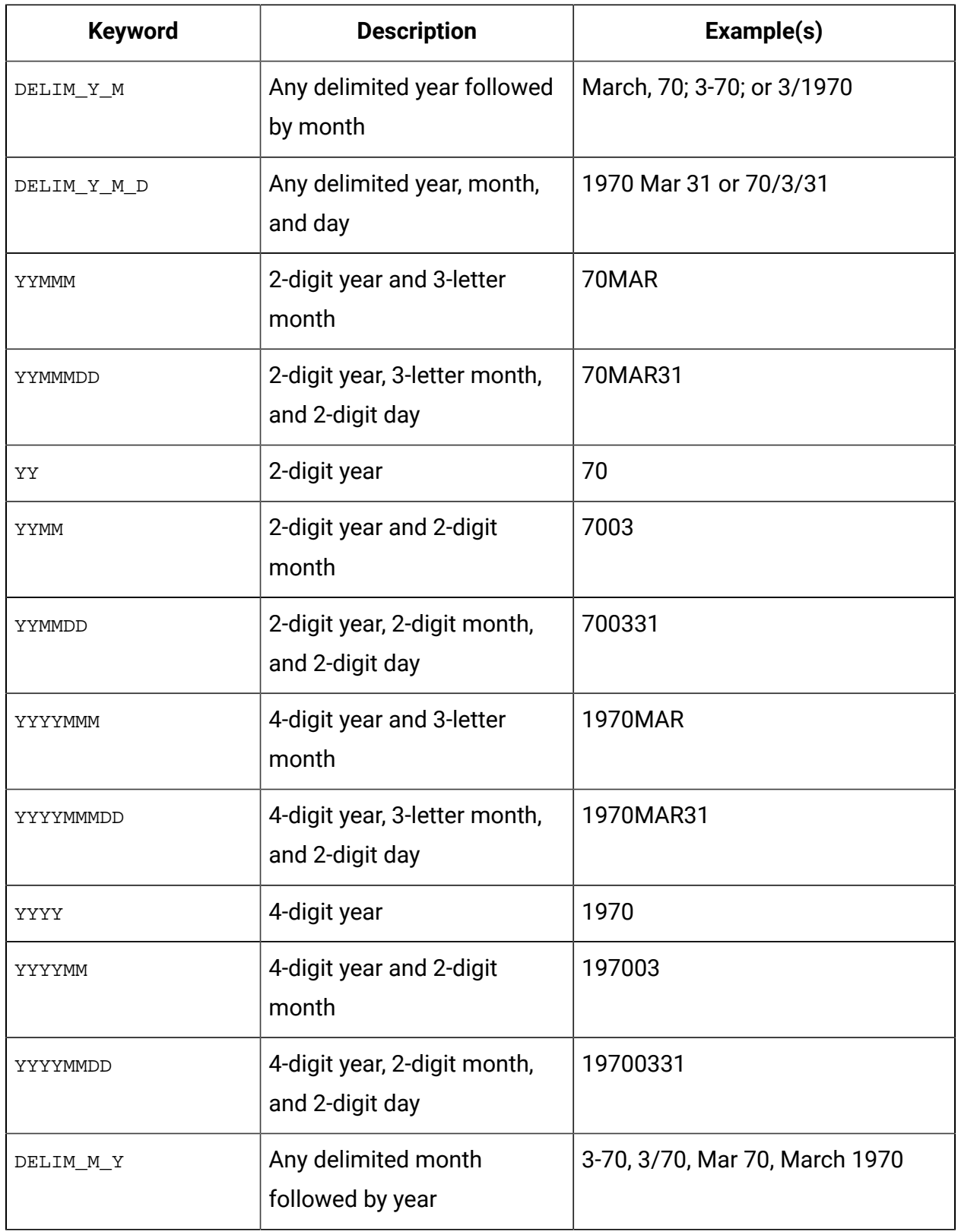

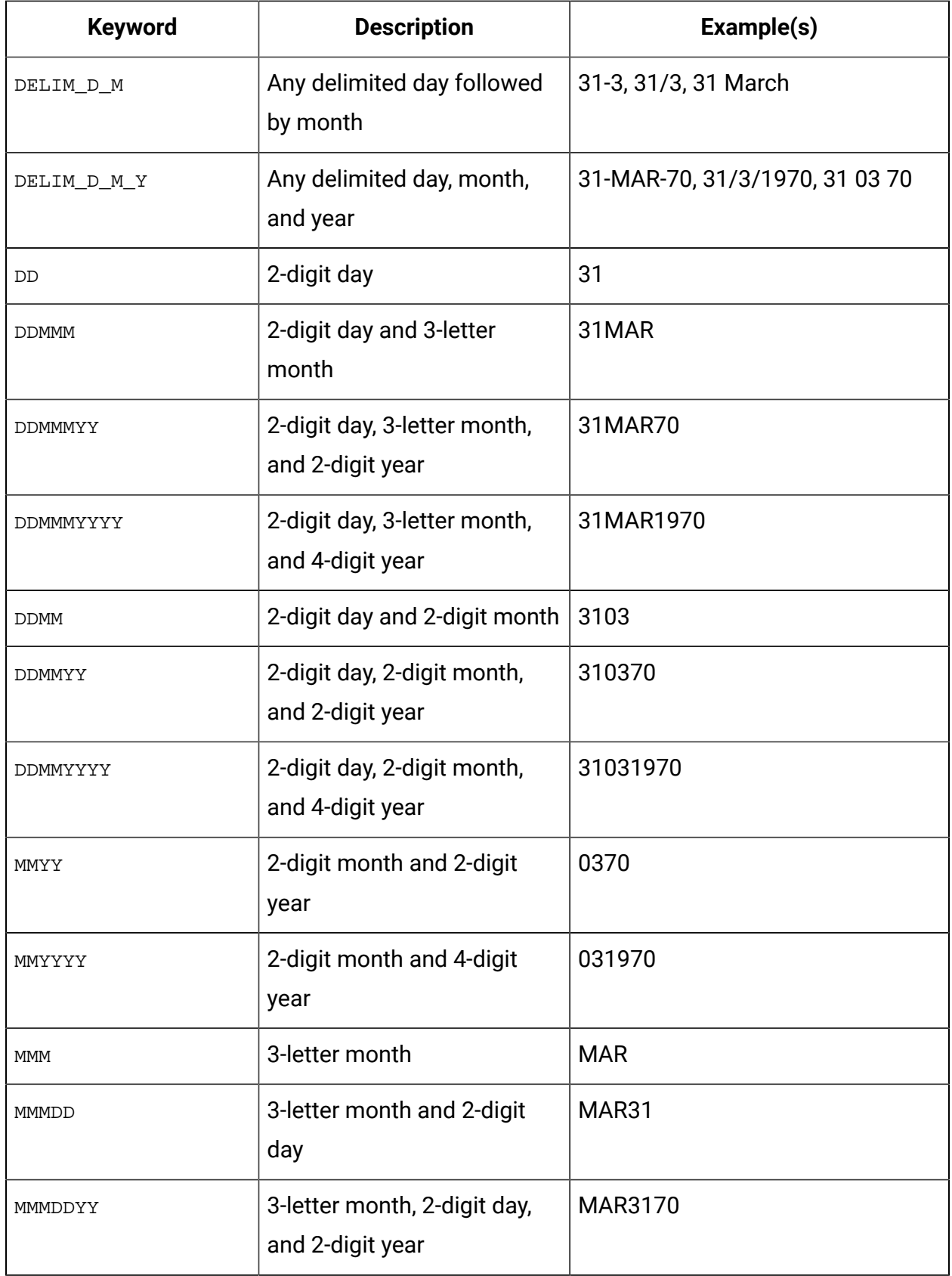

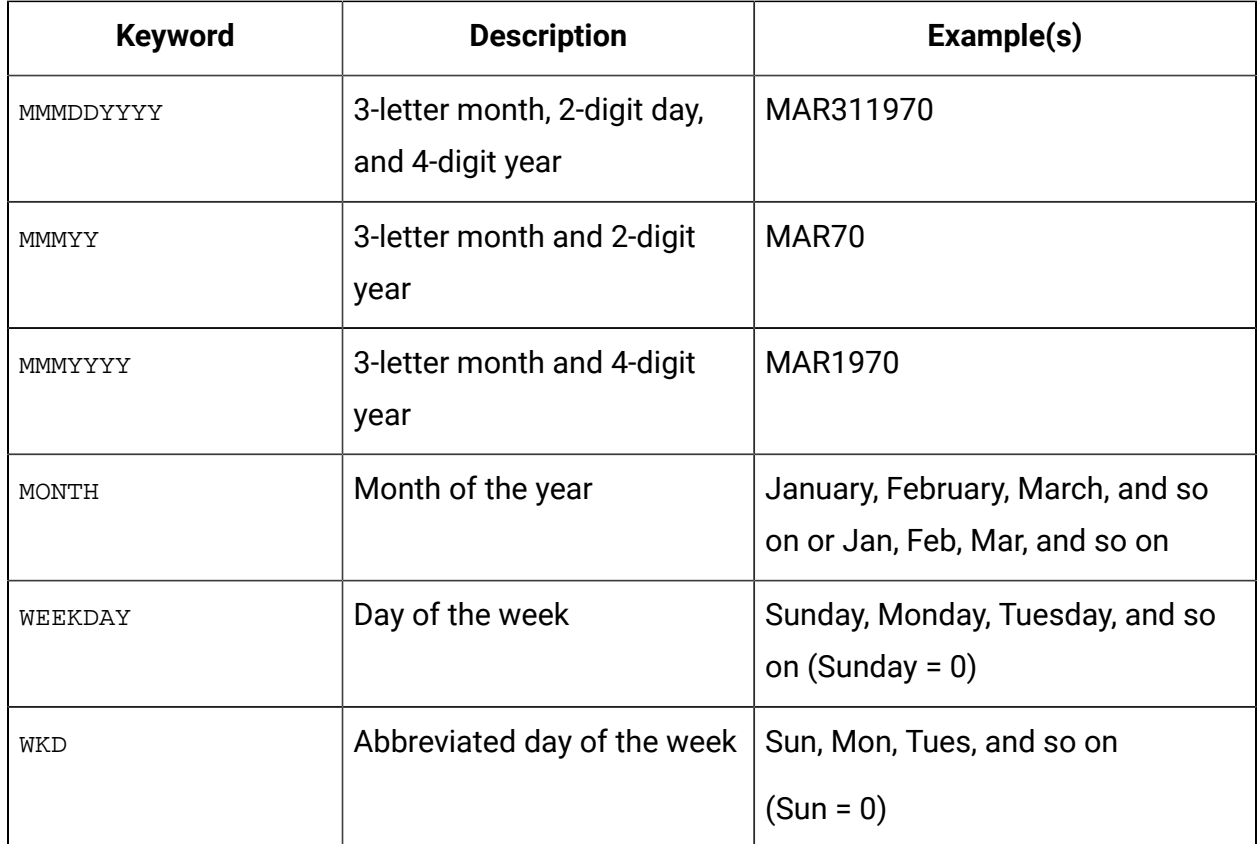

## <span id="page-32-0"></span>ABS macro

The ABS macro is available only in Unica Campaign.

#### **Syntax**

ABS(data)

#### **Parameters**

#### data

The numerical values for which to compute the absolute value. This parameter can be a constant value, a column, a cell range, or an expression that evaluates to any of these types. For the format definition of data, see the "Macro Function Parameters" section in the chapter in this guide for your product.

ABS calculates the absolute value of the numbers in the specified data range. The absolute value of a number is its value without its sign (that is, positive numbers are unchanged;

negative numbers are returned as positive numbers). ABS returns one new column for each input column, each containing the absolute value of numbers in the corresponding input column.

#### **Examples**

TEMP =  $ABS(-3)$  OF TEMP =  $ABS(3)$ 

Creates a column named TEMP containing the value 3.

 $TEMP = ABS(V1)$ 

Creates a column named TEMP, where each value is the absolute value of the contents of column V1.

```
TEMP = ABS(V1:V3)
```
Creates three new columns named  $TEMP$ ,  $VX$ , and  $VY$ . The values in the  $TEMP$  column are the absolute values of the contents of column  $v_1$ , the values of the  $vx$  column are the absolute values of the contents of column  $v_2$ , and the values of the  $v_1$  column are the absolute values of the contents of column V3.

```
TEMP = ABS(V1[10:20])
```
Creates a column named TEMP, where the first 11 cells contain the absolute values of the values in rows 10-20 of column  $v_1$ . The other cells in TEMP are empty.

```
TEMP = ABS(V1[1:5]:V2)
```
Creates two new columns named  $TEMP$  and  $VX$ , each with values in rows 1-5 (the other cells are empty). The values in column  $T_{\text{EMP}}$  are the absolute values of the corresponding rows of column  $v_1$ , and the values in column  $vx$  are the absolute values of the corresponding rows of column  $v_2$ .

#### **Related functions**

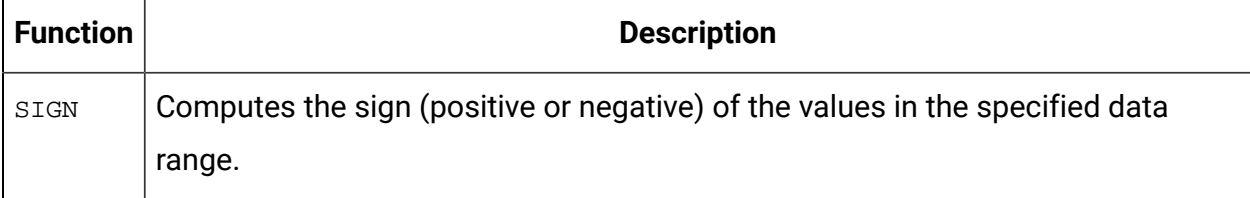

### <span id="page-34-0"></span>ACOS macro

The ACOS macro is available only in Unica Campaign.

#### **Syntax**

ACOS(data [, units keyword ])

#### **Parameters**

data

The numerical values to compute the arc cosine value of. This parameter can be a constant value, a column, a cell range, or an expression that evaluates to any of these types. For the format definition of data, see the "Macro Function Parameters" section in the chapter in this guide for your product.

units\_keyword

This optional keyword determines whether the input values and results are interpreted as degrees or radians. Select one of the following values:

RADIAN - Performs the calculations in radians (default)

DEGREE - Performs the calculations in degrees

If this parameter is not specified, the default is radians. (To convert from radians to degrees, divide by  $PI$  and multiply by 180.)

For more details on using keywords in Unica Campaign, see Format [Specifications \(on page](#page-19-1) [13\).](#page-19-1)

#### **Description**

ACOS calculates the arccosine of the values in the specified data range. The arccosine is the angle whose cosine is the contents of each cell. ACOS returns one new column for each input column, each containing the arccosine of numbers in the corresponding input column.

If the keyword RADIAN is used, ACOS returns values in the range 0 to  $\pi$ . If the keyword DEGREE is used, ACOS returns values in the range 0 - 180.

**E.** Note: The cell contents of each specified column must have values between -1.0 and 1.0 inclusive. Otherwise, a blank cell is returned for each invalid input.

#### **Examples**

TEMP =  $ACOS(0)$  OF TEMP =  $ACOS(0, 0)$  OF TEMP =  $ACOS(0, RADIAN)$ 

Creates a column named TEMP containing the value 1.571 ( $\pi/2$  radians).

TEMP =  $ACOS(0, 1)$  OF TEMP =  $ACOS(0, DEGRE)$ 

Creates a column named TEMP containing the value 90 (degrees).

 $TEMP = ACOS(V1)$ 

Creates a column named  $TEMP$ , where each value is the arccosine (in radians) of the contents of column V1.

 $TEMP = ACOS(V1:V3, 1)$ 

Creates three new columns named  $TEMP$ ,  $VX$ , and  $VY$ . The values in the  $TEMP$  column are the arccosines of the contents of column  $v_1$ , the values of the  $vx$ column are the arccosines of the contents of column  $v_2$ , and the values of the  $v_1$  column are the arccosines of the contents of column V3. All values are in degrees.

TEMP = ACOS(V1[10:20])

Creates a new column named  $TEMP$ , where the first 11 cells contain the arccosines of the values in rows 10-20 of column  $v_1$  (in radians). The other cells in TEMP are empty.

 $TEMP = ACOS(V1[1:5]:V2)$ 

Creates two new columns named  $TEMP$  and  $VX$ , each with values in rows 1-5 (the other cells are empty). The values in column TEMP are the arccosines of the corresponding rows of column  $v_1$ , and the values in column  $vx$  are the arccosines of the corresponding rows of column V2. All values are in radians.
# **Related functions**

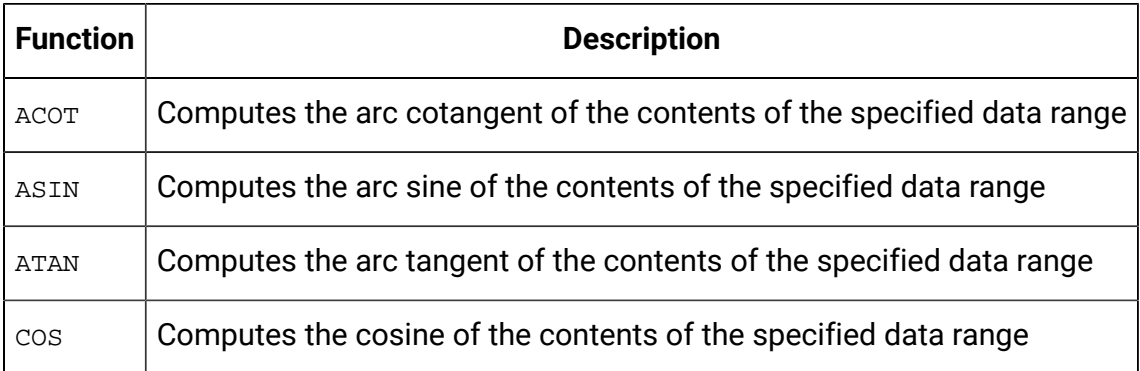

# ACOT macro

The ACOT macro is available only in Unica Campaign.

# **Syntax**

ACOT(data [, units\_keyword])

### **Parameters**

#### data

The numerical values to compute the arc cotangent of. This can be a constant value, a column, a cell range, or an expression evaluating to any of the above. For the format definition of data, see the "Macro Function Parameters" section in the chapter in this guide for your product.

```
units_keyword
```
This optional keyword determines whether the input values and results are interpreted as degrees or radians. Select one of the following:

RADIAN - Performs the calculations in radians (default)

DEGREE - Performs the calculations in degrees

If this parameter is not specified, the default is radians. (To convert from radians to degrees, divide by  $PI$  and multiply by 180.)

For more details on using keywords in Unica Campaign, see Format [Specifications \(on page](#page-19-0) [13\).](#page-19-0)

#### **Description**

ACOT returns the angle whose cotangent is the contents of each cell. ACOT returns one new column for each input column, each containing the arccotangent of numbers in the corresponding input column. 64-bit floating-point numbers are used.

### **Examples**

TEMP =  $ACOT(0.5)$  Of TEMP =  $ACOT(0.5, 0)$  Of TEMP =  $ACOT(0.5, RADIAN)$ 

Creates a column named  $TEMP$  containing the value  $2.157$  (radians).

TEMP =  $ACOT(1, 1)$  Of TEMP =  $ACOT(1, DEGREE)$ 

Creates a column named TEMP containing the value  $0.022$  (1/45) degrees.

 $TEMP = ACOT(0)$ 

Creates a column named TEMP containing the value MAX32\_Float in radians.

 $TEMP = ACOT(V1)$ 

Creates a new column named  $TEMP$ , where each value is the arccotangent (in radians) of the contents of column V1.

```
TEMP = ACOT(V1:V3, 1)
```
Creates three new columns named  $TEMP$ ,  $VX$ , and  $VY$ . The values in the  $TEMP$  column are the arccotangents of the contents of column  $v_1$ , the values of the  $vx$  column are the arccotangents of the contents of column  $v_2$ , and the values of the  $v_1$  column are the arccotangents of the contents of column  $v3$ . All values are in degrees.

 $TEMP = ACOT(V1[10:20])$ 

Creates a new column named TEMP, where the first 11 cells contain the arccotangents of the values in rows 10-20 of column  $v_1$  (in radians). The other cells in  $TEMP$  are empty.

```
TEMP = ACOT(V1[1:5]:V2)
```
Creates two new columns named  $TEMP$  and  $VX$ , each with values in rows 1-5 (the other cells are empty). The values in column TEMP are the arccotangents of the corresponding rows of column  $v_1$ , and the values in column  $vx$  are the arccotangents of the corresponding rows of column v2. All values are in radians.

# **Related functions**

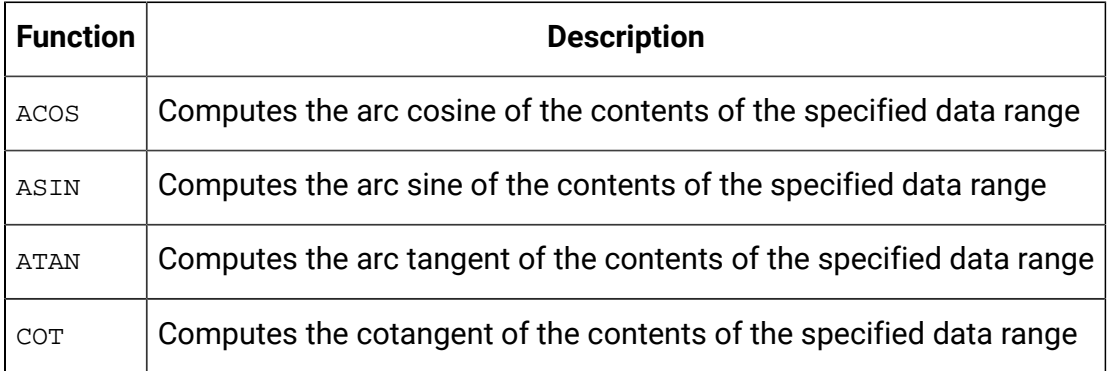

# ADD\_MONTHS macro

The ADD MONTHS macro is available in Unica Campaign. For ORACLE, DB2 and MSSQLServer databases execution is preferred on the database instead of Campaign Server.

# **Syntax**

```
ADD_MONTHS(months, date_string [, input_format[,DB]])
```
# **Parameters**

months

An integer that represents a number of months to add to the date\_string.

date\_string

A text string representing a valid date, in the format DELIM\_M\_D\_Y, or in the format specified by the optional input\_format argument.

input\_format

The format that will be used for the calculated date. For a list of supported date formats, see the DATE\_FORMAT function. Note that the input format determines both the format of the input string and also the format of the output string.

#### **DB**

It is an optional parameter. The macro execution is preferred on the database for ORACLE/ DB2/MSSQLServer, even if DB parameter is not specified. For rest of the database types, the behaviour remains the same i.e. execution on campaign server.

Execution will implicitly happen on database if the expression contains database column.

Execution will happen on campaign server if the expression contains all non database columns. e.g. UCGF or date strings etc. To force the execution on database, include DB parameter. Please note in order to be able to specify DB parameter it's a must to use input\_format too.

#### **Description**

ADD\_MONTHS returns a date after adding the specified number of months to the specified date\_string. The date will be returned in the default format (DELIM\_M\_D\_Y) or the format specified by the optional input\_format argument. If you want a different format as the output, use DATE\_FORMAT.

If increasing the month by the specified number of months produces an invalid date, then the result is calculated to be the last day of the month, as shown in the last example below. When necessary, leap years are taken into account. For example, adding one month to 31- Jan-2012 will result in 29-Feb-2012.

#### **Examples**

ADD\_MONTHS(12, '06-25-11') adds one year (12 months) to the specified date and returns the date 06-25-12.

ADD\_MONTHS(3, '2011-06-25', DT\_DELIM\_Y\_M\_D) adds three months to the specified date and returns the date 2011-09-25.

ADD\_MONTHS(1, '02-28-2011') returns the date 03-28-2011.

ADD\_MONTHS(1, '03-31-2012') returns the date 04-30-2012.

Sample expressions and where its executed. DATE1, DATE2 are DB columns.

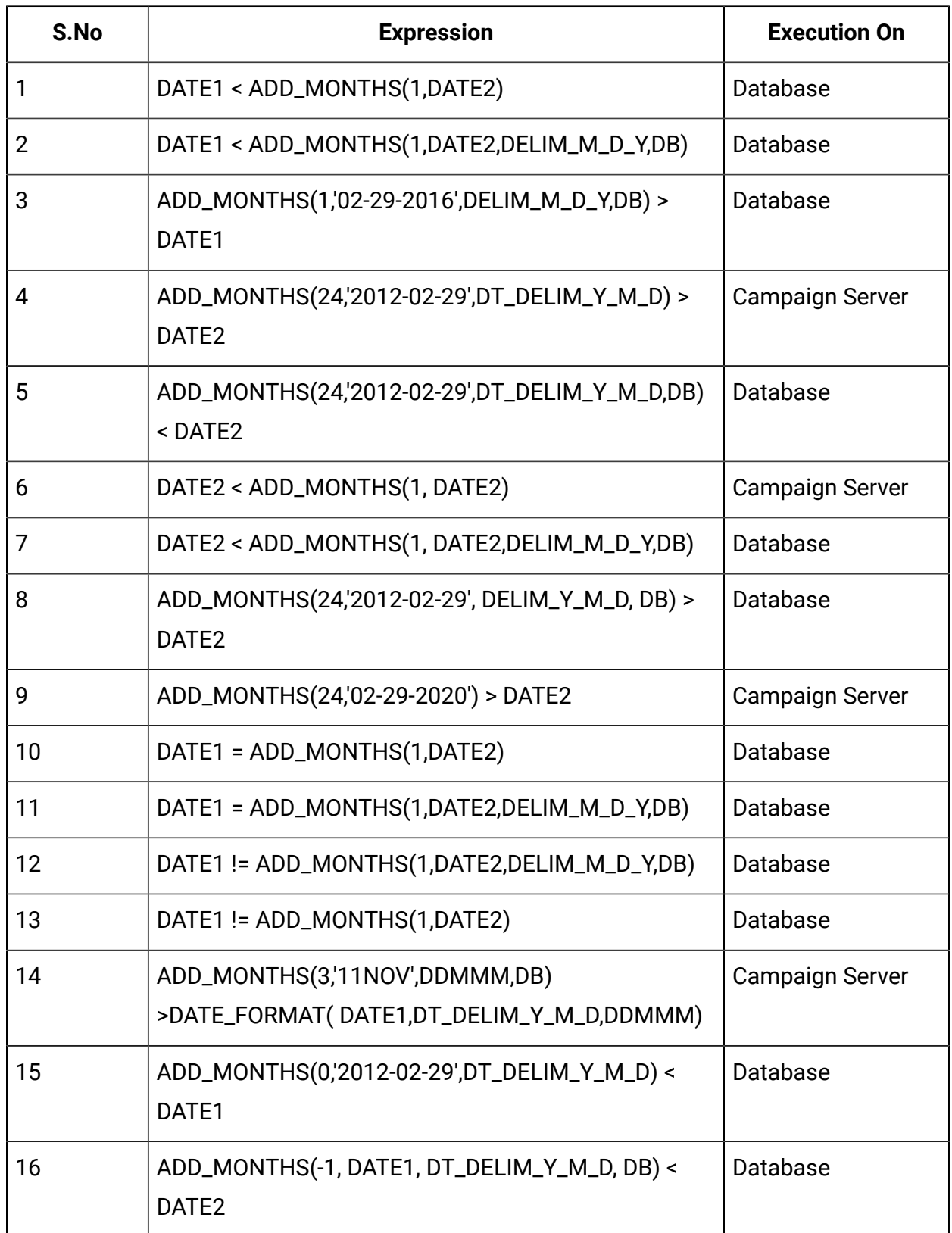

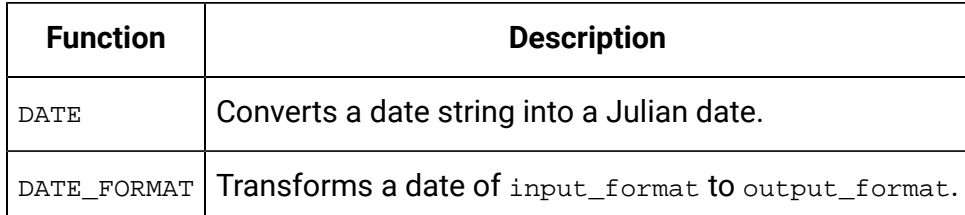

# **Related functions**

# AND macro

The AND macro is available in Unica Campaign and Unica Interact.

### **Syntax**

data1 AND data2 data1 && data2

# **Parameters**

#### data1

The numbers to logical AND with the values in  $data2$ . This can be a constant value, a column, a cell range, or an expression evaluating to any of the above. For the format definition of data, see the "Macro Function Parameters" section in the chapter in this guide for your product.

#### data2

The number(s) to logical AND with the values in data1. This can be a constant value, a column, a cell range, or an expression evaluating to any of the above. The number of columns in data2 must equal the number of columns in data1, unless data2 is a constant. For the format definition of data, see the "Macro Function Parameters" section in the chapter in this guide for your product.

# **Description**

AND calculates the logical AND between the two specified data ranges. It returns a new column for each input column, each containing the corresponding column in data1 logically AND-ed to the corresponding column of data2 (that is, the first column of data1 is logically AND-ed to the first column of data, the second column with the second column, and so on). If data2 is a constant, each value in  $data1$  is logically AND-ed by that value. If  $data2$ contains one or more columns, the calculations are performed on a row-by-row basis between one column from data2 and one column from data2. The first row of data1 is logically AND-ed to the first row value of data2, the second row with the second row, and so on. This row-by-row calculation produces a result for each row up to the last value of the shortest column.

**F.** Note: The AND operator can be abbreviated with a double-ampersand ( $\alpha \alpha$ ). Use the double-ampersand to separate the two arguments (for example, to specify  $V1$  AND 3, you can simply type  $V1\&23$ ).

### **Examples**

TEMP = 1 AND 8 OF TEMP = 1  $&6 8$ 

Creates a new column named TEMP containing the value one (any non-zero number is treated as a one).

 $TRMP = V1 66 1$ 

Creates a new column named  $T_{EMP}$  with the value one for each value of column  $v_1$ .

TEMP = V1 && V1

Creates a new column named TEMP with the value one for each non-zero value in column  $V1$  and the value zero for each zero in column  $V1$ .

TEMP = V1 && V2

Creates a new column named  $TEMP$ , where each value is the row value of column  $v_1$ logically AND-ed with the corresponding row value of column  $v_2$ .

TEMP = V1:V3 && V4:V6

Creates three new columns named  $TEMP$ ,  $VX$ , and  $VY$ . The column  $TEMP$  contains the values in  $v_1$  logically AND-ed with the corresponding row values of column  $v_4$ . The column  $v_3$ contains the logically AND-ed values from columns  $v_2$  and  $v_5$ . The column  $v_1$  contains the logically AND-ed values from columns  $v_3$  and  $v_6$ .

Creates a new column named TEMP, where the first 11 cells contain the logically AND-ed result of the values in rows 10-20 of column  $v_1$  by the values in rows 1-11 of column  $v_2$ . The other cells in TEMP are empty.

# **Related functions**

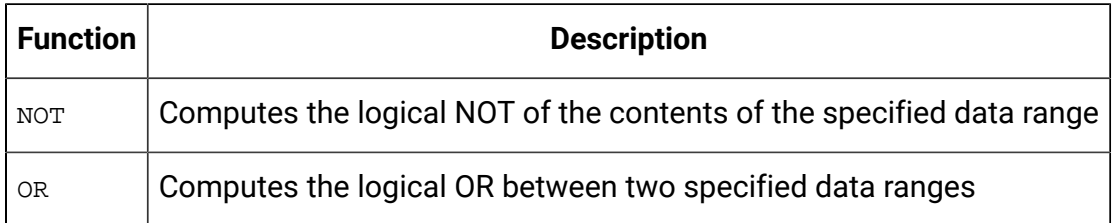

# ASIN macro

The ASIN macro is available only in Unica Campaign.

# **Syntax**

```
ASIN(data [, units_keyword])
```
# **Parameters**

#### data

The numerical values to compute the arc sine of. This can be a constant value, a column, a cell range, or an expression evaluating to any of the above. For the format definition of data, see the "Macro Function Parameters" section in the chapter in this guide for your product.

#### units\_keyword

This optional keyword determines whether the input values and results are interpreted as degrees or radians. Select one of the following:

RADIAN - Performs the calculations in radians (default)

DEGREE - Performs the calculations in degrees

If this parameter is not specified, the default is radians. (To convert from radians to degrees, divide by  $PI$  and multiply by 180.)

For more details on using keywords in Unica Campaign, see Format [Specifications \(on page](#page-19-0) [13\).](#page-19-0)

### **Description**

ASIN calculates the arcsine of the values in the specified data range. The arcsine is the angle whose sine is the contents of each cell. ASIN returns one new column for each input column, each containing the arcsine of numbers in the corresponding input column.

If the keyword RADIAN is used, ASIN returns values in the range  $-\pi/2$  to  $\pi/2$ . If the keyword DEGREE is used, ASIN returns values in the range -90 to 90.

**E.** Note: The cell contents of each specified column must have values between -1.0 and 1.0 inclusive. Otherwise, ??? is returned for each invalid input.

### **Examples**

TEMP =  $ASIN(0.5)$  Of TEMP =  $ASIN(0.5, 0)$  Of TEMP =  $ASIN(0.5, RADIAN)$ 

Creates a new column named TEMP containing the value 0.524 ( $\pi$  / 6 radians).

```
TEMP = ASTN(0.5, 1) OF TEMP = ASTN(0.5, DEGREE)
```
Creates a new column named  $TEMP$  containing the value 30 (degrees).

 $\text{TEMP} = \text{ASIN}(V1)$ 

Creates a new column named  $TEMP$ , where each value is the arcsine (in radians) of the contents of column V1.

```
TEMP = ASIN(V1:V3, 1)
```
Creates three new columns named TEMP, VX, and VY. The values in the TEMP column are the arcsines of the contents of column  $v_1$ , the values of the  $vx$  column are the arcsines of the contents of column v2, and the values of the VY column are the arcsines of the contents of column V3. All values are in degrees.

```
TEMP = ASIN(V1[10:20])
```
Creates a new column named  $TEMP$ , where the first 11 cells contain the arcsines of the values in rows 10-20 of column  $v1$  (in radians). The other cells in TEMP are empty.

 $TEMP = ASIN(V1[1:5]:V2)$ 

Creates two new columns named  $TEMP$  and  $VX$ , each with values in rows 1-5 (the other cells are empty). The values in column TEMP are the arcsines of the corresponding rows of column  $v_1$ , and the values in column  $v_1$  are the arcsines of the corresponding rows of column V2. All values are in radians.

### **Related functions**

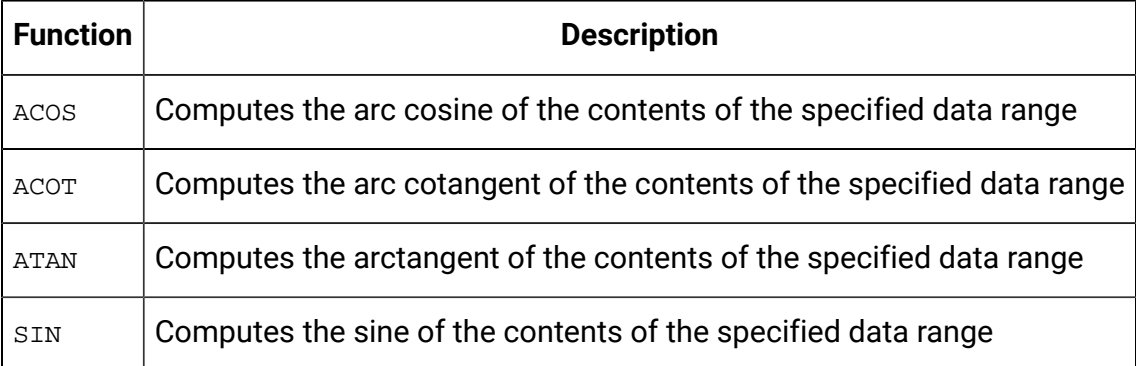

# ATAN macro

The ATAN macro is available only in Unica Campaign.

#### **Syntax**

ATAN(data [, units\_keyword])

#### **Parameters**

data

The numerical values to compute the arc tangent of. This can be a constant value, a column, a cell range, or an expression evaluating to any of the above. For the format definition of data, see the "Macro Function Parameters" section in the chapter in this guide for your product.

units\_keyword

This optional keyword determines whether the input values and results are interpreted as degrees or radians. Select one of the following:

RADIAN - Performs the calculations in radians (default)

DEGREE - Performs the calculations in degrees

If this parameter is not specified, the default is radians. (To convert from radians to degrees, divide by  $PI$  and multiply by 180.)

For more details on using keywords in Unica Campaign, see Format [Specifications \(on page](#page-19-0) [13\).](#page-19-0)

### **Description**

ATAN calculates the arctangent of the values in the specified data range. The arctangent is the angle whose tangent is the contents of each cell. ATAN returns one new column for each input column, each containing the arctangent of numbers in the corresponding input column.

If the keyword RADIAN is used, ATAN returns values in the range  $-\pi/2$  to  $\pi/2$ . If the keyword DEGREE is used, ATAN returns values in the range -90 to 90.

# **Examples**

```
TEMP = ATAN(1) OF TEMP = ATAN(1, 0) OF TEMP = ATAN(1, RADIAN)
```
Creates a new column named TEMP containing the value 0.785 ( $\pi/4$  radians).

```
TEMP = ATAN(1, 1) OF TEMP = ATAN(1, DEGREE)
```
Creates a new column named  $TEMP$  containing the value 45 (degrees).

```
TEMP = ATAN(V1)
```
Creates a new column named  $TEMP$ , where each value is the arctangent (in radians) of the contents of column V1.

```
TEMP = ATAN(V1:V3, 1)
```
Creates three new columns named  $TEMP$ ,  $VX$ , and  $VY$ . The values in the  $TEMP$  column are the arctangents of the contents of column  $v_1$ , the values of the  $vx$  column are the arctangents

of the contents of column  $v_2$ , and the values of the  $v_1$  column are the arctangents of the contents of column V3. All values are in degrees.

 $TEMP = ATAN(V1[10:20])$ 

Creates a new column named  $TEMP$ , where the first 11 cells contain the arctangents of the values in rows 10-20 of column  $v1$  (in radians). The other cells in TEMP are empty.

```
TEMP = ATAN(V1[1:5]:V2)
```
Creates two new columns named  $TEMP$  and  $VX$ , each with values in rows 1-5 (the other cells are empty). The values in column TEMP are the arctangents of the corresponding rows of column  $v_1$ , and the values in column  $vx$  are the arctangents of the corresponding rows of column v2. All values are in radians.

# **Related functions**

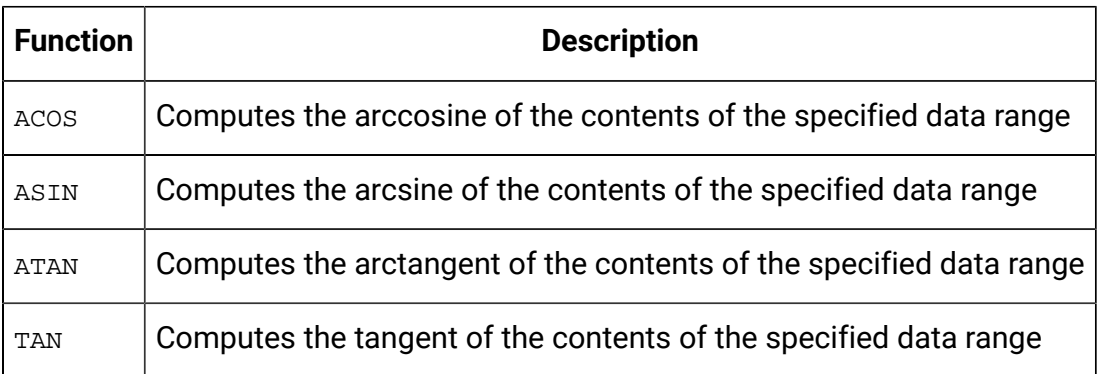

# AVG macro

The AVG macro is available in Unica Campaign and Unica Interact.

### **Syntax**

AVG(data [, keyword])

# **Parameters**

data

The numerical values for which to compute the arithmetic mean. These values can be a constant value, a column, a cell range, or an expression evaluating to any of the above. For the format definition of data, see the "Macro Function Parameters" section in the chapter in this guide for your product.

#### keyword

This optional keyword determines how the computation is performed over the input data range. Select one of the following keywords:

ALL - Performs the computation on all cells in data (default)

COL - Performs the computation separately for each column of data

ROW - Performs the computation separately for each row of data

For more details on using keywords in Unica Campaign, see Format [Specifications \(on page](#page-19-0) [13\).](#page-19-0)

**I. Note:** Many macro functions take the keyword parameters {ALL | COL | ROW}. These keywords do not apply in **Unica Campaign** because the input data is always a single column or field. The macro always behaves as if the COL keyword were specified. Therefore, you do not need to specify these keywords when you use **Unica Campaign**.

### **Description**

AVG calculates the arithmetic mean or average of the cells in the specified data range. The arithmetic mean is calculated by summing the contents of all cells, then dividing the result by the number of cells. The number of columns that are returned by AVG depends on keyword.

- If keyword is ALL, AVG returns one new column, containing a single value (the average of all cells in data).
- If keyword is COL, AVG returns a new column for each input column. Each new column contains one value (the average of all cells in the corresponding input column).
- If keyword is ROW, AVG returns one new column that contains the average across each row of data.

**F.** Note: Blank cells are ignored in the calculation.

**E.** Note: AVG is the same as the MEAN macro function.

#### **Examples**

 $TEMP = AVG(V1)$ 

Creates a column named TEMP containing a single value that is the arithmetic mean of the contents of column V1.

```
TEMP = AVG(V1:V3)
```
Creates a column named TEMP containing a single value that is the arithmetic mean of the contents of columns V1, V2, and V3.

```
TEMP = AVG(V1[10:20])
```
Creates a column named TEMP containing a single value that is the arithmetic mean of the cells in rows 10-20 of column V1.

TEMP =  $AVG(V1[1:5]:V4)$ 

Creates a column named TEMP containing a single value that is the arithmetic mean of the cells in rows 1-5 of columns V1 through V4.

TEMP =  $AVG(V1:V3, COL)$ 

Creates three new columns named TEMP, VX, and VY. The single value in the TEMP column is the arithmetic mean of the contents of column V1. The single value in the VX column is the arithmetic mean of the contents of column V2. The single value in the VY column is the arithmetic mean of the contents of column V3.

TEMP =  $AVG(V1[1:5]:V3, COL)$ 

Creates three new columns named TEMP, VX, and VY, each containing a single value. The value in column TEMP is the arithmetic mean of the cells in rows 1-5 of column V1. The value in column VX is the arithmetic mean of the cells in rows 1-5 of column V2. The value in column VY is the arithmetic mean of the cells in rows 1-5 of column V3.

TEMP = AVG(V1, ROW)

Creates a column named TEMP, containing the same values as column V1 (the arithmetic mean of any number is itself).

TEMP =  $AVG(V1:V3, ROW)$ 

Creates a column named TEMP where each cell entry is the arithmetic mean of the corresponding row across columns V1, V2, and V3.

```
TEMP = AVG(V1[1:5]:V3, ROW)
```
Creates a column named TEMP, where the cells in rows 1-5 contain the arithmetic mean of the corresponding row across columns V1 through V3. The other cells in TEMP are empty.

# **Related functions**

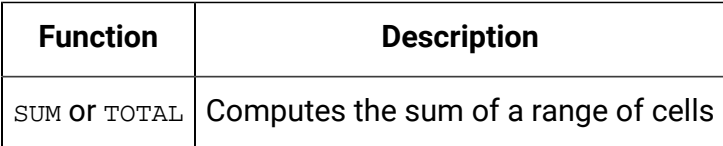

# BETWEEN macro

The BETWEEN macro is available only in Unica Campaign.

# **Syntax**

value1 BETWEEN value2 AND value3

# **Parameters**

```
Equivalent to value1 >= value2 AND < value3
```
# **Description**

BETWEEN is a special variant of the comparison predicate. The details of this predicate are important and the order of the operands has some unexpected implications. See the examples section.

**F Note:** FROM and FOR use identical syntax.

#### **Examples**

10 BETWEEN 5 AND 15 Is true, but: 10 BETWEEN 15 AND 5 Is false:

because the equivalent way of expressing BETWEEN (using AND) has a specific order that does not matter when you are using literals, but might matter a good deal if you provide value2 and value3 by using host variables, parameters, or even subqueries.

# BIT\_AND macro

The BIT AND macro is available in Unica Campaign and Unica Interact.

#### **Syntax**

data1 BIT\_AND data2 data1 & data2

### **Parameters**

#### data1

The non-negative integers to bitwise AND with the values in data2. This can be a constant value, a column, a cell range, or an expression evaluating to any of the above. For the format definition of data, see the "Macro Function Parameters" section in the chapter in this guide for your product.

#### data2

The non-negative integer(s) to bitwise AND with the values in  $data1$ . This can be a constant value, a column, a cell range, or an expression evaluating to any of the above. The number of columns in data2 must equal the number of columns in data1, unless data2 is a constant. For the format definition of data, see the "Macro Function Parameters" section in the chapter in this guide for your product.

### **Description**

BIT\_AND performs a bitwise AND between the two specified data ranges. It returns a new column for each input column, each containing the corresponding column in  $data1$  bitwise AND-ed to the corresponding column of  $data2$  (that is, the first column of  $data1$  is bitwise AND-ed to the first column of  $data$ , the second column with the second column, and so on).

If data2 is a constant, each value in  $data1$  is bitwise AND-ed by that value. If  $data2$  contains one or more columns, the calculations are performed on a row-by-row basis between one column from data2 and one column from data2. The first row of data1 is bitwise AND-ed to the first row value of data2, the second row with the second row, and so on. This row-by-row calculation produces a result for each row up to the last value of the shortest column.

**F**, Note: Precision for this macro function is limited to integer values less than  $2^{24}$ . No negative values are allowed.

**F.** Note: The BIT\_AND operator can be abbreviated with an ampersand ( $\&$ ). Use the ampersand to separate the two arguments (for example, to specify  $BIT_AND(V1, 3)$ , you can simply type  $V1\&3$ .

#### **Examples**

TEMP = 3 BIT AND 7 OF TEMP = 3 & 7

Creates a new column named  $T_{\text{EMP}}$  containing the value three (bitwise AND of 011 and 111 equals 011).

TEMP = V1 & 8

Creates a new column named  $TEMP$ , where each value is the contents of column  $V1$  bitwise AND-ed with the binary value 1000.

TEMP = V1 & V1

Creates a new column named  $TEMP$  containing the same contents as the column  $V1$  (every value AND-ed with itself produces itself).

 $TEMP = V1 & V2$ 

Creates a new column named  $TEMP$ , where each value is the row value of column  $v1$ bitwise AND-ed with the corresponding row value of column  $v_2$ .

TEMP = V1:V3 & V4:V6

Creates three new columns named  $TEMP$ ,  $VX$ , and  $VY$ . The column  $TEMP$  contains the values in  $v_1$  bitwise AND-ed with the corresponding row values of column  $v_4$ . The column  $v_3$ contains the bitwise AND-ed values from columns  $v_2$  and  $v_5$ . The column  $v_1$  contains the bitwise AND-ed values from columns  $v_3$  and  $v_6$ .

TEMP = V1[10:20] & V2 or TEMP = V1[10:20] & V2[1:11]

Creates a new column named TEMP, where the first 11 cells contain the bitwise AND-ed result of the values in rows 10-20 of column  $v_1$  by the values in rows 1-11 of column  $v_2$ . The other cells in TEMP are empty.

### **Related functions**

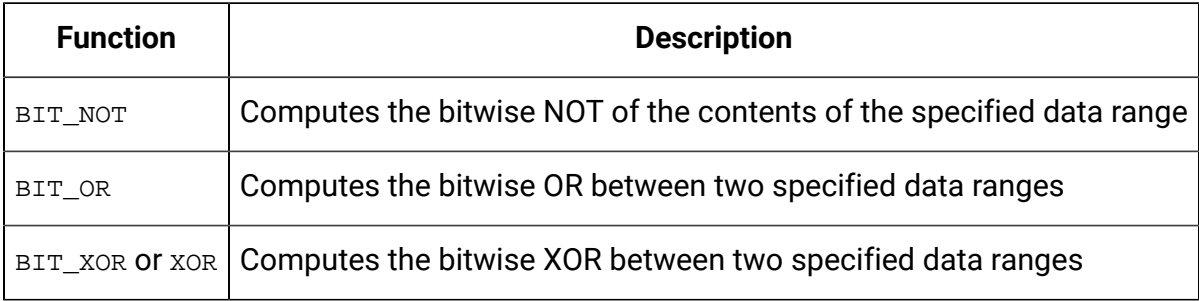

# BIT\_NOT macro

The BIT\_NOT macro is available in Unica Campaign and Unica Interact.

### **Syntax**

BIT NOT data  $~\sim$  data

### **Parameters**

data

The non-negative integers to bitwise NOT. This can be a constant value, a column, a cell range, or an expression evaluating to any of the above. For the format definition of data, see the "Macro Function Parameters" section in the chapter in this guide for your product.

### **Description**

BIT\_NOT calculates the bitwise NOT of the values in the specified data range. It returns one new column for each input column, each containing the bitwise NOT of the values in the corresponding columns of data.

**F**, Note: Precision for this macro function is limited to integer values less than  $2^{24}$ . No negative values are allowed.

 $\boxed{\frac{1}{2}}$  **Note:** Using a column containing the same number x in each row as data is the same as using the constant  $x$  as data.

**F** Note: The BIT\_NOT operator can be abbreviated with a tilda (~). Use the tilda before the data value (for example, to specify  $BT\_NOT(V1)$ , you can simply type  $\sim V1$ .

### **Examples**

TEMP = BIT NOT 3 OF TEMP =  $~3$ 

Creates a new column named  $T_{\text{EMP}}$  containing the value four (bitwise NOT of 011 equals 100).

 $TEMP = \sim V1$ 

Creates a new column named  $T_{\text{EMP}}$ , where each value is the bitwise NOT of the contents of column V1.

TEMP =  $~\sim$ V1:V3

Creates three new columns named  $TEMP$ ,  $VX$ , and  $VY$ . The values in the  $TEMP$  column are the bitwise NOT of the contents of column  $v_1$ , the values of the  $vx$  column are the bitwise NOT of the contents of column  $v_2$ , and the values of the  $v_1$  column are the bitwise NOT of the contents of column  $v3$ .

```
TEMP = \sim V1[100:200]
```
Creates a new column named  $TEMP$ , where the first 101 cells contain the bitwise NOT of the values in rows 1-50 of column  $v1$ .

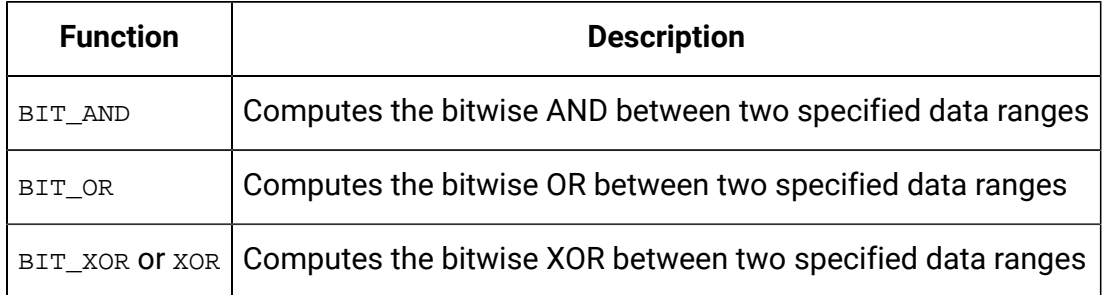

#### **Related Functions**

# BIT\_OR macro

The BIT\_OR macro is available in Unica Campaign and Unica Interact.

### **Syntax**

data1 BIT\_OR data2 data1 OR data2 data1 | data2

### **Parameters**

#### data1

The non-negative integers to bitwise OR with the values in data2. This can be a constant value, a column, a cell range, or an expression evaluating to any of the above. For the format definition of data, see the "Macro Function Parameters" section in the chapter in this guide for your product.

#### data2

The non-negative integer(s) to bitwise OR with the values in data1. This can be a constant value, a column, a cell range, or an expression evaluating to any of the above. The number of columns in data2 must equal the number of columns in data1, unless data2 is a constant. For the format definition of data, see the "Macro Function Parameters" section in the chapter in this guide for your product.

#### **Description**

BIT\_OR performs a bitwise OR between the two specified data ranges. It returns a new column for each input column, each containing the corresponding column in data1 bitwise OR-ed to the corresponding column of  $data2$  (that is, the first column of  $data1$  is bitwise OR-ed to the first column of data, the second column with the second column, and so on).

If data2 is a constant, each value in  $data1$  is bitwise OR-ed by that value. If  $data2$  contains one or more columns, the calculations are performed on a row-by-row basis between one column from data2 and one column from data2. The first row of data1 is bitwise OR-ed to the first row value of data2, the second row with the second row, and so on. This row-by-row calculation produces a result for each row up to the last value of the shortest column.

**F**, Note: Precision for this macro function is limited to integer values less than  $2^{24}$ . No negative values are allowed.

**F.** Note: The BIT\_OR operator can be abbreviated with a vertical bar (). Use the vertical bar to separate the two columns (for example, to specify  $BIT_Q(R(V1, 3))$ , you can simply type  $v1$ |3. You also can use  $or.$ 

### **Examples**

TEMP = 3 BIT\_OR 7 OF TEMP = 3 OR 7 OF TEMP = 3  $| 7$ 

Creates a new column named  $TEMP$  containing the value seven (bitwise OR of 011 and 111 equals 111).

 $TEMP = V1 | 8$ 

Creates a new column named  $TEMP$ , where each value is the contents of column  $V1$  bitwise OR-ed with the binary value 1000.

```
TEMP = V1 | V1
```
Creates a new column named  $TEMP$  containing the same contents as the column  $V1$  (every value OR-ed with itself produces itself).

 $TEMP = V1$  | V2

Creates a new column named  $TEMP$ , where each value is the row value of column  $v1$ bitwise OR-ed with the corresponding row value of column  $v_2$ .

```
TEMP = V1:V3 | V4:V6
```
Creates three new columns named  $TEMP$ ,  $VX$ , and  $VY$ . The column  $TEMP$  contains the values in  $v1$  logically OR-ed with the corresponding row values of column  $v4$ . The column  $vx$ contains the logically OR-ed values from columns  $v_2$  and  $v_5$ . The column  $v_1$  contains the logically OR-ed values from columns v3 and v6.

TEMP = V1[10:20] | V2 or TEMP = V1[10:20] | V2[1:11]

Creates a new column named TEMP, where the first 11 cells contain the bitwise OR-ed result of the values in rows 10-20 of column  $v_1$  by the values in rows 1-11 of column  $v_2$ . The other cells in TEMP are empty.

# **Related Functions**

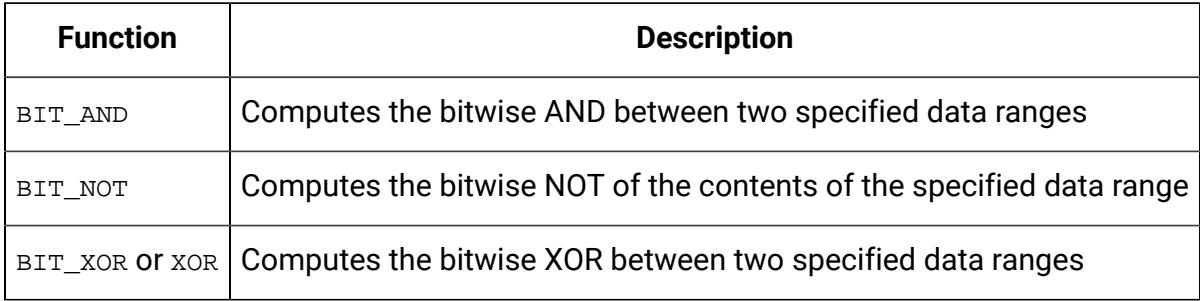

# BIT\_XOR macro

The BIT\_XOR macro is available in Unica Campaign and Unica Interact.

# **Syntax**

data1 BIT\_XOR data2

### **Parameters**

data1

The non-negative integers to bitwise XOR with the values in data2. This can be a constant value, a column, a cell range, or an expression evaluating to any of the above. For the format definition of data, see the "Macro Function Parameters" section in the chapter in this guide for your product.

data2

The non-negative integer(s) to bitwise XOR with the values in  $data1$ . This can be a constant value, a column, a cell range, or an expression evaluating to any of the above. The number of columns in data2 must equal the number of columns in data1, unless data2 is a constant. For the format definition of data, see the "Macro Function Parameters" section in the chapter in this guide for your product.

# **Description**

BIT\_XOR performs a bitwise XOR between the two specified data ranges. It returns a new column for each input column, each containing the corresponding column in  $data1$  bitwise XOR-ed to the corresponding column of  $data2$  (that is, the first column of  $data1$  is bitwise XOR-ed to the first column of data, the second column with the second column, and so on).

If data2 is a constant, each value in data1 is bitwise XOR-ed by that value. If data2 contains one or more columns, the calculations are performed on a row-by-row basis between one column from data2 and one column from data2. The first row of data1 is bitwise XOR-ed to the first row value of data2, the second row with the second row, and so on. This row-by-row calculation produces a result for each row up to the last value of the shortest column.

**F**, Note: Precision for this macro function is limited to integer values less than  $2^{24}$ . No negative values are allowed.

# **Examples**

```
TEMP = 3 BIT_XOR 7
```
Creates a new column named  $TEMP$  containing the value four (bitwise XOR of 011 and 111 equals 100).

```
TEMP = V1 BIT_XOR 8
```
Creates a new column named  $TEMP$ , where each value is the contents of column  $v1$ , bitwise XOR-ed with the binary value 1000.

TEMP = V1 BIT\_XOR V1

Creates a new column named TEMP containing all zeros (every value XOR-ed with itself produces zero).

TEMP = V1 BIT\_XOR V2

Creates a new column named  $TEMP$ , where each value is the row value of column  $V1$ bitwise XOR-ed with the corresponding row value of column  $v_2$ .

TEMP =  $V1:V3$  BIT XOR V4:V6

Creates three new columns named  $TEMP$ ,  $VX$ , and  $VY$ . The column  $TEMP$  contains the values in  $v_1$  bitwise XOR-ed with the corresponding row values of column  $v_4$ . The column  $v_3$ contains the bitwise XOR-ed values from columns  $v_2$  and  $v_5$ . The column  $v_1$  contains the bitwise XOR-ed values from columns  $v_3$  and  $v_6$ .

TEMP = V1[10:20] BIT\_XOR V2 or TEMP = V1[10:20] BIT\_XOR V2[1:11]

Creates a new column named TEMP, where the first 11 cells contain the bitwise XOR-ed result of the values in rows 10-20 of column  $v_1$  by the values in rows 1-11 of column  $v_2$ . The other cells in TEMP are empty.

#### **Related functions**

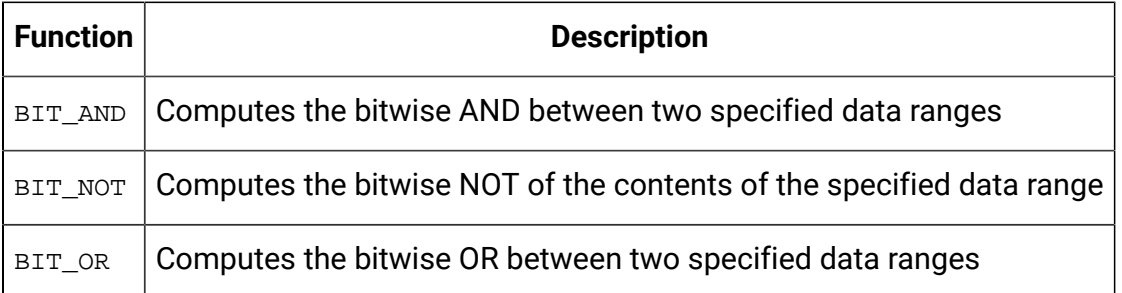

# CEILING macro

The CEILING macro is available only in Unica Campaign.

#### **Syntax**

CEILING(data)

#### **Parameters**

data

The numerical values to compute the ceiling of. This can be a constant value, a column, a cell range, or an expression evaluating to any of the above. For the format definition of data, see the "Macro Function Parameters" section in the chapter in this guide for your product.

### **Description**

CEILING calculates the ceiling of the values in the specified data range. The ceiling of a number is the smallest integer not less than the number. CEILING returns one new column for each input column, each containing the ceiling of numbers in the corresponding input column.

# **Examples**

```
TEMP = CEILING(4.3)
```
Creates a new column named TEMP containing the value 5.

 $TEMP = CEILING(2.9)$ 

Creates a new column named  $TEMP$  containing the value  $-2$ .

```
TEMP = CEILING(V1)
```
Creates a new column named  $TEMP$ , where each value is the ceiling of the contents of column V1.

```
TEMP = CEILING(V1:V3)
```
Creates three new columns named TEMP, VX, and VY. The values in the TEMP column are the ceilings of the contents of column  $v_1$ , the values of the  $vx$  column are the ceilings of the contents of column  $v_2$ , and the values of the  $v_1$  column are the ceilings of the contents of column V3.

```
TEMP = CEILING(V1[10:20])
```
Creates a new column named  $TEMP$ , where the first 11 cells contain the ceilings of the values in rows 10-20 of column  $v_1$ . The other cells in  $TEMP$  are empty.

 $TEMP = CEILING(V1[50:99]:V2)$ 

Creates two new columns named TEMP and VX, each with values in rows 1-50 (the other cells are empty). The values in column  $TEMP$  are the ceilings of the rows of column  $v_1$ , and the values in column  $vx$  are the ceilings of the values in column  $v_2$ .

### **Related functions**

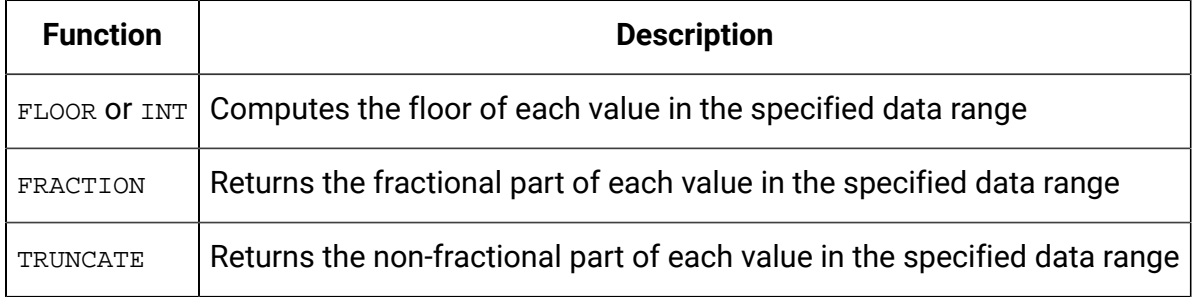

# COLUMN macro

The COLUMN macro is available only in Unica Campaign.

# **Syntax**

COLUMN(data [, data]…) or (data [, data]…)

### **Parameters**

#### data

A value to use in creating a column. This can be a constant value (numeric or ASCII text in quotes), a column, a cell range, or an expression evaluating to any of the above. This parameter can be repeated multiple times, but subsequent parameters must have the same dimensionality (that is, column width) as the first parameter. All values in all data parameters must be either numeric or ASCII text (that is, you cannot mix numeric and text values). If multiple data parameters are provided, they all must have the same number of columns. For the format definition of data, see the "Macro Function Parameters" section in the chapter in this guide for your product.

### **Description**

COLUMN vertically concatenates its inputs into columns of a function group. It returns the same number of new columns as provided in each input parameter. An unlimited number of arguments can be provided. All arguments must be either numeric or ASCII text strings (that is, you cannot mix numeric and text values).

**F.** Note: The COLUMN macro function can be abbreviated by listing the data arguments separated by commas inside parentheses (for example, (for example,  $TEMP =$ MEAN( $(1,2,3,4)$ , ALL). If not used inside another macro function, the pair of parentheses is not necessary (for example,  $v1=1,2,3$  is equivalent to  $v1=$  COLUMN(1,2,3).

### **Examples**

TEMP = COLUMN(3, 4, 5) OF TEMP =  $(3, 4, 5)$  OF TEMP =  $3, 4, 5$ 

Creates a new column named  $T_{\text{EMP}}$  with the first three cells containing the values 3, 4, and 5.

TEMP = COLUMN("one","two", "three")

Creates a new column named TEMP with the first three cells containing the values "one", "two", and " three".

```
TEMP = AVG(V1), STDV(V1)
```
Creates a new column named TEMP with the average of column  $V1$  in the first cell and the standard deviation of column  $V1$  in the second cell.

TEMP = V1:V2, V3:V4

Creates two new columns named  $T_{\text{EMP}}$  and  $V_{\text{X}}$  where the column  $T_{\text{EMP}}$  contains the values from column  $v_1$  followed by the values from column  $v_3$ . The column  $v_3$  contains the values from column  $v_2$  followed by the values from column  $v_4$ .

TEMP = V1:V2, V3:V4

Creates two new columns named  $T_{\text{EMP}}$  and  $V_{\text{X}}$  where the column  $T_{\text{EMP}}$  contains the values from cells 1-10 of column  $v_1$  followed by all the values from column  $v_3$ . The column  $v_3$ 

contains the values from cells 1-10 of column  $v_2$  followed by all the values from column V4.

TEMP = V1:V2, V3:V4

Creates two new columns named  $TEMP$  and  $VX$ , each containing a single value. The column TEMP contains the average of columns  $v_1$  and  $v_2$ . The column  $vx$  contains the average of columns V3 and V4.

# COS macro

The cos macro is available only in Unica Campaign.

#### **Syntax**

```
COS(data [, units_keyword])
```
#### **Parameters**

data

The numerical values to compute the cosine of. This can be a constant value, a column, a cell range, or an expression evaluating to any of the above. For the format definition of data, see the "Macro Function Parameters" section in the chapter in this guide for your product.

units\_keyword

This optional keyword determines whether the input values and results are interpreted as degrees or radians. Select one of the following:

RADIAN - Performs the calculations in radians (default)

DEGREE - Performs the calculations in degrees

If this parameter is not specified, the default is radians. (To convert from radians to degrees, divide by  $PI$  and multiply by 180.)

For more details on using keywords in Unica Campaign, see Format [Specifications \(on page](#page-19-0) [13\).](#page-19-0)

# **Description**

COS calculates the cosine of the values in the specified data range. It returns one new column for each input column, each containing the cosine of numbers in the corresponding input column.

# **Examples**

```
TEMP = COS(PI) of TEMP = COS(PI, 0) of TEMP = COS(PI, RADIAN)
```
Returns a new column named  $TEMP$  containing a single value of  $-1$ .

TEMP =  $\cos(90, 1)$  Of TEMP =  $\cos(90, \text{DEGREE})$ 

Returns a new column named TEMP containing a single value of zero.

TEMP =  $\cos(v1)$  of TEMP =  $\cos(v1, 0)$  of TEMP =  $\cos(v1, \text{RADIAN})$ 

Creates a new column named  $TEMP$ , where each value is the cosine (in radians) of the contents of column  $v_1$ .

TEMP =  $\cos(v1:V3, 1)$ 

Creates three new columns named TEMP, VX, and VY. The values in the TEMP column are the cosines of the contents of column  $v_1$ , the values of the  $vx$  column are the cosines of the contents of column v2, and the values of the VY column are the cosines of the contents of column V3. All values are in degrees.

TEMP = COS(V1[10:20])

Creates a new column named  $TEMP$ , where the first 11 cells contain the cosines of the values in rows 10-20 of column  $v_1$  (in radians). The other cells in  $TEMP$  are empty.

 $TEMP = COS(V1[1:5]:V2)$ 

Creates two new columns named  $T_{\text{EMP}}$  and  $V_{\text{X}}$ , each with values in rows 1-5 (the other cells are empty). The values in column TEMP are the cosines of the corresponding rows of column  $v_1$ , and the values in column  $vx$  are the cosines of the corresponding rows of column V2. All values are in radians.

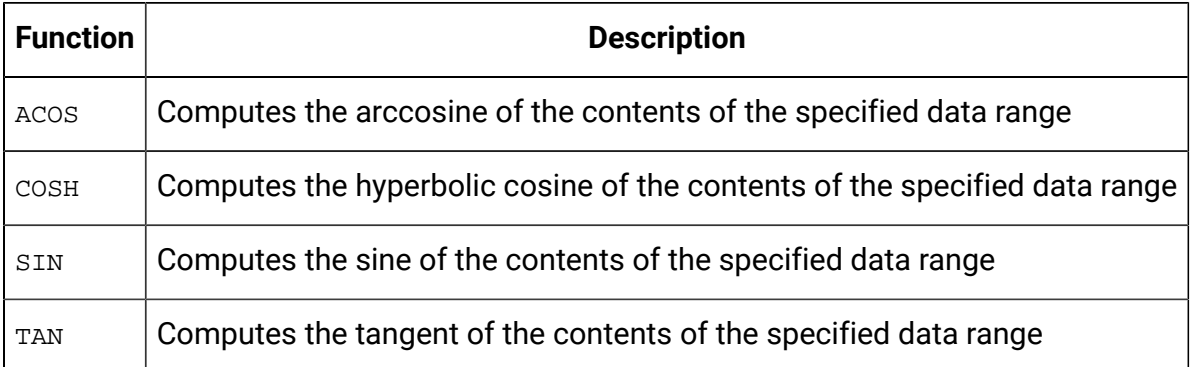

### **Related functions**

# COSH macro

The COSH macro is available only in Unica Campaign.

# **Syntax**

COSH(data [, units\_keyword])

### **Parameters**

#### data

The numerical values to compute the hyperbolic cosine of. This can be a constant value, a column, a cell range, or an expression evaluating to any of the above. For the format definition of data, see the "Macro Function Parameters" section in the chapter in this guide for your product.

```
units_keyword
```
This optional keyword determines whether the input values and results are interpreted as degrees or radians. Select one of the following:

RADIAN - Performs the calculations in radians (default)

DEGREE - Performs the calculations in degrees

If this parameter is not specified, the default is radians. (To convert from radians to degrees, divide by  $PI$  and multiply by 180.)

For more details on using keywords in Unica Campaign, see Format [Specifications \(on page](#page-19-0) [13\).](#page-19-0)

### **Description**

 $\cos$ H calculates the hyperbolic cosine of the values in the specified data range. For x in radians, the hyperbolic cosine of a number is:

$$
\cosh(x) = \frac{e^x + e^{-x}}{2}
$$

where eis the natural number, 2.7182818. COSH returns one new column for each input column, each containing the hyperbolic cosine of numbers in the corresponding input column.

**F.** Note: If the value x is too large, an overflow error is returned. This occurs if  $cosh(x)$ exceeds the maximum 32-bit floating-point value.

# **Examples**

```
TEMP = COSH(0) of TEMP = COSH(0, 0) of TEMP = COSH(0, RADIAN)
```
Returns a new column named TEMP containing the value one.

 $TEMP = COSH(V1)$ 

Creates a new column named  $TEMP$ , where each value is the hyperbolic cosine (in radians) of the contents of column V1.

```
TEMP = COSH(V1:V3, 1) OF TEMP = COSH(V1:V3, DEGREE)
```
Creates three new columns named  $TEMP$ ,  $VX$ , and  $VY$ . The values in the  $TEMP$  column are the hyperbolic cosines of the contents of column  $v_1$ , the values of the  $vx$  column are the hyperbolic cosines of the contents of column  $v_2$ , and the values of the  $v_1$  column are the hyperbolic cosines of the contents of column v3. All values are in degrees.

```
TEMP = COSH(V1[10:20])
```
Creates a new column named  $TEMP$ , where the first 11 cells contain the hyperbolic cosines of the values in rows 10-20 of column  $v1$  (in radians). The other cells in TEMP are empty.

 $TEMP = COSH(V1[1:5]:V2)$ 

Creates two new columns named TEMP and VX, each with values in rows 1-5 (the other cells are empty). The values in column TEMP are the hyperbolic cosines of the corresponding rows of column  $v_1$ , and the values in column  $vx$  are the hyperbolic cosines of the corresponding rows of column v2. All values are in radians.

### **Related functions**

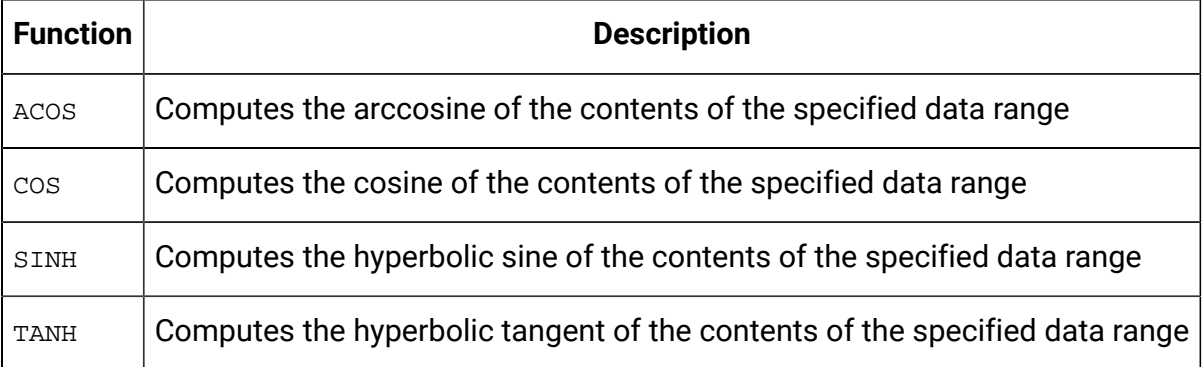

# COT macro

The cot macro is available only in Unica Campaign.

#### **Syntax**

COT(data [, units\_keyword])

#### **Parameters**

data

The numerical values to compute the cotangent of. This can be a constant value, a column, a cell range, or an expression evaluating to any of the above. For the format definition of data, see the "Macro Function Parameters" section in the chapter in this guide for your product.

units\_keyword

This optional keyword determines whether the input values and results are interpreted as degrees or radians. Select one of the following:

RADIAN - Performs the calculations in radians (default)

DEGREE - Performs the calculations in degrees

If this parameter is not specified, the default is radians. (To convert from radians to degrees, divide by  $PI$  and multiply by 180.)

For more details on using keywords in Unica Campaign, see Format [Specifications \(on page](#page-19-0) [13\).](#page-19-0)

### **Description**

COT calculates the cotangent of values in the specified data range. The cotangent is the reciprocal of the tangent.  $corr$  returns one new column for each input column, each containing the cotangent of numbers in the corresponding input column.

**E.** Note: If a cell contains a value whose tangent is zero, then the arccotangent is infinity. In this case, cot returns the largest 32-bit floating-point number.

# **Examples**

TEMP =  $COT(90)$  OT TEMP =  $COT(90, 0)$  OT TEMP =  $COT(90, RADIAN)$ 

Returns a new column named  $TEMP$  containing the value  $-0.5$ .

```
TEMP = COT(0)
```
Returns a new column named TEMP containing the value MAX\_FLOAT\_32.

```
TEMP = COT(V1, 1) OF TEMP = COT(V1, DEGREE)
```
Creates a new column named  $TEMP$ , where each value is the cotangent of the contents (in degrees) of the column  $v1$ .

```
TEMP = COT(V1:V3, 1)
```
Creates three new columns named  $TEMP$ ,  $VX$ , and  $VY$ . The values in the  $TEMP$  column are the cotangents of the contents of column  $v_1$ , the values of the  $vx$  column are the cotangents

of the contents of column  $v_2$ , and the values of the  $v_1$  column are the cotangents of the contents of column V3. All values are in degrees.

TEMP = COT(V1[10:20])

Creates a new column named  $TEMP$ , where the first 11 cells contain the cotangents of the values in rows 10-20 of column  $v1$  (in radians). The other cells in TEMP are empty.

```
TEMP = Cor(V1[1:5]:V2)
```
Creates two new columns named  $TEMP$  and  $VX$ , each with values in rows 1-5 (the other cells are empty). The values in column TEMP are the cotangents of the corresponding rows of column  $v_1$ , and the values in column  $vx$  are the cotangents of the corresponding rows of column V2. All values are in radians.

# **Related functions**

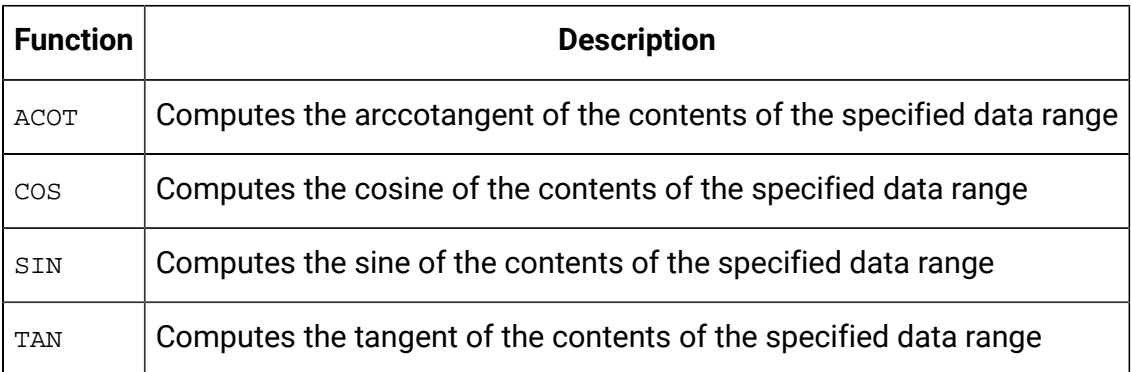

# COUNT macro

The COUNT macro is available only in Unica Campaign.

### **Syntax**

COUNT(data)

# **Parameters**

data

The cell range to count the number of cells in. This can be a constant value, a column, a cell range, or an expression evaluating to any of the above. For the format definition of data, see the "Macro Function Parameters" section in the chapter in this guide for your product.

### **Description**

COUNT counts the number of values in the specified data range. It returns a new column containing a single value representing the number of cells containing values within the specified data range.

**E.** Note: Counting a blank column returns zero.

### **Examples**

 $TEMP = COUNT(AVG(V1:V5))$ 

Creates a new column named TEMP containing a single value of one (the function AVG returns a single cell in the default mode).

 $TEMP = COUNT(V1)$ 

Creates a new column named TEMP containing a single value indicating the number of cells containing values in column V1.

 $TEMP = COUNT(V1:V3)$ 

Creates a new column named TEMP containing a single value indicating the number of cells containing values in columns v1, v2, and v3.

```
TEMP = COUNT(V1[10:20])
```
Creates a new column named  $TEMP$  containing the value 11 (ranges are inclusive), given that the cells all contain values.

```
TEMP = COUNT(V1[1:5]:V4)
```
Creates a new column named  $TEMP$  containing the value 20 (5 cells in each column times 4 columns = 20 cells), given that all the cells contain values.

```
TEMP = COUNT(V1[1:10])
```
Creates a new column named  $TEMP$  containing the value 3, given that rows 1-3 of column V1 contain values and rows 4-10 are empty.

# **Related functions**

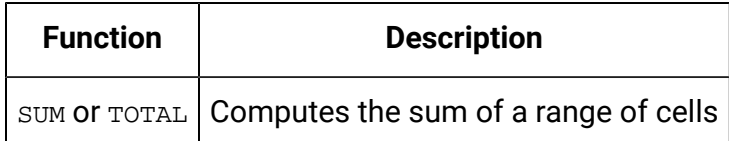

# CURRENT\_DATE macro

The CURRENT\_DATE macro is available in Unica Campaign and Unica Interact.

# **Syntax**

CURRENT\_DATE([format])

### **Parameters**

format

One of the keywords in the following table specifying the date format of date\_string.

**F.** Note: See "Valid Format Keywords" for more information on available date formats.

# **Description**

CURRENT\_DATE returns the current date in format. The date is determined by the clock on the server. If no format keyword is supplied, the default of  $DELIM_M_D_Y$  is used.

For all recommended databases, Unica Campaign attempts to run the CURRENT\_DATE macro in the database using a database-supported current time SQL call (e.g., SYSDATE, GETDATE, DATE, or TODAY). In these cases, all parameters (including the format of the date) of this macro function are ignored and the output includes whatever is returned by the database (e.g., a time component may be included in the output). If this occurs and you want to return just the date or the date in a different format, you can write your own custom macro using raw SQL or use other macros. For example:

DATE\_STRING(CURRENT\_JULIAN( ), ...)
In some cases, the CURRENT\_DATE() macro is run on the Unica Campaign server (e.g., if running against a flat file, against a non-recommended database with no equivalent SQL support, or if the Campaign macro expression cannot be resolved in the database). In these cases, all parameters are recognized and the output is returned in the selected format.

**E.** Note: Not all formats available in Unica Campaign are supported by Unica Interact.

Note that you might have to use the DATE\_FORMAT macro to adjust the CURRENT\_DATE for your database type. For example, the following macro works with DB2:

```
table_name = CURRENT_DATE()-1
```
However, for Oracle, you must use the DATE\_FORMAT macro as follows:

table\_name = DATE\_FORMAT(CURRENT\_DATE()-1, DELIM\_M\_D\_YYYY,'%Y-%m-%d')

### **Examples**

If the date today is the 13th of September, 2015, CURRENT\_DATE() returns "09/13/15".

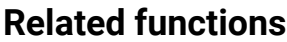

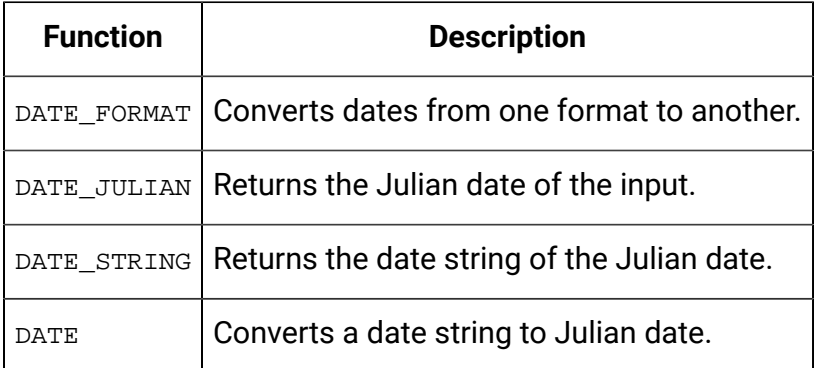

# CURRENT\_DAY macro

The CURRENT DAY macro is available in Unica Campaign and Unica Interact.

### **Syntax**

```
CURRENT_DAY()
```
# **Description**

CURRENT\_DAY returns the current day of the month as a number between 1-31. The date is determined by the system clock on the Server.

## **Examples**

If the date today is the 19th of June, CURRENT\_DAY() will return the number 19.

# **Related functions**

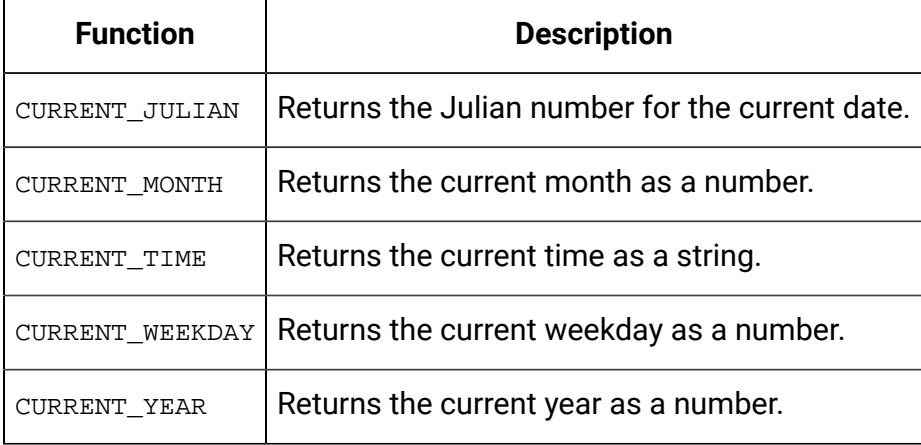

# CURRENT\_JULIAN macro

The CURRENT\_JULIAN macro is available only in Unica Campaign.

# **Syntax**

CURRENT\_JULIAN()

# **Description**

CURRENT\_JULIAN() returns the Julian number for the current date (the number of days elapsed since January, 1, 0000). This is equivalent to the macro DATE(CURRENT\_DATE()).

# **Examples**

If the date today is the 31st of August, 2000, CURRENT\_JULIAN() returns the number 730729.

# **Related functions**

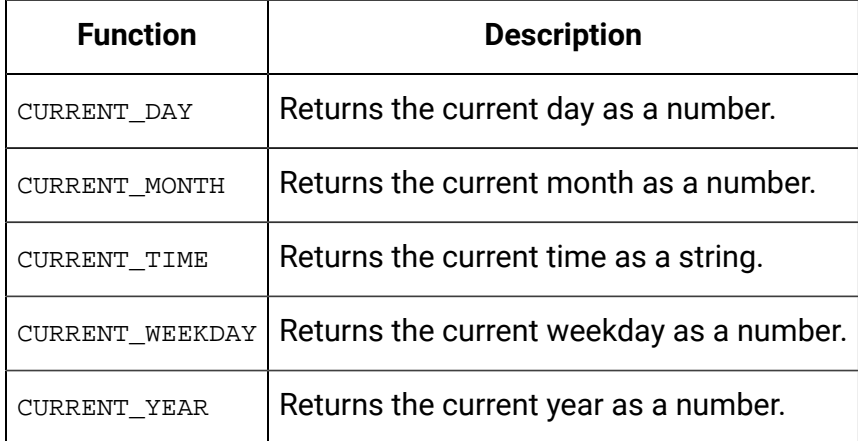

# CURRENT\_MONTH macro

The CURRENT\_MONTH macro is available in Unica Campaign and Unica Interact.

## **Syntax**

CURRENT\_MONTH()

# **Description**

CURRENT\_MONTH returns the current month of the year as a number between 1-12.

### **Examples**

If the date today is the 19th of June, CURRENT\_MONTH() will return the number 6.

## **Related functions**

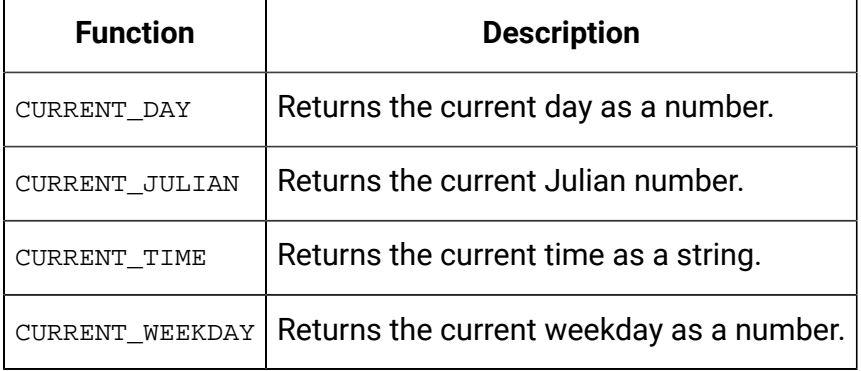

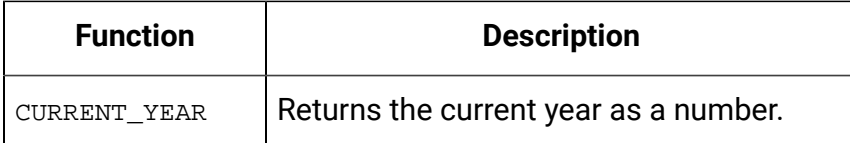

# CURRENT\_TIME macro

The CURRENT\_TIME macro is available only in Unica Campaign.

### **Syntax**

CURRENT\_TIME()

### **Description**

CURRENT\_TIME returns the current time as a string. The time is determined by the system clock on the server.

# Date setting on your web application

To correctly display dates on your web application within current versions of Unica Campaign, your backend server's configuration file must first be correctly configured. This is especially important for the dDateFormat and DateOutputFormatString parameters for the database containing the system tables. If these are not configured correctly, dates will also display incorrectly in Campaign. You configure these properties using Platform.

To set dates for a specific language on your web application

**E.** Note: All referenced files are installed by the web application installer unless specifically noted.

**A Important:** webapphome refers to the directory where the Campaign web application was installed. language\_code refers to the language setting(s) you choose for your system.

1. Edit the webapphome/conf/campaign\_config.xml file to ensure that language\_code is present in the comma-separated list in the <supportedLocales> tag, as shown below:

<supportedLocales>en\_US, language\_code</supportedLocales>

- 2. In the webapphome/webapp directory, copy the entire directory tree  $en\_US$  to language code (case sensitive).
- 3. In webapphome/webapp/WEB-INF/classes/resources, copy StaticMessages\_en\_US.properties to StaticMessages\_ language\_code.properties. Also copy ErrorMessages\_en\_US.properties to ErrorMessages\_ language code.properties.
- 4. Edit the StaticMessages\_ language\_code.properties: search for DatePattern and change it to read DatePattern=dd/MM/yyyy (case sensitive).

**Note:** This format is defined by Java™. Complete detail about the format can be found in Java documentation for java.text.SimpleDateFormat at http://java.sun.com. The staticMessages.properties file does not need to be modified.

- 5. For WebSphere®: Re-jar the web application.
- 6. For WebLogic: Remove the current web application module.
	- a. Add the new module.
	- b. Redeploy the web application.
	- c. Restarting the Unica Campaign listener is not necessary.
- 7. Ensure that the web browser's language setting has language\_codeset to the first priority. For more details, see the sections below, To set your web browser for the correct language and To set your computer to display a specific language.

**F.** Note: Be sure to use a hyphen, as opposed to an underscore, in language\_code. The web application configuration is the only place where a hyphen is used instead of an underscore.

8. Log in to Campaign. Dates should be displayed in Campaign in the format specified in StaticMessages\_language\_code.properties.

For information on how to configure the time for Unica Campaign, see the Unica Campaign documentation.

### **Examples**

If the time is 10:54 a.m., CURRENT\_TIME() will return the string "10:54:00 AM".

## **Related Functions**

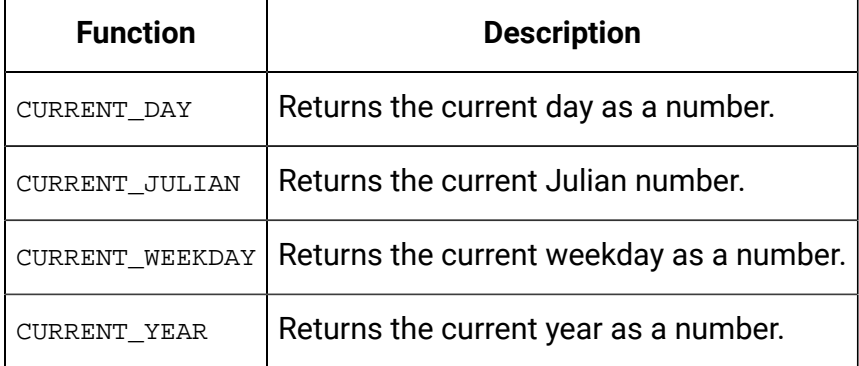

# CURRENT\_WEEKDAY macro

The CURRENT\_WEEKDAY macro is available in Unica Campaign and Unica Interact.

# **Syntax**

CURRENT\_WEEKDAY()

## **Description**

CURRENT\_WEEKDAY returns the current day of the week as a number between 0-6. Sunday is represented as 0, Monday as 1, and so on.

## **Examples**

If today is Friday, CURRENT\_WEEKDAY() returns the number 5.

### **Related functions**

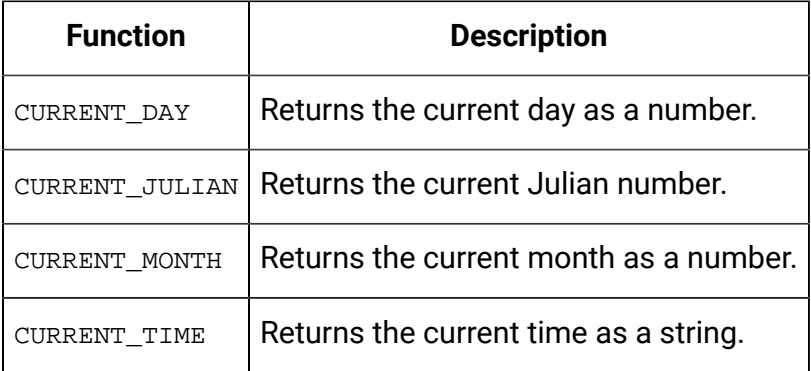

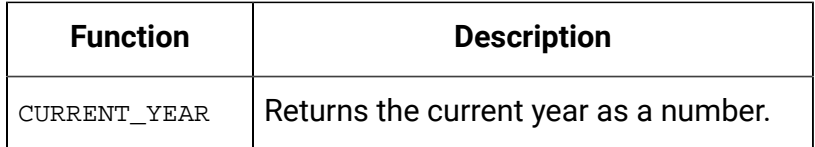

# CURRENT\_YEAR macro

The CURRENT\_YEAR macro is available in Unica Campaign and Unica Interact.

## **Syntax**

CURRENT\_YEAR()

### **Description**

CURRENT\_YEAR returns the current year as a number.

## **Examples**

If the current year is 2000, CURRENT\_YEAR() will return the number: 2000.

# **Related functions**

<span id="page-78-0"></span>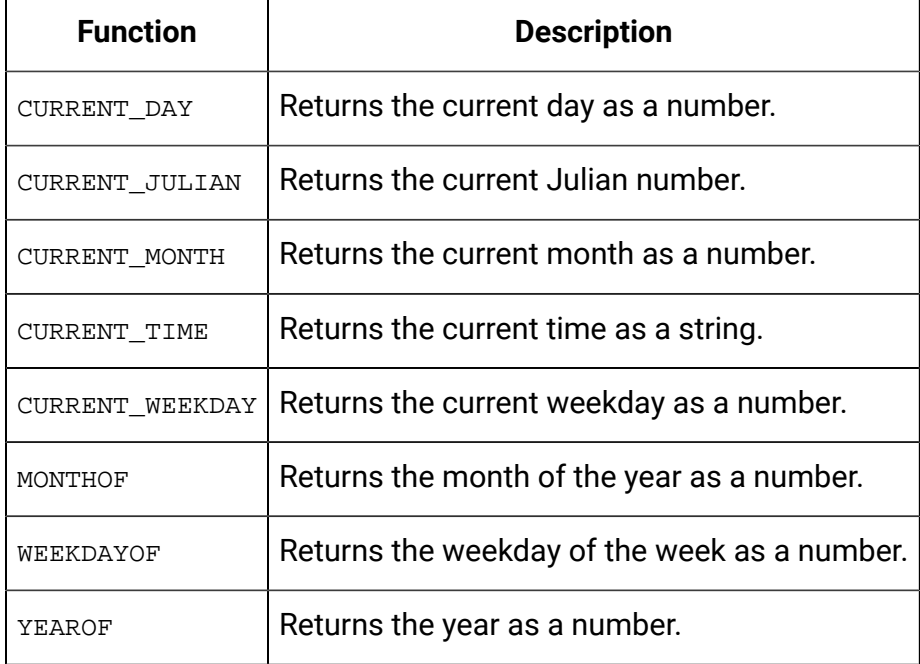

# DATE

# **Syntax**

DATE(input\_date, [input\_date format])

# **Parameters**

date string

A string of text representing a valid date.

format

Optional, one of the keywords in the table under the "Valid Date Format Keywords," specifying the date format of date\_string.

# **Description**

The Unica Interact DATE macro converts an input date into a format-neutral integer value.

The DATE macro is computed as follows: DATE (X) = **365 +** the number of whole days elapsed from noon on January 1, 0001 A.D. To the DATE (X), an optional input DATE format keyword can be provided to specify how to parse the input DATE. If no format keyword is supplied, the default of DELIM M D Y is used. For more information, see Valid Date [Format](#page-29-0) [keywords \(on page 23\)](#page-29-0) for additional information on valid date formats.

Date formats are either fixed-width (for example, the date February 28, 1970 is represented as 02281970 in MMDDYYYY format), or delimited (for example, February 28, 1970, 2-28-1970, or 02/28/1970 in the DELIM\_M\_D\_YY format.

In delimited formats, delimiters are slash (/), dash(-), space (), comma (,), or colon (:); years can be represented by either 2 or 4 digits; and months can be fully spelled out (for example, February), abbreviated (for example, Feb), or numeric (for example, 2 or 02).

For all years specified as two-digits:

- By default, Unica Interact assumes that delimited two-digit dates are between the years of 1920-2020
- Two-digit years less than the millennium cutoff (default is 20, but can be set by the JVM parameter) are considered to be in the 2000's.

• Two-digit years greater than or equal to the threshold are considered to be in the 1900's.

#### **ED** Note:

- Not all DATE Formats available in Unica Campaign are supported by Unica Interact.
- For more information on two-digit years, see the "Valid Date Format keywords" topic in this guide.
- For more information on configuring the millennium cutoff for two-digit years, see the JVM Arguments section in the Unica Interact Tuning Guide.

This macro is available in Unica Interact.

Many business systems use Julian Date offsets. The result of Unica Interact DATE() macro is related to the Julian Date as follows:

Julian Date = DATE(...) + 1,721,059 + fraction of day elapsed since previous noon.

Useful DATE() values for the A.D. period include:

- January 1, 2050 A.D returns 748, 749.
- January 1, 2000 A.D returns 730, 486
- January 1, 1990 A.D returns 726,834
- January 1, 1900 A.D returns 693, 962
- January 1, 0001 A.D returns 365

**F.** Note: In accordance with the ISO 8601 standard and XML schema definition for Date and the DateTime objects, the proleptic Gregorian calendar is used to compute the count of days elapsed. In this calendaring system, the hypothetical year 0000 A.D. is synonymous with 0001 B.C.

### **Examples**

DATE("8/31/2000") returns the number 730,729.

DATE("8/31/2000", DELIM\_MM\_DD\_YYYY) returns the number 730, 729.

DATE("2015-01-01", DELIM\_Y\_M\_D) returns the number  $735,965$ .

DATE("01", DD), DATE("0101", MMDDD) and DATE("1970-01-01", DELIM Y M D) return the number 719,529.

### **Related Functions**

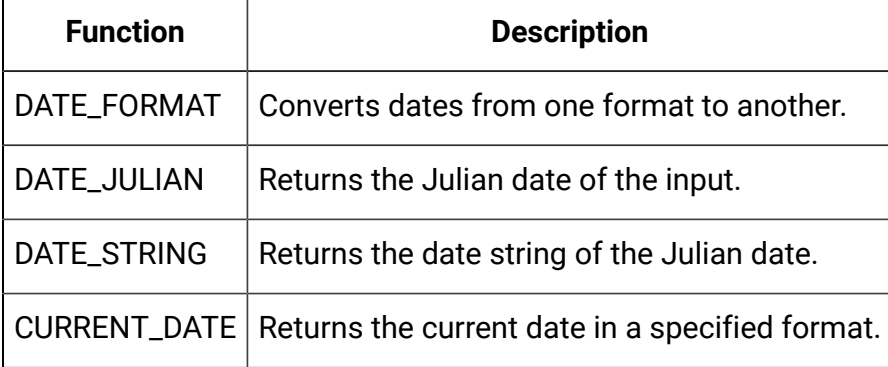

# DATE\_FORMAT macro

The DATE\_FORMAT macro is available in Unica Campaign and Unica Interact.

### **Syntax**

```
DATE_FORMAT(date_string, input_format, output_format)
```
### **Parameters**

date\_string

A text representing a valid date.

input\_format

One of the keywords in the table below specifying the date format of date\_string.

output\_format

One of the keywords in the table below specifying the wanted output date format.

### **Description**

DATE\_FORMAT() transforms a date of input\_format to another format output\_format.

If the date is fixed-width, it must be set to one of the following values:

- DDMMYY[YY]
- DDMMMYY[YY]
- MMDDYY[YY]
- MMMDDYY[YY]
- YY[YY]MMDD
- YY[YY]MMMDD

MM is a 2-digit month and MMM is the 3-character month abbreviation.

If the date is delimited (any delimiter can be used including SPACE, DASH, SLASH), it must be set to one of these values:

- DELIM\_D\_M\_Y
- DELIM\_M\_D\_Y
- DELIM\_Y\_M\_D

**F.** Note: Not all formats available in Unica Campaign are supported by Unica Interact.

### **Examples**

DATE\_FORMAT("012171", MMDDYY, MMDDYYYY) returns the string "01211971".

**F** Note: See **[DATE](#page-78-0)** [\(on page 72\)](#page-78-0) for additional information on valid date formats.

Related Functions

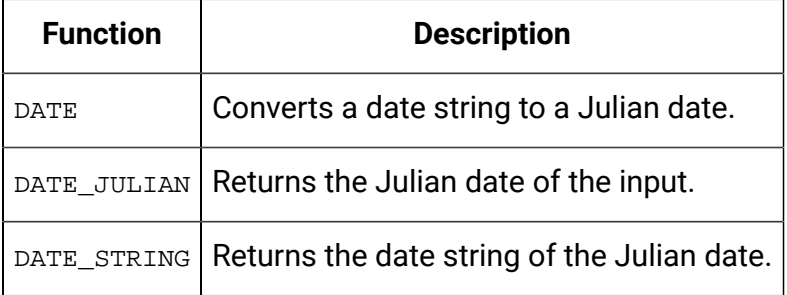

# DATE\_JULIAN macro

The DATE\_JULIAN macro is available only in Unica Campaign.

## **Syntax**

```
DATE_JULIAN(year, month, day)
```
### **Parameters**

year

Valid 2-digit or 4-digit year number.

month

Valid month number between 1-12.

day

Valid day number between 1-31.

### **Description**

DATE\_JULIAN returns the Julian date of the specified input. The Julian date is the number of days elapsed since January 1, 0000.

# **Examples**

DATE\_JULIAN (2000,08,31) returns the number 730729.

# **Related functions**

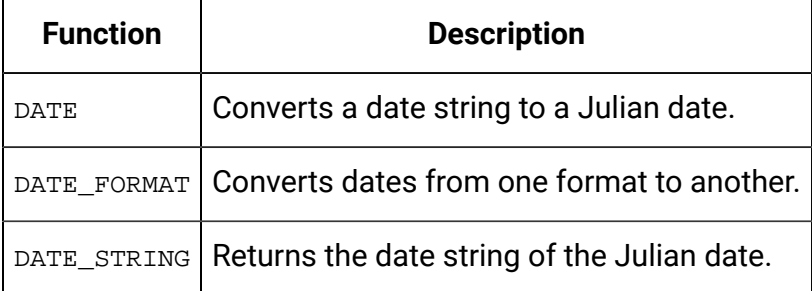

# DATE\_STRING macro

The DATE\_STRING macro is available only in Unica Campaign.

### **Syntax**

```
DATE_STRING(julian_date [, 'output_format'[, max_length]])
DATE_STRING(julian_date [, 'format_string'[, max_length]]
```
### **Parameters**

julian\_date

A number representing a Julian date, the number of days elapsed since January 1, 0000.

output\_format

String, valid date format.

max\_length

format\_string

A format string optionally including any combination of the following format codes:

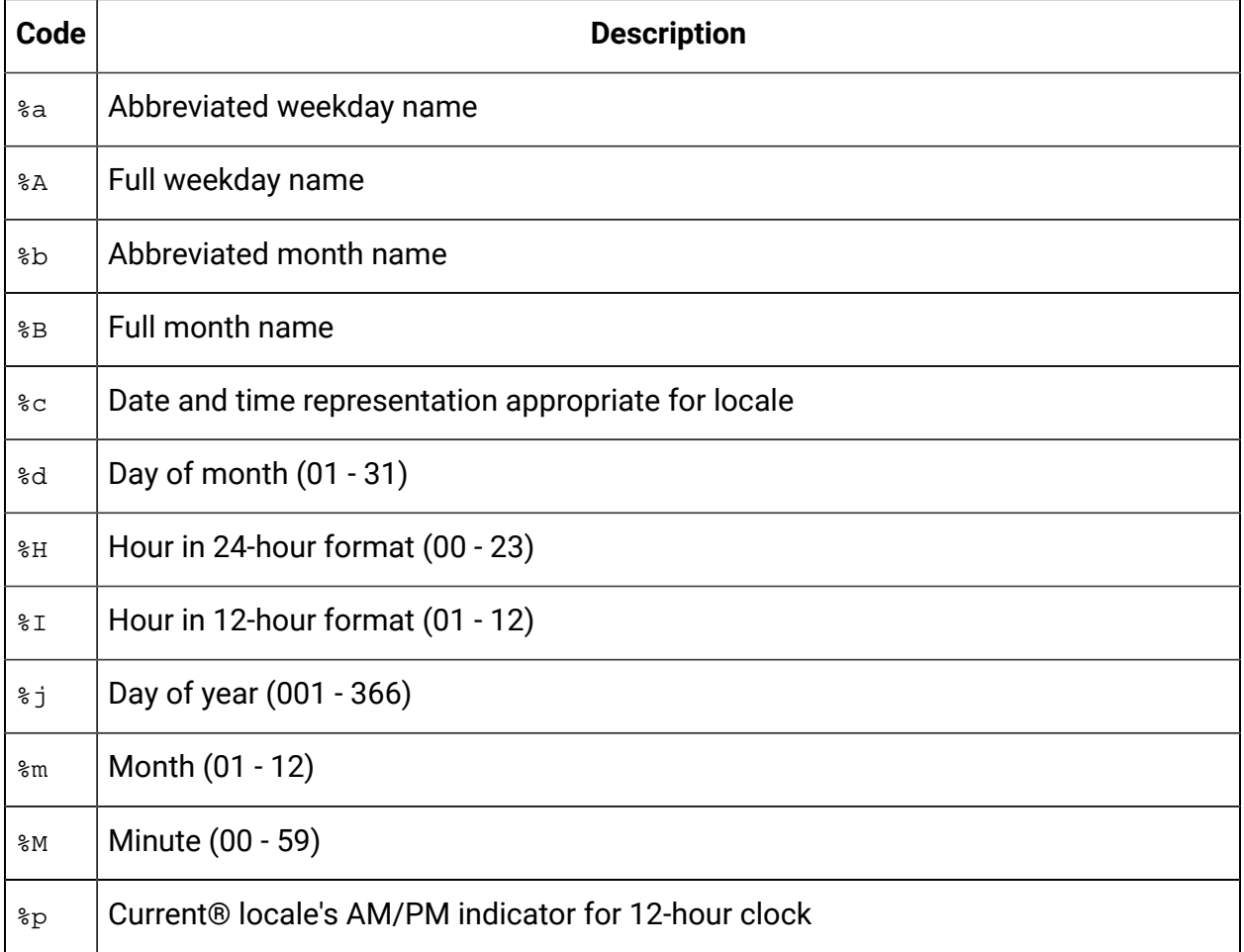

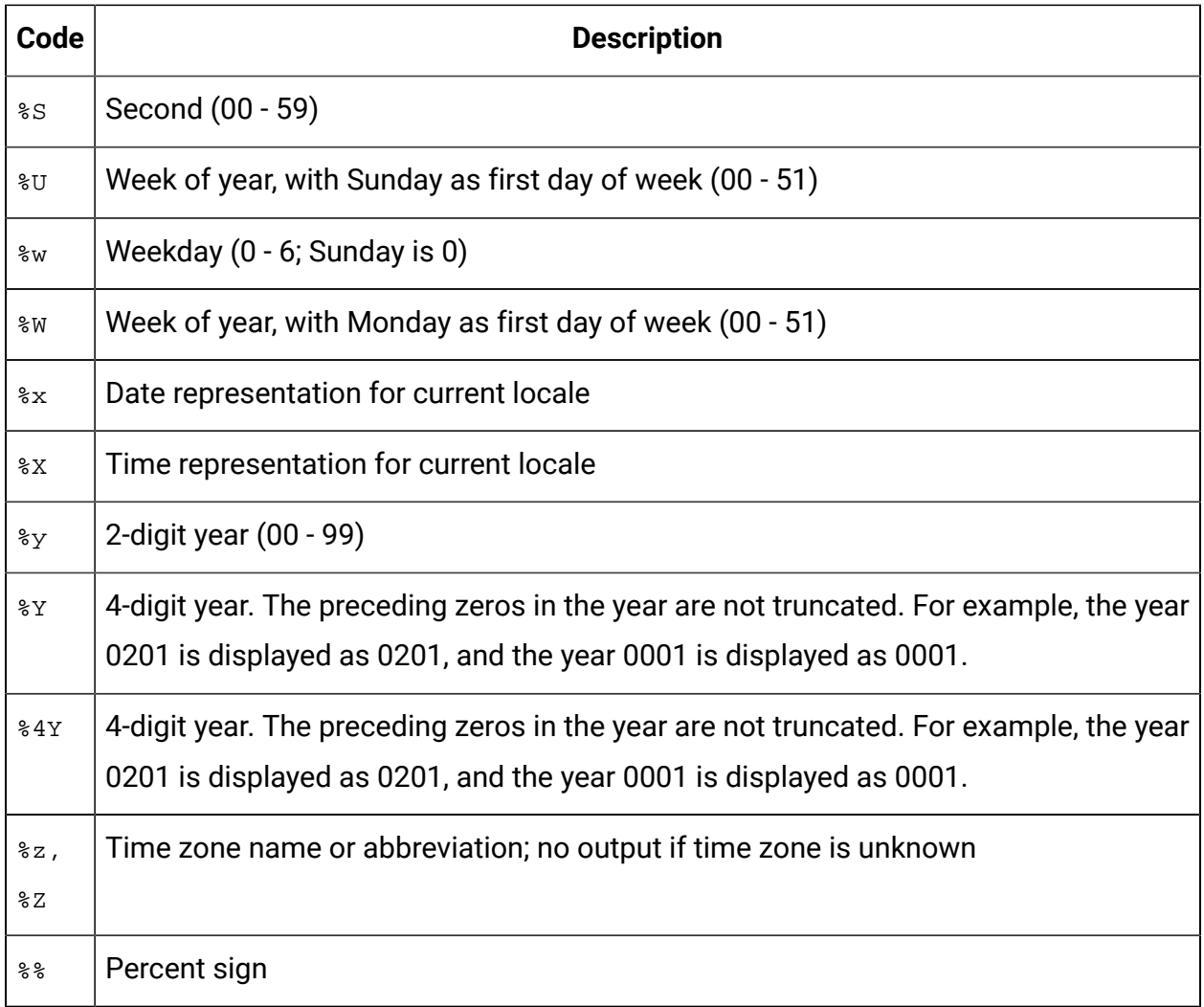

### **Description**

DATE\_STRING returns the date string of the Julian date. If output\_format is not provided, the default keyword DELIM\_M\_D\_Y will be used.

### **Examples**

DATE\_STRING(730729) returns the string "08/31/00".

**F** Note: See **[DATE](#page-78-0)** [\(on page 72\)](#page-78-0) for additional information on valid date formats.

## **Related functions**

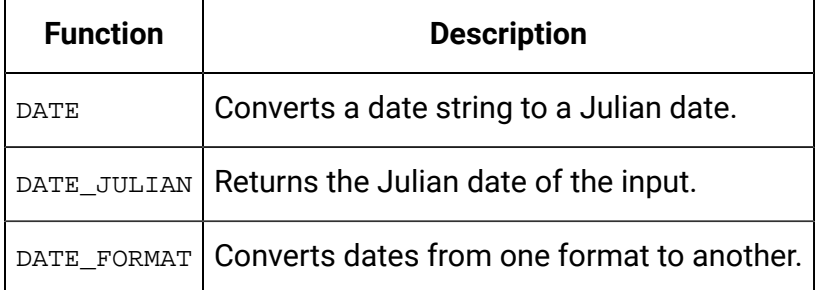

# DAY\_BETWEEN macro

The DAY\_BETWEEN macro is available only in Unica Campaign.

### **Syntax**

```
DAY_BETWEEN(from_date_string, to_date_string [, input_format])
```
### **Parameters**

from\_date\_string

A text representing a valid date from which to count the number of days elapsed.

to\_date\_string

A text representing a valid date to which the number of days is counted. This date must be in the same format as from date string.

input\_format

One of the keywords in the table below, specifying the date format of from\_date\_string and to\_date\_string.

### **Description**

DAY\_BETWEEN returns the number of days between from\_date\_string and to\_date\_string. If input\_format is not provided, the default keyword DELIM\_M\_D\_Y will be used.

### **Examples**

DAY\_BETWEEN("08/25/00","08/31/00") returns the number 6.

**F.** Note: See [DATE](#page-78-0) [\(on page 72\)](#page-78-0) for additional information on valid date formats.

## **Related functions**

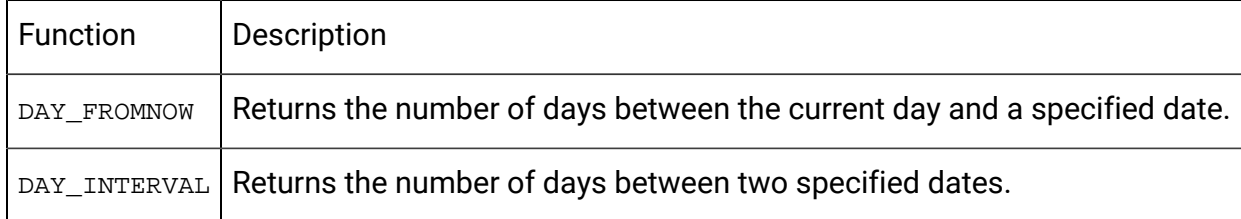

# DAY\_FROMNOW macro

The DAY\_FROMNOW macro is available only in Unica Campaign.

### **Syntax**

```
DAY_FROMNOW(to_year, to_month, to_day)
```
### **Parameters**

to\_year

Valid 2-digit or 4-digit year number.

to\_month

Valid month number between 1-12.

to\_day

Valid day number between 1-31.

### **Description**

DAY\_FROMNOW returns the number of days between the current day and the date specified by to\_year/to\_month/to\_day.

**F** Note: If the specified date is in the past, the returned value will be negative.

# **Examples**

If today's date is the 31st of August, 2000, DAY\_FROMNOW(2000, 12, 31) returns the number 122.

# **Related functions**

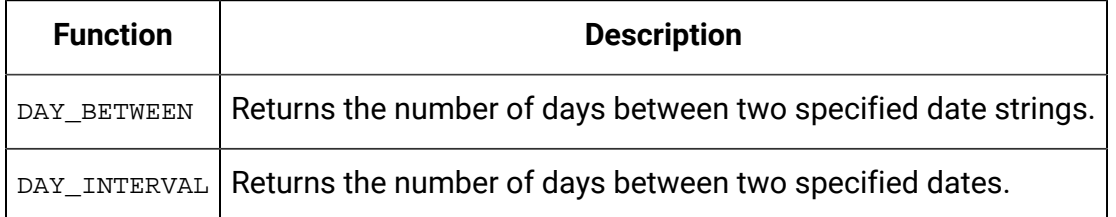

# DAY\_INTERVAL macro

The DAY\_INTERVAL macro is available only in Unica Campaign.

# **Syntax**

DAY\_INTERVAL(from\_year, from\_month, from\_day, to\_year, to\_month, to\_day)

### **Parameters**

from\_year

Valid 2-digit or 4-digit year number.

from\_month

Valid month number between 1-12.

from\_day

Valid day number between 1-31.

to\_year

Valid 2-digit or 4-digit year number.

to\_month

Valid month number between 1-12.

to\_day

Valid day number between 1-31.

### **Description**

DAY\_INTERVAL returns the number of days between the specified from date ( $from\_year/$ from\_month/from\_day) and the specified to date (to\_year/to\_month/to\_day).

### **Examples**

DAY\_INTERVAL(2000,8,31,2000,12,31) returns the number 122.

### **Related functions**

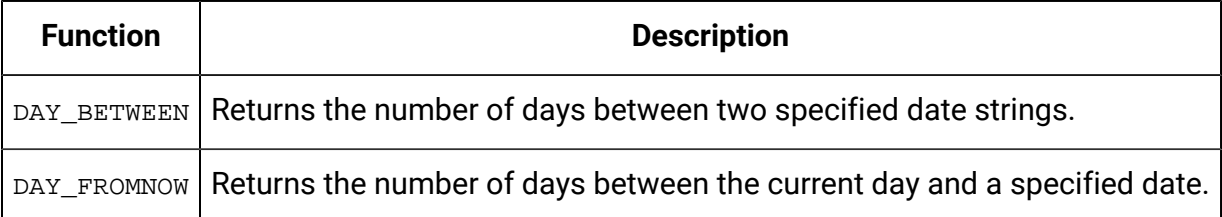

# DAYOF macro

The DAYOF macro is available only in Unica Campaign.

### **Syntax**

```
DAYOF(date_string [, input_format])
```
### **Parameters**

date\_string

A text representing a valid date.

input\_format

One of the keywords in the table below, specifying the date format of date\_string.

### **Description**

DAYOF returns the day of the month as a number for the date represented by the date\_string. If input\_format is not provided, the default keyword DELIM\_M\_D\_Y will be used.

### **Examples**

DAYOF("08/31/00") returns the number 31.

**F.** Note: See **[DATE](#page-78-0)** [\(on page 72\)](#page-78-0) for additional information on valid date formats.

# DISTANCE macro

The DISTANCE macro is available in Unica Campaign and Unica Interact.

### **Syntax**

DISTANCE(lat1, long1, lat2, long2[, UNIT\_OF\_MEASURE][, PRECISION])

### **Parameters**

 $1a+1$ 

The latitude of the first point, as a decimal value.

long1

The longitude of the first point, as a decimal value.

lat2

The latitude of the second point, as a decimal value.

long2

The longitude of the second point, as a decimal value.

UNIT\_OF\_MEASURE

An optional parameter indicating the unit of measure for the returned distance. Values are MILES or KILOMETERS. If you omit this parameter, MILES is the default.

#### PRECISION

An optional parameter indicating the level of precision following the decimal point for the returned distance. If you specify a precision value, the returned distance is truncated to the number of decimal places you specify. The maximum value is 5. If you omit this value, the number of decimal places is not truncated.

#### **Description**

DISTANCE calculates the distance between two points. Latitude and longitude are expected to be in decimal units. Always use a comma and a space to separate numeric values. This is necessary to accommodate languages that use a comma as a decimal separator, as shown in the second example below. It is supported to calculate the distance between multiple points. If (lat1, long1) is a list with multiple values and (lat2, long2) is also a list with multiple values, the distance of the first point in list 1 and first point in list 2 is calculated as returned as the first element in the result list, the distance of the second point in list 1 and second point in list 2 is calculated as returned as the second element in the result list, and so on, until all the elements in either list 1 and list 2 are calculated. If list 1 has only one element, while the list 2 has multiple elements, the distances between the element in list 1 and all elements in list 2 are calculated.

#### **Examples**

DISTANCE (18.529747, 73.839798, 18.533511, 73.8777995, MILES, 2) returns the value 2.50 Miles.

DISTANCE (18,529747, 73,839798, 18,533511, 73,8777995, KILOMETERS, 1) returns the value 4,0 kilometers.

# DIV macro

The DIV macro is available in Unica Campaign and Unica Interact.

#### **Syntax**

```
data DIV divisor data / divisor
```
### **Parameters**

#### data

The numerical values to divide into. This can be a constant value, a column, a cell range, or an expression evaluating to any of the above. For the format definition of data, see the "Macro Function Parameters" section in the chapter in this guide for your product.

#### divisor

The value(s) to divide the values in the specified data range by. This can be a constant value, a column, a cell range, or an expression evaluating to any of the above. The number of columns in data2 must equal the number of columns in data1, unless data2 is a constant. For the format definition of  $divisor$  (same as  $data$ ), see the "Macro Function Parameters" section in the chapter in this guide for your product.

### **Description**

DIV divides the specified data range by the divisor value. It returns a new column for each input column, each containing the corresponding column in data1 divided by the corresponding column of data2 (that is, the first column of data1 is divided by to the first column of data, the second column with the second column, and so on).

If data2 is a constant, each value in data1 is divided by that value. If data2 contains one or more columns, the calculations are performed on a row-by-row basis between one column from data2 and one column from data2. The first row of data1 is divided by the first row value of data2, the second row with the second row, and so on. This row-by-row calculation produces a result for each row up to the last value of the shortest column.

**F** Note: Using a column containing the same number x in each row as divisor is the same as using the constant x as divisor.

**F** Note: The DIV operator can be abbreviated with a slash (  $\theta$ ).

### **Examples**

TEMP =  $8$  DIV 4 OF TEMP =  $8/4$ 

Creates a new column named TEMP containing the value two.

 $TEMP = V1/8$ 

Creates a new column named  $TEMP$ , where each value is the contents of column  $V1$  divided by eight.

 $TEMP =V1:V3/2$ 

Creates three new columns named  $TEMP$ ,  $VX$ , and  $VY$ . The values in the  $TEMP$  column are the contents of column  $v_1$  divided by two, the values of the  $vx$  column are the contents of column  $v_2$  divided by two, and the values of the  $v_1$  column are the contents of column  $v_3$ divided by two.

 $TEMP = V1/V1$ 

Creates a new column named TEMP containing all ones (since any number divided by itself is one).

 $TEMP = V1/V2$ 

Creates a new column named  $TEMP$ , where each value is the row value of column  $v_1$ divided by the corresponding row value of column  $v_2$ .

TEMP = V1:V3/V4:V6

Creates three new columns named TEMP, VX, and VY. The column TEMP contains the values in  $v_1$  divided by the corresponding row values of column  $v_4$ . The column  $v_3$  contains the division of column  $v_2$  by  $v_5$ . The column  $v_1v_2$  contains the division of column  $v_3$  by  $v_6$ .

TEMP = V1[10:20] / V2 or TEMP = V1[10:20] / V2[1:11]

Creates a new column named  $TEMP$ , where the first 11 cells contain the result of dividing the values in rows 10-20 of column  $v_1$  by the values in rows 1-11 of column  $v_2$ . The other cells in TEMP are empty.

### **Related functions**

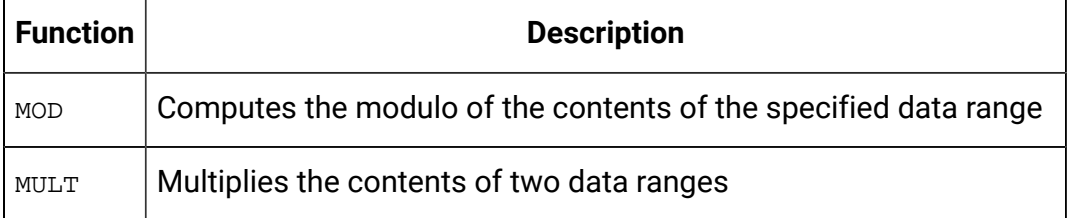

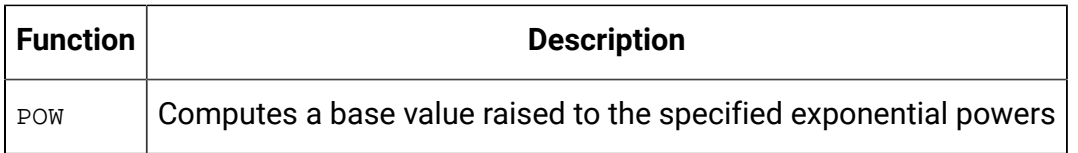

# EQ macro

The EQ macro is available in Unica Campaign and Unica Interact.

## **Syntax**

```
datal EQ data2 data1 == data2 (data1 = data2)
```
### **Parameters**

#### data1

The cell range to compare. This can be a constant value, a column, a cell range, or an expression evaluating to any of the above. For the format definition of  $data$ , see the "Macro" Function Parameters" section in the chapter in this guide for your product.

#### data2

The number(s) to compare all values in the specified column against. This can be a constant value, a column, a cell range, or an expression evaluating to any of the above. The number of columns in data2 must equal the number of columns in data1, unless data2 is a constant. For the format definition of data, see the "Macro Function Parameters" section in the chapter in this guide for your product.

### **Description**

EQ compares the two specified data ranges, returning a one if the values are equal or a zero if they are not equal. It returns a new column for each input column, each containing the corresponding column in data1 compared to the corresponding column of data2 (that is, the first column of data1 is compared to the first column of data, the second column with the second column, and so on).

If data2 is a constant, each value in data is compared to that value. If data2 is a column, the calculations are performed on a row-by-row basis. The values in data1 are compared to the first row value of data2, the second row with the second row, and so on. This row-by-row calculation produces a result for each row up to the last value of the shortest column.

When comparing strings, case does not matter (that is, "Yes", "YES", "yes", and "yeS" are all considered equal).

**F** Note: The EQ operator can be abbreviated with a double equal sign (==). Inside parentheses, a single equal sign  $(=)$  also can be used for the  $EQ$  macro function (outside parentheses, the equal sign is interpreted as the assignment operator).

### **Examples**

```
TEMP = 3 EQ 4 OF TEMP = 3 == 4 OF TEMP = (3=4)
```
Creates a new column named  $TEMP$  containing the value zero (since three is not equal to four).

 $TEMP = "No" == "NO"$ 

Creates a new column named TEMP containing the value one (string compares are case insensitive).

 $TEMP = V1 == 8$ 

Creates a new column named  $TEMP$ , where each value is one if the corresponding row value of the column  $v_1$  is equal to the number eight, otherwise zero.

 $TEMP = V1 == V1$ 

Creates a new column named  $TEMP$  containing all ones (since every number is equal to itself).

 $TEMP = V1 == V2$ 

Creates a new column named  $TEMP$ , where each value is the row value of column  $V1$ compared to the corresponding row value of column  $v_2$ .

 $TEMP = V1:V3 == V4:V6$ 

Creates three new columns named  $TEMP$ ,  $VX$ , and  $VY$ . The column  $TEMP$  contains the values in  $v_1$  compared to the corresponding row values of column  $v_4$ . The column  $vx$  compares columns v2 and v5. The column vy compares columns v3 and v6.

TEMP =  $VI[10:20]$  ==  $V2$  **Of** TEMP =  $VI[10:20]$  ==  $V2[1:11]$ 

Creates a new column named TEMP, where the first 11 cells contain the results of comparing the values in rows 10-20 of column  $v_1$  to rows 1-11 of column  $v_2$ . The other cells in TEMP are empty.

## **Related functions**

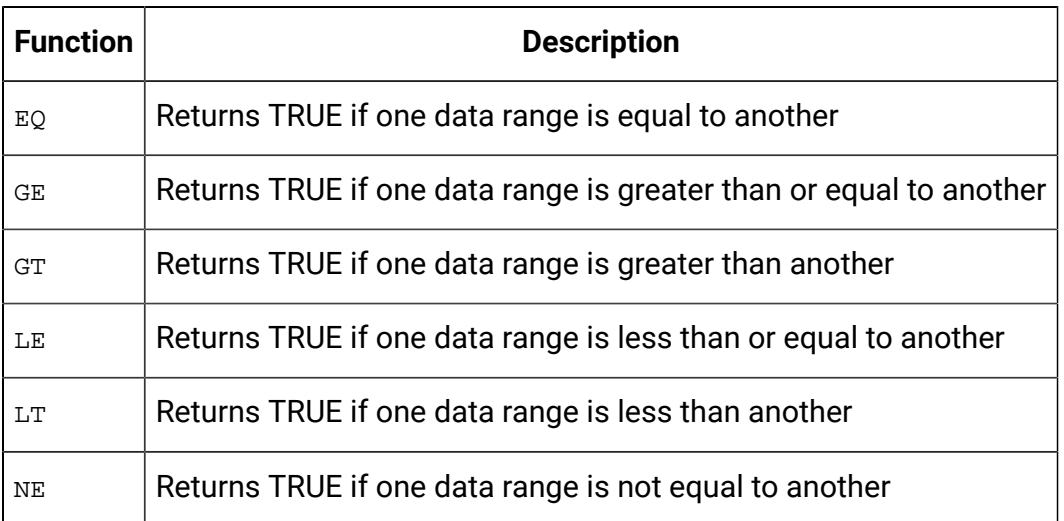

# EXP macro

The EXP macro is available only in Unica Campaign.

### **Syntax**

EXP(data)

### **Parameters**

data

The numerical values used as an exponent to the natural number, e. This can be a constant value, a column, a cell range, or an expression evaluating to any of the above. For the format definition of data, see the "Macro Function Parameters" section in the chapter in this guide for your product.

### **Description**

 $E[X]$  raises the natural number, e, by each of the values in the specified data range (that is, calculates  $e^x$ ). The constant e equals 2.7182818. EXP returns one new column for each input column, each containing the result  $e^x$  for each value x in the corresponding input column(s). EXP is the inverse of the LN macro function.

**F.** Note: If the value x is too large or too small, an overflow error is returned. This occurs if  $e^x$  exceeds the maximum or minimum 32-bit floating-point value.

### **Examples**

 $TEMP = EXP(2)$ 

Creates a new column named TEMP containing the value 7.39.

 $\text{TEMP} = \text{EXP}(V1)$ 

Creates a new column named  $TEMP$ , where each value is result of raising e to the contents of column V1.

```
TEMP = EXP(V1:V3)
```
Creates three new columns named  $TEMP$ ,  $VX$ , and  $VY$ . The values in the  $TEMP$  column are the results of raising e to the column  $v_1$ , the values of the  $vx$  column are the results of raising e to the contents of column  $v_2$ , and the values of the  $v_1$  column are the results of raising e to the contents of column v3.

```
TEMP = EXP(V1[10:20])
```
Creates a new column named  $TEMP$ , where the first 11 cells contain the results of raising e to the values in rows 10-20 of column  $v_1$ . The other cells in  $TEMP$  are empty.

```
TEMP = EXP(V1[1:5]:V2)
```
Creates two new columns named  $TEMP$  and  $VX$ , each with values in rows 1-5 (the other cells are empty). The values in column  $TEMP$  are the results of raising e to the corresponding row values of column  $v_1$ , and the values in column  $vx$  are the results of raising e to the corresponding row values of column v2.

## **Related functions**

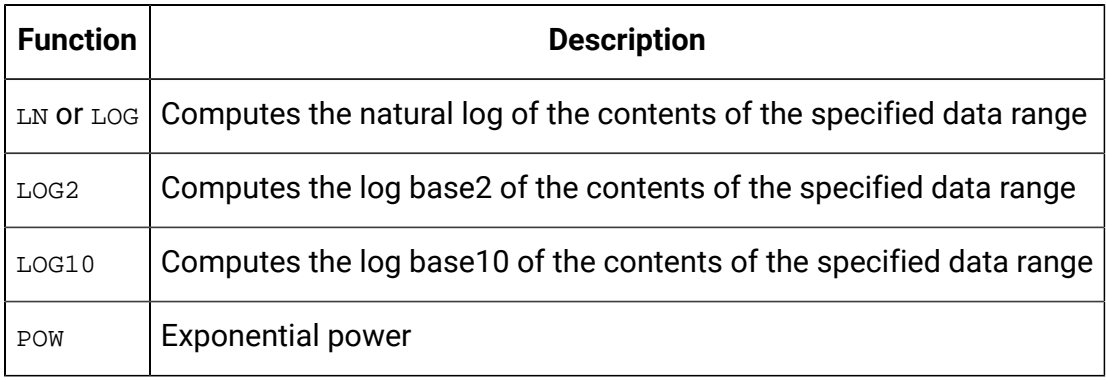

# EXTERNALCALLOUT macro

The EXTERNALCALLOUT macro is available only in Unica Interact.

# **Syntax**

```
EXTERNALCALLOUT( calloutName, arg1, ...)
```
### **Parameters**

calloutName

The name of the callout you created using the ExternalCallout API. This name must match the name of the External Callout category you created in Platform.

arg1

An argument required by your callout, if required.

### **Description**

EXTERNALCALLOUT enables you to call an external application to add data to your interactive flowchart. EXTERNALCALLOUT can return whatever you have created the callout to do. You must write this callout in Java using the ExternalCallout API. For more details, see the Unica Interact Administrator's Guide.

### **Examples**

```
EXTERNALCALLOUT(getStockPrice, UNCA)
```
Calls the callout getStockPrice passing the name of the stock, UNCA, as the argument. This user defined callout returns the stock price as defined by the callout.

### **INDEXOF macro**

The INDEXOF macro is an internal macro available only in Unica Interact. This macro is passed as a parameter in the EXTERNALCALLOUT macro. The macro gets added to EXTERNALCALLOUT with the start of server. No external configuration is required to use this macro.

### **Syntax**

EXTERNALCALLOUT('indexOf',dimension field expression)

#### **Parameters**

#### 'indexOf'

indexOf is passed as a predefined callout name in the EXTERNALCALLOUT macro. This parameter is mandatory and case insensitive.

### **Dimension field expression**

An argument required by the 'indexof' callout. The users are required to pass a condition, which can involve multiple dimension table fields.

### **Description**

'indexOf' macro provides the capability to query multiple dimension table fields. This macro returns the list of indexes satisfying the given condition for each customer. While creating an interactive flowchart, users can get records based on a given expression. The macro generates an error, if incorrect number of arguments are passed to it. In the event of any syntax errors, the error message is displayed while running the flowchart.

A syntax check does not validate these errors.

### **Examples**

For the following dimension table **Account\_details**, EXTERNAL\_CALLOUT('IndexOf',

Account\_details.AccountId>1000 AND account\_details.Status=='G')

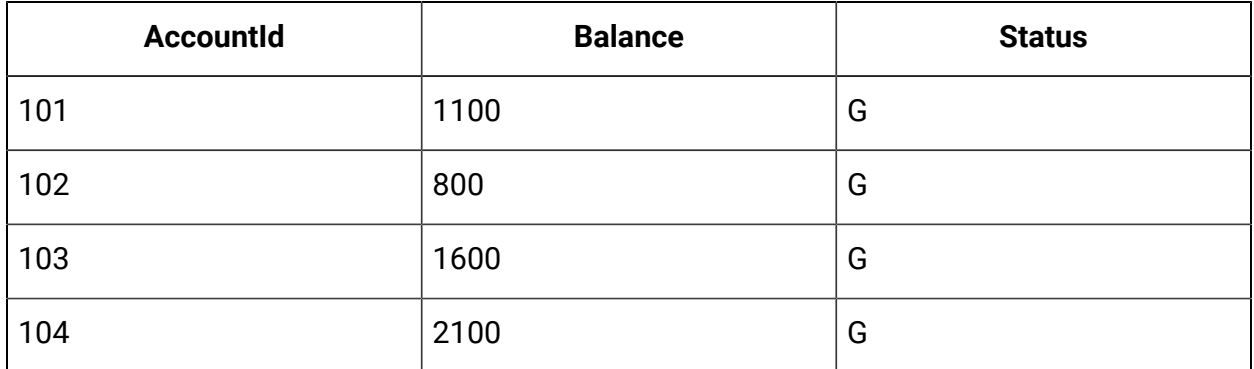

The above expression using 'INDEXOF' returns a list containing indexes 1 and 4.

# FACTORIAL macro

The FACTORIAL macro is available only in Unica Campaign.

### **Syntax**

FACTORIAL(data)

### **Parameters**

data

The integer values to compute the factorial for. This can be a constant value, a column, a cell range, or an expression evaluating to any of the above, but must be greater than or equal to zero. For the format definition of data, see the "Macro Function Parameters" section in the chapter in this guide for your product.

### **Description**

FACTORIAL calculates the factorial of the values in the specified data range. All inputs must be integers greater than or equal to zero. The factorial of an integer less than or equal to one is one. For integers  $x \neq 2$ , the factorial  $x! = x (x-1)(x-2)...(x-(x-1))$ . FACTORIAL returns one new column for each input column, each containing the factorial of numbers in the corresponding input column.

**F** Note: Any value greater than 34 will produce ??? (floating-point overflow error).

### **Examples**

```
TEMP = FACTORIAL(3)
```
Creates a new column named TEMP containing the value 6.

```
TEMP = FACTORIAL(-2)
```
Generates an error 333, indicating that the argument must be greater than or equal to 0.

```
TEMP = FACTORIAL(V1)
```
Creates a new column named TEMP, where each value is the factorial of the contents of column  $V1$ .

TEMP = FACTORIAL(V1:V3)

Creates three new columns named  $T_{\text{EMP}}$ , vx, and vy. The values in the  $T_{\text{EMP}}$  column are the factorials of the contents of column  $v_1$ , the values of the  $vx$  column are the factorials of the contents of column  $v_2$ , and the values of the  $v_1$  column are the factorials of the contents of column v3.

TEMP = FACTORIAL(V1[10:20])

Creates a new column named  $TEMP$ , where the first 11 cells contain the factorials of the values in rows 10-20 of column v1. The other cells in TEMP are empty.

TEMP = FACTORIAL(V1[50:99]:V2)

Creates two new columns named  $TEMP$  and  $VX$ , each with values in rows 1-50 (the other cells are empty). The values in column  $TEMP$  are the factorials of the rows of column  $V1$ , and the values in column  $vx$  are the factorials of the values in column  $v_2$ .

# FLOOR macro

The FLOOR macro is available only in Unica Campaign.

### **Syntax**

FLOOR(data)

### **Parameters**

data

The numerical values to compute the floor of. This can be a constant value, a column, a cell range, or an expression evaluating to any of the above. For the format definition of data, see the "Macro Function Parameters" section in the chapter in this guide for your product.

### **Description**

FLOOR calculates the floor of the values in the specified data range. The floor of a number is the greatest integer less than the number. FLOOR returns one new column for each input column, each containing the floor of numbers in the corresponding input column.

**F.** Note: This is the same as the INT macro function.

### **Examples**

```
TEMP = FLOOR(4.3)
```
Creates a new column named TEMP containing the value 4.

```
TEMP = FLOOR(2.9)
```
Creates a new column named  $TEMP$  containing the value  $-3$ .

```
TEMP = FLOOR(V1)
```
Creates a new column named  $TEMP$ , where each value is the floor of the contents of column V1.

```
TEMP = FLOOR(V1:V3)
```
Creates three new columns named  $TEMP$ ,  $VX$ , and  $VY$ . The values in the  $TEMP$  column are the floors of the contents of column  $v_1$ , the values of the  $vx$  column are the floors of the contents of column v2, and the values of the vy column are the floors of the contents of column  $\nu$ 3.

TEMP = FLOOR(V1[10:20])

Creates a new column named TEMP, where the first 11 cells contain the floors of the values in rows 10-20 of column  $v1$ . The other cells in TEMP are empty.

TEMP = FLOOR(V1[50:99]:V2)

Creates two new columns named TEMP and VX, each with values in rows 1-50 (the other cells are empty). The values in column  $TEMP$  are the floors of the rows of column  $V1$ , and the values in column  $vx$  are the floors of the values in column  $v_2$ .

### **Related functions**

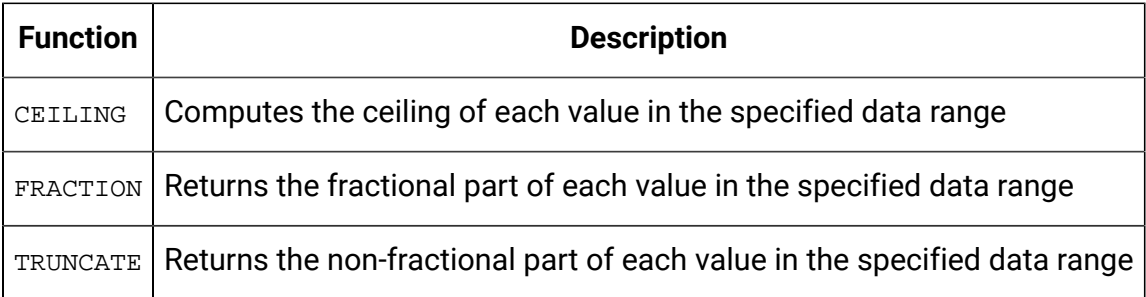

# FORMAT macro

The FORMAT macro is available only in Unica Campaign.

### **Syntax**

Format has two forms, one for numeric datatypes and one for text/character datatypes.

For numeric datatypes:

FORMAT(colName, width [, precision [, format\_type [, alignment [, padding]]]])

For text/character datatypes:

FORMAT(colName, width [, alignment])

### **Parameters**

colName

The macro examines  $\text{colName}$  and determines its datatype, then imposes the appropriate rules for subsequent parameters accordingly.

#### width

Width should be large enough to hold the complete result, otherwise the result will be truncated. Acceptable values are from 1 to 29 if  $_{\text{colName}}$  is numeric, otherwise from 1 to 255.

#### precision

Precision is number of digits after the decimal point. Acceptable values are from 0 to 15. If it's zero, then the result is integer. Default precision value is 2.

#### format\_type

#### Valid keywords for format\_type are:

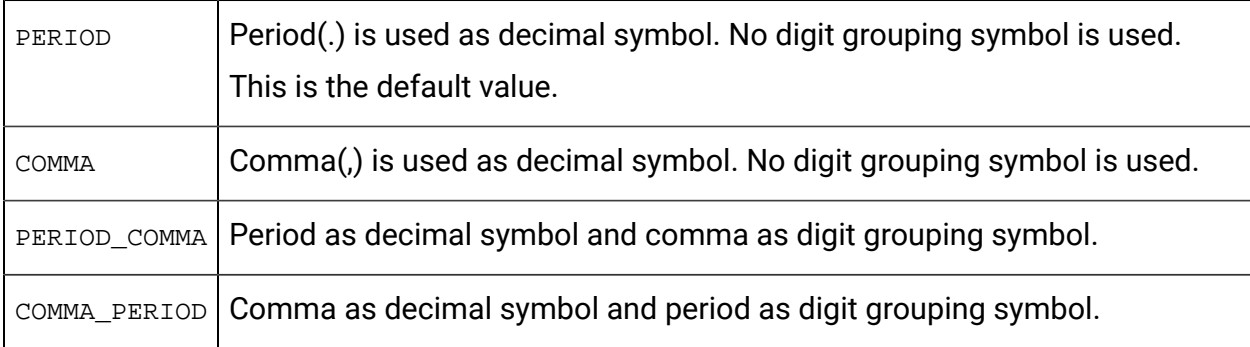

#### alignment

Valid keywords for alignment are LEFT and RIGHT. Default value is RIGHT for numeric datatypes and LEFT for text/character datatypes.

#### padding

Valid keywords for padding are SPACE and ZERO. Default value is SPACE. ZERO is ignored (and instead SPACE is used) if alignment is LEFT.

Note that numeric strings held within a text/character datatype are treated as text/ character. Also note that the numeric form takes multiple optional keywords, each with a default value. However, to override the default of second or subsequent optional keywords you MUST code the defaults for the preceding optional keywords (in effect they become

required). For example: to override alignment to be LEFT you must code: FORMAT(myNumCol, 10, 2, PERIOD, LEFT).

### **Description**

FORMAT converts numeric data to a string form with various formatting options to control and define the output string. This will be especially useful for creating Snapshot files with specific formats for mailing file purposes.

### **Examples**

The following example defines a derived field using FORMAT.

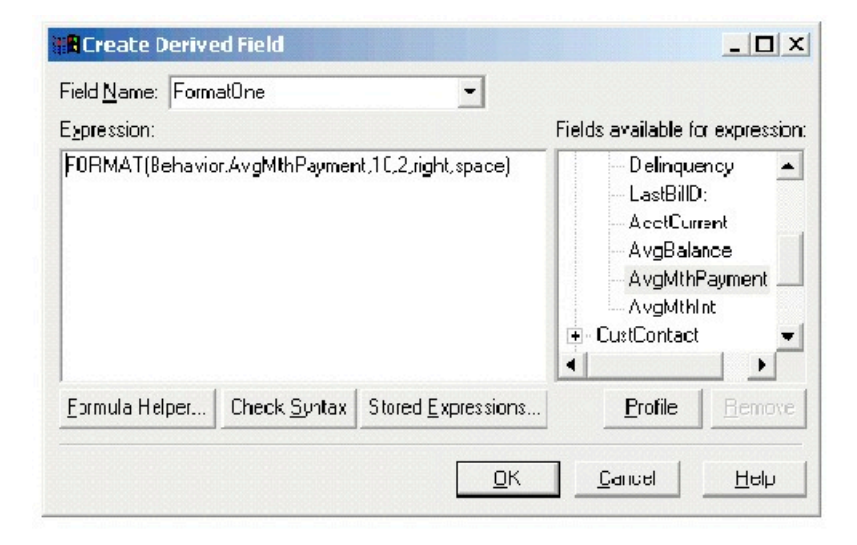

The following examples show the same field, AvgMthPayment, in three formats.

Unformatted:

 $\overline{a}$ 

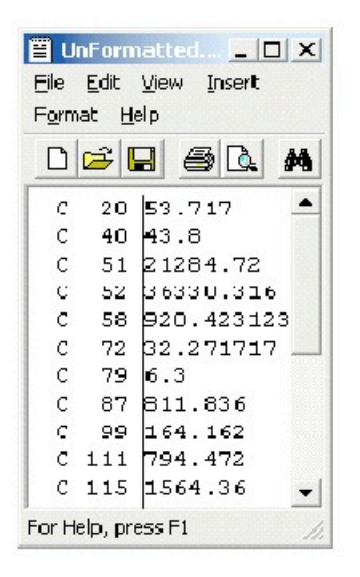

Formatted using FORMAT(Behavior.AvgMthPayment,10,2,right,space):

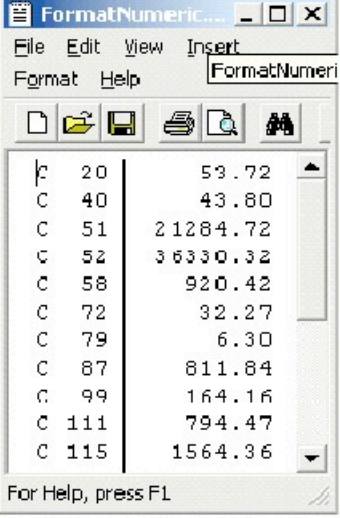

Formatted using FORMAT(Behavior.AvgMthPayment,10,4):

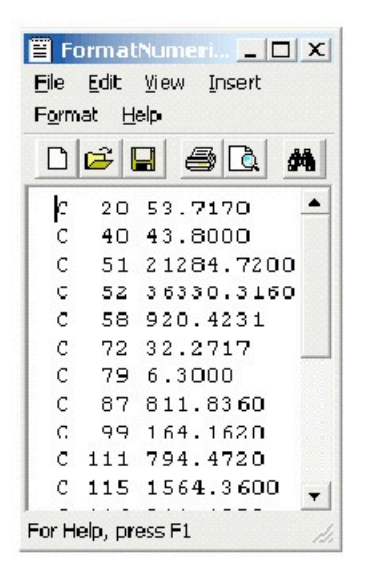

# FRACTION macro

The FRACTION macro is available only in Unica Campaign.

### **Syntax**

FRACTION(data)

### **Parameters**

data

The numerical values to compute the fraction of. This can be a constant value, a column, a cell range, or an expression evaluating to any of the above. For the format definition of data, see the "Macro Function Parameters" section in the chapter in this guide for your product.

### **Description**

FRACTION calculates the fractional part of the values in the specified data range. It returns one new column for each input column, each containing the fractional part of the numbers in the corresponding input column.

**F.** Note: The FRACTION macro function and the TRUNCATE macro function are complementary in that they sum to the original values.
## **Examples**

TEMP =  $FRACTION(4.3)$ 

Creates a new column named TEMP containing the value  $0.3$ .

```
TEMP = FRACTION(2.9)
```
Creates a new column named TEMP containing the value -0.9.

```
TEMP = FRACTION(V1)
```
Creates a new column named  $TEMP$ , where each value is the fractional part of the contents of column V1.

```
TEMP = FRACTION(V1:V3)
```
Creates three new columns named  $T_{\text{EMP}}$ ,  $V_{\text{X}}$ , and  $V_{\text{Y}}$ . The values in the  $T_{\text{EMP}}$  column are the fractional parts of the contents of column  $v_1$ , the values of the  $vx$  column are the fractional parts of the contents of column  $v_2$ , and the values of the  $v_1$  column are the fractional parts of the contents of column  $v3$ .

 $TEMP = FRACTION(V1[10:20])$ 

Creates a new column named TEMP, where the first 11 cells contain the fractional parts of the values in rows 10-20 of column  $v_1$ . The other cells in TEMP are empty.

#### TEMP = FRACTION(V1[50:99]:V2)

Creates two new columns named  $TEMP$  and  $VX$ , each with values in rows 1-50 (the other cells are empty). The values in column TEMP are the fractional parts of the rows of column  $V1$ , and the values in column  $V1$  are the fractional parts of the values in column  $V2$ .

### **Related functions**

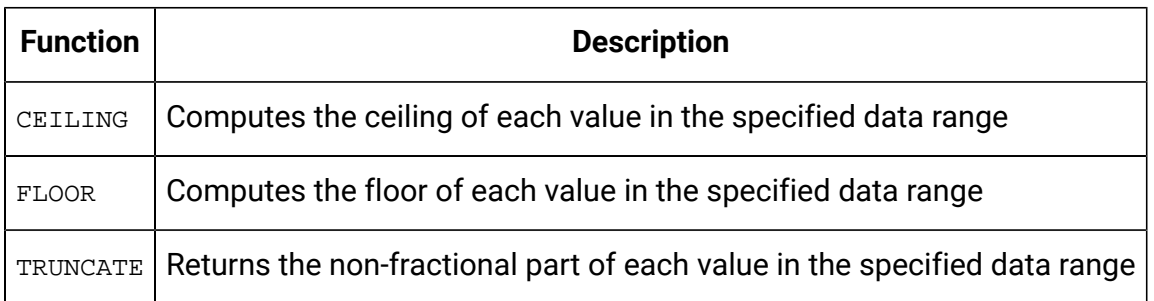

# GE macro

The GE macro is available in Unica Campaign and Unica Interact.

## **Syntax**

data1 GE data2 data1 >= data2

## **Parameters**

data1

The numerical cell range to compare. This can be a constant value, a column, a cell range, or an expression evaluating to any of the above. For the format definition of data, see the "Macro Function Parameters" section in the chapter in this guide for your product.

#### data2

The number(s) to compare all values in the specified column against. This can be a constant value, a column, a cell range, or an expression evaluating to any of the above. The number of columns in data2 must equal the number of columns in data1, unless data2 is a constant. For the format definition of data, see the "Macro Function Parameters" section in the chapter in this guide for your product.

## **Description**

GE compares the two specified data ranges, returning a one if the values in the first data set are greater than or equal to the values in the second data set or a zero otherwise. It returns a new column for each input column, each containing the corresponding column in data1 compared to the corresponding column of data2 (that is, the first column of data1 is compared to the first column of data, the second column with the second column, and so on).

If data2 is a constant, each value in data is compared to that value. If data2 is a column, the calculations are performed on a row-by-row basis. The values in data1 are compared to the first row value of data2, the second row with the second row, and so on. This row-by-row calculation produces a result for each row up to the last value of the shortest column.

**F.** Note: The GE operator can be abbreviated with a greater than sign followed by an equal sign  $(>=).$ 

#### **Examples**

TEMP = 9 GE  $4$  Of TEMP = 9 >= 4

Creates a new column named  $TEMP$  containing the value one (since nine is greater than four).

 $TEMP = V1 \geq 8$ 

Creates a new column named  $TEMP$ , where each value is one if the corresponding row value of the column  $v_1$  is greater than or equal to the number eight, otherwise zero.

 $TEMP = V1:V3 \ge 2$ 

Creates three new columns named  $TEMP$ ,  $VX$ , and  $VY$ . The values in the  $TEMP$  column are the contents of column  $v_1$  compared to the value two, the values of the  $vx$  column are the contents of column  $v_2$  compared to the value two, and the values of the  $v_1$  column are the contents of column V3 compared to the value two.

 $TEMP = V1 \geq V1$ 

Creates a new column named  $TEMP$  containing all ones (since every number is equal to itself).

 $TEMP = V1 \geq V2$ 

Creates a new column named  $TEMP$ , where each value is the row value of column  $v1$ compared to the corresponding row value of column V2.

```
TEMP = V1:V3 \geq V4:V6
```
Creates three new columns named  $TEMP$ ,  $VX$ , and  $VY$ . The column  $TEMP$  contains the values in  $v_1$  compared to the corresponding row values of column  $v_4$ . The column  $v_3$  compares columns  $v_2$  and  $v_5$ . The column  $v_1v_2$  compares columns  $v_3$  and  $v_6$ .

TEMP =  $VI[10:20]$  >=  $V2$  OF TEMP =  $VI[10:20]$  >=  $V2[1:11]$ 

Creates a new column named TEMP, where the first 11 cells contain the results of comparing the values in rows 10-20 of column  $v_1$  to the values in rows 1-11 of column  $v_2$ . The other cells in TEMP are empty.

## **Related functions**

 $NE$  Returns TRUE if one data range is not equal to another

# GET macro

The GET macro is available in Unica Interact.

## **Syntax**

GET(<dim field>, index)

#### **Parameters**

index

GET the element at the specified index. When used in Interact, it is allowed to have multiple indexes as a result of another expression. In this case, the elements in <dim field> specified in "index" are retrieved. Invalid index(es) will be skipped.

dim field

You get the element at the specified index from the dimensional field.

### **Description**

This macro is listed under All built-in macros. You can make use of this macro while designing an interactive flowchart. If index is out of range, an error is returned with the expected index range.

**F.** Note: This macro supports 1-based indexing.

## **Example**

```
GET(inttest183 interact pftbl null.rank,3)
```
# <span id="page-112-0"></span>GROUPBY macro

The GROUPBY macro is available only in Unica Campaign.

### **Syntax**

GROUPBY(group\_field, keyword, rolled\_field [,output\_field])

## **Parameters**

• group\_field

Specifies the variable over which records are grouped (that is, all the same values of the specified variable are grouped together).

• keyword

Specifies the summary roll-up function to perform on the rolled-field.

• rolled field

Specifies the variable to be summarized or rolled up.

• output\_field

Identifies an alternate variable to be returned for a single row of a group and can be used only with the keywords MinOf, MaxOf, and MedianOf.

## **Description**

GROUPBY summarizes across multiple rows of data within a group. The output of this function is a single column. The output is the result of the operation specified by  $\kappa$ eyword on the rolled\_field over the homogeneous group specified by the group\_field. If there is more than one answer satisfying a specified condition, the first one encountered is returned.

If the optional output\_field is not supplied, then the output is the result of the operation on rolled\_field. If output\_field is supplied, then the result is the output\_field of the row within the group.

If there are multiple rows within a group that satisfy the specified condition (for example, there are ties for the max value), the output-field associated with the first row satisfying the condition is returned.

**F** Note: To work with grouping over multiple columns, you can enclose a list of field names, separated by commas, within a set of "curly" brackets "{ }" and using this as the first parameter in the GROUPBY macro call.

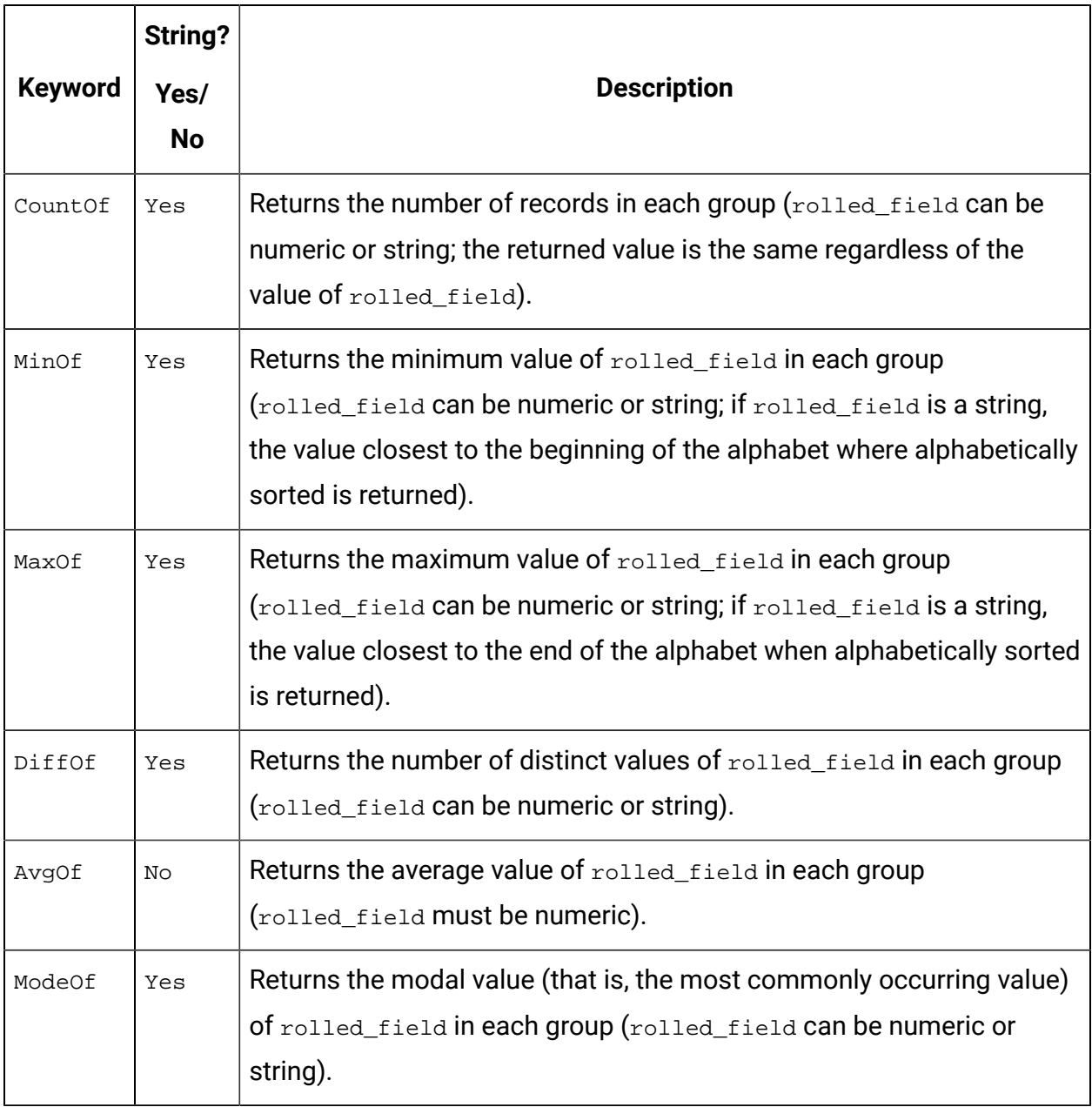

Supported keywords are as follows (case insensitive):

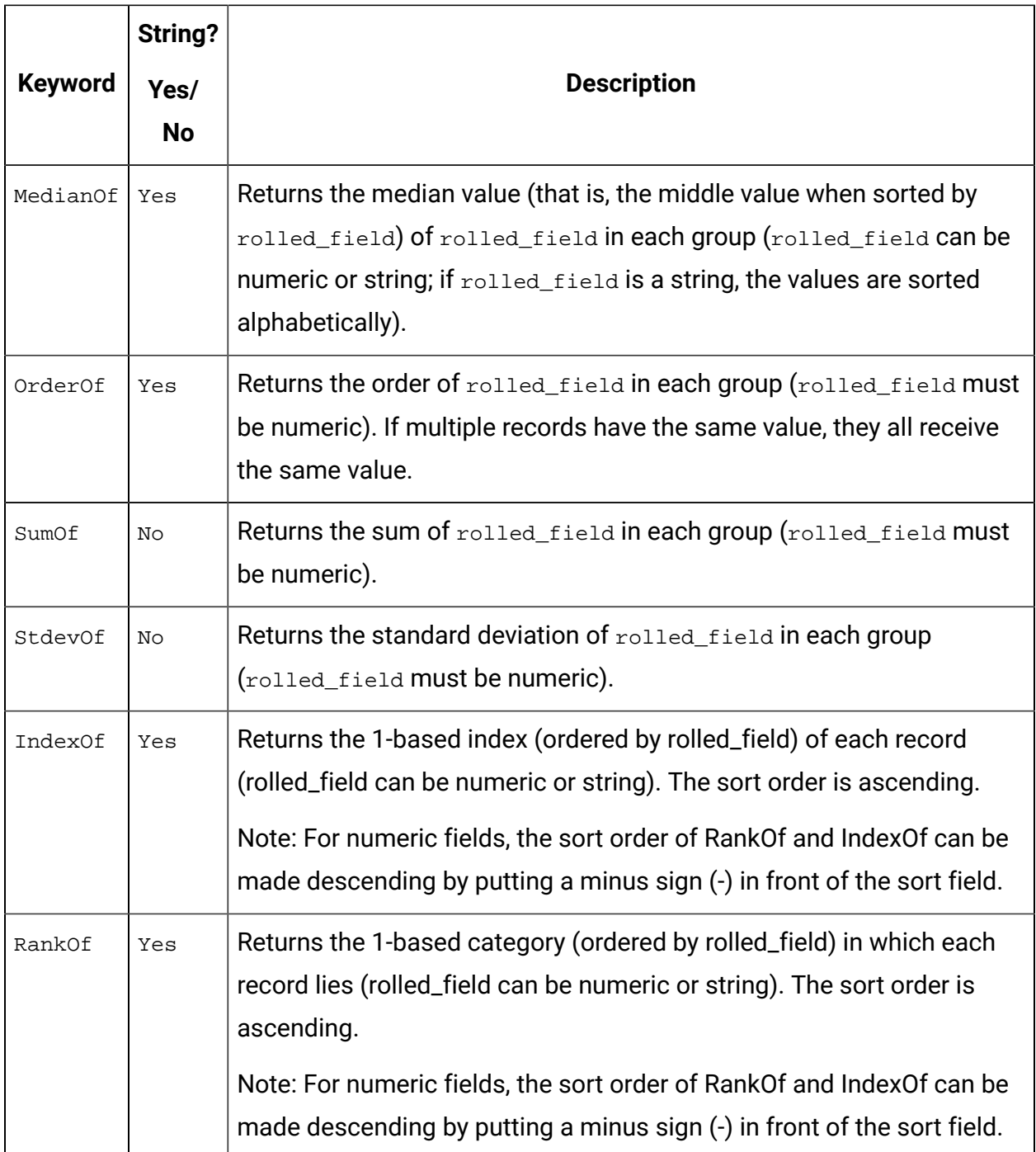

## **Examples**

GROUPBY (Household\_ID, SumOf, Account\_Balance)

Computes the sum of all account balances by household.

GROUPBY (Cust\_ID, MinOf, Date(Account\_Open\_Date), Acc\_Num)

Returns the account number of first account opened by customer.

# GROUPBY\_WHERE macro

The GROUPBY WHERE macro is available only in Unica Campaign.

#### **Syntax**

GROUPBY\_WHERE(group\_field, keyword, rolled\_field, where\_value [,output\_field])

#### **Parameters**

• group\_field

Specifies the variable over which records are grouped (that is, all the same values of the specified variable are grouped together).

• keyword

Specifies the summary roll-up function to perform.

• rolled\_field

Specifies the variable to be summarized or rolled up.

• where value

An expression that evaluate to a one or zero value that specifies which rows are to be included in the roll-up operation.

• output\_field

Identifies an alternate variable to be returned for a single row of a group and can be used only with the keywords MinOf, MaxOf, and MedianOf

#### **Description**

GROUPBY\_WHERE summarizes across specific rows of data within a group. The output of this function is a single column. The output is the result of the operation specified by keyword on the rolled\_field over the homogeneous group specified by the group\_field, filtered by the where\_value. Only rows with a where\_value of one are included in the calculation.

If the optional output\_field is not supplied, then the result is the result of the operation on  $\text{rolled\_field}$ . If output\_field is supplied, then the result is the  $\text{output\_field}$  of the row within the group.

**F** Note: See [GROUPBY](#page-112-0) macro [\(on page 106\)](#page-112-0) for more information on valid values for keyword.

## **Examples**

GROUPBY\_WHERE (Household\_ID, SumOf, Account\_Balance, Account\_Balance>0)

Computes the sum of all accounts with positive balances for each household.

```
GROUPBY_WHERE (Cust_ID, AvgOf, Purchase_Amt,Date(Current_Date) -
```
Date(Purchase\_Date)<90)

Computes the average purchase amount for each customer for purchases in the last 90 days.

# GT macro

The GT macro is available in Unica Campaign and Unica Interact.

## **Syntax**

```
data1 GT data2 data1 > data2
```
### **Parameters**

data1

The numerical cell range to compare. This can be a constant value, a column, a cell range, or an expression evaluating to any of the above. For the format definition of data, see the "Macro Function Parameters" section in the chapter in this guide for your product.

data2

The numbers to compare all values in the specified column against. This can be a constant value, a column, a cell range, or an expression evaluating to any of the above. The number of columns in data2 must equal the number of columns in data1, unless data2 is a constant. For the format definition of data, see the "Macro Function Parameters" section in the chapter in this guide for your product.

#### **Description**

GT compares the two specified data ranges, returning a one if the values in the first data set are greater than the values in the second data set or a zero otherwise. It returns a new column for each input column, each containing the corresponding column in data1 compared to the corresponding column of  $data2$  (that is, the first column of  $data1$  is compared to the first column of data, the second column with the second column, and so on).

If data2 is a constant, each value in data is compared to that value. If  $data2$  is a column, the calculations are performed on a row-by-row basis. The values in data1 are compared to the first row value of data2, the second row with the second row, and so on. This row-by-row calculation produces a result for each row up to the last value of the shortest column.

**E** Note: The G<sub>T</sub> operator can be abbreviated with a greater than sign (>).

### **Examples**

TEMP =  $3$  GT  $4$  Of TEMP =  $3 > 4$ 

Creates a new column named  $TEMP$  containing the value zero (since three is not greater than four).

 $TEMP = V1 > 8$ 

Creates a new column named  $TEMP$ , where each value is one if the corresponding row value of the column  $v_1$  is greater than the number eight, otherwise zero.

```
TEMP = V1:V3 > 2
```
Creates three new columns named  $TEMP$ ,  $VX$ , and  $VY$ . The values in the  $TEMP$  column are the contents of column  $v_1$  compared to the value two, the values of the  $vx$  column are the contents of column v2 compared to the value two, and the values of the VY column are the contents of column V3 compared to the value two.

TEMP = V1 > V1

Creates a new column named TEMP containing all zeros (since no number is greater than itself).

 $TEMP = V1 > V2$ 

Creates a new column named  $TEMP$ , where each value is the row value of column  $v1$ compared to the corresponding row value of column v2.

 $TEMP = V1:V3 > V4:V6$ 

Creates three new columns named  $TEMP$ ,  $VX$ , and  $VY$ . The column  $TEMP$  contains the values in  $v_1$  compared to the corresponding row values of column  $v_4$ . The column  $vx$  compares columns v2 and v5. The column vy compares columns v3 and v6.

TEMP =  $VI[10:20] > V2$  OF TEMP =  $VI[10:20] > V2[1:11]$ 

Creates a new column named TEMP, where the first 11 cells contain the results of comparing the values in rows 10-20 of column  $v_1$  to the values in rows 1-11 of column  $v_2$ . The other cells in TEMP are empty.

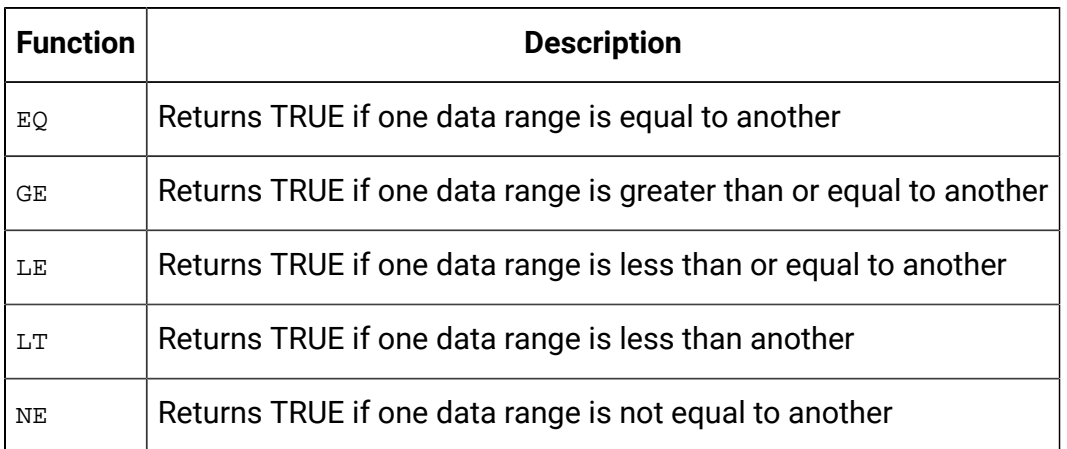

## **Related functions**

## IF macro

The IF macro is available in Unica Campaign and Unica Interact.

### **Syntax**

IF(predicate\_col, then\_value) IF(predicate\_col, then\_value, else\_value)

## **Parameters**

predicate\_col

A column of boolean values or an expression evaluating to a single column of boolean values. Boolean values are interpreted as zero or non-zero. This column should contain at least as many rows as the data range from which data is being extracted.

then\_value

The value(s) to return if the corresponding row of predicate col contains a non-zero value. This can be a constant value, a column, or an expression evaluating to any of the above. See Macro function [parameters](#page-19-0) for Unica Campaign [\(on page 13\)](#page-19-0) for the format definition of then\_value (same as data).

#### else\_value

If this optional parameter is provided, it is returned if the corresponding row of predicate\_col contains a zero. This can be a constant value, a column, or an expression evaluating to any of the above. If  $_{\text{else}}$  value is not provided, a zero is returned whenever predicate\_col evaluates to false. See Macro function [parameters](#page-19-0) for Unica Campaign [\(on](#page-19-0) [page 13\)](#page-19-0) for the format definition of else value (same as data).

### **Description**

IF evaluates the expression in predicate\_col and returns then\_value if the expression is true, or else value if the expression is false. It returns the same number of columns in then\_value and else\_value. The new column(s) will contain the corresponding row value(s) from then value if the value of predicate col is non-zero. If else value is provided, it is returned when the value of predicate col is zero. If else value is not provided, zero is returned.

Since  $IF$  operates on a row-by-row basis, it produces a result for each row up to the last value of the shortest column (that is, the shortest column out of predicate\_col, then\_value, and else\_value).

**F.** Note: Generally, you will want to create a predicate column using one of the comparison macro functions (for example,  $=$ ,  $>$ ,  $\lt$ , ISEVEN, ISODD, and so on).

### **Examples**

 $\text{TEMP} = \text{IF}(1, \text{V1})$ 

Creates a new column named  $TEMP$  containing a copy of column  $V1$ .

 $TEMP = IF(V1, 1, 0)$ 

Creates a new column named  $TEMP$ , where each value is one if the corresponding value of column V1 is non-zero, otherwise zero.

TEMP =  $IF(V3, V1, V2)$ 

Creates a new column named  $TEMP$ , where each value is copied from column  $V1$  if the corresponding value of column  $v_3$  is non-zero; otherwise the value is copied from column V2.

TEMP =  $IF(ABS(V1-AVG(V1)) < STDV(V1), VI)$ 

Creates a new column named  $TEMP$  containing each value in column  $V1$  that is less than one standard deviation away from the mean.

TEMP = IF(V3[20:30], V1[30:40], V2)

Creates a new column named TEMP containing values for rows 10-20. Each value is copied from column  $v_1$  (cells 10-20) if the corresponding value of column  $v_3$  (cells 30-40) is nonzero; otherwise the value is copied from column  $v_2$  (cells 1-11).

## IN macro

The IN macro is available in Unica Campaign and Unica Interact.

### **Syntax**

valuet IN (value1 AND value2 . . . .) or valuet IN subquery

#### **Parameters**

The first form permits using a list of values instead of a subquery.

The second form uses a subquery that is evaluated to produce an intermediate result, against which further processing can be performed.

### **Description**

The IN predicate lets you use a list of values instead of a subquery, or will introduce a subquery.

**F** Note: The IN predicate has a negative version, NOT IN. The format for this is identical to IN. NOT IN is true only if the provided value is not found in the values returned by the subquery.

**A Important:** When using IN in Unica Interact, you can only use the value IN (value1 AND value2 . . . . ) Syntax.

## **Examples**

TEMP =  $IN(25, COLUMN(1...10))$ 

Returns the specified column(s) from a data range

TEMP = IN("cat", COLUMN("cat", "dog", "bird"))

Creates a new column named TEMP containing the value one.

 $TEMP = IN(V1, V1)$ 

Creates a new column named TEMP containing all ones.

 $TEMP = IN(V1, V2)$ 

Creates a new column named  $TEMP$ , where each value is a one if the corresponding row of column V1 contains a value in column V2, else a zero.

# INT macro

The INT macro is available only in Unica Campaign.

## **Syntax**

INT(data)

## **Parameters**

data

The numerical values to round down to an integer value. This can be a constant value, a column, a cell range, or an expression evaluating to any of the above. For the format definition of data, see the "Macro Function Parameters" section in the chapter in this guide for your product.

## **Description**

INT calculates the greatest integer less than the values (also known as the floor) in the specified data range. INT returns one new column for each input column, each containing the floor of numbers in the corresponding input column.

**F.** Note: This is the same as the FLOOR macro function.

## **Examples**

```
TEMP = INT(4.7)
```
Creates a new column named TEMP containing the value 4.

```
TEMP = INT(-1.5)
```
Creates a new column named  $TEMP$  containing the value  $-2$ .

```
TEMP = INT(V1)
```
Creates a new column named TEMP, where each value is the largest integer less than or equal to the contents of column  $v1$ .

 $TEMP = V1 - INT(V1)$ 

Creates a new column named TEMP containing the decimal portion of each value in column V1.

 $TEMP = INT(V1:V3)$ 

Creates three new columns named  $TEMP$ ,  $VX$ , and  $VY$ . The values in the  $TEMP$  column are the largest integers less than or equal to the contents of column  $v_1$ , the values of the  $VX$  column are the largest integers less than or equal to the contents of column  $V2$ , and the values of the vy column are the largest integers less than or equal to the contents of column V3.

 $TEMP = INT(V1[10:20])$ 

Creates a new column named  $TEMP$ , where the first 11 cells contain the largest integers less than or equal to the corresponding values in rows 10-20 of column  $v_1$ . The other cells in TEMP are empty.

TEMP =  $INT(V1[1:5]:V2)$ 

Creates two new columns named  $TEMP$  and  $VX$ , each with values in rows 1-5 (the other cells are empty). The values in column  $TEMP$  are the largest integers less than or equal to the corresponding row values of column  $v_1$ , and the values in column  $v_1$  are the largest integers less than or equal to the corresponding row values of column  $v_2$ .

## **Related functions**

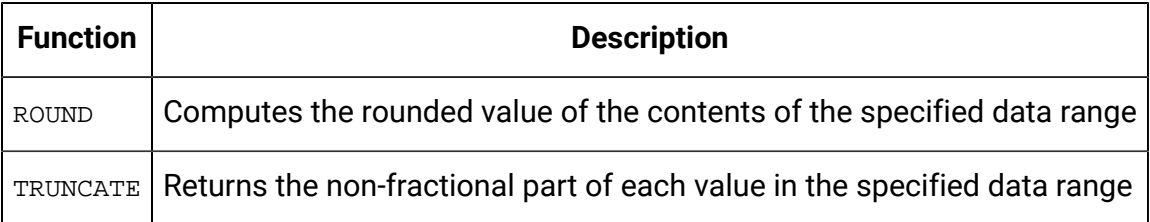

## INVERSE macro

The **INVERSE** macro is available only in Unica Campaign.

#### **Syntax**

INVERSE(data)

## **Parameters**

data

The numerical values to compute the inverse of. This can be a constant value, a column, a cell range, or an expression evaluating to any of the above. For the format definition of data, see the "Macro Function Parameters" section in the chapter in this guide for your product.

## **Description**

INVERSE calculates the negative of the values in the specified data range. It returns -x (that is, negative values are returned as positive values, and positive values are returned as negative values). INVERSE returns one new column for each input column, each containing the inverse of the values in the corresponding input column.

**F.** Note: To invert a value or a column, precede it with a minus sign (-). For example,  $v_2 = V1$  is the same as  $V2 = INVERSE(V1)$ .

## **Examples**

```
TEMP = INVERSE(3.2)
```
Creates a new column named  $TEMP$  containing the value  $-3.2$ .

```
TEMP = INVERSE(V1)
```
Creates a new column named TEMP, where each value is the negative of the values in column  $V1$ .

```
TEMP = INVERSE(V1:V3)
```
Creates three new columns named  $T_{\text{EMP}}$ , vx, and vy. The values in the  $T_{\text{EMP}}$  column are the negatives of values in column  $v_1$ , the values of the  $vx$  column are the negatives of the values in column  $v_2$ , and the values of the  $v_1$  column are the negatives of the values in column V3.

```
TEMP = INVERSE(V1[10:20])
```
Creates a new column named  $TEMP$ , where the first 11 cells contain the negatives of the values of the values in rows 10-20 of column  $v_1$ . The other cells in  $TEMP$  are empty.

TEMP =  $INVERSE(V1[1:5]:V2)$ 

Creates two new columns named  $TEMP$  and  $VX$ , each with values in rows 1-5 (the other cells are empty). The values in column TEMP are the negatives of the values of the corresponding rows of column  $v_1$ , and the values in column  $vx$  are the negatives of the values of the corresponding rows of column  $v_2$ .

### **Related functions**

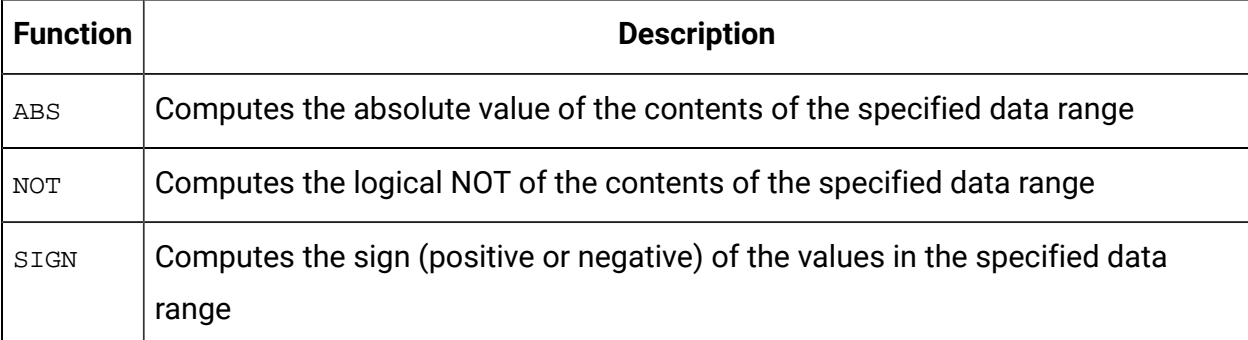

# IS macro

The IS macro is available in Unica Campaign and Unica Interact.

### **Syntax**

IS <keyword>

### **Parameters**

keyword

Search condition, typically "NULL," "TRUE," "UNKNOWN," and "FALSE."

### **Description**

IS is used in complex search conditions. The more complex the search, the more useful the IS condition can be. These Boolean search conditions provide an alternative way of expressing the basic search conditions.

IS returns different results in Unica Interact from Unica Campaign. NULL returns 1 if there is at least one NULL value for an audience id. UNKNOWN returns 1 for an audience id if it doesn't have any value.

# ISERROR macro

The **ISERROR** macro is available only in Unica Campaign.

## **Syntax**

ISERROR(data)

### **Parameters**

data

The values to test if any of the rows contain an error (that is, a ??? cell). This can be a constant value, a column, a cell range, or an expression evaluating to any of the above. For the format definition of data, see the "Macro Function Parameters" section in the chapter in this guide for your product.

## **Description**

ISERROR checks if any cell of each row of the specified data range contains an error (that is, a ??? cell). It returns one new column, each row containing a one if the corresponding row of data contains an error. Otherwise, it contains a zero. This row-by-row calculation produces a result for each row up to the last value of the longest column.

## **Examples**

```
TEMP = ISEROR(-3)
```
Creates a new column named TEMP containing the value zero.

```
TEMP = ISERROR(V1)
```
Creates one new columns named TEMP, where each value is a one if the corresponding row of column V1 contains ???, otherwise, a zero.

```
TEMP = ISERROR(V1:V3)
```
Creates one new columns named TEMP, where each value is a one if any of the cells in the corresponding rows of column V1 - V3 contains ???, otherwise, a zero.

```
TEMP = ISERROR(V1[50:100]:V10)
```
Creates one new columns named TEMP, with values in rows 1-50. Each value is a one if any of the cells in rows 50-100 of columns V1 - V10 contains ???, otherwise, a zero.

## ISODD macro

The **ISODD** macro is available only in Unica Campaign.

#### **Syntax**

ISODD(data)

#### **Parameters**

data

The numerical values to test if they are odd. This can be a constant value, a column, a cell range, or an expression evaluating to any of the above. For the format definition of data, see the "Macro Function Parameters" section in the chapter in this guide for your product.

### **Description**

ISODD tests each value in the specified data set for oddness. It returns one new column for each input column, each containing a one for all odd values (that is, the value modulo two is one) or a zero for all non-odd values (that is, even values).

**F.** Note: For non-integer values, the macro function INT is applied first. For example,  $ISODD(2.5) = 0$ , since 2 is not odd.

#### **Examples**

 $TEMP = ISODD(-3)$ 

Creates a new column named TEMP containing the value one.

```
TEMP = ISODD(V1)
```
Creates a new column named  $TEMP$ , where each value is the result of testing the contents of column V1 for oddness.

```
TEMP = ISODD(V1:V3)
```
Creates three new columns named  $T_{\text{EMP}}$ ,  $V_{\text{X}}$ , and  $V_{\text{Y}}$ . The values in the  $T_{\text{EMP}}$  column are the results of testing the contents of column  $v_1$  for oddness, the values of the  $vx$  column are the results of testing the contents of column  $v_2$  for oddness, and the values of the  $v_1$ column are the results of testing the contents of column v3 for oddness.

 $TEMP = ISODD(V1[10:20])$ 

Creates a new column named  $T_{\text{EMP}}$ , where the first 11 cells contain the results of testing the values in rows 10-20 of column  $v_1$  for oddness. The other cells in TEMP are empty.

 $TEMP = ISODD(V1[1:5]:V2)$ 

Creates two new columns named  $TEMP$  and  $VX$ , each with values in rows 1-5 (the other cells are empty). The values in column TEMP are the results of testing the corresponding rows of column  $v_1$  for oddness, and the values in column  $vx$  are the results of testing the corresponding rows of column v2 for oddness.

## **Related functions**

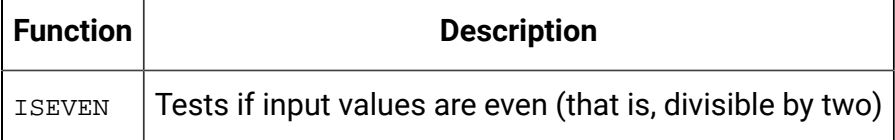

# ISEVEN macro

The **ISEVEN** macro is available only in Unica Campaign.

## **Syntax**

ISEVEN(data)

#### **Parameters**

data

The numerical values to test if they are even. This can be a constant value, a column, a cell range, or an expression evaluating to any of the above. For the format definition of data, see the "Macro Function Parameters" section in the chapter in this guide for your product.

## **Description**

ISEVEN tests each value in the specified data set for evenness. It returns one new column for each input column, each containing a one for all even values (that is, the value modulo two is zero) or a zero for all non-even values (that is, odd values).

**F.** Note: For non-integer values, the macro function INT is applied first. For example,  $ISEVEN(2.5) = 1$ , since 2 is even.

## **Examples**

 $TEMP = ISEVEN(-3)$ 

Creates a new column named TEMP containing the value zero.

```
TEMP = ISEVEN(V1)
```
Creates a new column named TEMP, where each value is the result of testing the contents of column V1 for evenness.

```
TEMP = ISEVEN(V1:V3)
```
Creates three new columns named  $T_{\text{EMP}}$ ,  $V_{\text{X}}$ , and  $V_{\text{Y}}$ . The values in the  $T_{\text{EMP}}$  column are the results of testing the contents of column  $v_1$  for evenness, the values of the  $vx$  column are the results of testing the contents of column  $v_2$  for evenness, and the values of the  $v_1$ column are the results of testing the contents of column  $\nu$ 3 for evenness.

```
TEMP = ISEVEN(V1[10:20])
```
Creates a new column named  $T_{\text{EMP}}$ , where the first 11 cells contain the results of testing the values in rows 10-20 of column  $v_1$  for evenness. The other cells in  $TEMP$  are empty.

```
TEMP = ISEVEN(V1[1:5]:V2)
```
Creates two new columns named TEMP and VX, each with values in rows 1-5 (the other cells are empty). The values in column TEMP are the results of testing the corresponding rows of column  $v_1$  for evenness, and the values in column  $vx$  are the results of testing the corresponding rows of column  $v_2$  for evenness.

## **Related functions**

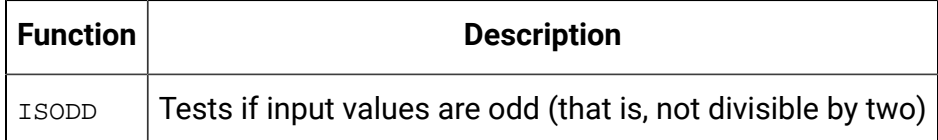

# ISODD macro

The ISODD macro is available only in Unica Campaign.

## **Syntax**

ISODD(data)

## **Parameters**

#### data

The numerical values to test if they are odd. This can be a constant value, a column, a cell range, or an expression evaluating to any of the above. For the format definition of data, see the "Macro Function Parameters" section in the chapter in this guide for your product.

## **Description**

ISODD tests each value in the specified data set for oddness. It returns one new column for each input column, each containing a one for all odd values (that is, the value modulo two is one) or a zero for all non-odd values (that is, even values).

**F** Note: For non-integer values, the macro function INT is applied first. For example,  $ISODD(2.5) = 0$ , since 2 is not odd.

## **Examples**

 $TEMP = ISODD(-3)$ 

Creates a new column named TEMP containing the value one.

```
TEMP = ISODD(V1)
```
Creates a new column named TEMP, where each value is the result of testing the contents of column V1 for oddness.

```
TEMP = ISODD(V1:V3)
```
Creates three new columns named TEMP, VX, and VY. The values in the TEMP column are the results of testing the contents of column  $v_1$  for oddness, the values of the  $vx$  column are the results of testing the contents of column  $v_2$  for oddness, and the values of the  $v_1$ column are the results of testing the contents of column v<sub>3</sub> for oddness.

TEMP = ISODD(V1[10:20])

Creates a new column named  $T_{\text{EMP}}$ , where the first 11 cells contain the results of testing the values in rows 10-20 of column  $v_1$  for oddness. The other cells in  $TEMP$  are empty.

 $TEMP = ISODD(V1[1:5]:V2)$ 

Creates two new columns named  $TEMP$  and  $VX$ , each with values in rows 1-5 (the other cells are empty). The values in column  $TEMP$  are the results of testing the corresponding rows of column  $v_1$  for oddness, and the values in column  $vx$  are the results of testing the corresponding rows of column  $\nu$ 2 for oddness.

## **Related functions**

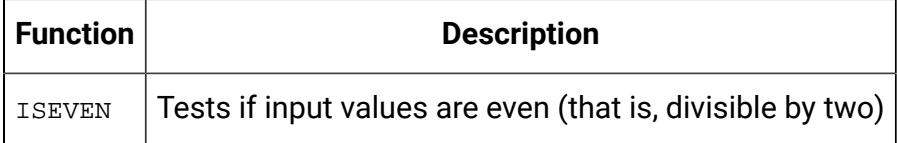

# LE macro

The LE macro is available in Unica Campaign and Unica Interact.

### **Syntax**

```
data1 LE data2 data1 <= data2
```
#### **Parameters**

#### data1

The numerical cell range to compare. This can be a constant value, a column, a cell range, or an expression evaluating to any of the above. For the format definition of data, see the "Macro Function Parameters" section in the chapter in this guide for your product.

#### data2

The number(s) to compare all values in the specified column against. This can be a constant value, a column, a cell range, or an expression evaluating to any of the above. For the format definition of data, see the "Macro Function Parameters" section in the chapter in this guide for your product.

### **Description**

 $LE$  compares the two specified data ranges, returning a one if the values in the first data set are less than or equal to the values in the second data set or a zero otherwise. It returns a new column for each input column, each containing the corresponding column in data1 compared to the corresponding column of  $data2$  (that is, the first column of  $data1$  is compared to the first column of data, the second column with the second column, and so on).

If data2 is a constant, each value in data is compared to that value. If data2 is a column, the calculations are performed on a row-by-row basis. The values in data1 are compared to the first row value of data2, the second row with the second row, and so on. This row-by-row calculation produces a result for each row up to the last value of the shortest column.

**E.** Note: The LE operator can be abbreviated with a less than sign followed by an equal sign  $(\leq)$ .

### **Examples**

TEMP =  $4$  LE  $4$  OT TEMP =  $4$  <=  $4$ 

Creates a new column named TEMP containing the value one (since four is equal to itself).

 $TEMP = V1 \leq 8$ 

Creates a new column named  $TEMP$ , where each value is one if the corresponding row value of the column  $v_1$  is less than or equal to the number eight, otherwise zero.

 $TFMP = V1:V3 \le 2$ 

Creates three new columns named TEMP, VX, and VY. The values in the TEMP column are the contents of column  $v_1$  compared to the value two, the values of the  $vx$  column are the contents of column v2 compared to the value two, and the values of the VY column are the contents of column V3 compared to the value two.

 $TEMP = V1 \leq V1$ 

Creates a new column named TEMP containing all ones (since every number is equal to itself).

 $TEMP = V1 \leq V2$ 

Creates a new column named  $TEMP$ , where each value is the row value of column  $v1$ compared to the corresponding row value of column  $v_2$ .

TEMP =  $VI[10:20]$  <=  $V2$  Of TEMP =  $VI[10:20]$  <=  $V2[1:11]$ 

Creates a new column named  $TEMP$ , where the first 11 cells contain the results of comparing the values in rows 10-20 of column  $v_1$  with the values in rows 1-11 of column V2. The other cells in TEMP are empty.

## **Related functions**

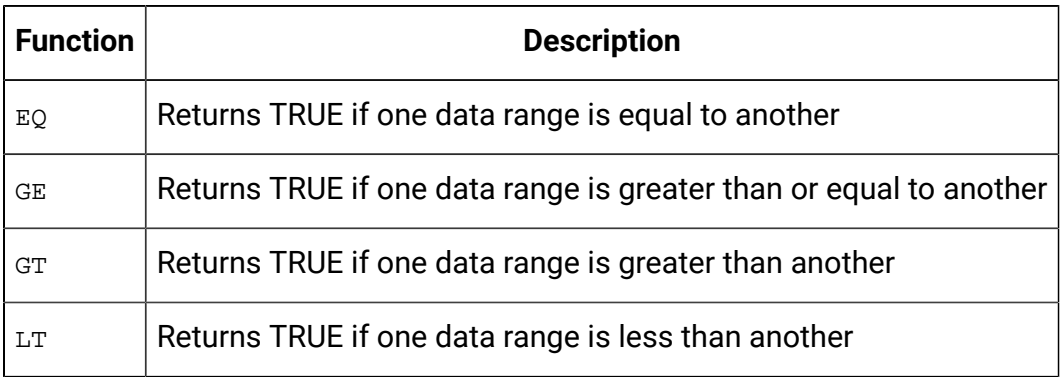

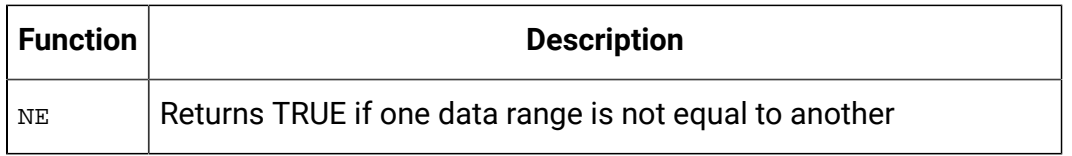

# LIKE macro

The LIKE macro is available in Unica Campaign and Unica Interact.

## **Syntax**

data1 [NOT] LIKE data2

## **Parameters**

data1

The cell range to compare. This can be a text string or an expression evaluating to a text string. For the format definition of data, see the "Macro Function Parameters" section in the chapter in this guide for your product.

#### data2

The text pattern to compare all values in the specified column against. This can be a text string or an expression evaluating to a text string. The number of columns in data2 must equal the number of columns in data1, unless data2 is a constant. For the format definition of data, see the "Macro Function Parameters" section in the chapter in this guide for your product.

An underscore  $($ ) in  $data2$  represents a wildcard character that will match any single character in data1. A percent sign (%) will match zero or more characters in data1.

## **Description**

LIKE compares the two specified data ranges, returning a one if the strings match or a zero if they do not. It returns a new column for each input column, each containing the corresponding column in data1 compared to the corresponding column of data2 (that is, the first column of  $data1$  is compared to the first column of  $data2$ , the second column with the second column, and so on).

If data2 is a string constant, each string in data1 is compared to that string. If data2 is a column, the calculations are performed on a row-by-row basis. The first row string in  $data1$ is compared to the first row string of  $data2$ , the second row with the second row, and so on. This row-by-row calculation produces a result for each row up to the last string in the shortest column.

When comparing strings, case does not matter (that is, "Yes", "YES", "yes", and "yeS" are all considered equal).

**E.** Note: The LIKE macro has a negative version, NOT LIKE. The format for this is identical to LIKE. NOT LIKE returns a one if the string in data1 does not match the template defined by data2.

## **Examples**

TEMP = "gold" LIKE "gold"

Creates a new column named  $TEMP$  containing the value one (since the two strings match).

TEMP = "No" LIKE "NO"

Creates a new column named  $TEMP$  containing the value one (string compares are case insensitive).

```
TEMP = V1 LIKE "gold%"
```
Creates a new column named  $TEMP$ , where each value is one if the corresponding row value of the column  $v_1$  is equal to the string "gold" followed by any number of characters. Otherwise, each value is zero.

```
TEMP = V1 LIKE "g_ld"
```
Creates a new column named  $TEMP$ , where each value is one if the corresponding row value of the column  $v_1$  is equal to the string "g" followed by any character, followed by "ld". Otherwise, each value is zero.

TEMP = V1 LIKE V1

Creates a new column named TEMP containing all ones (since every number is equal to itself).

TEMP = V1 LIKE V2

Creates a new column named  $TEMP$ , where each value is the row value of column  $v1$ compared to the corresponding row value of column v2.

TEMP =  $V1:V3$  LIKE  $V4:V6$ 

Creates three new columns named TEMP, VX, and VY. The column TEMP contains the strings in  $v_1$  compared to the corresponding row strings of column  $v_4$ . The column  $v_3$  compares columns v2 and v5. The column vy compares columns v3 and v6.

TEMP = V1[10:20] LIKE V2 or TEMP = V1[10:20] LIKE V2[1:11]

Creates a new column named TEMP, where the first 11 cells contain the results of comparing the strings in rows 10-20 of column  $v_1$  to rows 1-11 of column  $v_2$ . The other cells in TEMP are empty.

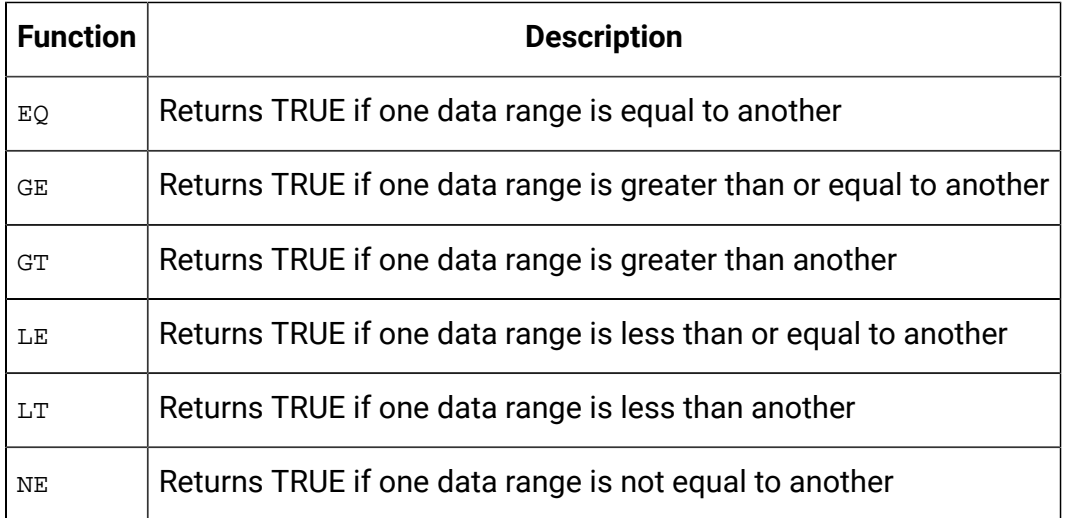

## **Related functions**

# LN or LOG macro

The LN or LOG macro is available only in Unica Campaign.

### **Syntax**

 $LN(data)$  Of  $LOG(data)$ 

#### **Parameters**

#### data

The numerical values to compute the natural logarithm of. This can be a constant value, a column, a cell range, or an expression evaluating to any of the above. For the format definition of data, see the "Macro Function Parameters" section in the chapter in this guide for your product.

## **Description**

LN or LOG calculates the natural log of each value in the specified data range. It returns one new column for each input column, each containing the natural logarithm of numbers in the corresponding input column. Natural logarithms are based on the constant e = 2.7182818. LN is the inverse of the EXP macro function.

**F.** Note: All values in the specified data range must be greater than zero. Otherwise, a blank cell is returned for each invalid input.

## **Examples**

```
TEMP = LN(3) Of TEMP = LOG(3)
```
Creates a new column named TEMP containing the value 1.099.

```
\text{TEMP} = \text{LN}(V1)
```
Creates a new column named  $TEMP$ , where each value is the natural log of the contents of column  $V1$ .

```
TEMP = LN(V1:V3)
```
Creates three new columns named  $TEMP$ ,  $VX$ , and  $VY$ . The values in the  $TEMP$  column are the natural logs of the contents of column  $v_1$ , the values in the  $vx$  column are the natural logs of the contents of column  $v_2$ , and the values in the  $v_1$  column are the natural logs of the contents of column V3.

```
TEMP = LN(V1[10:20])
```
Creates a new column named TEMP, where the first 11 cells contain the natural logs of the values in rows 10-20 of column v1. The other cells in TEMP are empty.

```
TEMP = LN(V1[1:5]:V2)
```
Creates two new columns named  $TEMP$  and  $VX$ , each with values in rows 1-5 (the other cells are empty). The values in column TEMP are the natural logs of the corresponding rows of column  $v_1$ , and the values in column  $vx$  are the natural logs of the corresponding rows of column V2.

## **Related functions**

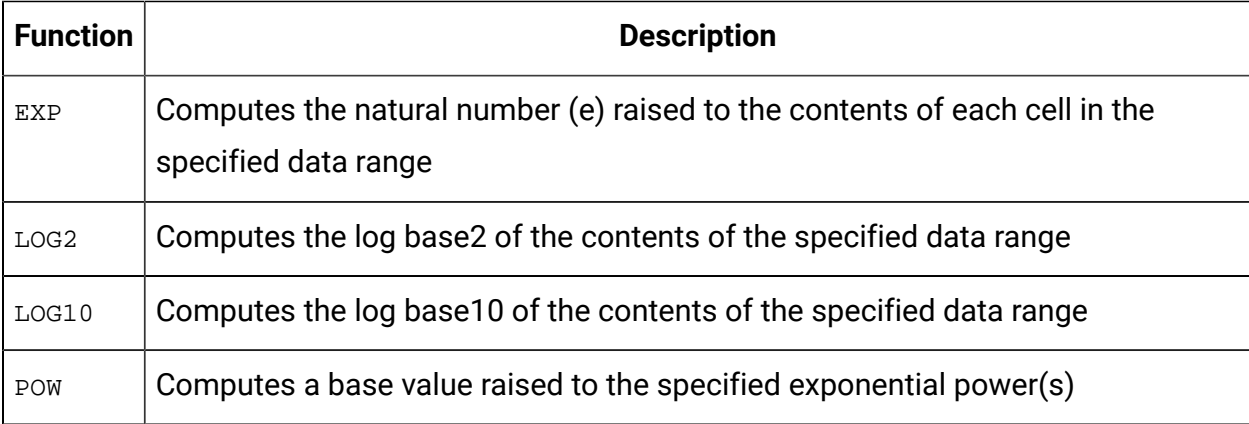

# LOG2 macro

The LOG2 macro is available only in Unica Campaign.

## **Syntax**

LOG2(data)

## **Parameters**

data

The numerical values to compute the base2 logarithm of. This can be a constant value, a column, a cell range, or an expression evaluating to any of the above. For the format

definition of data, see the "Macro Function Parameters" section in the chapter in this guide for your product.

#### **Description**

LOG2 calculates the base-2 logarithm of values in the specified data range. It returns one new column for each input column, each containing the base2 logarithm of numbers in the corresponding input column.

**F.** Note: All values in the specified data range must be greater than zero. Otherwise, a blank cell is returned for each invalid input.

## **Examples**

```
TEMP = LOG2(8)
```
Creates a new column named TEMP containing the value three.

 $\text{TEMP} = \text{LOG2(V1)}$ 

Creates a new column named  $TEMP$ , where each value is the base2 log of the contents of column v1.

```
TEMP = LOG2(V1:V3)
```
Creates three new columns named  $TEMP$ ,  $VX$ , and  $VY$ . The values in the  $TEMP$  column are the base2 logs of the contents of column  $v_1$ , the values of the  $vx$  column are the base2 logs of the contents of column  $v_2$ , and the values of the  $v_1$  column are the base logs of the contents of column  $v3$ .

```
TEMP = LOG2(V1[10:20])
```
Creates a new column named  $TEMP$ , where the first 11 cells contain the base-2 logs of the values in rows 10-20 of column v1. The other cells in TEMP are empty.

```
TEMP = LOG2(V1[1:5]:V2)
```
Creates two new columns named  $TEMP$  and  $VX$ , each with values in rows 1-5 (the other cells are empty). The values in column TEMP are the base-2 logs of the corresponding rows of column  $v_1$ , and the values in column  $vx$  are the base-2 logs of the corresponding rows of column V2.

## **Related functions**

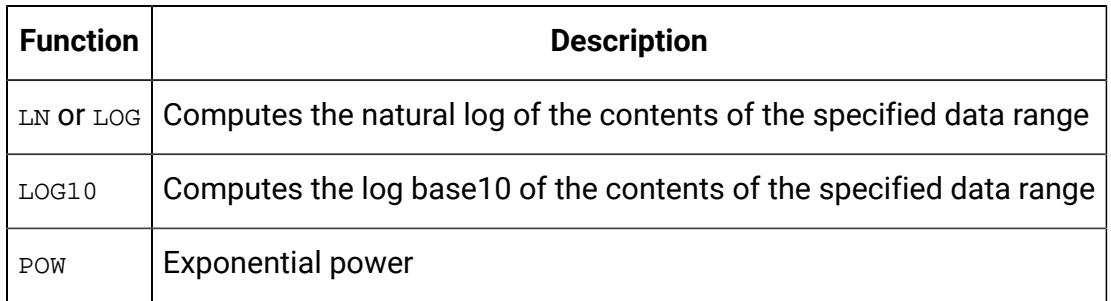

# LOG10 macro

The LOG10 macro is available only in Unica Campaign.

## **Syntax**

LOG10(data)

## **Parameters**

data

The numerical values to compute the base10 logarithm of. This can be a constant value, a column, a cell range, or an expression evaluating to any of the above. For the format definition of data, see the "Macro Function Parameters" section in the chapter in this guide for your product.

## **Description**

LOG10 calculates the base-10 logarithm of the values in the specified data range. It returns one new column for each input column, each containing the base10 logarithm of numbers in the corresponding input column.

**F.** Note: All values in the specified data range must be greater than zero. Otherwise, a blank cell is returned for each invalid input.

## **Examples**

TEMP = LOG10(100)

Creates a new column named TEMP containing the value two.

```
TEMP = LOG10(V1)
```
Creates a new column named  $TEMP$ , where each value is the base10 log of the contents of column  $V1$ .

```
TEMP = LOG10(V1:V3)
```
Creates three new columns named TEMP, VX, and VY. The values in the TEMP column are the base10 logs of the contents of column  $v_1$ , the values of the  $vx$  column are the base10 logs of the contents of he column v2, and the values of the VY column are the base10 logs of the contents of column V3.

TEMP = LOG10(V1[10:20])

Creates a new column named  $TEMP$ , where the first 11 cells contain the base-10 logs of the values in rows 10-20 of column  $v_1$ . The other cells in TEMP are empty.

```
TEMP = LOG10(V1[1:5]:V2)
```
Creates two new columns named  $TEMP$  and  $VX$ , each with values in rows 1-5 (the other cells are empty). The values in column  $TEMP$  are the base-10 logs of the corresponding rows of column  $v_1$ , and the values in column  $vx$  are the base-10 logs of the corresponding rows of column  $v_2$ .

## **Related functions**

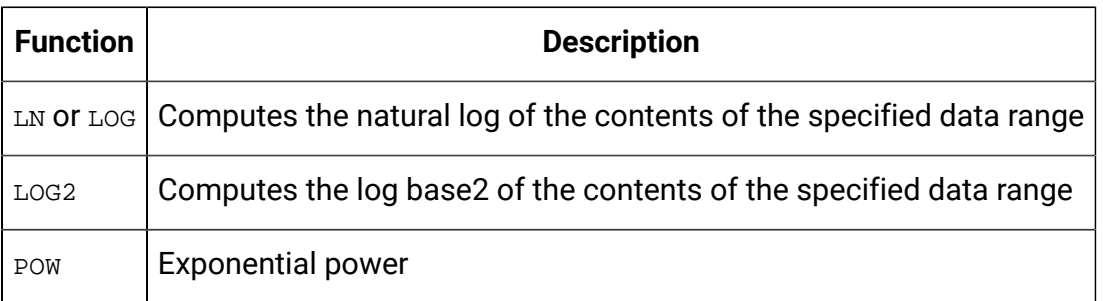

# LOWER macro

The LOWER macro is available in Unica Campaign and Unica Interact.

## **Syntax**

LOWER(data)

#### **Parameters**

data

The string value to be converted to lowercase.

### **Description**

LOWER converts each string value in the specified data range to lowercase. It returns a new column with each cell containg the lowercased string of the corresponding input cell.

## **Examples**

Temp = LOWER "GOLD"

Creates a new column named Temp containing "gold".

```
TEMP = LOWER( "JAN 15, 1997")
```
Creates a new column named TEMP, which contains the ASCII text string "  $jan 15$ , 1997".

```
TEMP = LOWER( "Pressure")
```
Creates a new column named TEMP, which contains the ASCII text string "pressure".

```
TEMP = LOWER(V1)
```
Creates a new column named TEMP containing lowercase characters of each string in column v1.

# LT macro

The LT macro is available in Unica Campaign and Unica Interact.

### **Syntax**

data1 LT data2 data1 < data2

#### **Parameters**

#### data1

The numerical cell range to compare. This can be a constant value, a column, a cell range, or an expression evaluating to any of the above. For the format definition of data, see the "Macro Function Parameters" section in the chapter in this guide for your product.

#### data2

The number(s) to compare all values in the specified column against. This can be a constant value, a column, a cell range, or an expression evaluating to any of the above. For the format definition of data, see the "Macro Function Parameters" section in the chapter in this guide for your product.

### **Description**

 $LT$  compares the two specified data ranges, returning a one if the values in the first data set are less than the values in the second data set or a zero otherwise. It returns a new column for each input column, each containing the corresponding column in data1 compared to the corresponding column of data2 (that is, the first column of data1 is compared to the first column of data, the second column with the second column, and so on).

If data2 is a constant, each value in data is compared to that value. If  $data2$  is a column, the calculations are performed on a row-by-row basis. The values in data1 are compared to the first row value of data2, the second row with the second row, and so on. This row-by-row calculation produces a result for each row up to the last value of the shortest column.

**F** Note: The L<sub>T</sub> operator can be abbreviated with a less than sign (<).

### **Examples**

TEMP =  $3$  LT  $4$  Of TEMP =  $3 < 4$ 

Creates a new column named TEMP containing the value one (since three is less than four).

TEMP = V1 < 8
Creates a new column named  $TEMP$ , where each value is one if the corresponding row value of the column  $v1$  is less than the number eight, otherwise zero.

 $TEMP = V1:V3 < 2$ 

Creates three new columns named  $TEMP$ ,  $VX$ , and  $VY$ . The values in the  $TEMP$  column are the contents of column  $v_1$  compared to the value two, the values of the  $vx$  column are the contents of column v2 compared to the value two, and the values of the VY column are the contents of column v<sub>3</sub> compared to the value two.

TEMP = V1 < V1

Creates a new column named TEMP containing all zeros (since no number is less than itself).

 $TEMP = V1 < V2$ 

Creates a new column named TEMP, where each value is the row value of column  $v_1$ compared to the corresponding row value of column v2.

TEMP =  $VI[10:20]$  <  $V2$  **Of** TEMP =  $VI[10:20]$  <  $V2[1:11]$ 

Creates a new column named TEMP, where the first 11 cells contain the results of comparing the values in rows 10-20 of column  $v_1$  to rows 1-11 of column  $v_2$ . The other cells in TEMP are empty.

### **Related functions**

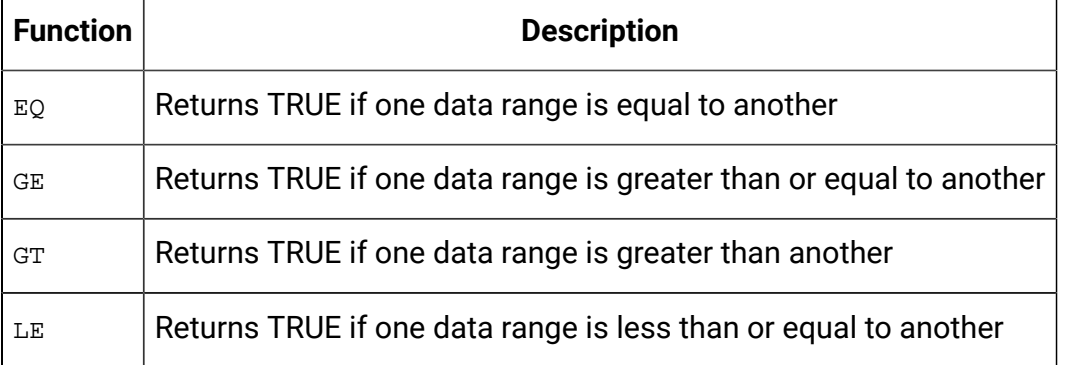

# LTRIM macro

The LTRIM macro is available in Unica Campaign and Unica Interact.

## **Syntax**

LTRIM(data)

### **Parameters**

data

The string from which the leading space will be removed.

## **Description**

LTRIM removes leading space characters from each string value in the specified data range, returning the converted string. It returns one new column for each input column.

## **Examples**

Temp = LTRIM " gold"

Creates a new string named Temp which contains "gold".

# MAX macro

The MAX macro is available in Unica Campaign and Unica Interact.

## **Syntax**

```
MAX(data [, keyword])
```
## **Parameters**

data

The numerical values to compute the maximum of. This can be a constant value, a column, a cell range, or an expression evaluating to any of the above. For the format definition of data, see the "Macro Function Parameters" section in the chapter in this guide for your product.

#### keyword

This optional keyword determines how the computation is performed over the input data range. Select one of the following:

ALL - Performs the computation on all cells in data (default)

COL - Performs the computation separately for each column of data

ROW - Performs the computation separately for each row of data

For more details on using keywords in Unica Campaign, see Format [Specifications \(on page](#page-19-0) [13\).](#page-19-0)

**Note:** Many macro functions take the keyword parameters {ALL | COL | ROW}. These keywords do not apply in Unica Campaign because the input data is always a single column or field. The macro will always behave as if the COL keyword were specified. Therefore, you do not need to specify these keywords when using Unica Campaign.

### **Description**

MAX calculates the maximum of the values in the specified data range. It returns a single new column containing the maximum value.

### **Examples**

```
TEMP = MAX(3) OF TEMP = MAX(3, ALL)
```
Creates a new column named TEMP containing the value three.

```
TEMP = MAX(V1)
```
Creates a new column named  $TEMP$  containing a single value which is the maximum value of the contents of column V1.

```
TEMP = MAX(V1:V3)
```
Creates a new column named  $TEMP$  containing a single value which is the maximum of the columns  $v_1$ ,  $v_2$ , and  $v_3$ .

```
TEMP = MAX(V1[10:20])
```
Creates a new column named TEMP containing a single value which is the maximum of the cells in rows 10-20 of column  $v_1$ .

 $TEMP = MAX(V1[1:5]:V4)$ 

Creates a new column named  $T_{\text{EMP}}$  containing a single value which is the maximum of the cells in rows 1-5 of columns  $v_1$  through  $v_4$ .

 $TEMP = MAX(V1:V3, COL)$ 

Creates three new columns named  $TEMP$ ,  $VX$ , and  $VY$ . The single value in the  $TEMP$  column is the maximum of the contents of column  $v_1$ , the single value in the  $vx$  column is the maximum of the contents of column  $v_2$ , and the single value in the  $v_1$  column is the maximum of the contents of column v3.

TEMP =  $MAX(V1[1:5]:V3, COL)$ 

Creates three new columns named  $TEMP$ ,  $VX$ , and  $VY$ , each containing a single value. The value in column TEMP is the maximum of the cells in rows 1-5 of column  $v_1$ , the value in column  $vx$  is the maximum of the cells in rows 1-5 of column  $v_2$ , and the value in column  $VY$  is the maximum of the cells in rows 1-5 of column  $V3$ .

 $TEMP = MAX(V1:V3, ROW)$ 

Creates a new column named TEMP where each cell entry is the maximum of the corresponding row across columns  $v_1$ ,  $v_2$ , and  $v_3$ .

TEMP = MAX(V1[10:20]:V3, ROW)

Creates a new column named  $T_{\text{EMP}}$ , where the first 11 cells contain the maximum of the values in rows 10-20 across columns  $v1$  through  $v3$ . The other cells in TEMP are empty.

### **Related functions**

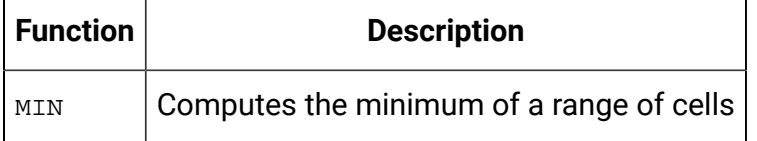

# MEAN macro

The MEAN macro is available in Unica Campaign and Unica Interact.

### **Syntax**

MEAN(data [, keyword])

### **Parameters**

data

The numerical values to compute the arithmetic mean of. This can be a constant value, a column, a cell range, or an expression evaluating to any of the above. For the format definition of data, see the "Macro Function Parameters" section in the chapter in this guide for your product.

### keyword

This optional keyword determines how the computation is performed over the input data range. Select one of the following:

ALL - Performs the computation on all cells in data (default)

COL - Performs the computation separately for each column of data

ROW - Performs the computation separately for each row of data

See [DATE \(on page 72\)](#page-78-0) for more details on using keywords.

**F** Note: Many macro functions take the keyword parameters {ALL | COL | ROW}. These keywords do not apply in Unica Campaign because the input data is always a single column or field. The macro will always behave as if the COL keyword were specified. Therefore, you do not need to specify these keywords when using Unica Campaign .

### **Description**

MEAN calculates the arithmetic mean or average of the cells in the specified data range. The arithmetic mean is calculated by summing the contents of all cells divided by the number of cells. The number of columns returned by MEAN depends on keyword.

- If keyword is ALL, MEAN returns one new column, containing a single value (the average of all cells in data).
- If keyword is COL, MEAN returns a new column for each input column. Each new column contains one value (the average of all cells in the corresponding input column).
- If keyword is ROW, MEAN returns one new column containing the average across each row of data.

**E.** Note: Blank cells are ignored in the mean.

**F.** Note: MEAN is the same as the AVG macro function.

### **Examples**

 $\text{TEMP} = \text{MEAN}(V1)$ 

Creates a new column named  $T_{EMP}$  containing a single value which is the arithmetic mean of the contents of column V1.

 $TEMP = MEAN(V1:V3)$ 

Creates a new column named  $TEMP$  containing a single value which is the arithmetic mean of the contents of columns V1, V2, and V3.

 $TEMP = MEAN(V1[10:20])$ 

Creates a new column named  $T_{\text{EMP}}$  containing a single value which is the arithmetic mean of the cells in rows 10-20 of column  $v_1$ .

 $TEMP = MEAN(V1[1:5]:V4)$ 

Creates a new column named  $TEMP$  containing a single value which is the arithmetic mean of the cells in rows 1-5 of columns  $v_1$  through  $v_4$ .

```
TEMP = MEAN(V1:V3, COL)
```
Creates three new columns named  $T_{\text{EMP}}$ , vx, and vx. The single value in the  $T_{\text{EMP}}$  column is the arithmetic mean of the contents of column  $v_1$ , the single value in the  $v_x$  column is the arithmetic mean of the contents of column  $v_2$ , and the single value in the  $v_1$  column is the arithmetic mean of the contents of column V3.

TEMP = MEAN(V1[10:20]:V3, COL)

Creates three new columns named  $TEMP$ ,  $VX$ , and  $VY$ , each containing a single value. The value in column TEMP is the arithmetic mean of the cells in rows 10-20 of column  $v_1$ , the value in column  $vx$  is the arithmetic mean of the cells in rows 10-20 of column  $v_2$ , and the value in column  $vY$  is the arithmetic mean of the cells in rows 10-20 of column  $v3$ .

```
TEMP = MEAN(V1:V3, ROW)
```
Creates a new column named  $T_{\text{EMP}}$  where each cell entry is the arithmetic mean of the corresponding row across columns  $v_1$ ,  $v_2$ , and  $v_3$ .

```
TEMP = MEAN(V1[1:5]:V3, ROW)
```
Creates a new column named  $TEMP$ , where the cells in rows 1-5 contain the arithmetic mean of the corresponding row across columns  $v_1$  through  $v_3$ . The other cells in TEMP are empty.

## **Related functions**

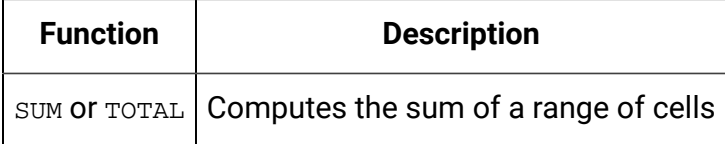

## MIN macro

The MIN macro is available in Unica Campaign and Unica Interact.

## **Syntax**

```
MIN(data [, keyword])
```
### **Parameters**

data

The numerical values to compute the minimum of. This can be a constant value, a column, a cell range, or an expression evaluating to any of the above. For the format definition of data, see the "Macro Function Parameters" section in the chapter in this guide for your product.

#### keyword

This optional keyword determines how the computation is performed over the input data range. Select one of the following:

ALL - Performs the computation on all cells in data (default)

COL - Performs the computation separately for each column of data

ROW - Performs the computation separately for each row of data

See **DATE** (on page 72) for more details on using keywords.

**E.** Note: Many macro functions take the keyword parameters {ALL | COL | ROW}. These keywords do not apply in **Unica Campaign** because the input data is always a single column or field. The macro will always behave as if the COL keyword were specified. Therefore, you do not need to specify these keywords when using **Unica Campaign** .

### **Description**

MIN calculates the minimum of all the cells in the specified data range. It returns a single column containing the minimum value.

### **Examples**

```
TEMP = MIN(V1)
```
Creates a new column named  $TEMP$  containing a single value which is the minimum value of column  $V1$ .

```
TEMP = MIN(V1:V3)
```
Creates a new column named  $T_{\text{EMP}}$  containing a single value which is the minimum of columns v1, v2, and v3.

```
TEMP = MIN(V1[10:20])
```
Creates a new column named  $TEMP$  containing a single value which is the minimum of the cells in rows 10-20 of column  $v_1$ .

```
TEMP = MIN(V1[1:5]:V4)
```
Creates a new column named  $TEMP$  containing a single value which is the minimum of the cells in rows 1-5 of columns  $v_1$  through  $v_4$ .

TEMP =  $MIN(V1:V3, COL)$ 

Creates three new columns named  $TEMP$ ,  $VX$ , and  $VY$ . The single value in the  $TEMP$  column is the minimum of column  $v_1$ , the single value in the  $vx$  column is the minimum of column  $v_2$ , and the single value in the  $v_1$  column is the minimum of column  $v_3$ .

TEMP =  $MIN(V1[1:5]:V3, COL)$ 

Creates three new columns named  $T_{\text{EMP}}$ ,  $V_{\text{X}}$ , and  $V_{\text{Y}}$ , each containing a single value. The value in column  $TEMP$  is the minimum of the cells in rows 1-5 of column  $V1$ , the value in column  $vx$  is the minimum of the cells in rows 1-5 of column  $v2$ , and the value in column  $VY$  is the minimum of the cells in rows 1-5 of column  $V3$ .

TEMP =  $MIN(V1:V3, ROW)$ 

Creates a new columns named TEMP where each cell entry is the minimum of the corresponding row across columns v1, v2, and v3.

TEMP =  $MIN(V1[10:20]:V3, ROW)$ 

Creates a new column named  $TEMP$ , where the first 11 cells contain the minimum of the values in rows 1-5 across columns  $v_1$  through  $v_3$ . The other cells in TEMP are empty.

## **Related Functions**

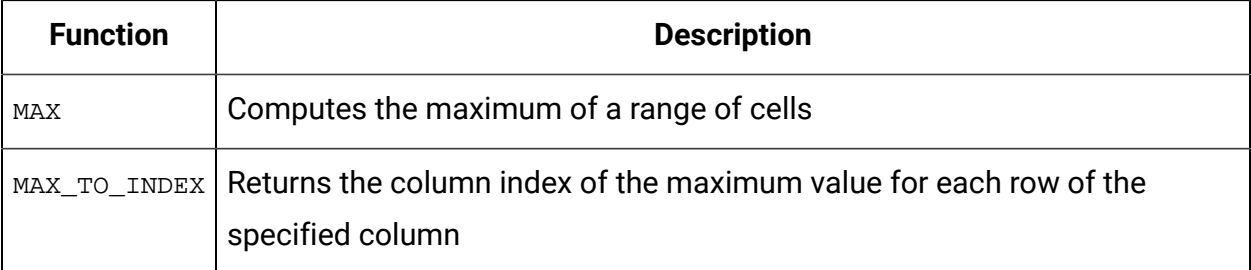

## MINUS macro

The MINUS macro is available in Unica Campaign and Unica Interact.

### **Syntax**

data MINUS subtrahend data - subtrahend

### **Parameters**

### data

The cell range containing numbers to subtract from. This can be a constant value, a column, a cell range, or an expression evaluating to any of the above. For the format definition of data, see the "Macro Function Parameters" section in the chapter in this guide for your product.

### subtrahend

The number(s) to subtract from all values in the specified column. This can be a constant value, a column, a cell range, or an expression evaluating to any of the above. The number of columns in subtrahend must equal the number of columns in data, unless subtrahend is a constant. For the format definition of subtrahend (same as data), see the "Macro Function Parameters" section in the chapter in this guide for your product.

### **Description**

MINUS subtracts subtrahend from the specified data range data. It returns a new column for each input column, each containing the corresponding column in data minus the corresponding column of subtrahend (that is, the first column of data subtracts the first column of subtrahend, the second column with the second column, and so on).

If subtrahend is a constant, each value in data is subtracts that value. If subtrahend contains one or more columns, the calculations are performed on a row-by-row basis between one column from data and one column from subtrahend. The first row of data subtracts the first row value of subtrahend, the second row with the second row, and so on. This row-by-row calculation produces a result for each row up to the last value of the shortest column.

**F** Note: The MINUS operator can be abbreviated with a minus sign or hyphen (-).

### **Examples**

TEMP =  $7$  MINUS 4 OF TEMP =  $7 - 4$ 

Creates a new column named TEMP containing the value three.

 $TEMP = V1 - 8$ 

Creates a new column named  $TEMP$ , where each value is the contents of column  $v1$  minus eight.

 $TEMP = V1:V3 - 2$ 

Creates three new columns named  $TEMP$ ,  $VX$ , and  $VY$ . The values in the  $TEMP$  column are the contents of column  $v_1$  minus two, the values of the  $vx$  column are the contents of column V<sub>2</sub> minus two, and the values of the VY column are the contents of column V<sub>3</sub> minus two.

 $TEMP = V1 - V1$ 

Creates a new column named  $T_{EMP}$  containing all zeros (since any number minus itself is zero).

 $TEMP = V1 - V2$ 

Creates a new column named TEMP, where each value is the row value of column  $v_1$  minus the corresponding row value of column  $v_2$ .

TEMP = V1:V3 -V4:V6

Creates three new columns named  $TEMP$ ,  $VX$ , and  $VY$ . The column  $TEMP$  contains the values in  $v_1$  minus the corresponding row values of column  $v_4$ . The column  $v_3$  subtracts column  $v_5$  from  $v_2$ . The column  $v_1v_2$  subtracts column  $v_6$  from  $v_3$ .

TEMP =  $VI[10:20] - V2$  OF TEMP =  $VI[10:20] - V2[1:11]$ 

Creates a new column named TEMP, where the first 11 cells contain the values in rows 10-20 of column  $v_1$  minus the values in rows 1-11 of column  $v_2$ . The other cells in TEMP are empty.

### **Related functions**

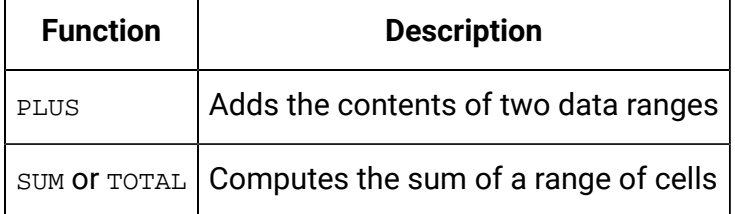

# MOD macro

The MOD macro is available in Unica Campaign and Unica Interact.

### **Syntax**

data MOD divisor data % divisor

### **Parameters**

#### data

The integer values to compute the modulo of. This can be a constant value, a column, a cell range, or an expression evaluating to any of the above. For the format definition of data, see the "Macro Function Parameters" section in the chapter in this guide for your product.

### divisor

The non-zero base integer to compute the modulo in respect to. This can be a constant value, a column, a cell range, or an expression evaluating to any of the above. The number of columns in divisor must equal the number of columns in data, unless divisor is a constant. For the format definition of  $divisor$  (same as  $data$ ), see the "Macro Function Parameters" section in the chapter in this guide for your product.

### **Description**

MOD calculates the remainder of dividing the specified data range by a specified value. This is computed by dividing divisor into each value and returning the remainder. It returns one new column for each input column, each containing the numbers in data modulo divisor. The remainder will have the same sign (positive or negative) as data.

If divisor is a constant, each value in the specified column is calculated modulo that value. If divisor is a column, the calculations are performed on a row-by-row basis. The values in data are calculated modulo the first row value of divisor, the second row with the second row, and so on. This row-by-row calculation produces a result for each row up to the last value of the shortest column.

**F** Note: If divisor is zero, a divide by zero error is returned.

**F** Note: The MOD operator can be abbreviated with the percent sign ( $\epsilon$ ). For example, TEMP  $= 5$  % 3 is equivalent to TEMP = 5 MOD 3.

### **Examples**

TEMP = 10 MOD 8 or TEMP = 10 % 8

Creates a new column named TEMP containing the value 2.

TEMP =  $-10$  % 8

Creates a new column named  $TEMP$  containing the value  $-2$ .

TEMP = V1 % 8

Creates a new column named  $TEMP$ , where each value is the contents of column  $VI$ , modulo eight.

TEMP = V1:V3 % 2

Creates three new columns named  $TEMP$ ,  $VX$ , and  $VY$ . The values in the  $TEMP$  column are the values modulo two of the contents of column  $v_1$ , the values of the  $vx$  column are the values modulo two of the contents of column  $v_2$ , and the values of the  $v_1$  column are the values modulo two of the contents of column  $v3$ .

TEMP = V1 % V1

Creates a new column named  $TEMP$ , containing a zero for each entry in the column  $V1$ . This is because every number modulo itself is zero.

TEMP = V1 % V2

Creates a new column named  $TEMP$ , where each value is the row value of column  $V1$ modulo the corresponding row value of column  $v_2$ . Note that if  $v_2 = v_1$ , then all zeros are returned, as in the previous example.

TEMP = V1:V3 % V4:V6

Creates three new columns named  $TEMP$ ,  $VX$ , and  $VY$ . The column  $TEMP$  contains the values in  $v_1$  modulo the corresponding row values of column  $v_4$ . The column  $v_3$  contains the results of column v2 modulo v5. The column vy contains the results of column v3 modulo V6.

TEMP = V1[10:20] % V2 or TEMP = V1[10:20] % V2[1:11]

Creates a new column named TEMP, where the first 11 cells are the values of the values in rows 10-20 of column  $v_1$  modulo the values in rows 1-11 of column  $v_2$ . The other cells in TEMP are empty.

### **Related functions**

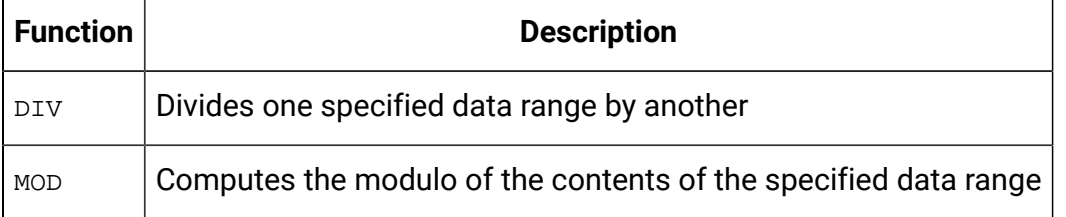

## MONTHOF macro

The MONTHOF macro is available only in Unica Campaign.

### **Syntax**

```
MONTHOF(date_string [, input_format])
```
### **Parameters**

date\_string

A text representing a valid date.

input\_format

One of the keywords in the table below, specifying the date format of date\_string.

### **Description**

MONTHOF returns the month as a number for the date specified by the date\_string. If input\_format is not provided, the default keyword DELIM\_M\_D\_Y will be used.

### **Examples**

MONTHOF("012171",MMDDYY) returns the number 1.

**F.** Note: See **[DATE](#page-78-0)** [\(on page 72\)](#page-78-0) for additional information on valid date formats.

### **Related functions**

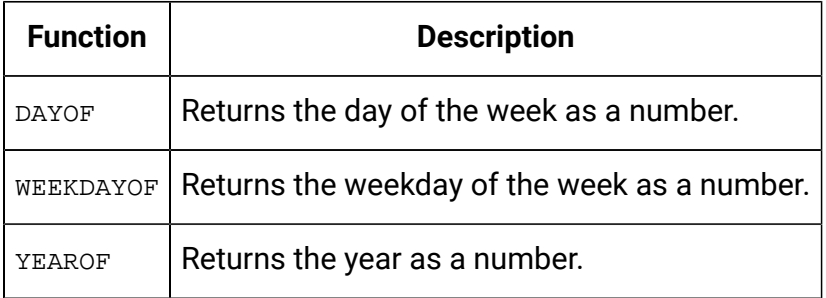

# MULT macro

The MULT macro is available in Unica Campaign and Unica Interact.

### **Syntax**

```
data MULT multiplier data * multiplier
```
### **Parameters**

data

The numerical values to multiply. This can be a constant value, a column, a cell range, or an expression evaluating to any of the above. For the format definition of data, see the "Macro Function Parameters" section in the chapter in this guide for your product.

multiplier

The number to multiply all values in the specified column by. This can be a constant value, a column, a cell range, or an expression evaluating to any of the above. The number of columns in multiplier must equal the number of columns in data, unless multiplier is a constant. For the format definition of  $\frac{multiplier}{sum}$  (same as  $data$ ), see the "Macro Function Parameters" section in the chapter in this guide for your product.

## **Description**

MULT multiplies the values in the two specified data ranges. It returns one new column for each input column, each containing the numbers in data multiplied by multiplier. If multiplier is a constant, each value in data is multiplied by that value. If multiplier is a column, the calculations are performed on a row-by-row basis. The values in data are multiplied by the first row value of  $_{\text{multiplier}}$ , the second row with the second row, and so on. This row-by-row calculation produces a result for each row up to the last value of the shortest column.

**F** Note: Using a column containing the same number x in each row as multiplier is the same as using the constant  $x$  as  $multiplier$ .

 $\boxed{\Xi}$  **Note:** The MULT operator can be abbreviated with an asterisk  $(*)$ .

## **Examples**

```
TEMP = 8 MULT 4 Of TEMP = 8 * 4
```
Creates a new column named TEMP containing the value 32.

```
TEMP = V1 * 8
```
Creates a new column named  $TEMP$ , where each value is the contents of column  $V1$ multiplied by eight.

```
TEMP = V1:V3 * 2
```
Creates three new columns named  $TEMP$ ,  $VX$ , and  $VY$ . The values in the  $TEMP$  column are two times the contents of column  $v_1$ , the values of the  $vx$  column are two times the contents of column v2, and the values of the VY column are two times the contents of column V3.

```
TEMP = V1 * V1
```
Creates a new column named  $TEMP$  containing the square of each value in column  $V1$ .

TEMP =  $V1 * V2$ 

Creates a new column named  $TEMP$ , where each value is the row value of column  $V1$ multiplied by the corresponding row value of column  $v_2$ .

```
TEMP = V1:V3 * V4:V6
```
Creates three new columns named  $TEMP$ ,  $VX$ , and  $VY$ . The column  $TEMP$  contains the values in  $v_1$  times the corresponding row values of column  $v_4$ . The column  $v_3$  multiplies column v<sub>2</sub> by v<sub>5</sub>. The column v<sub>Y</sub> multiplies column v<sub>3</sub> by v<sub>6</sub>.

TEMP = V1[10:20] \* V2 or TEMP = V1[10:20] \* V2[1:11]

Creates a new column named TEMP, where the first 11 cells contain the values in rows 10-20 of column  $v1$  times the values in rows 1-11 of column  $v2$ . The other cells in TEMP are empty.

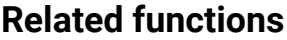

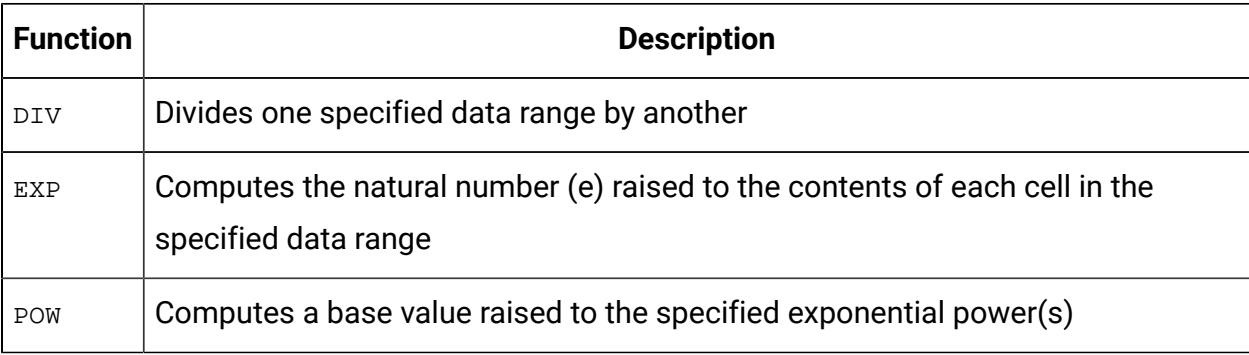

## NE macro

The NE macro is available in Unica Campaign and Unica Interact.

### **Syntax**

data1 NE data2 data1 != data2 data1 <> data2

### **Parameters**

#### data1

The cell range to compare. This can be a constant value, a column, a cell range, or an expression evaluating to any of the above. For the format definition of data, see the "Macro Function Parameters" section in the chapter in this guide for your product.

### data2

The number(s) to compare all values in the specified column against. This can be a constant value, a column, a cell range, or an expression evaluating to any of the above. The number of columns in data2 must equal the number of columns in data1, unless data 2 is a constant. For the format definition of data, see the "Macro Function Parameters" section in the chapter in this guide for your product.

### **Description**

NE compares the two specified data ranges, returning a one if the values are not equal or a zero if they are equal. It returns a new column for each input column, each containing the corresponding column in data1 compared to the corresponding column of data2 (that is, the first column of data1 is compared to the first column of data, the second column with the second column, and so on).

If data2 is a constant, each value in  $data1$  is compared to that value. If  $data2$  is a column, the calculations are performed on a row-by-row basis. The values in the first row of  $data1$ are compared to the first row value of data2, the second row with the second row, and so on. This row-by-row calculation produces a result for each row up to the last value of the shortest column.

**F** Note: Using a column containing the same number x in each row as data2 is the same as using the constant  $x$  as data2.

**F.** Note: The NE operator can be abbreviated with an exclamation point followed by an equal sign  $(1=)$  or by a less-than sign followed by a greater-than sign  $(\le)$ .

## **Examples**

TEMP = 3 NE  $4$  Of TEMP = 3 !=  $4$  TEMP = 3 <>  $4$ 

Creates a new column named  $TEMP$  containing the value one (since three is not equal to four).

 $TEMP = V1 != 8$ 

Creates a new column named  $TEMP$ , where each value is one if the corresponding row value of the column  $v1$  is not equal to the number eight, otherwise zero.

 $TEMP = V1:V3 != 2$ 

Creates three new columns named  $TEMP$ ,  $VX$ , and  $VY$ . The values in the  $TEMP$  column are the contents of column  $v_1$  compared to the value two, the values of the  $vx$  column are the contents of column v2 compared to the value two, and the values of the VY column are the contents of column V3 compared to the value two.

TEMP = V1 != V1

Creates a new column named TEMP containing all zeros (since every number is equal to itself).

 $TEMP = V1 != V2$ 

Creates a new column named TEMP, where each value is the row value of column  $v_1$ compared to the corresponding row value of column  $v_2$ .

TEMP =  $V1:V3$  !=  $V4:V6$ 

Creates three new columns named  $TEMP$ ,  $VX$ , and  $VY$ . The column  $TEMP$  contains the values in  $v_1$  compared to the corresponding row values of column  $v_4$ . The column  $v_3$  compares columns v2 and v5. The column vy compares columns v3 and v6.

```
TEMP = VI[10:20] != V2 Of TEMP = VI[10:20] != V2[1:11]
```
Creates a new column named TEMP, where the first 11 cells contain the results of comparing the values in rows 10-20 of column  $v_1$  and rows 1-11 of column  $v_2$ . The other cells in TEMP are empty.

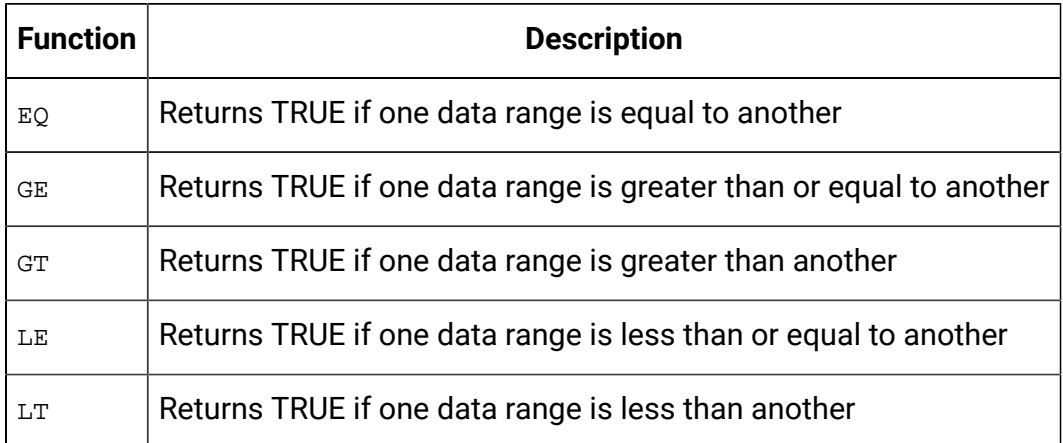

## **Related functions**

# NOT macro

The NOT macro is available in Unica Campaign and Unica Interact.

## **Syntax**

NOT(data) ! data

## **Parameters**

### data

The numerical values to compute the logical NOT of. This can be a constant value, a column, a cell range, or an expression evaluating to any of the above. For the format definition of data, see the "Macro Function Parameters" section in the chapter in this guide for your product.

## **Description**

NOT returns the logical NOT of the values in the specified data range. It returns one new column for each input column, each containing the logical NOT of the values in the corresponding input column. This function returns zero for non-zero values and one for zero values.

**F** Note: The NOT operator can be abbreviated with an exclamation mark (!). Use the exclamation mark before the data value (for example, to specify  $NOT(V1)$ , you can simply  $type$   $.  $\forall$ 1$ ).

### **Examples**

TEMP =  $NOT(3.2)$  OF TEMP =  $!1$ 

Creates a new column named TEMP containing the value zero.

TEMP =  $:0$  Of TEMP =  $:(2+2=3)$ 

Creates a new column named TEMP containing the value one.

 $TEMP = 1V1$ 

Creates a new column named  $T_{\text{EMP}}$ , where each value is the logical NOT of the values in column v<sub>1</sub>.

 $TEMP = 1V1:V3$ 

Creates three new columns named  $TEMP$ ,  $VX$ , and  $VY$ . The values in the  $TEMP$  column are the logical NOTs of values in column  $v_1$ , the values of the  $vx$  column are the logical NOTs of the values in column  $v_2$ , and the values of the  $v_1$  column are the logical NOTs of the values in column v3.

```
TEMP = !V1[10:20]
```
Creates a new column named  $TEMP$ , where the first 11 cells contain the logical NOTs of the values in rows 10-20 of column v1. The other cells in TEMP are empty.

```
TEMP = !V1[1:5]:V2
```
Creates two new columns named  $TEMP$  and  $VX$ , each with values in rows 1-5 (the other cells are empty). The values in column  $TEMP$  are the logical NOTs of the values of the corresponding rows of column  $v_1$ , and the values in column  $vx$  are the logical NOTs of the values of the corresponding rows of column  $v_2$ .

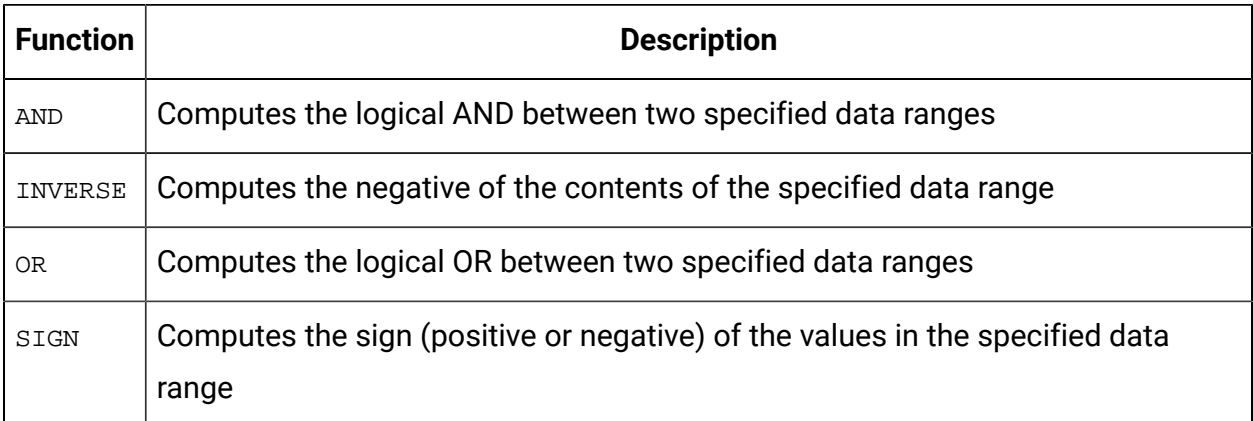

## **Related functions**

# NUMBER macro

The NUMBER macro is available in Unica Campaign and Unica Interact.

## **Syntax**

NUMBER(data [, conversion\_keyword])

## **Parameters**

### data

The ASCII text data to convert to numerical values. This can be ASCII text in quotes, a column of text, a cell range containing text, or an expression evaluating to any of the above. For the format definition of data, see the "Macro Function Parameters" section in the chapter in this guide for your product.

### conversion\_keyword

This optional keyword specifies how to interpret text formats for dates and times. Select one of the keywords in the following table.

**F.** Note: If this parameter is not specified, the default is 1.

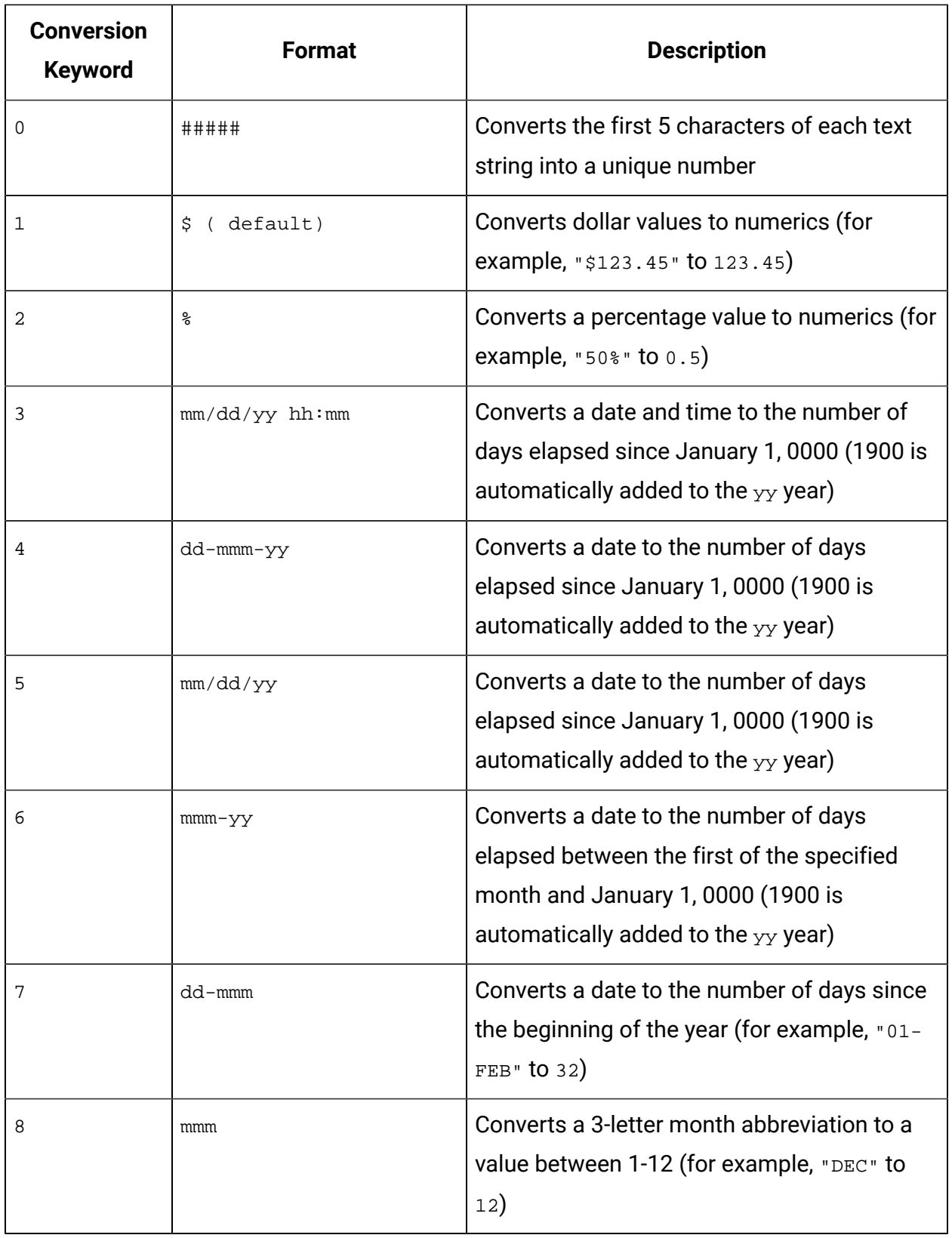

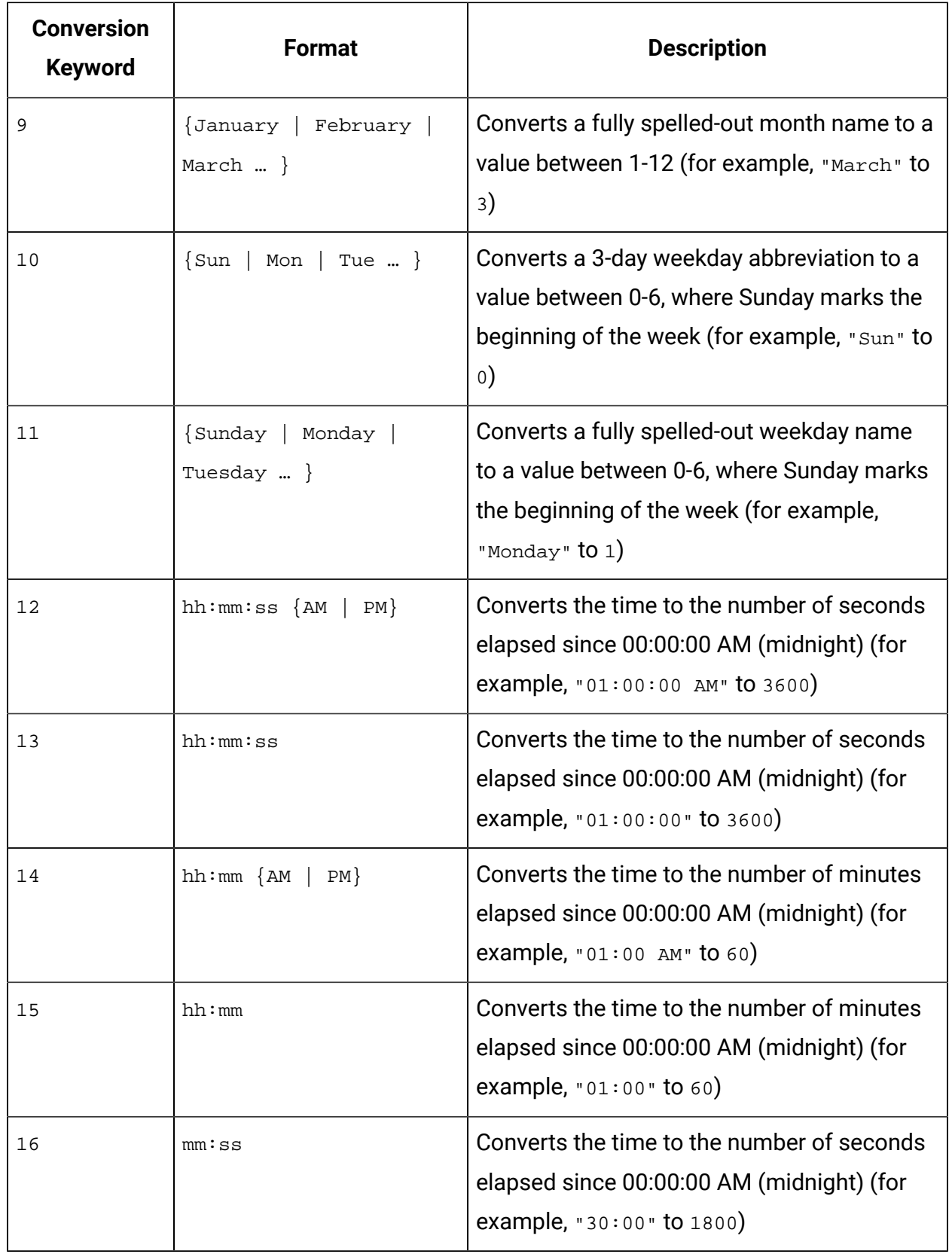

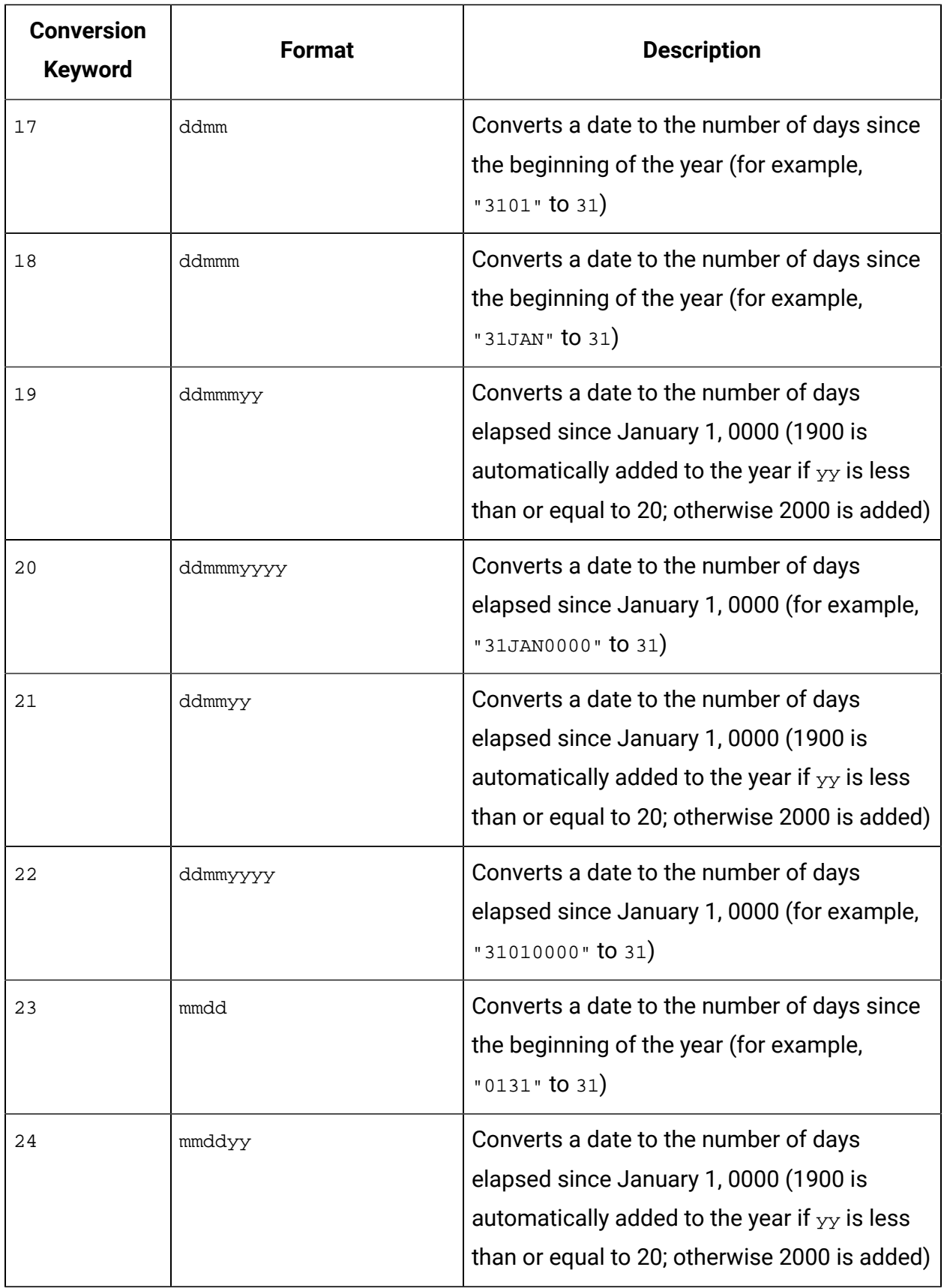

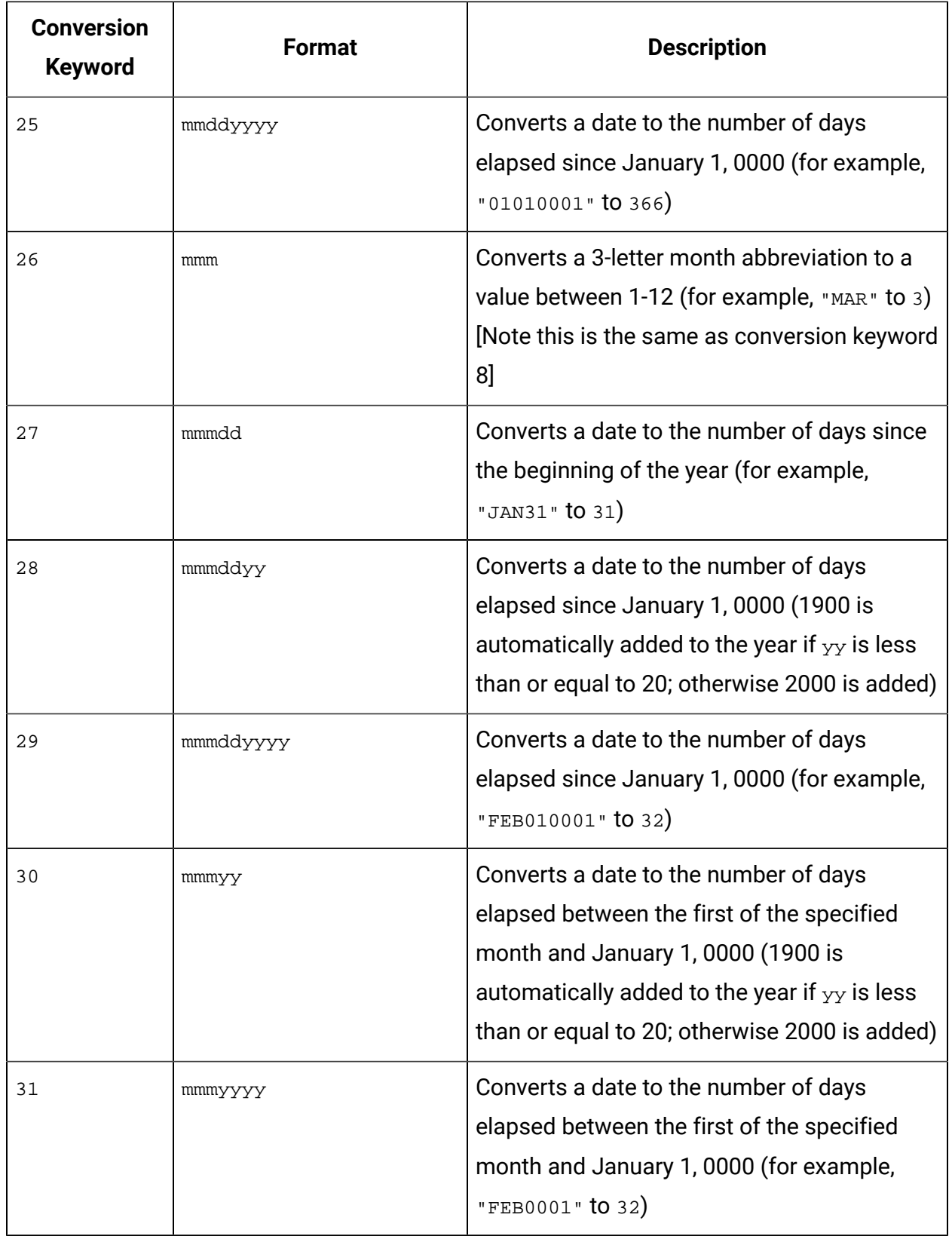

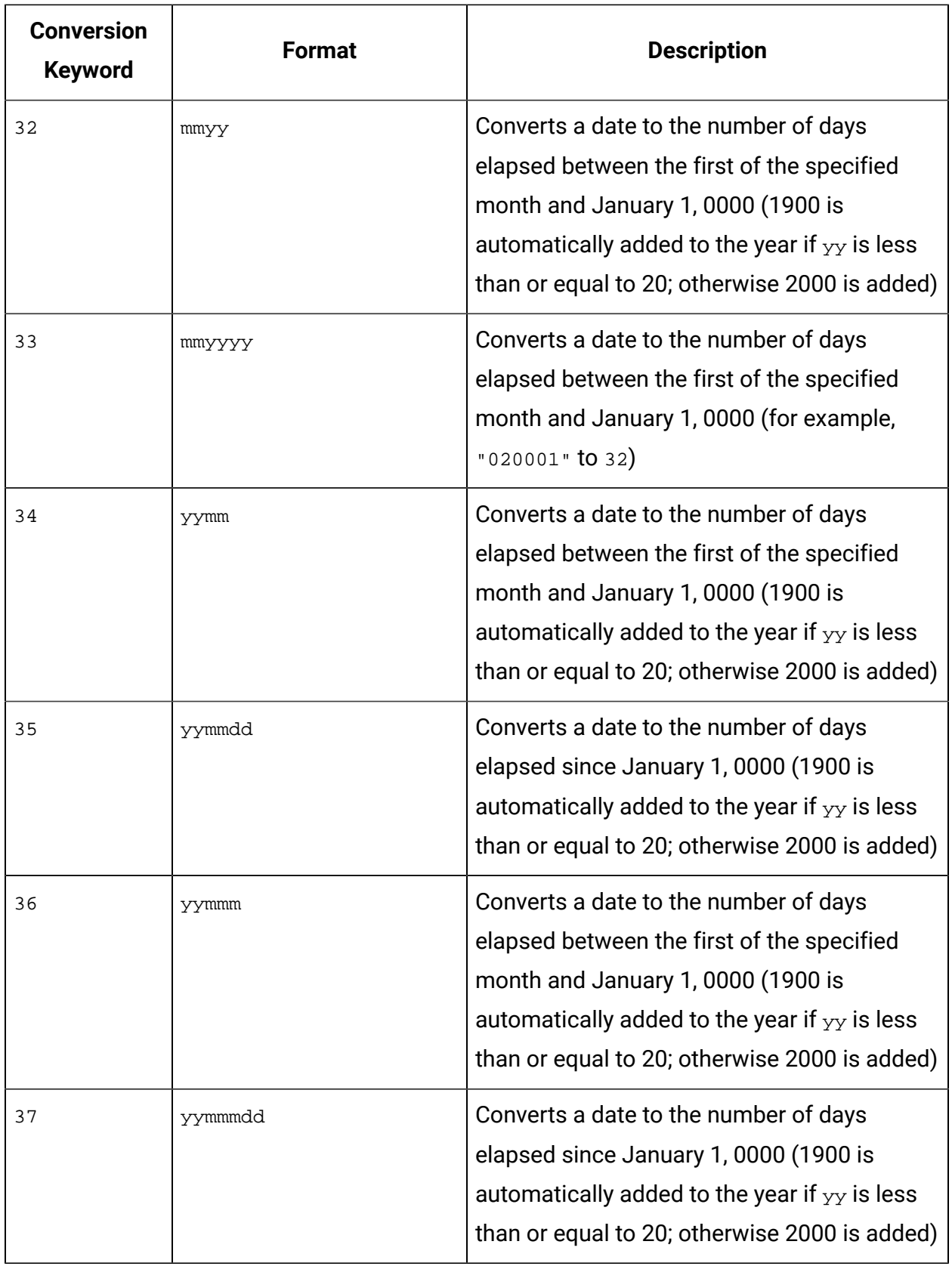

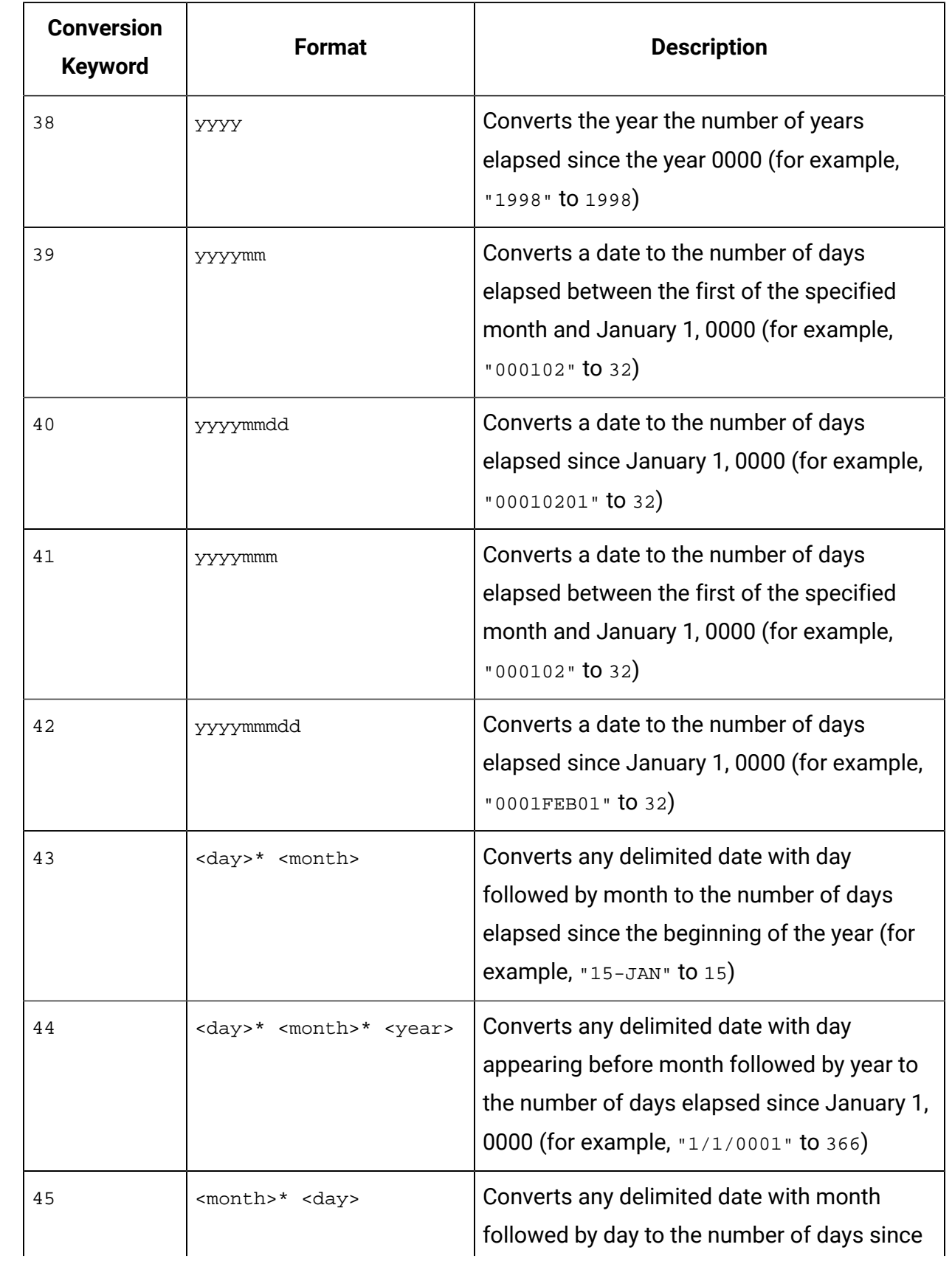

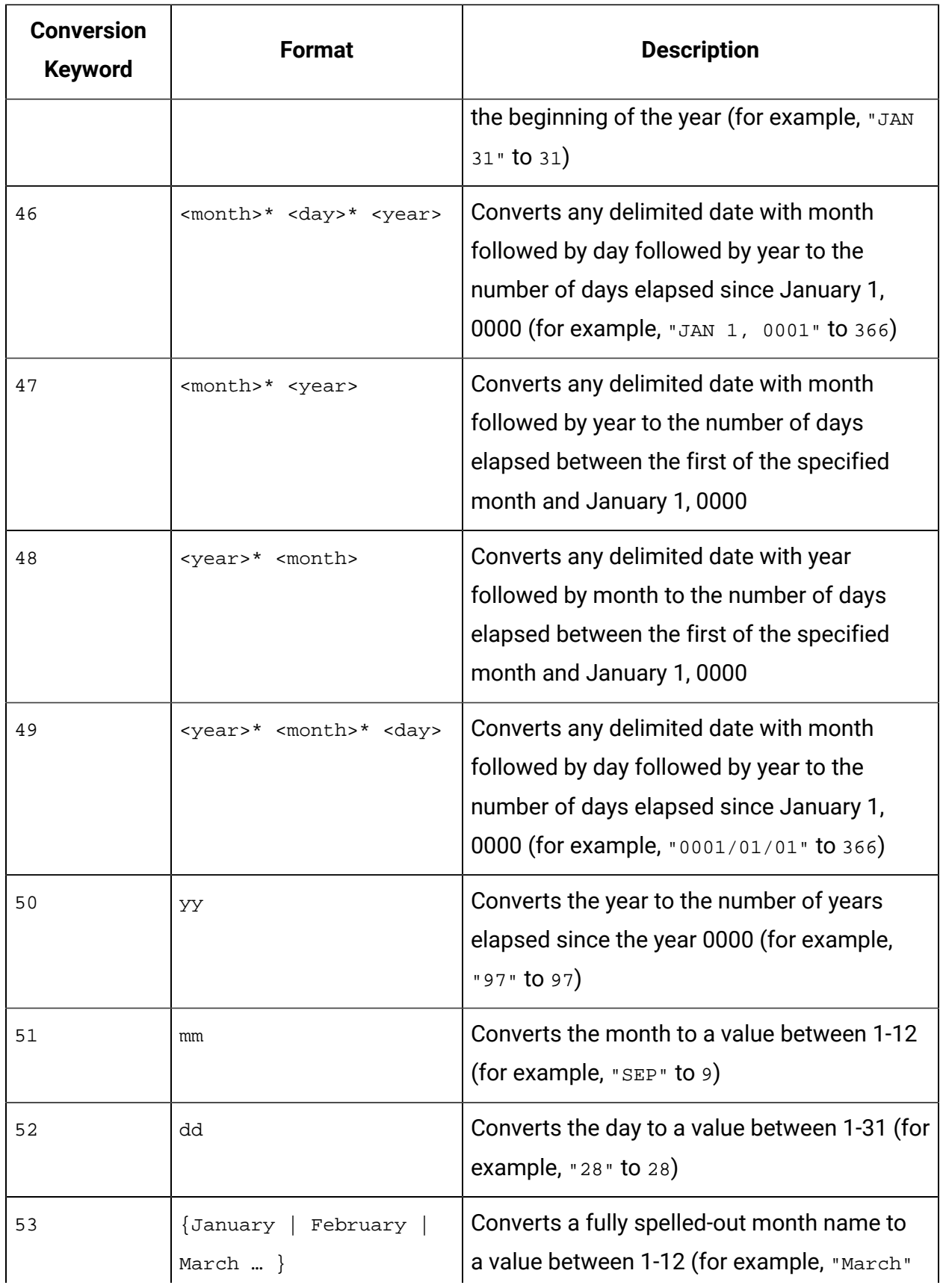

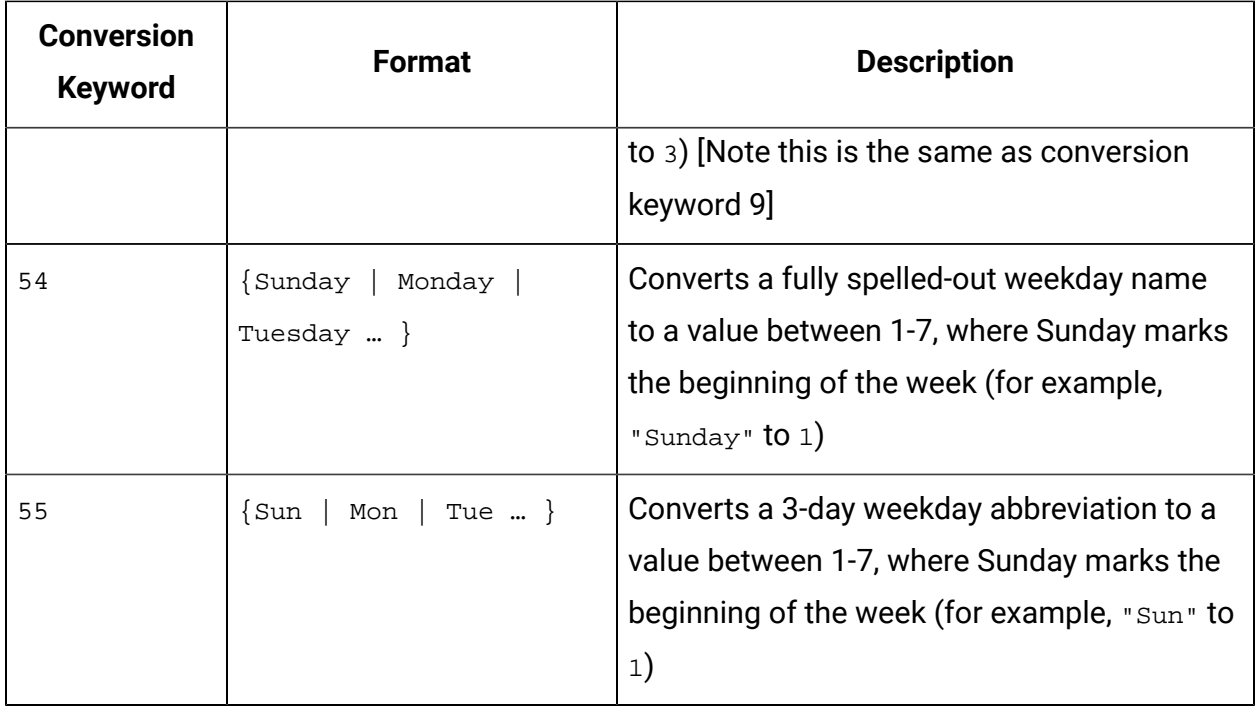

## **Description**

NUMBER converts text values in the specified data range into numerical values using the specified format for converting dates and times. If a text string cannot be parsed using the specified conversion\_keyword, NUMBER will generate an error. Format 0 converts the first five characters of each text string into different number for each unique text string. This is an easy way to change a column of text into unique classes for outputs to a classifier.

The delimited formats (conversion keywords 43-49) support any of the following as delimiters:

- $\cdot$  / (slash)
- $\cdot$  (dash)
- , (comma)
- " " (space)
- : (colon)

Months can be represented as  $mm$  or  $mm$ ; days can be represented as  $d$  or  $dd$ ; years can be represented as yy or yyyy.

**F.** Note: In support of year 2000 compliance, all years in dates may be designated as  $_{\rm YYYY}$  instead of  $_{\rm YY}$ . For backwards compatibility, conversion keywords 1-16,  $_{\rm YY}$  (2-digit years) automatically have 1900 added. For conversion keywords 17-55,  $_{YY}$  < threshold automatically have 2000 added;  $yy #$  threshold automatically have 1900 added.

**Note:** The year 2000 threshold value is set in the **Data Cleaning** tab of the **Advanced Settings** window (invoke using **Options > Settings > Advanced Settings**).

**E.** Note: If you change the value year 2000 threshold value, you must update all macro functions using the NUMBER macro function to manipulate date values with 2-digit years. To force an update of a macro function, you can make any edit (for example, adding a space and deleting it) and clicking the check mark icon to accept the change.

**F** Note: When using format 0, only the first five characters of each text string are used to generate a unique number. All strings with the same first five characters will be translated to the same numeric value. The same text string will produce the same numerical value every time, even across different spreadsheets. If required, use string macros to manipulate strings so that the first five characters uniquely define a class. Note that the resulting numerical values may be very small. Use the **Display Formats** window to either increase the number of decimal places displayed, or change the format to exponential mode ( $00E+00$ ).

## **Examples**

```
TEMP = NUMBER("$1.23") OF TEMP = NUMBER("123", 2)
```
Creates a new column named TEMP containing the number 1.23.

```
TEMP = NUMBER(column("Jan", "Mar", "Dec", 8)
```
Creates a new column named TEMP containing the numbers 1, 3, and 12.

TEMP = NUMBER("1:52 PM", 14)

Creates a new column named TEMP containing the number 832.

TEMP = NUMBER("1/1/95", 5)

Creates a new column named TEMP containing the number 728660.

 $TEMP = NUMBER(V1)$ 

Creates a new column named TEMP containing the numeric values of the text strings in column V1. Any dollar values are correctly converted into numerical values. ??? 's returned for text strings that cannot be parsed using the  $\frac{1}{5}$  format.

TEMP =  $NUMBER(V1:V3, 4)$ 

Creates three new columns named  $TEMP$ ,  $VX$ , and  $VY$ . The column  $TEMP$  contains the numerical values of text strings in column  $v_1$ . The column  $vx$  contains the numerical values of text strings in column  $v_2$ . The column  $v_1$  contains the numerical values of text strings in column  $v_3$ . Any dates in the format  $dd-mmm-yy$  are converted into the number of days offset from January 1, 0000. ??? 's are returned for text strings that cannot be parsed using the  $\sin$  format.

```
TEMP = NUMBER(V1[10:20]:V2, 10)
```
Creates two new columns named  $T_{\text{EMP}}$  and  $V_{\text{X}}$ . The column  $T_{\text{EMP}}$  contains the numerical values of text strings in rows 10-20 of column  $v1$ . The column  $vx$  contains the numerical values of text strings in rows 10-20 column v2. All standard three character representations of days of the week are converted into the numbers 0-6 (0 = Sunday, 6= Saturday). If there is no match for a weekday name, ??? is returned.

 $TEMP = NUMBER(V1, 0)$ 

Assuming that column v1 contains all 5-digit text strings, creates one new column named TEMP containing a different numerical value for each unique string.

## **Related functions**

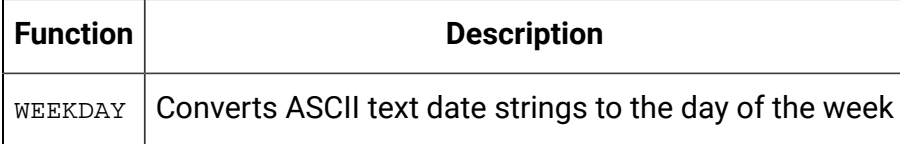

## OR macro

The OR macro is available in Unica Campaign and Unica Interact.

### **Syntax**

```
data1 OR data2 data1 || data2
```
### **Parameters**

### data1

The numbers to logical OR with the values in data2. This can be a constant value, a column, a cell range, or an expression evaluating to any of the above. For the format definition of data, see the "Macro Function Parameters" section in the chapter in this guide for your product.

### data2

The number(s) to logical OR with the values in data1. This can be a constant value, a column, a cell range, or an expression evaluating to any of the above. The number of columns in data2 must equal the number of columns in data1, unless data2 is a constant. For the format definition of data, see the "Macro Function Parameters" section in the chapter in this guide for your product.

### **Description**

OR calculates the logical OR between the two specified data ranges. It returns a new column for each input column, each containing the corresponding column in data1 logically OR-ed to the corresponding column of data2 (that is, the first column of data1 is logically OR-ed to the first column of data, the second column with the second column, and so on).

If data2 is a constant, each value in  $data1$  is logically OR-ed by that value. If  $data2$  contains one or more columns, the calculations are performed on a row-by-row basis between one column from data2 and one column from data2. The first row of data1 is logically OR-ed to the first row value of data2, the second row with the second row, and so on. This row-by-row calculation produces a result for each row up to the last value of the shortest column.

**E** Note: Using a column containing the same number x in each row as data2 is the same as using the constant  $x$  as  $data2$ .

**F.** Note: The or operator can be abbreviated with a double-vertical bar (||). Use the double-vertical bar to separate the two arguments (for example, to specify  $v_1$  or 3, you can simply type  $\forall$ 1||3).

### **Examples**

TEMP = 1 OR 8 OF TEMP =  $1 \mid 8$ 

Creates a new column named  $TEMP$  containing the value one (any non-zero number is treated as a one).

TEMP = V1 || 1

Creates a new column named TEMP containing all ones (every value OR-ed with the number one produces one).

TEMP = V1 || V2

Creates a new column named  $TEMP$ , where each value is the row value of column  $v1$ logically OR-ed with the corresponding row value of column  $v_2$ .

```
TEMP = V1:V3 || V4:V6
```
Creates three new columns named  $TEMP$ ,  $VX$ , and  $VY$ . The column  $TEMP$  contains the values in  $v1$  logically OR-ed with the corresponding row values of column  $v4$ . The column  $vx$ contains the logically OR-ed values from columns  $v_2$  and  $v_5$ . The column  $v_1$  contains the logically OR-ed values from columns  $v_3$  and  $v_6$ .

```
TEMP = V1[10:20] || V2
```
Creates a new column named TEMP, where the first 11 cells contain the logical OR-ed result of the values in rows 10-20 of columns  $v_1$  and  $v_2$ . The other cells in TEMP are empty.

### **Related functions**

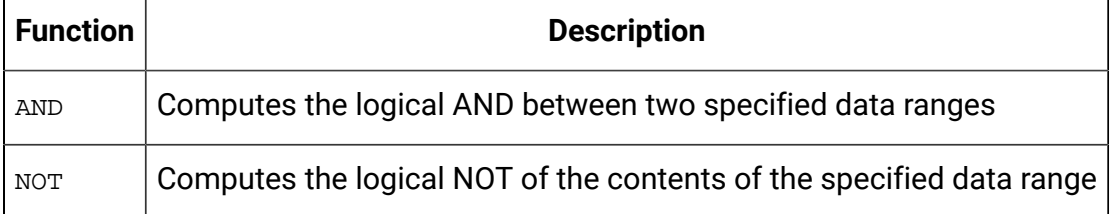

# POSITION macro

The **POSITION** macro is available only in Unica Campaign.

### **Syntax**

POSITION(colName, pattern [, start [, occurrence]])

### **Parameters**

colName

The value of a column (must be string type).

pattern

The pattern, or string, for which you are searching.

start

The byte with which to begin the search.

occurrence

Specify a value for  $n$ , where you are searching for the  $n$  th occurrence of the pattern to return.

## **Description**

POSITION returns the starting byte position of a pattern, or string, within the value of a column (colName) which must be string type. If start is specified, it begins to search from there. Occurrence is the nth occurrence of pattern to return.

**F.** Note: The search is not case sensitive.

### **Examples**

In the example below, we are searching for the pattern or string, 'A ', within the value of the column, dbo\_BaseInfo.BranchCd, and assigning the returned value to a derived filed POStest.

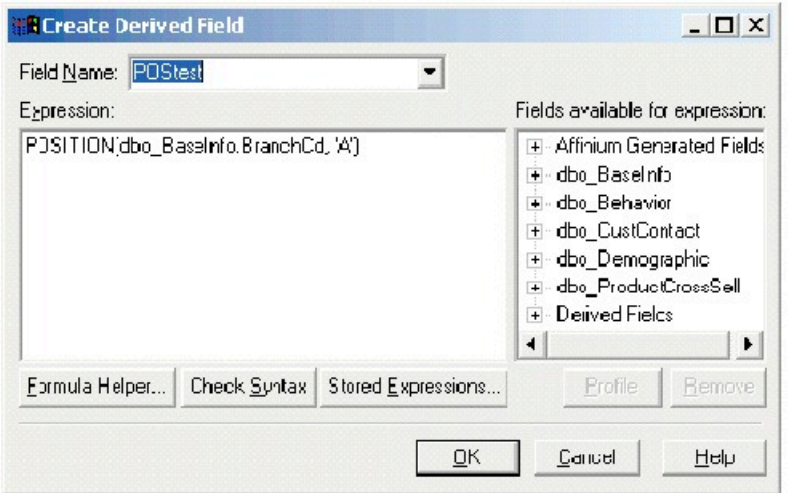

The following example shows a few rows from the table with the values from

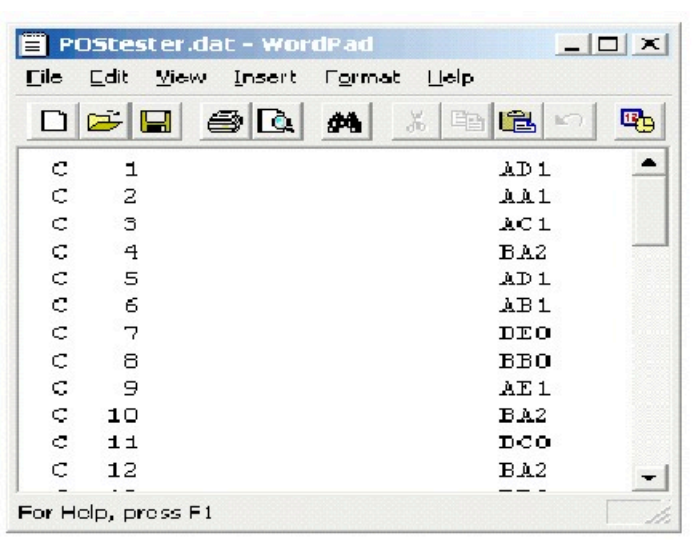

dbo\_BaseInfo.BranchCd and POStest shown side-by-side.

### A more complex example:

STRING\_SEG(POSITION(CellCode,"X",1,2)+1,

```
STRING_LENGTH(CellCode),CellCode) = "AAA"
```
This returns rows where the values of cellcode have "AAA" at the end following the second occurrence of "X ".
# PLUS macro

The PLUS macro is available in Unica Campaign and Unica Interact.

### **Syntax**

data PLUS addend data + addend

### **Parameters**

data

The cell range containing numbers to add. This can be a constant value, a column, a cell range, or an expression evaluating to any of the above. For the format definition of data, see the "Macro Function Parameters" section in the chapter in this guide for your product.

### addend

The number(s) to add to all values in the specified column. This can be a constant value, a column, a cell range, or an expression evaluating to any of the above. The number of columns in data2 must equal the number of columns in data1, unless data2 is a constant. For the format definition of addend (same as data), see the "Macro Function Parameters" section in the chapter in this guide for your product.

# **Description**

PLUS adds the values in the two specified data ranges. It returns a new column for each input column, each containing the corresponding column in data1 summed with the corresponding column of data2 (that is, the first column of data1 is added to the first column of data, the second column with the second column, and so on).

If data2 is a constant, each value in data1 increased by that value. If data2 contains one or more columns, the calculations are performed on a row-by-row basis between one column from data2 and one column from data2. The first row of data1 is added to the first row value of data2, the second row with the second row, and so on. This row-by-row calculation produces a result for each row up to the last value of the shortest column.

**F** Note: The PLUS operator can be abbreviated with a plus sign (+).

## **Examples**

TEMP = 3 PLUS  $4 Of$  TEMP =  $3 + 4$ 

Creates a new column named TEMP containing the value seven.

 $TEMP = V1 + 8$ 

Creates a new column named  $TEMP$ , where each value is the contents of column  $V1$  plus eight.

 $TEMP = V1 + V1$ 

Creates a new column named TEMP containing two times the contents of column  $v1$ .

TEMP = V1 + V2

Creates a new column named  $TEMP$ , where each value is the row value of column  $V1$  plus the corresponding row value of column  $v_2$ .

TEMP = V1:V3 + V4:V6

Creates three new columns named  $TEMP$ ,  $VX$ , and  $VY$ . The column  $TEMP$  contains the values in  $v_1$  plus the corresponding row values of column  $v_4$ . The column  $vx$  sums columns  $v_2$ and  $v_5$ . The column  $v_1v_2$  sums column  $v_5$  and  $v_6$ .

TEMP =  $VI[10:20] + V2$  OF TEMP =  $VI[10:20] + V2[1:11]$ 

Creates a new column named  $TEMP$ , where the first 11 cells contain the sums of the values in rows 10-20 of column  $v1$  and the values in rows 1-11 of column  $v2$ . The other cells in TEMP are empty.

### **Related functions**

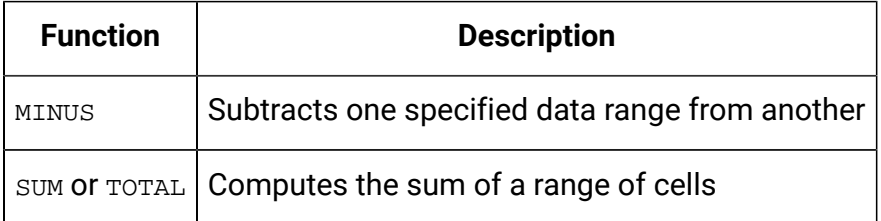

# POWER macro

The POWER macro is available in Unica Campaign and Unica Interact.

### **Syntax**

base POWER exponent base ^ exponent

### **Parameters**

base

The numerical values to raise to an exponential power. This can be a constant value, a column, a cell range, or an expression evaluating to any of the above. For the format definition of base (same as data), see the "Macro Function Parameters" section in the chapter in this guide for your product.

### exponent

The exponential number(s) to raise the values in data by. This can be a constant value, a column, a cell range, or an expression evaluating to any of the above. The number of columns in exponent must equal the number of columns in base, unless base is a constant. For the format definition of exponent (same as data), see the "Macro Function Parameters" section in the chapter in this guide for your product.

### **Description**

POWER raises the values in the first data range to the power specified in the second data range (that is, calculates base exponent). It returns one new column for each input column, each containing the result of raising the base to the exponent power (that is, the first column of data1 is raised to the first column of data, the second column with the second column, and so on).

If exponent is a constant, each value in base is raised by that value. If exponent contains one or more columns, the calculations are performed on a row-by-row basis between one column from base and one column from exponent. The first row of base is raised to the first row value of exponent, the second row with the second row, and so on. This row-by-row calculation produces a result for each row up to the last value of the shortest column.

**F. Note:** The POWER operator can be abbreviated with a circumflex ( $\sim$ ). For example, TEMP =  $2^{\lambda}8$  is equivalent to TEMP = 2 POWER 8.

**E.** Note: If the value x is too large or too small, an overflow is returned. This occurs if base^exponent exceeds the maximum or minimum 32-bit floating-point value.

### **Examples**

TEMP = 2 POWER  $3$  ON TEMP =  $2^2$ 

Creates a new column named TEMP containing the value eight.

TEMP =  $V1 \,$   $\land$  0.5

Creates a new column named  $TEMP$ , where each value is the square root of the contents of column  $V1$  (this is equivalent to  $SQRT(V1)$ ).

TEMP = V1 ^ V3

Creates a new column named TEMP, where each value is the row value of column  $v_1$  raised to the corresponding row value of column  $v_2$ .

TEMP =  $V1:V3 \wedge V4:V6$ 

Creates three new columns named  $TEMP$ ,  $VX$ , and  $VY$ . The column  $TEMP$  contains the values in  $v_1$  raised to the corresponding row values of column  $v_4$ . The column  $v_3$  contains the result of column  $v_2$  raised to the corresponding values in column  $v_5$ . The column  $v_1$ contains the the result of column V3 raised to the corresponding values of V6.

TEMP =  $VI[10:20]$  POWER V2 OF TEMP =  $VI[10:20]$  POWER V2 $[1:11]$ 

Creates a new column named  $TEMP$ , where the first 11 cells contain the result of raising the values in rows 10-20 of column  $v_1$  by the values in rows 1-10 of column  $v_2$ . The other cells in TEMP are empty.

# **Related functions**

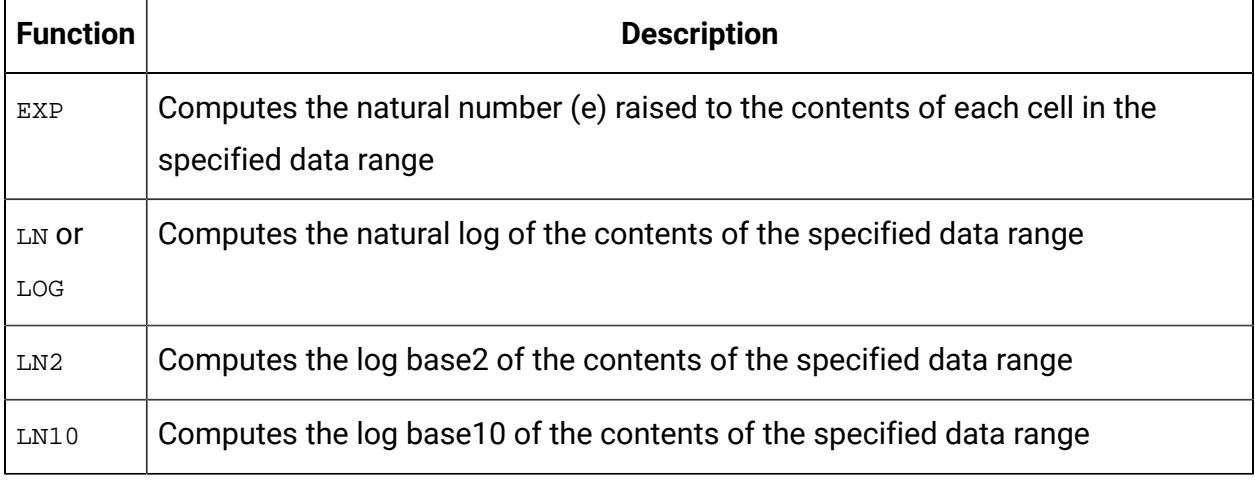

# RANDOM macro

The RANDOM macro is available only in Unica Campaign.

## **Syntax**

RANDOM(num [, seed]) RANDOM(num, value1, value2 [, seed])

### **Parameters**

num

The number of random numbers to generate. This value must be a positive integer greater than zero.

value1

A bound on the random numbers to generate. This can be any constant value or an expression evaluating to a constant. If this parameter is not provided, the default is zero.

value2

The other bound on the random numbers to generate. This can be any constant value or an expression evaluating to a constant. If this parameter is not provided, the default is one.

seed

An optional seed to use for random number generation. This must be an integer.

# **Description**

RANDOM generates a column of random numbers. It returns one new column containing num random numbers. If value1 and value2 are specified, the random numbers will be generated between (and including) those bounds. If they are not specified, the default is to generate values between zero and one. If seed is provided, it will be used as a seed to the random number generator.

**Note:** If  $\mathbf{s}$ eed is greater than or equal to  $\mathbf{z}^{32}$ , the value is replaced with 2  $^{32}$ - 1. Values of seed above  $2^{24}$  will be rounded (that is, precision is lost). Therefore, multiple values may result in the same value of seed.

# **Examples**

```
TEMP = RANDOM()
```
Creates one new column named TEMP containing random numbers of unlimited length.

 $TEMP = RANDOM(100)$ 

Creates one new column named TEMP containing 100 random numbers between 0.0 and 1.0.

TEMP = RANDOM(100, 5943049)

Creates one new column named TEMP containing 100 random generated from the seed number 5943049.

```
TEMP = RANDOM(100, 0, 100)
```
Creates one new column named TEMP containing 100 random numbers between 0 and 100.0.

TEMP = RANDOM(100, 0, 100, 5943049)

Creates one new column named TEMP containing 100 random numbers between -0 and 100 generated from the seed number 5943049.

# **Related Functions**

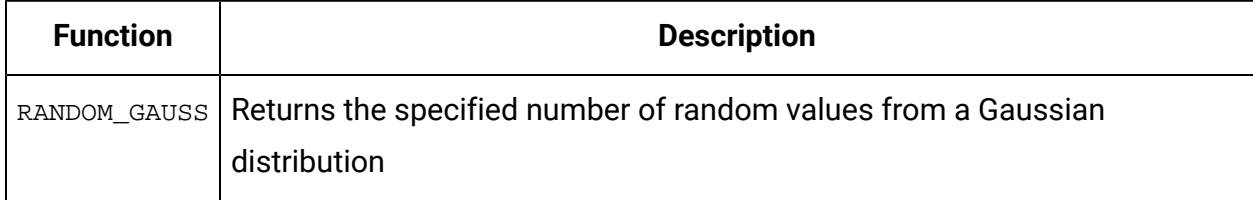

# RANDOM\_GAUSS macro

The RANDOM\_GAUSS macro is available only in Unica Campaign.

### **Syntax**

RANDOM\_GAUSS(num [, seed]) RANDOM\_GAUSS(num, mean, std [, seed])

## **Parameters**

num

The number of random numbers to generate. This value must be a positive integer greater than zero.

mean

The mean of the Gaussian. This can be any constant value or an expression evaluating to a constant. If this parameter is not provided, the default is zero.

std

The standard deviation of the Gaussian. This can be any constant value or an expression evaluating to a constant. If this parameter is not provided, the default is one.

seed

An optional seed to use for random number generation. This must be an integer. (If a noninteger value is supplied, the floor of the value is automatically used instead.)

### **Description**

RANDOM GAUSS generates a column of random numbers based on a Gaussian distribution. It returns one new column containing num random numbers. If mean and std are specified, the random numbers will be generated using a Gaussian distribution with the specified mean and standard deviation. If they are not specified, the default Gaussian has a mean of zero and standard deviation of one. If seed is provided, it will be used as a seed to the random number generator.

### **Examples**

```
TEMP = RANDOM_GAUSS(100)
```
Creates one new column named TEMP containing 100 values randomly sampled from a zero-mean, unit-standard deviation Gaussian.

```
TEMP = RANDOM GAUSS(500, 3)
```
Creates one new column named TEMP containing 100 values randomly sampled from a zero-mean, unit-standard deviation Gaussian. The number 3 is used as a seed for the random number generator.

TEMP = RANDOM\_GAUSS(5000, 100, 32)

Creates one new column named TEMP containing 5000 values randomly sampled from a Gaussian with a mean of 100 and standard deviation of 32.

TEMP = RANDOM GAUSS(500,  $-1$ , 2, 3)

Creates one new column named TEMP containing 500 values randomly sampled from a Gaussian with a mean of -1 and a standard deviation of 2. The number 3 is used as a seed for the random number generator.

# **Related functions**

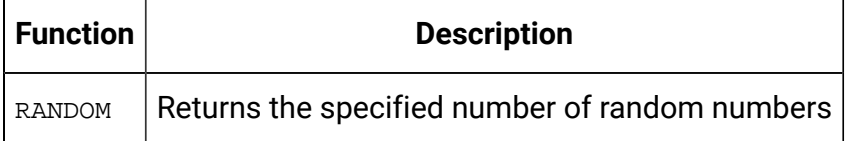

# ROUND macro

The ROUND macro is available only in Unica Campaign.

### **Syntax**

ROUND(data)

### **Parameters**

data

The numerical values to round. This can be a constant value, a column, a cell range, or an expression evaluating to any of the above. For the format definition of  $data$ , see the "Macro" Function Parameters" section in the chapter in this guide for your product.

### **Description**

ROUND rounds the values in the specified data range to the nearest integer. It returns one new column for each input column, each containing the rounded value of numbers in the corresponding input column. Numbers exactly halfway in-between are rounded up (for example,  $2.5$  is rounded to  $3.0$  and  $2.5$  is rounded to  $-2.0$ .

### **Examples**

 $TEMP = ROUND(3.2)$ 

Creates a new column named TEMP containing the value three.

 $TEMP = ROUND(V1)$ 

Creates a new column named TEMP, where each value is the rounded value of the contents of column V1.

 $TEMP = ROUND(V1:V3)$ 

Creates three new columns named  $TEMP$ ,  $VX$ , and  $VY$ . The values in the  $TEMP$  column are the rounded values of the contents of column  $v_1$ , the values of the  $vx$  column are the rounded values of the contents of column  $v_2$ , and the values of the  $v_1$  column are the rounded values of the contents of column v3.

 $TEMP = ROUND(V1[10:20])$ 

Creates a new column named  $TEMP$ , where the first 11 cells contain the rounded values in rows 10-20 of column  $v1$ . The other cells in TEMP are empty.

 $TEMP = ROUND(V1[1:5]:V2)$ 

Creates two new columns named  $TEMP$  and  $VX$ , each with values in rows 1-5 (the other cells are empty). The values in column TEMP are the rounded values of the corresponding rows of column  $v_1$ , and the values in column  $vx$  are the rounded values of the corresponding rows of column  $v_2$ .

### **Related functions**

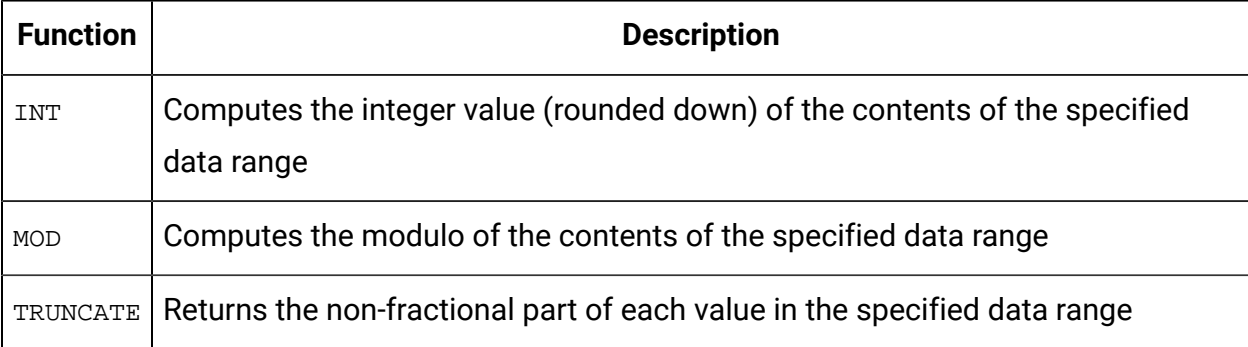

# ROWNUM macro

The ROWNUM macro is available only in Unica Campaign.

### **Syntax**

ROWNUM()

### **Description**

ROWNUM generates sequential numbers from one to the number of records. The number for the first record is one, two for the second record, and so on

**F.** Note: The maximum number of records that ROWNUM can handle is two billion.

# RTRIM macro

The RTRIM macro is available in Unica Campaign and Unica Interact.

# **Syntax**

RTRIM(data)

## **Parameters**

data

# **Description**

RTRIM removes trailing space characters from each string value in the specified data range, returning the converted string. It returns one new column for each input column.

# **Examples**

```
Temp = RTRIM "gold "
```
Creates a new string named Temp which contains "gold".

# SIGN macro

The SIGN macro is available only in Unica Campaign.

# **Syntax**

SIGN(data)

Parameters

data

The numerical values to compute the sign of. This can be a constant value, a column, a cell range, or an expression evaluating to any of the above. For the format definition of data, see the "Macro Function Parameters" section in the chapter in this guide for your product.

# **Description**

SIGN tests the sign of the values in the specified data range. It returns one new column for each input column, each containing the sign of numbers in the corresponding input column. Positive one is returned for all values greater than zero; negative one is returned for all values less than zero; zero is returned for values of zero.

## **Examples**

 $TEMP = SIGN(-3)$ 

Creates a new column named  $TEMP$  containing the value  $-1$ .

```
\text{TEMP} = \text{SIGN}(V1)
```
Creates a new column named TEMP, where each value is the sign of the contents of column  $V1$ .

```
TEMP = SIGN(V1:V3)
```
Creates three new columns named TEMP, VX, and VY. The values in the TEMP column are the signs of the contents of column  $v_1$ , the values of the  $vx$  column are the signs of the contents of column v2, and the values of the VY column are the signs of the contents of column v<sub>3</sub>.

 $TEMP = SIGN(V1[10:20])$ 

Creates a new column named  $TEMP$ , where the first 11 cells contain the signs of the values in rows 10-20 of column  $v1$ . The other cells in TEMP are empty.

```
TEMP = SIGN(V1[10:50]:V2)
```
Creates two new columns named  $TEMP$  and  $VX$ , each with values in rows 1-41 (the other cells are empty). The values in column TEMP are the signs of the values in rows 10-50 of column  $v_1$ , and the values in column  $vx$  are the signs of the values in rows 10-50 of column v<sub>2</sub>.

# **Related Functions**

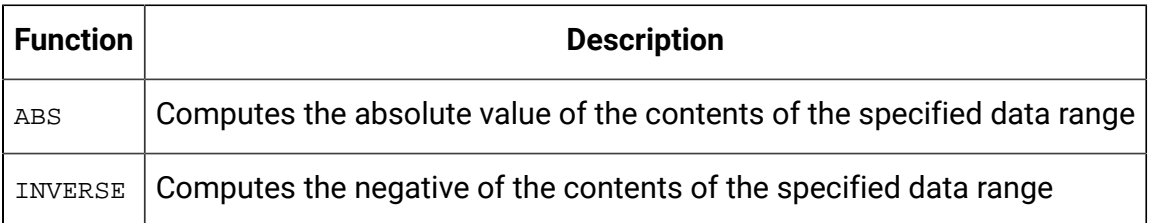

# SIN macro

The SIN macro is available only in Unica Campaign.

### **Syntax**

```
SIN(data [, units_keyword])
```
### **Parameters**

data

The numerical values to compute the sine of. This can be a constant value, a column, a cell range, or an expression evaluating to any of the above. For the format definition of data, see the "Macro Function Parameters" section in the chapter in this guide for your product.

units\_keyword

This optional keyword determines whether the input values and results are interpreted as degrees or radians. Select one of the following:

RADIAN - Performs the calculations in radians (default)

DEGREE - Performs the calculations in degrees

If this parameter is not specified, the default is radians. (To convert from radians to degrees, divide by  $PI$  and multiply by 180.)

For more details on using keywords in Unica Campaign, see Format [Specifications \(on page](#page-19-0) [13\).](#page-19-0)

# **Description**

SIN calculates the sine of values in the specified data range. It returns one new column for each input column, each containing the sine of numbers in the corresponding input column.

### **Examples**

TEMP =  $SIN(PI/2)$  Of TEMP =  $SIN(PI/2, 0)$  Of TEMP =  $SIGN(PI/2, RADIAN)$ 

Creates a new column named TEMP containing the value one.

 $TEMP = SIN(V1)$ 

Creates a new column named TEMP, where each value is the sine (in radians) of the contents of column V1.

TEMP =  $SIN(V1:V3, 1)$  OF TEMP =  $SIN(V1:V3, DEGREE)$ 

Creates three new columns named  $TEMP$ ,  $VX$ , and  $VY$ . The values in the  $TEMP$  column are the sines of the contents of column  $v_1$ , the values of the  $vx$  column are the sines of the contents of column v2, and the values of the VY column are the sines of the contents of column V3. All values are in degrees.

 $TEMP = SIN(V1[10:50]:V2)$ 

Creates two new columns named TEMP and VX, each with values in rows 1-41 (the other cells are empty). The values in column TEMP are the sines of the values in rows 10-50 of column  $v_1$ , and the values in column  $vx$  are the sines of the values in rows 10-50 of column V2. All values are in radians.

### **Related functions**

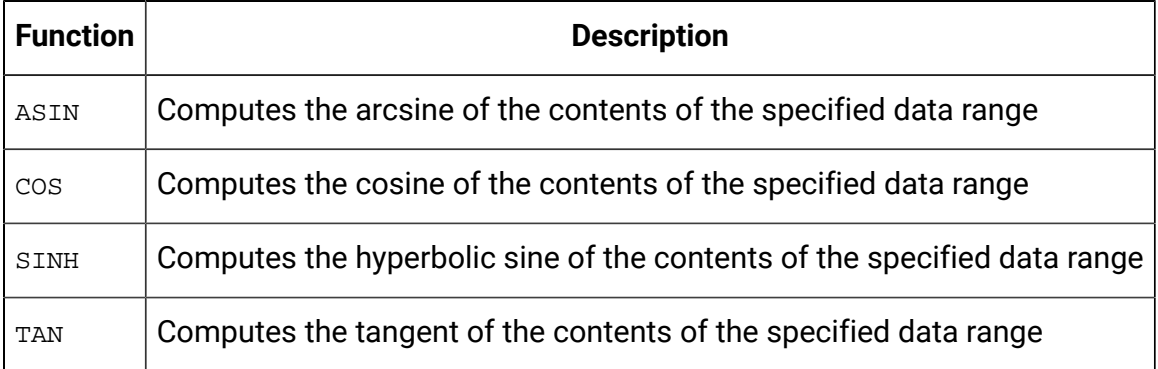

# SINH macro

The SINH macro is available only in Unica Campaign.

### **Syntax**

```
SINH(data [, units_keyword])
```
## **Parameters**

#### data

The numerical values to compute the hyperbolic sine of. This can be a constant value, a column, a cell range, or an expression evaluating to any of the above. For the format definition of data, see the "Macro Function Parameters" section in the chapter in this guide for your product.

units\_keyword

This optional keyword determines whether the input values and results are interpreted as degrees or radians. Select one of the following:

RADIAN - Performs the calculations in radians (default)

DEGREE - Performs the calculations in degrees

If this parameter is not specified, the default is radians. (To convert from radians to degrees, divide by  $PI$  and multiply by 180.)

For more details on using keywords in Unica Campaign, see Format [Specifications \(on page](#page-19-0) [13\).](#page-19-0)

### **Description**

SINH calculates the hyperbolic sine of the values in the specified data range. It returns one new column for each input column, each containing the hyperbolic sine of numbers in the corresponding input column. For  $x$  in radians, the hyperbolic sine of a number is:

$$
\sinh(x) = \frac{e^x - e^{-x}}{2}
$$

where e is the natural number, 2.7182818.

 $\boxed{\Xi}$  **Note:** If the value x is too large, an overflow error is returned. This occurs if sinh (x) exceeds the maximum 32-bit floating-point value.

### **Examples**

TEMP =  $SINH(1)$  Of TEMP =  $SINH(1, 0)$  Of TEMP =  $SINH(1, RADIAN)$ 

Creates a new column named  $TEMP$  containing the value  $1.18$ .

```
\text{TEMP} = \text{SIMH(V1)}
```
Creates a new column named  $TEMP$ , where each value is the hyperbolic sine (in radians) of the contents of column V1.

TEMP =  $SINH(V1:V3, 1)$  Of TEMP =  $SINH(V1:V3, DEGREE)$ 

Creates three new columns named TEMP, VX, and VY. The values in the TEMP column are the hyperbolic sines of the contents of column  $v_1$ , the values of the  $vx$  column are the hyperbolic sines of the contents of column  $v_2$ , and the values of the  $v_1$  column are the hyperbolic sines of the contents of column v3. All values are in degrees.

 $TEMP = SIMH(V1[10:50]:V2)$ 

Creates two new columns named TEMP and VX, each with values in rows 1-41 (the other cells are empty). The values in column TEMP are the hyperbolic sines of the values in rows 10-50 of column  $v_1$ , and the values in column  $vx$  are the hyperbolic sines of the values in rows 10-50 of column  $v_2$ . All values are in radians.

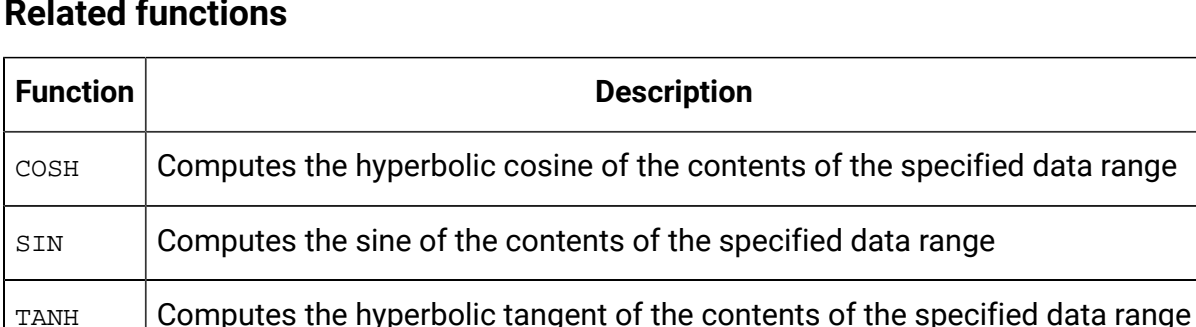

# **Related functions**

# COUNT\_DIM macro

The COUNT DIM macro is available in Unica Interact.

### **Syntax**

```
COUNT_DIM(<dim field>)
```
### **Parameter**

dim field

Dimensional field.

### **Description**

This macro is listed under All built-in macros. Use this macro while creating an interactive flowchart to get the size of the dimensional field.It can be used under the following Interactive Strategy options:

- Consider this rule eligible if the following expression is true
- Use the following expression as the marketing score

Other macros can similarly be used under Interactive Strategy.

### **Example**

COUNT\_DIM(inttest183\_interact\_pftbl\_null.creditScore)

# SORT macro

The SORT macro is available in Unica Interact.

### **Syntax**

```
SORT(<dim field>[, <sort order>])
```
### **Parameter**

dim field

Dimensional field.

sort order

Whether to sort by ascending or descending order. Valid values are ASC and DESC.

### **Description**

This macro is listed under All built-in macros. Use this macro to sort the dimension field data in natural order while creating an interactive flowchart.

# **Example**

```
SORT(inttest183_interact_pftbl_null.rank)
```
# SQRT macro

The SQRT macro is available only in Unica Campaign.

# **Syntax**

SQRT(data)

### **Parameters**

data

The numerical values to compute the square root of. This can be a constant value, a column, a cell range, or an expression evaluating to any of the above. For the format definition of data, see the "Macro Function Parameters" section in the chapter in this guide for your product.

# **Description**

SQRT calculates the square root of the values in the specified data range. It returns one new column for each input column, each containing the positive square root of numbers in the corresponding input column.

**F** Note: If a value in the defined data range is negative, a ??? is returned for that cell.

### **Examples**

```
TEMP = SORT(2)
```
Creates a new column named TEMP containing the value  $1.41$ .

```
\text{TEMP} = \text{SQRT}(V1)
```
Creates a new column named TEMP, where each value is the square root of the contents of column v<sub>1</sub>.

```
TEMP = SORT(V1:V3)
```
Creates three new columns named  $TEMP$ ,  $VX$ , and  $VY$ . The values in the  $TEMP$  column are the square roots of the contents of column  $v_1$ , the values of the  $vx$  column are the square roots of the contents of column  $v_2$ , and the values of the  $v_1$  column are the square roots of the contents of column V3.

```
TEMP = SORT(V1[10:20])
```
Creates a new column named TEMP, where the first 11 cells contain the square roots of the values in rows 10-20 of column v1. The other cells in TEMP are empty.

```
TEMP = SQRT(V1[10:50]:V2)
```
Creates two new columns named TEMP and VX, each with values in rows 1-41 (the other cells are empty). The values in column  $TEMP$  are the square roots of the values in rows 10-50 of column  $v_1$ , and the values in column  $vx$  are the square roots of the values in rows 10-50 of column  $v_2$ .

# **Related functions**

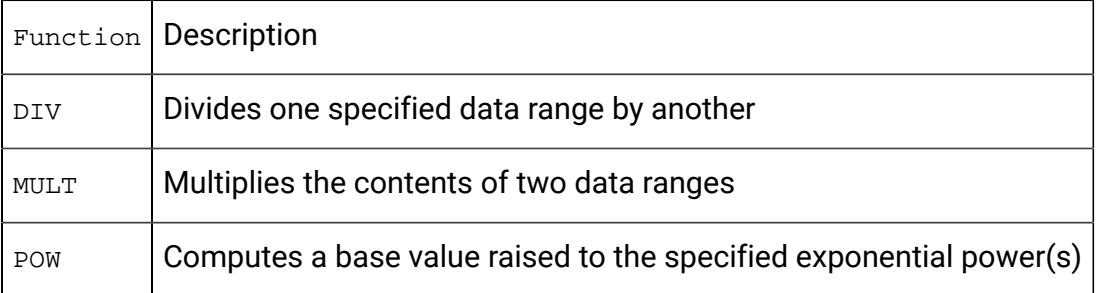

# STDV or STDEV macro

The STDV or STDEV macro is available in Unica Campaign and Unica Interact.

# **Syntax**

```
STDV(data [, keyword]) STDEV(data [, keyword])
```
# **Parameters**

### data

The numerical values to compute the standard deviation of. This can be a constant value, a column, a cell range, or an expression evaluating to any of the above. For the format definition of data, see the "Macro Function Parameters" section in the chapter in this guide for your product.

### keyword

This optional keyword determines how the computation is performed over the input data range. Select one of the following:

ALL - Performs the computation on all cells in data (default)

COL - Performs the computation separately for each column of data

ROW - Performs the computation separately for each row of data

For more details on using keywords in Unica Campaign, see Format [Specifications \(on page](#page-19-0) [13\).](#page-19-0)

**F** Note: Many macro functions take the keyword parameters {ALL | COL | ROW}. These keywords do not apply in **Unica Campaign** because the input data is always a single column or field. The macro will always behave as if the COL keyword were specified. Therefore, you do not need to specify these keywords when using **Unica Campaign** .

# **Description**

STDV calculates the standard deviation of all the cells in the specified data range. The standard deviation of a distribution is the square root of the variance. The standard deviation is calculated as follows:

$$
\sqrt{\frac{1}{n-1}\sum_{j=1}^{n} (x_j - \text{mean})^2}
$$

where the x's are the samples, n is the number of samples, and mean is the average of the distribution.

**F**, **Note:** If the number of samples  $n = 1$ ,  $STDV$  returns an error.

### **Examples**

```
\text{TEMP} = \text{STDV}(V1)
```
Creates a new column named  $TEMP$  containing a single value which is the standard deviation of the contents of column  $v_1$ .

 $TEMP = STDV(V1:V3)$ 

Creates a new column named TEMP containing a single value which is the standard deviation of the contents of columns v1, v2, and v3.

```
TEMP = STDV(V1[1:5]:V4)
```
Creates a new column named TEMP containing a single value which is the standard deviation of the cells in rows 1-5 of columns  $v_1$  through  $v_4$ .

```
TEMP = STDV(V1:V3, COL)
```
Creates three new columns named  $TEMP$ ,  $VX$ , and  $VY$ . The single value in the  $TEMP$  column is the standard deviation of the contents of column  $v_1$ , the single value in the  $vx$  column is the standard deviation of the contents of column  $v_2$ , and the single value in the  $v_1$  column is the standard deviation of the contents of column  $v3$ .

TEMP =  $STDV(V1[10:50]:V3,COL)$ 

Creates three new columns named  $T_{EMP}$ ,  $V_{X}$ , and  $V_{Y}$ , each containing a single value. The value in column TEMP is the standard deviation of the cells in rows 10-50 of column  $v_1$ , the value in column  $vx$  is the standard deviation of the cells in rows 10-50 of column  $v_2$ , and the value in column  $v_y$  is the standard deviation of the cells in rows 10-50 of column  $v_3$ .

TEMP =  $STDV(V1:V3, ROW)$ 

Creates a new columns named  $TEMP$  where each cell entry is the standard deviation of the corresponding row across columns V1, V2, and V3.

TEMP =  $STDV(V1[1:5]:V3, ROW)$ 

Creates a new column named  $TEMP$ , where the cells in rows 1-5 contain the standard deviations of the corresponding row across columns  $v_1$  through  $v_3$ . The other cells in TEMP are empty.

## **Related Functions**

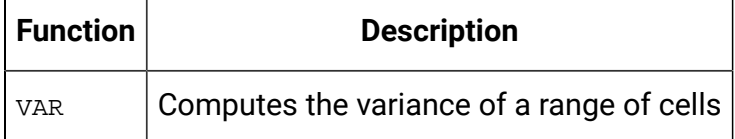

# STRING\_CONCAT macro

The STRING\_CONCAT macro is available in Unica Campaign and Unica Interact.

### **Syntax**

```
STRING_CONCAT(string1, string2, ... stringN)
```
### **Parameters**

#### string

An ASCII text string to concatenate. This can be ASCII text in quotes, a column of text, a cell range containing text, or an expression evaluating to any of the above. If this parameter is a numeric or a date time value, it is converted to string using the default format in the Interact run time server. See the "Macro Function Parameters" section r for your product for the format definition of string (same as data).

**F** Note: Numeric and datetime values can be directly passed to this macro in all Interact areas. However, validation fails if used in an interactive flowchart.

### **Description**

STRING\_CONCAT concatenates the ASCII text values in the specified data ranges. It returns one new column for each input column, each containing the concatenated strings from the corresponding rows of strings. This row-by-row calculation produces a result for each row up to the last value of the shortest column.

**E.** Note: The total width of each resulting string cannot exceed 255 characters.

Unica Interact also supports the following syntax:

STRING\_CONCAT( **String1**, **string2**, ... **stringN**)

For example, STRING CONCAT('a', 'b', 'c', 'd') is valid.

### **Examples**

```
TEMP = STRING_CONCAT("house", "boat")
```
Creates a new column named TEMP, which contains the ASCII text string "houseboat ".

TEMP = STRING\_CONCAT(V1, ".")

Creates a new column named  $TEMP$ , each row containing the ASCII text string in the corresponding row of column V1 with an appended period.

TEMP = STRING\_CONCAT(V1, V2)

Creates a new column named TEMP, each row containing the containing the ASCII text string in column  $v_1$  concatenated with the text string in column  $v_2$ .

TEMP = STRING\_CONCAT(V1:V3, V4:V6)

Creates three new columns named  $TEMP$ ,  $VX$ , and  $VY$ . The values in the  $TEMP$  column are the concatenated strings from the corresponding rows of column  $v_1$  and  $v_4$ , the values of the  $VX$  column are the concatenated strings from the corresponding rows of column  $V2$  and V5, and the values of the VY column are the concatenated strings from the corresponding rows of column  $\nu$ 3 and  $\nu$ 6.

TEMP =  $STRING\_CONCAT(V1[5:10]:V2, V3:V4)$ 

Creates two new columns named  $TEMP$  and  $VX$ . The values in the  $TEMP$  column are strings from rows 5-10 of column  $v_1$  concatenated with the rows 1-6 of column  $v_3$ . The values in  $VX$  are the strings from rows 5-10 of column  $V2$  concatenated with the rows 1-6 of column V4.

```
TEMP = STRING_CONCAT('a', 'b', 'c', 'd')
```
Creates a new column named TEMP, which contains the ASCII text string "abcd".

### **Related Functions**

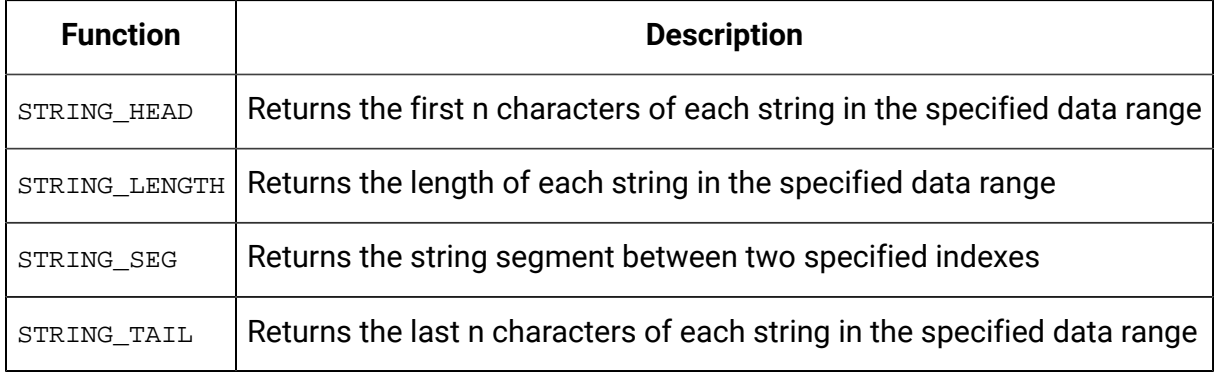

# STRING\_HEAD macro

The STRING\_HEAD macro is available only in Unica Campaign.

### **Syntax**

```
STRING_HEAD(num_chars, data)
```
### **Parameters**

num\_chars

The number of characters to returns from the beginning of each string in data. This must be a positive integer greater than zero.

data

ASCII text string values. This can be ASCII text in quotes, a column of text, a cell range containing text, or an expression evaluating to any of the above. For the format definition of data, see the "Macro Function Parameters" section in the chapter in this guide for your product.

# **Description**

STRING\_HEAD returns the first num\_chars characters from each string value in the specified data range. If num chars is greater than the number of characters in a text string, the remaining characters are padded with the null character " \0".

# **Examples**

```
TEMP = STRING HEAD(3, "JAN 15, 1997")
```
Creates a new column named  $TEMP$ , which contains the ASCII text string "  $JAN$ ".

```
TEMP = STRING_HEAD(10, "Pressure")
```
Creates a new column named TEMP, which contains the ASCII text string " Pressure ".

```
TEMP = STRING_HEAD(5, V1)
```
Creates a new column named  $TEMP$  containing the first five characters of each string in column V1.

TEMP = STRING\_HEAD(1, V1:V3)

Creates three new columns named  $TEMP$ ,  $VX$ , and  $VY$ . The values in the  $TEMP$  column are the first characters of the strings in the corresponding rows of column  $v_1$ , the values of the  $VX$  column are the first characters of strings in corresponding rows of column  $V2$ , and the values of the vy column are the first characters of the strings in corresponding rows of column v<sub>3</sub>.

```
TEMP = STRING_HEAD(12, V4[1:50]:V6]
```
Creates three new columns named  $TEMP$ ,  $VX$ , and  $VY$ . The values in the  $TEMP$  column are the first 12 characters of the strings in rows 1-50 of column  $v_1$ , the values of the  $vx$  column are the first 12 characters of strings in rows 1-50 of column  $v_2$ , and the values of the  $v_1$ column are the first 12 characters of the strings in rows 1-50 of column V3.

# **Related functions**

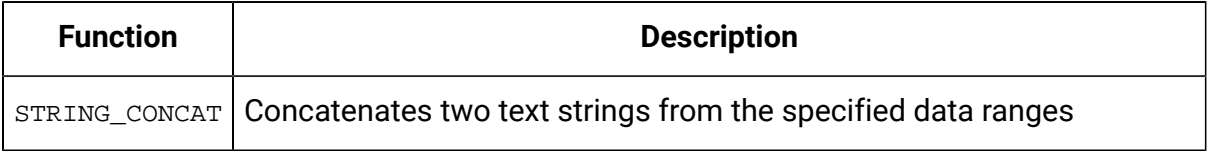

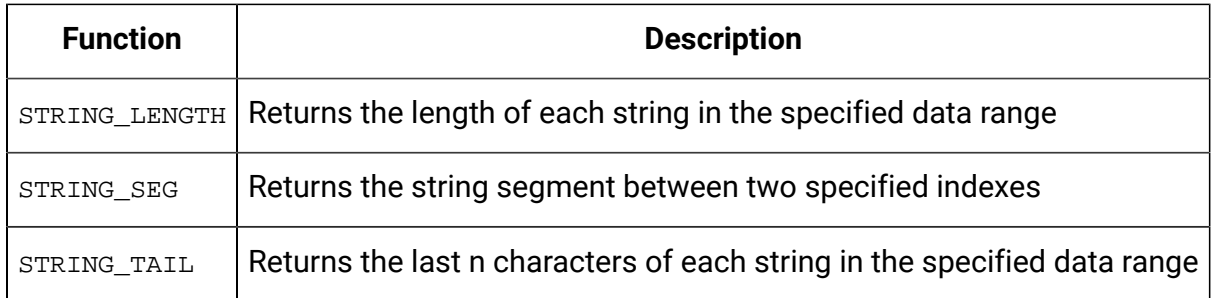

# STRING\_LENGTH macro

The STRING\_LENGTH macro is available only in Unica Campaign.

## **Syntax**

STRING\_LENGTH(data)

### **Parameters**

data

ASCII text string values to compute the length of. This can be ASCII text in quotes, a column of text, a cell range containing text, or an expression evaluating to any of the above. For the format definition of data, see the "Macro Function Parameters" section in the chapter in this guide for your product.

# **Description**

STRING\_LENGTH returns the length of each string value in the specified data range. It returns one new column for each input column, each containing the length of the corresponding text string.

**F** Note: If STRING\_LENGTH is applied to columns containing numerical data, it returns zeros.

# **Examples**

```
TEMP = STRING_LENGTH("four")
```
Creates a new column named TEMP containing the value 4.

TEMP = STRING\_LENGTH(4)

Creates a new column named TEMP containing the value 0.

TEMP = STRING\_LENGTH(V1)

Creates a new column named  $TEMP$ , where each value is the length of the string in the corresponding row of column  $v1$ .

```
TEMP = STRING LENGTH(V1:V3)
```
Creates three new columns named  $TEMP$ ,  $VX$ , and  $VY$ . The values in the  $TEMP$  column are the lengths of the strings in the corresponding rows of column  $v_1$ , the values of the  $vx$  column are the lengths of strings in corresponding rows of column  $v_2$ , and the values of the  $v_1$ column are the lengths of the strings in corresponding rows of column  $v_3$ .

TEMP = STRING\_LENGTH(V4[1:50]:V6]

Creates three new columns named  $TEMP$ ,  $VX$ , and  $VY$ . The values in the  $TEMP$  column are the lengths of the strings in rows 1-50 of column  $v_1$ , the values of the  $vx$  column are the lengths of strings in rows 1-50 of column  $v_2$ , and the values of the  $v_1$  column are the lengths of the strings in rows 1-50 of column  $v_3$ .

# **Related functions**

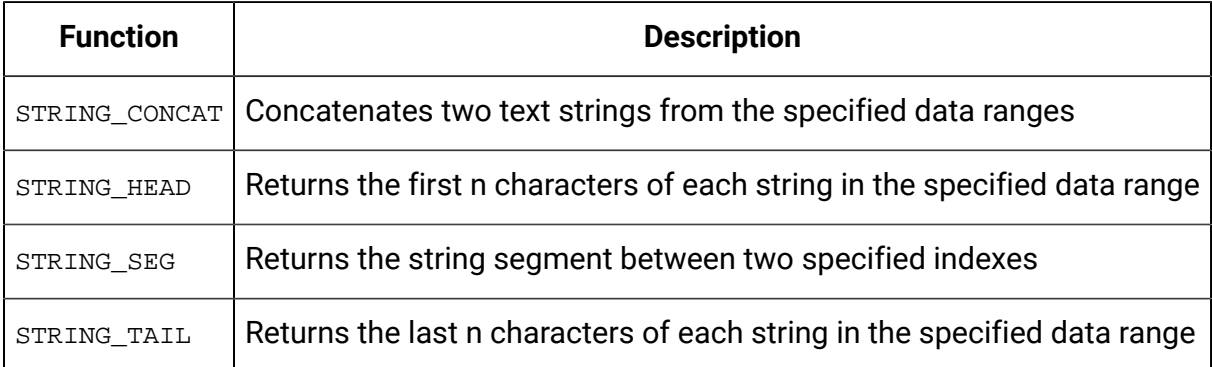

# STRING\_PROPER macro

The STRING\_PROPER macro is available only in Unica Campaign.

# **Syntax**

STRING\_PROPER(data)

## **Parameters**

data

The string value to convert.

# **Description**

STRING\_PROPER converts each string value in the specified data range by changing the first letter or any letter that follows a white space character or symbol (other than underscore) into uppercase, and all other characters to lowercase. It returns one new column for each input column, each containg the converted string in the corresponding input column.

# **Examples**

```
Temp = STRING_PROPER
```
# STRING\_SEG macro

The STRING\_SEG macro is available only in Unica Campaign.

# **Syntax**

STRING\_SEG(from, to, data)

# **Parameters**

### from

The number of characters offset from the beginning of the string to start extracting the string segment from. This must be a positive integer greater than zero and less than to, or STRING\_SEG returns an empty string.

to

The number of characters offset from the beginning of the string to stop extracting the string segment from. This must be a positive integer greater than or equal to from. If to equals  $f_{\text{r}}$  (and  $f_{\text{o}}$  is less than or equal to the length of the string), one character is returned.

data

ASCII text string values. This can be ASCII text in quotes, a column of text, a cell range containing text, or an expression evaluating to any of the above. For the format definition of data, see the "Macro Function Parameters" section in the chapter in this guide for your product.

### **Description**

STRING\_SEG returns the string segment between two indexes from each string value in the specified data range. If  $f_{\text{from}}$  is greater than the length of a string, nothing is returned. If  $t_0$  is greater than the length of a string, all characters from  $from$  are returned.

### **Examples**

TEMP = STRING SEG(1, 6, "JAN 15, 1997")

Creates a new column named TEMP, which contains the ASCII text string "  $Jan 15$ ".

TEMP = STRING\_SEG(5, 20, "Pressure")

Creates a new column named TEMP, which contains the ASCII text string " sure ".

TEMP = STRING\_SEG(5, 6, V1)

Creates a new column named  $T_{\text{EMP}}$  containing the fifth and sixth characters of each string in column V1.

TEMP = STRING SEG(10, 20, V1:V3)

Creates three new columns named  $TEMP$ ,  $VX$ , and  $VY$ . The values in the  $TEMP$  column are characters 10-20 of the strings in the corresponding rows of column  $v_1$ , the values of the  $vx$  column are the characters 10-20 of strings in corresponding rows of column  $v_2$ , and the values of the  $VY$  column are the characters 10-20 of the strings in corresponding rows of column V3.

 $TEMP = STRING\_SEG(5, 10, V4[1:50]:V6]$ 

Creates three new columns named  $TEMP$ ,  $VX$ , and  $VY$ . The values in the  $TEMP$  column are characters 5-10 of the strings in rows 1-50 of column  $v_1$ , the values of the  $vx$  column are characters 5-10 of strings in rows 1-50 of column  $v_2$ , and the values of the  $v_1$  column are characters 5-10 of the strings in rows 1-50 of column v3.

## **Related functions**

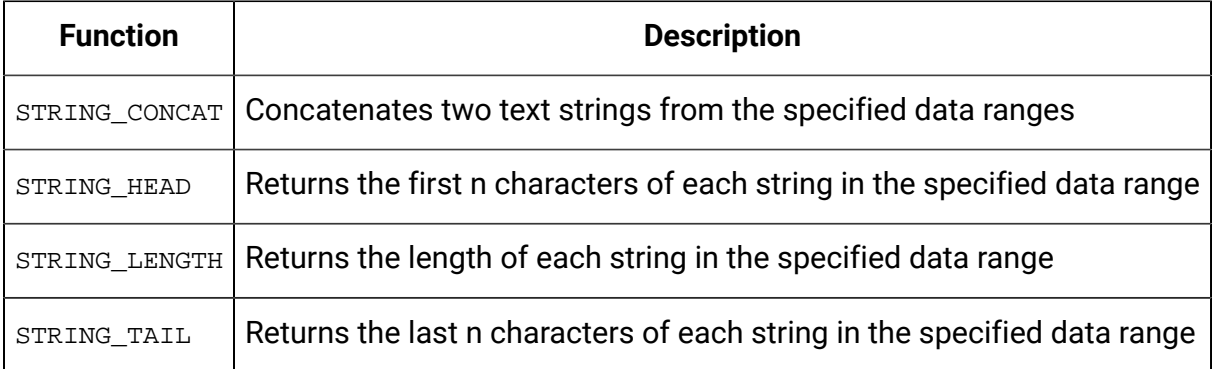

# STRING\_TAIL macro

The STRING\_TAIL macro is available only in Unica Campaign.

# **Syntax**

STRING\_TAIL(num\_chars, data)

# **Parameters**

```
num_chars
```
The number of characters to returns from the end of each string in data. This must be a positive integer greater than zero.

data

ASCII text string values. This can be ASCII text in quotes, a column of text, a cell range containing text, or an expression evaluating to any of the above. For the format definition of data, see the "Macro Function Parameters" section in the chapter in this guide for your product.

### **Description**

STRING\_TAIL returns the last num\_chars characters from each string value in the specified data range. All string values are padded to the length of the longest string with null characters " \0". Then the last num\_chars are returned from each string. If num\_chars is greater than the number of characters in a text string, the entire text string is returned.

### **Examples**

```
TEMP = STRING_TAIL(3, "JAN 15, 1997")
```
Creates a new column named TEMP, which contains the ASCII text string " 997 ".

```
TEMP = STRING_TAIL(10, "Pressure")
```
Creates a new column named TEMP, which contains the ASCII text string " Pressure ".

```
TEMP = STRING TAIL(5, V1)
```
Creates a new column named TEMP containing the last five characters of each string in column V1.

 $TEMP = STRING_TAIL(1, V1:V3)$ 

Creates three new columns named  $T_{\text{EMP}}$ ,  $V_{\text{X}}$ , and  $V_{\text{Y}}$ . The values in the  $T_{\text{EMP}}$  column are the last characters of the strings in the corresponding rows of column  $v_1$ , the values of the  $vx$  column are the last characters of strings in corresponding rows of column  $v_2$ , and the values of the VY column are the last characters of the strings in corresponding rows of column v3.

TEMP =  $STRING\_TAIL(12, V4[1:50]:V6]$ 

Creates three new columns named  $T_{EMP}$ ,  $V_{X}$ , and  $V_{Y}$ . The values in the  $T_{EMP}$  column are the last 12 characters of the strings in rows 1-50 of column  $v_1$ , the values of the  $vx$  column are the last 12 characters of strings in rows 1-50 of column  $v_2$ , and the values of the  $v_1$ column are the last 12 characters of the strings in rows 1-50 of column  $v_3$ .

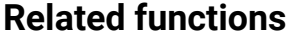

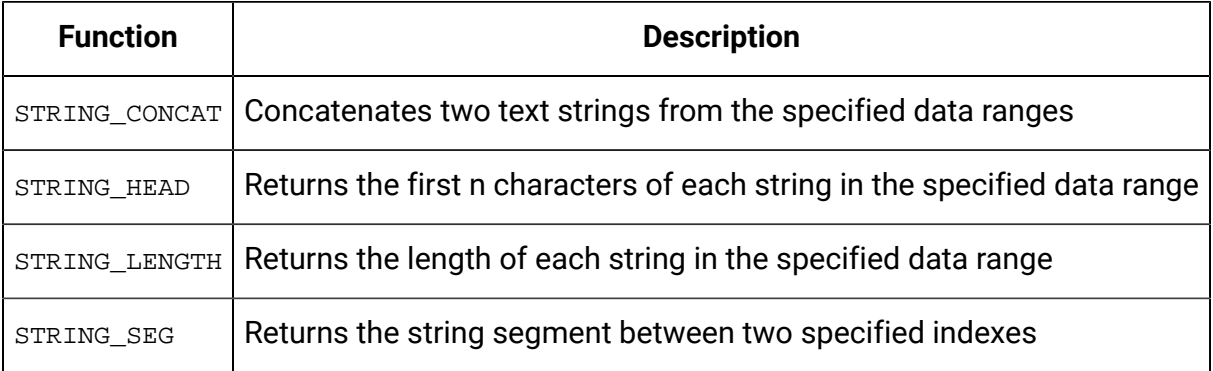

# SUBSTR or SUBSTRING macro

The SUBSTR or SUBSTRING macro is available in Unica Campaign and Unica Interact.

### **Syntax**

SUBSTR(string\_value, start\_pos[, nchars]) or SUBSTR(string\_value FROM start\_pos[ FOR nchars]) SUBSTRING(string\_value, start\_pos[, nchars]) or SUBSTRING(string\_value FROM start\_pos[ FOR nchars])

### **Parameters**

string\_value

The string from which a substring will be taken.

start\_pos

The starting character from each substring will be extracted.

#### nchars

The number of characters to be extracted (must be greater than or equal to 0). If this value is not provided, all remaining characters in string\_value are extracted.

# **Description**

SUBSTR or SUBSTRING extracts nchars characters from the string, starting at start\_pos. If nchars is omitted, SUBSTR and SUBSTRING extracts characters from start\_pos through the end of the string. Trailing spaces are automatically truncated. To avoid syntax errors, be sure to separate numeric values with a comma and a space, as shown in the examples.

**A Important:** Unica Interact supports the following formats only: SUBSTR (string\_value, start\_pos[, nchars]) Of SUBSTRING(string\_value, start\_pos[, nchars])

### **Examples**

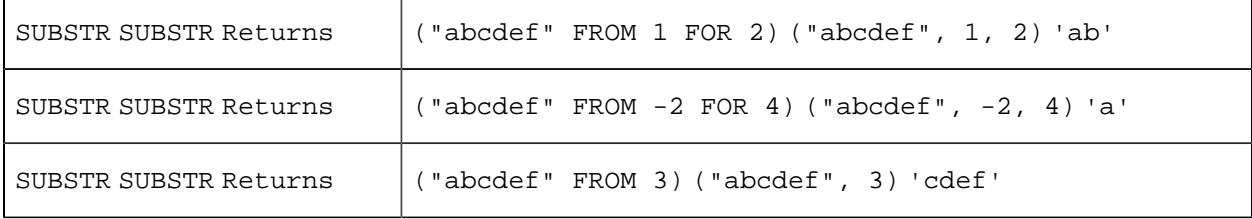

# SUM macro

The SUM macro is available in Unica Campaign and Unica Interact.

## **Syntax**

```
SUM(data [, keyword])
```
# **Parameters**

data

The numerical values to compute the sum of. This can be a constant value, a column, a cell range, or an expression evaluating to any of the above. For the format definition of data, see the "Macro Function Parameters" section in the chapter in this guide for your product.

keyword

This optional keyword determines how the computation is performed over the input data range. Select one of the following:

- ALL Performs the computation on all cells in data (default)
- COL Performs the computation separately for each column of data
- ROW Performs the computation separately for each row of data

For more details on using keywords in Unica Campaign, see Format [Specifications \(on page](#page-19-0) [13\).](#page-19-0)

**F.** Note: Many macro functions take the keyword parameters {ALL | COL | ROW}. These keywords do not apply in Unica Campaign because the input data is always a single column or field. The macro will always behave as if the COL keyword were specified. Therefore, you do not need to specify these keywords when using Unica Campaign .

### **Description**

SUM calculates the sum of all the cells in the specified data range. It returns a single column.

**F.** Note: SUM is the same as the TOTAL macro function.

### **Examples**

 $TEMP = SUM(3)$ 

Creates a new column named TEMP containing the value three.

 $TEMP = SUM((COLUMN(3, 5, 1))$ 

Creates a new column named TEMP containing the value nine.

```
\text{TEMP} = \text{SUM}(V1)
```
Creates a new column named  $TEMP$  containing a single value which is the sum of the contents of column v1.

```
TEMP = SUM(V1:V3)
```
Creates a new column named  $TEMP$  containing a single value which is the sum of the contents of columns V1, V2, and V3.

```
TEMP = SUM(V1[1:5]:V4)
```
Creates a new column named  $TEMP$  containing a single value which is the sum of the cells in rows 10-20 of columns  $v_1$  through  $v_4$ .

```
TEMP = SUM(V1:V3, COL)
```
Creates three new columns named  $TEMP$ ,  $VX$ , and  $VY$ . The single value in the  $TEMP$  column is the sum of the contents of column  $v_1$ , the single value in the  $vx$  column is the sum of the contents of column  $v_2$ , and the single value in the  $v_1$  column is the sum of the contents of column v<sub>3</sub>.

```
TEMP = SUM(V1[1:5]:V3, COL)
```
Creates three new columns named  $TEMP$ ,  $VX$ , and  $VY$ , each containing a single value. The value in column TEMP is the sum of the cells in rows 1-5 of column  $v_1$ , the value in column  $VX$  is the sum of the cells in rows 1-5 of column  $VY$ , and the value in column  $VY$  is the sum of the cells in rows 1-5 of column  $v_3$ .

```
TEMP = SUM(V1:V3, ROW)
```
Creates a new columns named  $TEMP$ , where each cell entry is the sum of the corresponding row across columns V1, V2, and V3.

```
TEMP = SUM(V1[1:5]:V3, ROM)
```
Creates a new column named TEMP, where the cells in rows 1-5 contain the sum of the corresponding row across columns  $v_1$  through  $v_3$ . The other cells in TEMP are empty.

# **Related functions**

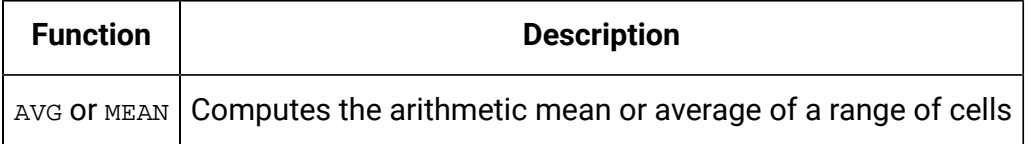

# TAN macro

The TAN macro is available only in Unica Campaign.

# **Syntax**

```
TAN(data [, units_keyword])
```
# **Parameters**

data

The numerical values to compute the tangent of. This can be a constant value, a column, a cell range, or an expression evaluating to any of the above. For the format definition of  $data$ , see the "Macro Function Parameters" section in the chapter in this guide for your product.

#### units\_keyword

This optional keyword determines whether the input values and results are interpreted as degrees or radians. Select one of the following:

RADIAN - Performs the calculations in radians (default)

DEGREE - Performs the calculations in degrees

If this parameter is not specified, the default is radians. (To convert from radians to degrees, divide by  $PI$  and multiply by 180.)

For more details on using keywords in Unica Campaign, see Format [Specifications \(on page](#page-19-0) [13\).](#page-19-0)

### **Description**

TAN calculates the tangent of the values in the specified data range. It returns one new column for each input column each containing the tangent of numbers in the corresponding input column.

### **Examples**

```
TEMP = TAN(PI/4) OF TEMP = TAN(PI/4, 0) OF TEMP = TAN(PI/4, RADIAN)
```
Creates a new column named TEMP containing the value one.

```
TEMP = TAN(V1)
```
Creates a new column named  $T_{\text{EMP}}$ , where each value is the tangent (in radians) of the contents of column V1.

TEMP = TAN(V1:V3, 1) OF TEMP = TAN(V1:V3, DEGREE)

Creates three new columns named  $TEMP$ ,  $VX$ , and  $VY$ . The values in the  $TEMP$  column are the tangents of the contents of column  $v_1$ , the values of the  $vx$  column are the tangents of the contents of column v2, and the values of the VY column are the tangents of the contents of column V3. All values are in degrees.
TEMP = TAN( $V1[1:5]:V2$ )

Creates two new columns named  $TEMP$  and  $VX$ , each with values in rows 1-5 (the other cells are empty). The values in column TEMP are the tangents of the corresponding rows of column  $v_1$ , and the values in column  $vx$  are the tangents of the corresponding rows of column V2. All values are in radians.

## **Related functions**

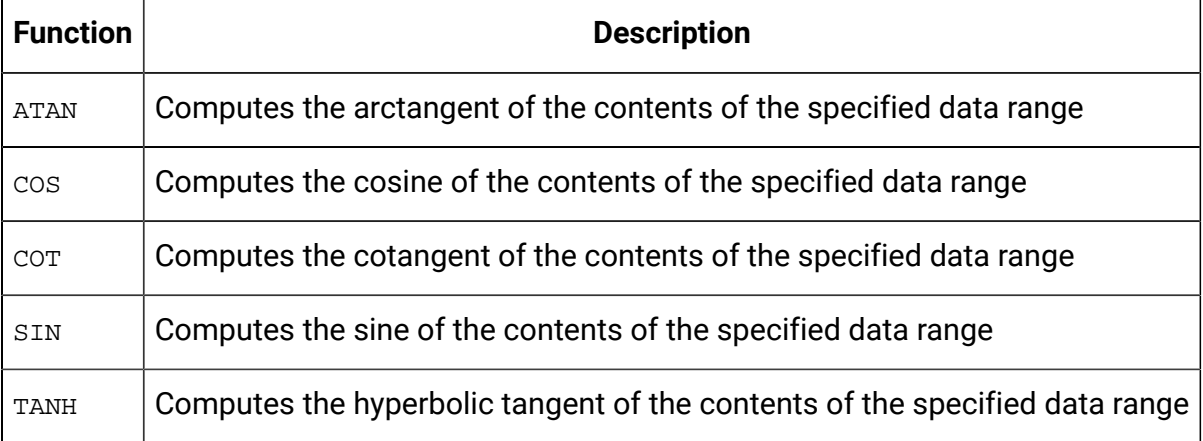

# TANH macro

The TANH macro is available only in Unica Campaign.

## **Syntax**

```
TANH(data [, units_keyword])
```
### **Parameters**

### data

The numerical values to compute the hyperbolic tangent of. This can be a constant value, a column, a cell range, or an expression evaluating to any of the above. For the format definition of data, see the "Macro Function Parameters" section in the chapter in this guide for your product.

units\_keyword

This optional keyword determines whether the input values and results are interpreted as degrees or radians. Select one of the following:

RADIAN - Performs the calculations in radians (default)

DEGREE - Performs the calculations in degrees

If this parameter is not specified, the default is radians. (To convert from radians to degrees, divide by  $PI$  and multiply by 180.)

For more details on using keywords in Unica Campaign, see Format [Specifications \(on page](#page-19-0) [13\).](#page-19-0)

### **Description**

TANH calculates the hyperbolic tangent of the values in the specified data range. It returns one new column for each input column, each containing the hyperbolic tangent of numbers in the corresponding input column. The hyperbolic tangent of a number is calculated as follows:

 $tanh(x) = \frac{\sinh(x)}{\cosh(x)}$ 

 $\boxed{\Xi}$  **Note:** If the value x is too large, an overflow error is returned. This occurs if tanh  $(x)$ exceeds the maximum 32-bit floating-point value. If cosh  $(x)$  is zero,  $TANH$  returns the maximum 32-bit floating point value.

### **Examples**

```
TEMP = TANH(PI) OF TEMP = TANH(PI, 0) OF TEMP = TANH(PI, RADIAN)
```
Creates a new column named TEMP containing the value one.

```
\text{TEMP} = \text{TANH(V1)}
```
Creates a new column named TEMP, where each value is the hyperbolic tangent (in radians) of the contents of column V1.

TEMP = TANH(V1:V3, 1) OF TEMP = TANH(V1:V3, DEGREE)

Creates three new columns named  $TEMP$ ,  $VX$ , and  $VY$ . The values in the  $TEMP$  column are the hyperbolic tangents of the contents of column  $v_1$ , the values of the  $vx$  column are the hyperbolic tangents of the contents of column  $v_2$ , and the values of the  $v_1$  column are the hyperbolic tangents of the contents of column v3. All values are in degrees.

 $TEMP = TANH(V1[1:5]:V2)$ 

Creates two new columns named TEMP and VX, each with values in rows 1-5 (the other cells are empty). The values in column TEMP are the hyperbolic tangents of the corresponding rows of column  $v_1$ , and the values in column  $vx$  are the hyperbolic tangents of the corresponding rows of column v2. All values are in radians.

## **Related functions**

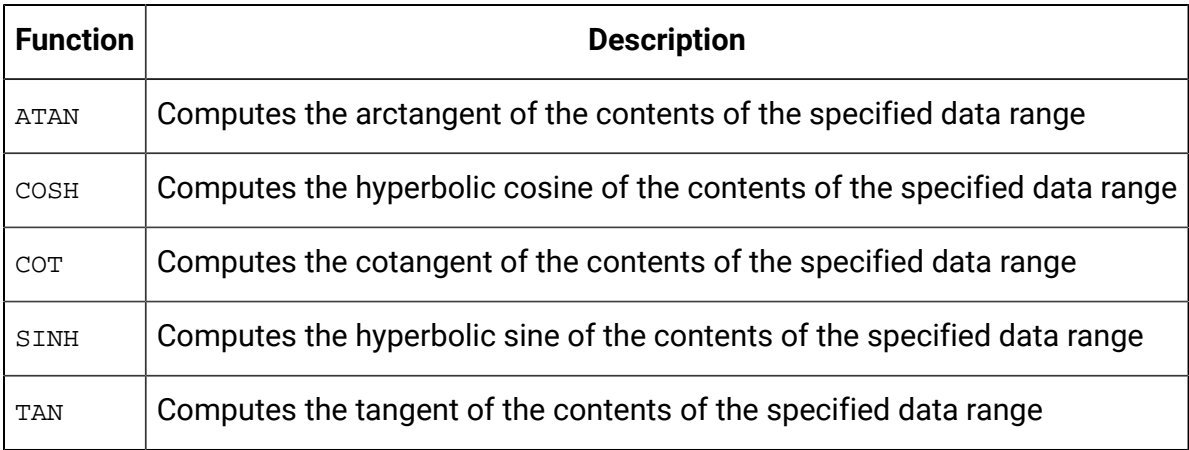

# TOTAL macro

The TOTAL macro is available in Unica Campaign and Unica Interact.

## **Syntax**

TOTAL(data [, keyword])

### **Parameters**

data

The numerical values to compute the sum of. This can be a constant value, a column, a cell range, or an expression evaluating to any of the above. For the format definition of data, see the "Macro Function Parameters" section in the chapter in this guide for your product.

#### keyword

This optional keyword determines how the computation is performed over the input data range. Select one of the following:

ALL - Performs the computation on all cells in data (default)

COL - Performs the computation separately for each column of data

ROW - Performs the computation separately for each row of data

For more details on using keywords in Unica Campaign, see Format [Specifications \(on page](#page-19-0) [13\).](#page-19-0)

**Note:** Many macro functions take the keyword parameters {ALL | COL | ROW}. These keywords do not apply in Unica Campaign because the input data is always a single column or field. The macro will always behave as if the COL keyword were specified. Therefore, you do not need to specify these keywords when using Unica Campaign .

### **Description**

TOTAL calculates the sum of all the cells in the specified data range.

**F**, **Note:** TOTAL is the same as the SUM macro function.

### **Examples**

```
TEMP = TOTAL(3)
```
Creates a new column named TEMP containing the value three.

```
TEMP = TOTAL((COLUMN(3, 5, 1))
```
Creates a new column named TEMP containing the value nine.

```
TEMP = TOTAL(V1)
```
Creates a new column named TEMP containing a single value which is the sum of the contents of column V1.

 $TEMP = TOTAL(V1:V3)$ 

Creates a new column named  $TEMP$  containing a single value which is the sum of the contents of columns V1, V2, and V3.

TEMP =  $\text{TOTAL}(V1[1:5]:V4)$ 

Creates a new column named  $TEMP$  containing a single value which is the sum of the cells in rows 10-20 of columns  $v_1$  through  $v_4$ .

 $TEMP = TOTAL(V1:V3, COL)$ 

Creates three new columns named  $TEMP$ ,  $VX$ , and  $VY$ . The single value in the  $TEMP$  column is the sum of the contents of column  $v_1$ , the single value in the  $vx$  column is the sum of the contents of column  $v_2$ , and the single value in the  $v_1$  column is the sum of the contents of column v<sub>3</sub>.

TEMP =  $TOTAL(V1[1:5]:V3, COL)$ 

Creates three new columns named  $TEMP$ ,  $VX$ , and  $VY$ , each containing a single value. The value in column  $TEMP$  is the sum of the cells in rows 1-5 of column  $V1$ , the value in column  $vx$  is the sum of the cells in rows 1-5 of column  $v_2$ , and the value in column  $vr$  is the sum of the cells in rows 1-5 of column  $v_3$ .

TEMP =  $TOTAL(V1:V3, ROW)$ 

Creates a new columns named  $TEMP$  where each cell entry is the sum of the corresponding row across columns  $v_1$ ,  $v_2$ , and  $v_3$ .

TEMP =  $TOTAL(V1[1:5]:V3, ROW)$ 

Creates a new column named  $T_{\text{EMP}}$ , where the cells in rows 1-5 contain the sum of the corresponding row across columns  $v1$  through  $v3$ . The other cells in TEMP are empty.

## **Related functions**

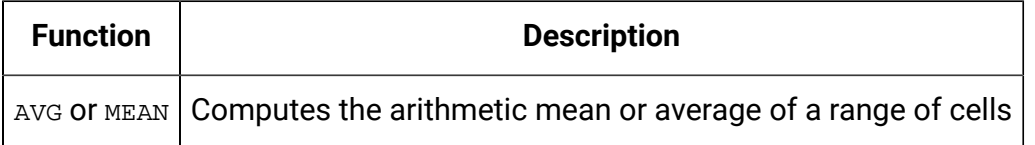

# TRUNCATE macro

The TRUNCATE macro is available only in Unica Campaign.

## **Syntax**

TRUNCATE(data)

### **Parameters**

data

The numerical values to truncate. This can be a constant value, a column, a cell range, or an expression evaluating to any of the above. For the format definition of data, see the "Macro Function Parameters" section in the chapter in this guide for your product.

## **Description**

TRUNCATE calculates the whole part of each value in the specified data range. It returns one new column for each input column, each containing the whole number (non-fractional) part of the numbers in the corresponding input column.

**F.** Note: The FRACTION macro function and the TRUNCATE macro function are complementary in that they sum to the original values.

## **Examples**

```
TEMP = TRUNCATE(4.3)
```
Creates a new column named TEMP containing the value 4.

```
TEMP = TRUNCATE(2.9)
```
Creates a new column named  $TEMP$  containing the value  $-2$ .

```
TEMP = TRUNCATE(V1)
```
Creates a new column named  $TEMP$ , where each value is the fractional part of the contents of column V1.

```
TEMP = TRUNCATE(V1:V3)
```
Creates three new columns named TEMP, VX, and VY. The values in the TEMP column are the truncated parts of column  $v_1$ , the values of the  $vx$  column are the truncated parts of column v2, and the values of the vy column are the truncated parts of column v3.

```
TEMP = TRUNCATE(V1[10:20])
```
Creates a new column named TEMP, where the first 11 cells contain the truncated parts of the values in rows 10-20 of column  $v_1$ . The other cells in TEMP are empty.

```
TEMP = TRUNCATE(V1[50:99]:V2)
```
Creates two new columns named  $TEMP$  and  $VX$ , each with values in rows 1-50 (the other cells are empty). The values in column TEMP are the truncated parts of the rows of column v1, and the values in column vx are the truncated parts of the values in column v2.

## **Related functions**

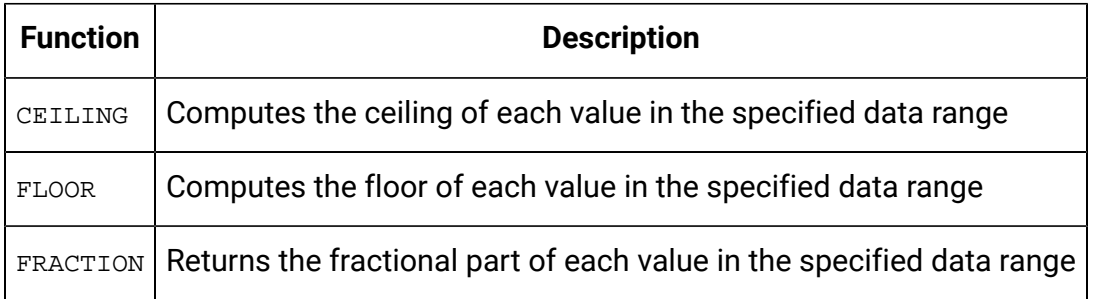

# UPPER macro

The UPPER macro is available in Unica Campaign and Unica Interact.

## **Syntax**

UPPER(data)

## **Parameters**

data

The string value to be converted to uppercase.

## **Description**

UPPER converts each string value in the specified data range to uppercase. It returns one new column for each input column, each containing the uppercase string in the corresponding input column.

## **Examples**

```
Temp = UPPER "gold"
```
Creates a new column named Temp containing "GOLD".

```
TEMP = UPPER( "jan 15, 1997")
```
Creates a new column named TEMP, which contains the ASCII text string "  $JAN$  15, 1997".

```
TEMP = UPPER( "Pressure")
```
Creates a new column named TEMP, which contains the ASCII text string "PRESSURE".

```
TEMP = UPPER(V1)
```
Creates a new column named TEMP containing uppercase characters of each string in column  $V1$ .

# VARIANCE macro

The VARIANCE macro is available only in Unica Campaign.

## **Syntax**

VARIANCE(data [, keyword])

## **Parameters**

data

The numerical values to compute the variance of. This can be a constant value, a column, a cell range, or an expression evaluating to any of the above. For the format definition of data, see the "Macro Function Parameters" section in the chapter in this guide for your product.

### keyword

This optional keyword determines how the computation is performed over the input data range. Select one of the following:

ALL - Performs the computation on all cells in data (default)

COL - Performs the computation separately for each column of data

ROW - Performs the computation separately for each row of data

For more details on using keywords in Unica Campaign, see Format [Specifications \(on page](#page-19-0) [13\).](#page-19-0)

**Note:** Many macro functions take the keyword parameters {ALL | COL | ROW}. These keywords do not apply in **Unica Campaign** because the input data is always a single column or field. The macro will always behave as if the COL keyword were specified. Therefore, you do not need to specify these keywords when using **Unica Campaign** .

### **Description**

VARIANCE calculates the variance of all the values in the specified data range. Variance is the standard deviation squared. The variance is calculated as follows:

$$
\frac{1}{n-1}\sum_{j\,=\,1}^n\bigl(x_j - mean\bigr)^2
$$

where the x's are the samples, n is the number of samples, and mean is the average of the distribution.

**F Note:** If the number of samples  $n = 1$ , VARIANCE returns an error.

### **Examples**

```
TEMP = VARIANCE(V1)
```
Creates a new column named TEMP containing a single value which is the variance of the contents of column v1.

```
TEMP = VARIANCE(V1:V3)
```
Creates a new column named  $TEMP$  containing a single value which is the variance of the contents of columns V1, V2, and V3.

 $TEMP = VARIANCE(V1[10:20])$ 

Creates a new column named  $TEMP$  containing a single value which is the variance of the cells in rows  $10-20$  of column  $v_1$ .

TEMP = VARIANCE(V1 $[1:5]:V4$ )

Creates a new column named  $TEMP$  containing a single value which is the variance of the cells in rows 1-5 of columns  $v_1$  through  $v_4$ .

TEMP = VARIANCE(V1:V3, COL)

Creates three new columns named  $T_{\text{EMP}}$ ,  $V_{\text{X}}$ , and  $V_{\text{Y}}$ . The single value in the  $T_{\text{EMP}}$  column is the variance of the contents of column  $v_1$ , the single value in the  $vx$  column is the variance of the contents of column  $v_2$ , and the single value in the  $v_1$  column is the variance of the contents of column V3.

```
TEMP = VARIANCE_(V1[1:5]:V3, COL) OF TEMP = VARIANCE(V1[1:5]:V3[1:5], COL)
```
Creates three new columns named  $T_{EMP}$ ,  $V_{X}$ , and  $V_{Y}$ , each containing a single value. The value in column  $TEMP$  is the variance of the cells in rows 1-5 of column  $V1$ , the value in column  $vx$  is the variance of the cells in rows 1-5 of column  $v2$ , and the value in column  $VY$  is the variance of the cells in rows 1-5 of column  $V3$ .

TEMP = VARIANCE( $V1:V3$ , ROW)

Creates a new column named  $TEMP$  where each cell entry is the variance of the corresponding row across columns  $v_1$ ,  $v_2$ , and  $v_3$ .

TEMP = VARIANCE(V1[1:5]:V3, ROW) OF TEMP = VARIANCE(V1[1:5]:V3[1:5], ROW)

Creates a new column named  $T_{\text{EMP}}$ , where the cells in rows 1-5 contain the variance of the corresponding row across columns  $v_1$  through  $v_3$ . The other cells in TEMP are empty.

# WEEKDAY macro

The WEEKDAY macro is available only in Unica Campaign.

## **Syntax**

```
WEEKDAY(data [, conversion_keyword])
```
## **Parameters**

data

The ASCII text dates to convert to numerical values representing days of the week (1-7). This can be ASCII text in quotes, a column of text, a cell range containing text, or an expression evaluating to any of the above. For the format definition of  $data$ , see the "Macro" Function Parameters" section in the chapter in this guide for your product.

### conversion\_keyword

This optional keyword specifies how to interpret text formats for dates and times. Select one of the following:

### $1 - mm/dd/yy$  (default)

- 2 dd-mmm-yy
- $3 mm/dd/yy h$ h: mm

If this parameter is not specified, the default is 1.

## **Description**

WEEKDAY converts text values in the specified data range into numerical values representing days of the week using the specified format for converting dates and times. The number 0 for Sunday, a  $1$  for Monday, and so on up to  $6$  for Saturday. If a text string cannot be parsed using the specified conversion\_keyword, WEEKDAY will return an error.

## **Examples**

TEMP = WEEKDAY("1/1/95")

Creates a new column named TEMP containing the number  $0$  (January 1, 1995 is a Sunday).

 $TEMP = WEEKDAY(V1, 2)$ 

Creates a new column named  $T_{\text{EMP}}$  containing numbers for the days of the week for the text strings in column  $v1$ . All text strings in column  $v1$  are expected to be of the form  $dd$  $mm-yy$  (otherwise ??? 's are returned).

TEMP =  $WEEKDAY(V1:V3, 3)$ 

Creates three new columns named  $TEMP$ ,  $VX$ , and  $VY$ . The column  $TEMP$  contains numbers representing the days of the week of text strings in column  $v_1$ . The column  $vx$  contains numbers representing the days of the week of text strings in column  $v_2$ . The column  $v_1$ contains numbers representing the days of the week of text strings in column  $v_3$ . All text strings in columns  $v_1$  -  $v_3$  are expected to be of the form  $mm/dd/yy$  hh: $mm$  (otherwise ??? 's are returned).

TEMP =  $WEKDAY(V1[10:20]:V2, 10)$ 

Creates two new columns named  $T_{\text{EMP}}$  and  $V_{\text{X}}$ . The column  $T_{\text{EMP}}$  contains the numbers representing the days of the week of text strings in rows 10-20 of column  $v_1$ . The column VX contains the numbers representing the days of the week of text strings in rows 10-20 column v2. All text strings are expected to be of the form  $mm/dd/yy$  (otherwise ??? 's are returned).

## **Related functions**

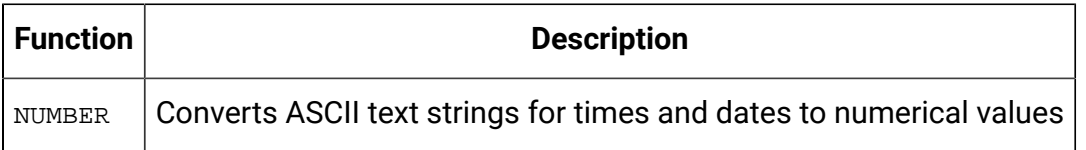

## WEEKDAYOF macro

The WEEKDAYOF macro is available only in Unica Campaign.

## **Syntax**

```
WEEKDAYOF(date_string [, input_format])
```
### **Parameters**

date\_string

A text representing a valid date.

input\_format

One of the keywords in the table below, specifying the date format of date\_string.

## **Description**

WEEKDAYOF returns the day of the week as a number between 0-6 (Sunday 0, Monday 1, and so on) for the date specified by the date\_string. If input\_format is not provided, the default keyword DELIM\_M\_D\_Y will be used.

## **Examples**

WEEKDAYOF("08312000", MMDDYYYY) returns the number 4, since Thursday is the 4th day of the week.

**F** Note: See [DATE](#page-78-0) [\(on page 72\)](#page-78-0) for additional information on valid date formats.

## **Related functions**

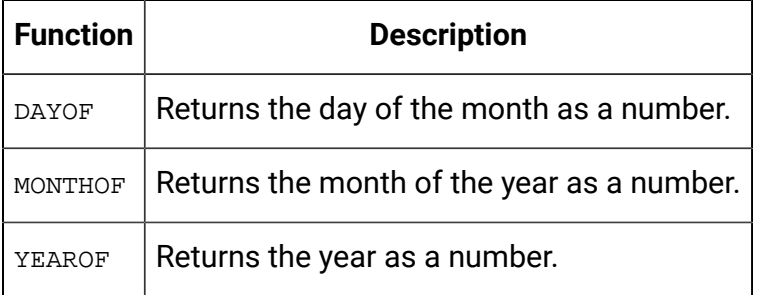

# XOR macro

The XOR macro is available in Unica Campaign and Unica Interact.

### **Syntax**

data1 XOR data2

### **Parameters**

### data1

The non-negative integers to bitwise XOR with the values in data2. This can be a constant value, a column, a cell range, or an expression evaluating to any of the above. For the format definition of data, see the "Macro Function Parameters" section in the chapter in this guide for your product.

### data2

The non-negative integer(s) to bitwise XOR with the values in data1. This can be a constant value, a column, a cell range, or an expression evaluating to any of the above. The number of columns in data2 must equal the number of columns in data1, unless data2 is a constant. For the format definition of data, see the "Macro Function Parameters" section in the chapter in this guide for your product.

### **Description**

XOR performs a bitwise XOR between the two specified data ranges. It returns a new column for each input column, each containing the corresponding column in data1 bitwise XOR-ed to the corresponding column of data2 (that is, the first column of data1 is bitwise XOR-ed to the first column of data, the second column with the second column, and so on).

If data2 is a constant, each value in  $data1$  is bitwise XOR-ed by that value. If  $data2$  contains one or more columns, the calculations are performed on a row-by-row basis between one column from data2 and one column from data2. The first row of data1 is bitwise XOR-ed to the first row value of data2, the second row with the second row, and so on. This row-by-row calculation produces a result for each row up to the last value of the shortest column.

**F**, Note: Precision for this macro function is limited to integer values less than  $2^{24}$ . No negative values are allowed.

## **Examples**

 $TEMP = 3 XOR 7$ 

Creates a new column named  $TEMP$  containing the value four (bitwise XOR of 011 and 111 equals 100).

TEMP = V1 XOR 8

Creates a new column named  $TEMP$ , where each value is the contents of column  $v1$ , bitwise XOR-ed with the binary value 1000.

TEMP = V1 XOR V1

Creates a new column named TEMP containing all zeros (every value XOR-ed with itself produces zero).

TEMP = V1 XOR V2

Creates a new column named  $TEMP$ , where each value is the row value of column  $v1$ bitwise XOR-ed with the corresponding row value of column  $v_2$ .

TEMP =  $V1:V3$  XOR  $V4:V6$ 

Creates three new columns named TEMP, VX, and VY. The column TEMP contains the values in  $v_1$  bitwise XOR-ed with the corresponding row values of column  $v_4$ . The column  $v_3$ contains the bitwise XOR-ed values from columns  $v_2$  and  $v_5$ . The column  $v_1$  contains the bitwise XOR-ed values from columns v<sub>3</sub> and v<sub>6</sub>.

TEMP =  $VI[10:20]$  XOR V2 OF TEMP =  $VI[10:20]$  XOR V2 $[1:11]$ 

Creates a new column named  $TEMP$ , where the first 11 cells contain the bitwise XOR-ed result of the values in rows 10-20 of column  $v_1$  by the values in rows 1-11 of column  $v_2$ . The other cells in TEMP are empty.

### **Related functions**

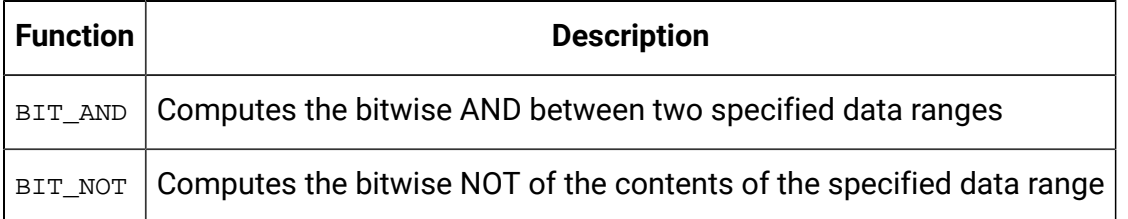

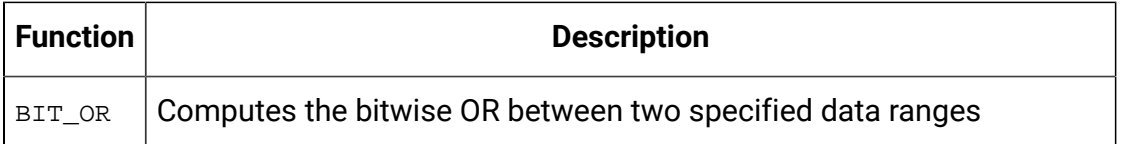

# YEAROF macro

The YEAROF macro is available only in Unica Campaign.

## **Syntax**

```
YEAROF(date_string [, input_format])
```
### **Parameters**

date\_string

A text representing a valid date.

input\_format

One of the keywords in the table below, specifying the date format of date\_string.

### **Description**

YEAROF returns the year as a number for the date specified by the date\_string. If input\_format is not provided, the default keyword DELIM\_M\_D\_Y will be used.

### **Examples**

```
YEAROF("31082000", DDMMYYYY) returns the number 2000.
```
For additional information on valid date formats, see [DATE \(on page 72\)](#page-78-0).

## **Related functions**

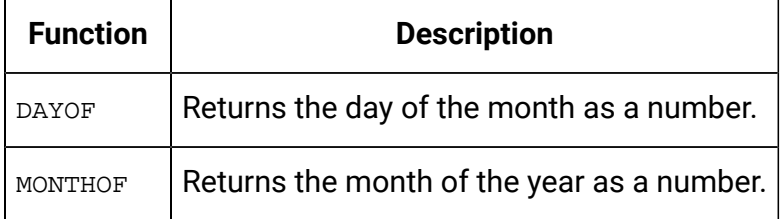

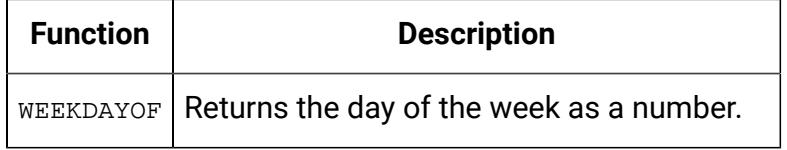